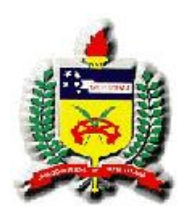

## Universidade Federal de Santa Catarina Programa de Pós-graduação em Arquitetura e Urbanismo

Lorena Claudia de Souza Moreira

# Patrimônio Cultural e Tecnologias de Informação e Comunicação. Estudo de caso em Lençóis, na Bahia

Dissertação de Mestrado

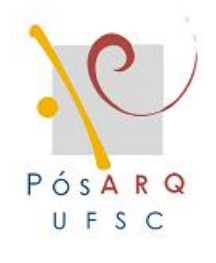

Florianópolis, 2008

## **Livros Grátis**

http://www.livrosgratis.com.br

Milhares de livros grátis para download.

Lorena Claudia de Souza Moreira

## Patrimônio Cultural e Tecnologias de Informação e Comunicação. Estudo de caso em Lençóis, na Bahia

Dissertação apresentada ao Programa de Pósgraduação em Arquitetura e Urbanismo da Universidade Federal de Santa Catarina como requisito parcial à obtenção do grau de mestre em Arquitetura e Urbanismo.

Linha de pesquisa: Desenho Urbano e Paisagem

Orientadora: Prof<sup>a</sup>. Dr<sup>a</sup>. Alina Gonçalves Santiago

Co-orientadora: Prof<sup>a</sup>. Dr<sup>a</sup>. Vania Ribas Ulbricht

Florianópolis, 2008

Lorena Claudia de Souza Moreira

## Patrimônio Cultural e Tecnologias de Informação e Comunicação. Estudo de caso em Lençóis, na Bahia

Esta Dissertação foi julgada adequada para obtenção do título de "Mestre em Arquitetura e Urbanismo", e aprovada em sua forma final pelo Programa de Pós-graduação em Arquitetura e Urbanismo da Universidade Federal de Santa Catarina.

Florianópolis, 04 de abril de 2008.

### Prof<sup>a</sup>. Dr<sup>a</sup>. Carolina Palermo Coordenadora do Curso de Pós-graduação em Arquitetura e Urbanismo

Banca Examinadora:

## Prof<sup>a</sup>. Dr<sup>a</sup>. Alina Gonçalves Santiago **Orientadora**

### Prof<sup>a</sup>. Dr<sup>a</sup>. Vania Ribas Ulbricht Co-orientadora

Prof<sup>a</sup>. Dr<sup>a</sup>. Alice Teresinha Cybis Pereira Prof. Dr. Arivaldo Leão de Amorim Membro PósARQ Membro Externo - UFBA

Membro PósARQ

Prof. Dr. Carlos Lock Prof. Dr. Tarcisio Vanzin<br>Membro PósARQ Membro PósARQ

Dedico,

aos meus pais Jorge e Neyde.

#### AGRADECIMENTOS

À Prof<sup>a</sup>. Alina Gonçalves Santiago pela orientação.

À Prof<sup>a</sup>. Vania Ribas Ulbricht pela dedicação e pertinentes comentários.

À minha família e aos meus amigos pelo incentivo.

Ao Prof. Arivaldo Leão de Amorim pelo apoio e disponibilização da base de dados do Projeto Lençóis.

Aos demais membros da banca pelas sugestões.

Aos professores Eugênio de Ávila Lins, Erivaldo Fagundes Neves, Manuel Humberto Silva Santos, Mário Mendonça de Oliveira, Odete Dourado Silva e Ronaldo de Salles Senna pela participação nas entrevistas.

A Luciano Guimarães de Andrade pela programação do *website* e à Carolina Fialho Silva pelas sugestões para o website.

Ao Programa de Pós-graduação em Arquitetura e Urbanismo - PósARQ da Universidade Federal de Santa Catarina.

Ao Laboratório de Computação Gráfica Aplicada à Arquitetura e ao Desenho (LCAD) da Faculdade de Arquitetura da Universidade Federal da Bahia pelo uso das suas instalações.

A todos que direta ou indiretamente contribuíram para este trabalho.

#### RESUMO

A presente pesquisa trata da Tecnologia da Informação e Comunicação com ênfase em ambientes hipermidiáticos e sua aplicação no patrimônio cultural, com destaque para o patrimônio arquitetônico. Aborda os principais conceitos dessas duas áreas e faz uma análise de *websites* que se referem à temática do patrimônio cultural. O desenvolvimento do trabalho se deu a partir de procedimentos teóricos e na implementação de um aplicativo hipermídia veiculado na *web* no endereço eletrônico: http://www.projetolencois.org. A implementação do aplicativo se deu a partir das seguintes etapas: a organização da informação por meio de mapas conceituais, a proposição da interface gráfica, a aquisição e o tratamento de dados até a fase de implementação do ambiente e verificação de erros. Diversos programas foram utilizados durante o desenvolvimento do aplicativo hipermídia, o CMap Tools na fase de organização da informação, o Adobe Photoshop para o tratamento dos dados, o Windows Movie Maker para a edição de vídeos, além de outros necessários ao funcionamento do aplicativo. O ambiente desenvolvido mostra o estudo de caso no município de Lençóis, na Bahia, uma cidade brasileira com sítio histórico tombado pelo Instituto do Patrimônio Histórico e Artístico Nacional (IPHAN). Assim, a pesquisa caracteriza o município de Lençóis e aspectos da região. Aborda também o patrimônio arquitetônico da cidade de Lençóis descrevendo algumas construções de seu acervo. Tais procedimentos objetivam sistematizar e divulgar informações sobre o patrimônio arquitetônico de Lençóis além de disponibilizar uma ferramenta para o fortalecimento de ações para a preservação do patrimônio cultural. A Tecnologia da Informação e Comunicação aliada ao patrimônio cultural, mostrou ser uma importante ferramenta de divulgação do patrimônio arquitetônico, podendo atuar como multiplicadora de conhecimento e ser utilizada em políticas de preservação e conservação do patrimônio cultural.

Palavras-chaves: patrimônio cultural, hipermídia, Lençóis, tecnologia da informação e comunicação, patrimônio arquitetônico, desenvolvimento de hipermídia.

#### ABSTRACT

This research discusses info-communication technology of hypermedia environments and its application in a cultural heritage with architectural emphasis. It approaches the main concepts of both info-tech and architectural fields as it analyses websites which are related to cultural heritage themes. The main work has developed from theoretical procedures and implementation of a hypermedia application located at http://www.projetolencois.org. The application development suceeded with conceptual maps, graphical interface proposition, data acquisition, processing and organization into the environment implementation and error checking phases. Several programs were used during the development of the hypermedia application, such as CMap Tools at the stage of data organization, Adobe Photoshop during data treatment, Windows Movie Maker for video editing and others which proved to be crucial to the application's operations. The developed environment accompanies a case study of the Lençóis municipality situated in the Brazilian state of Bahia, a town selected as national historical site by the National Historical and Artistic Patrimonial Institute, IPHAN. Thus, the features research for the Lençóis municipality and its regional characteristics also approaches the architectural heritage of this town by describing some of its local buildings. Such procedures aim data systematization and dissemination about the architectural heritage of Lençóis, in addition to providing tools for strengthening actions towards cultural heritage preservation. The info-tech qualities allied to cultural heritage study can be the most important tool in favor of architectural heritage dissemination, acting as knowledge spreader as it is applied in the politics of cultural heritage preservation and conservation.

Keywords: cultural heritage, hypermedia, Lençóis, information and communication technology, architectural heritage, hypermedia development.

## LISTA DE FIGURAS

## CAPÍTULO 2

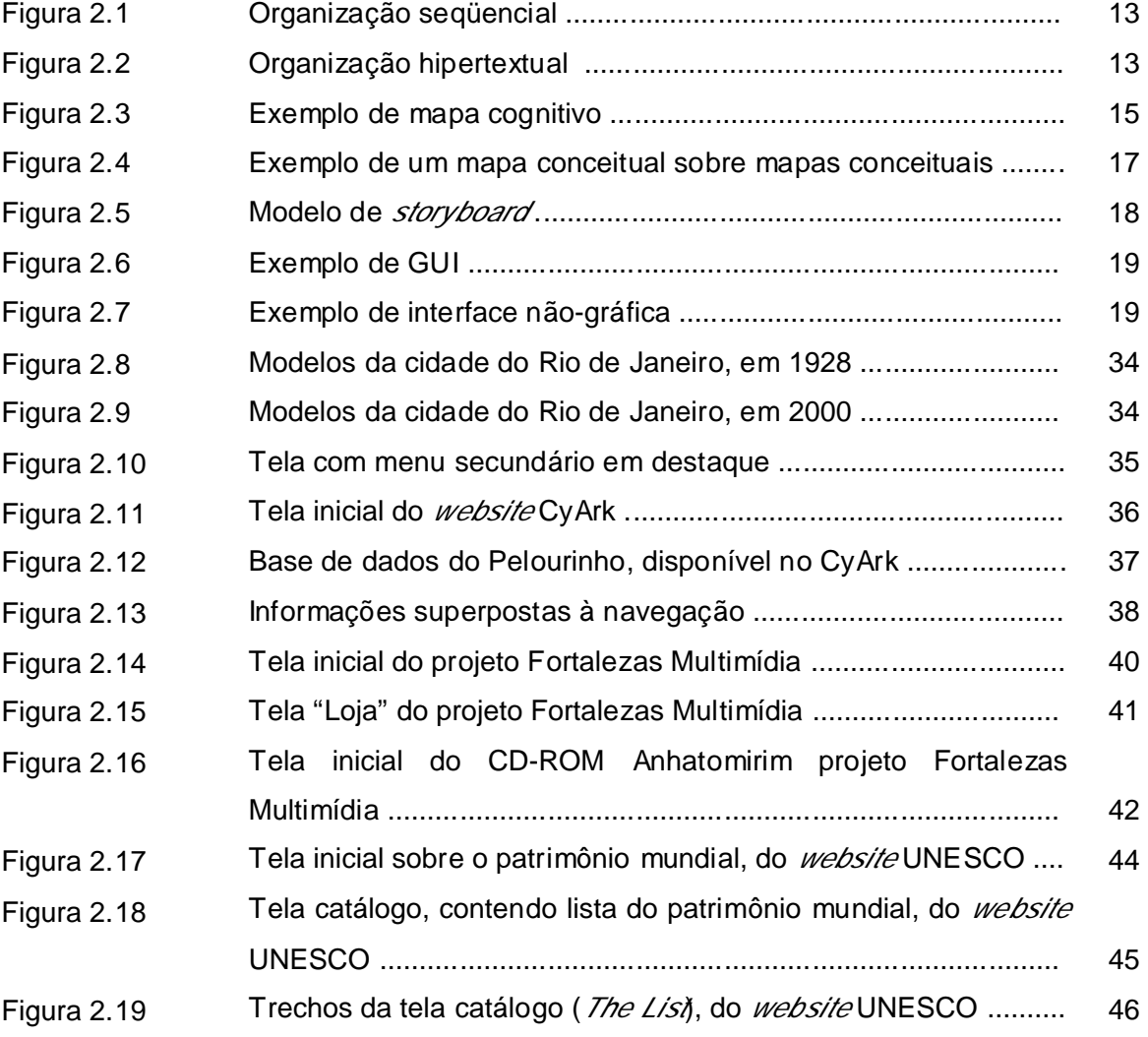

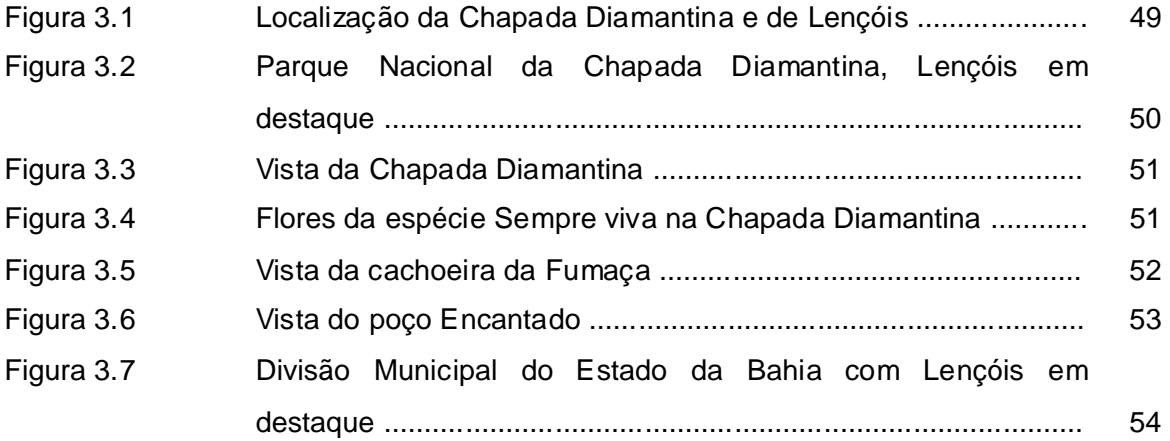

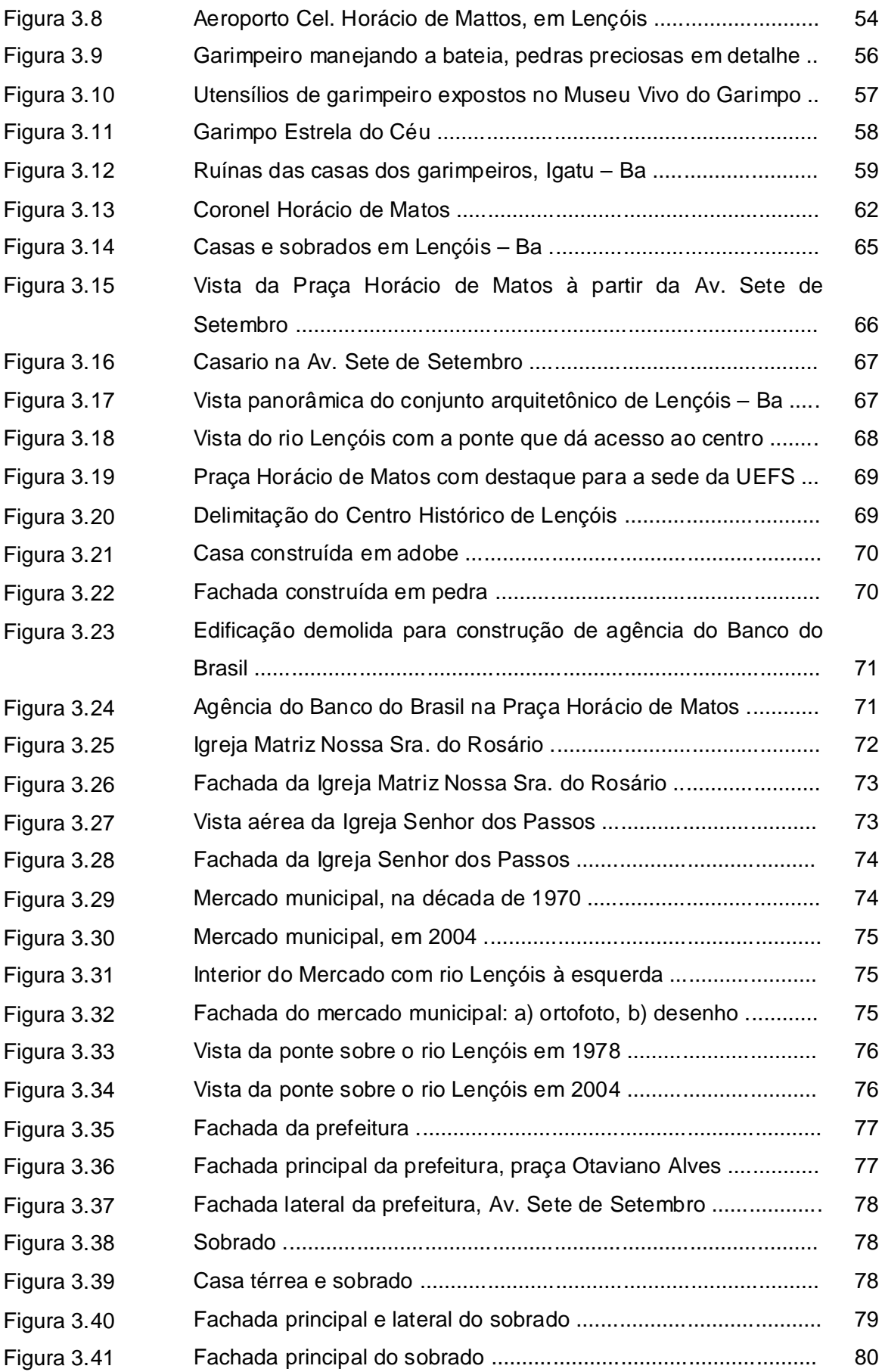

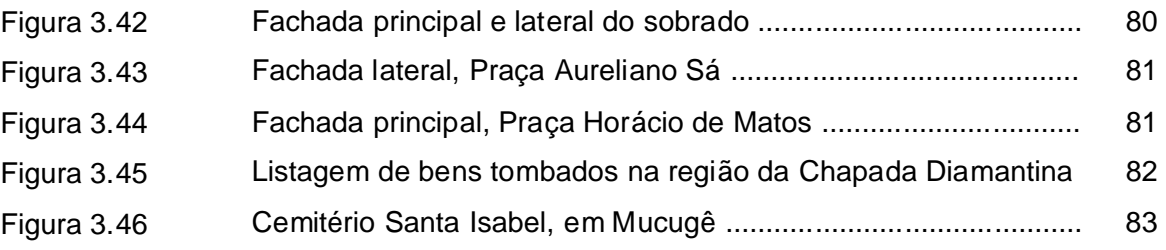

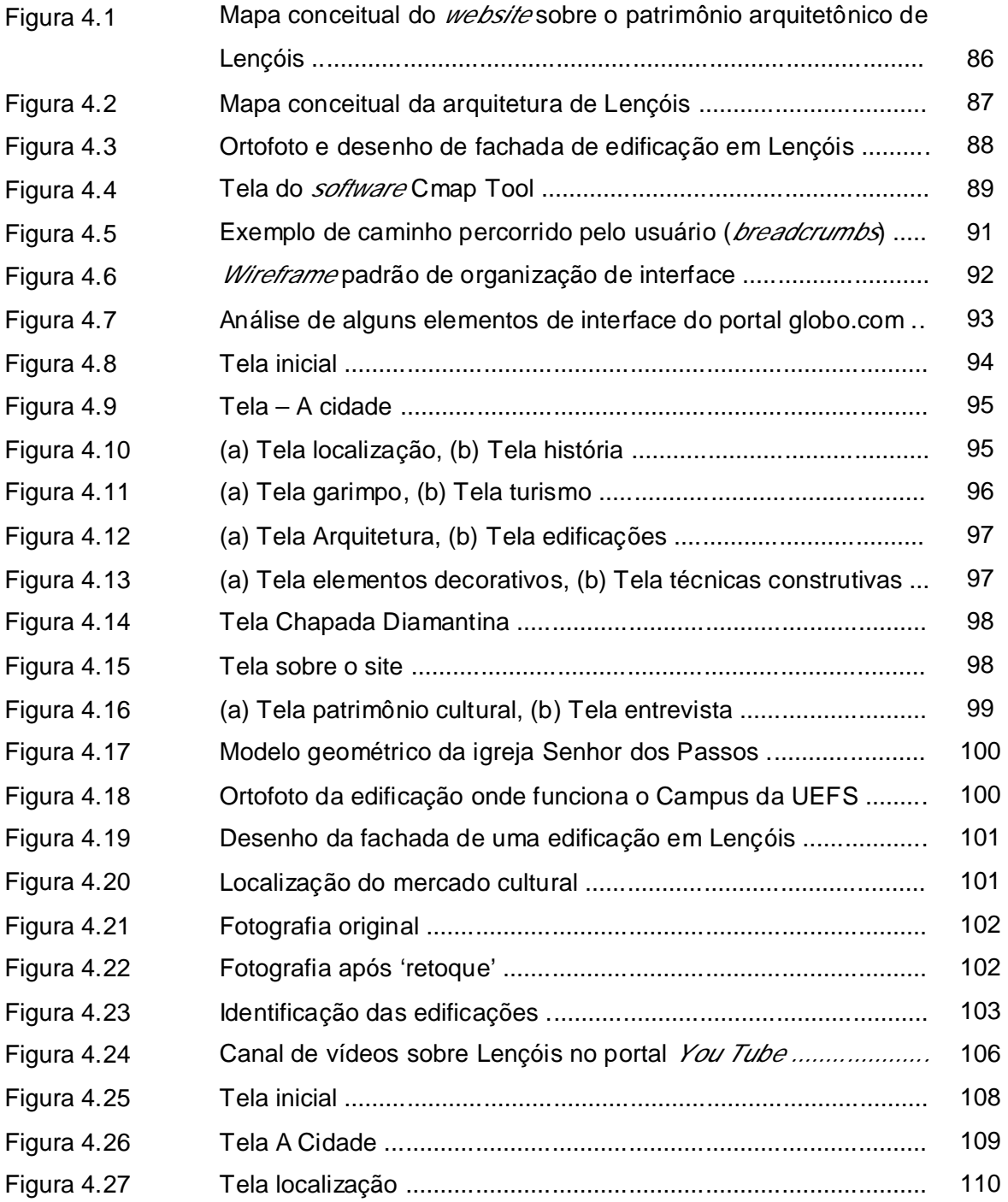

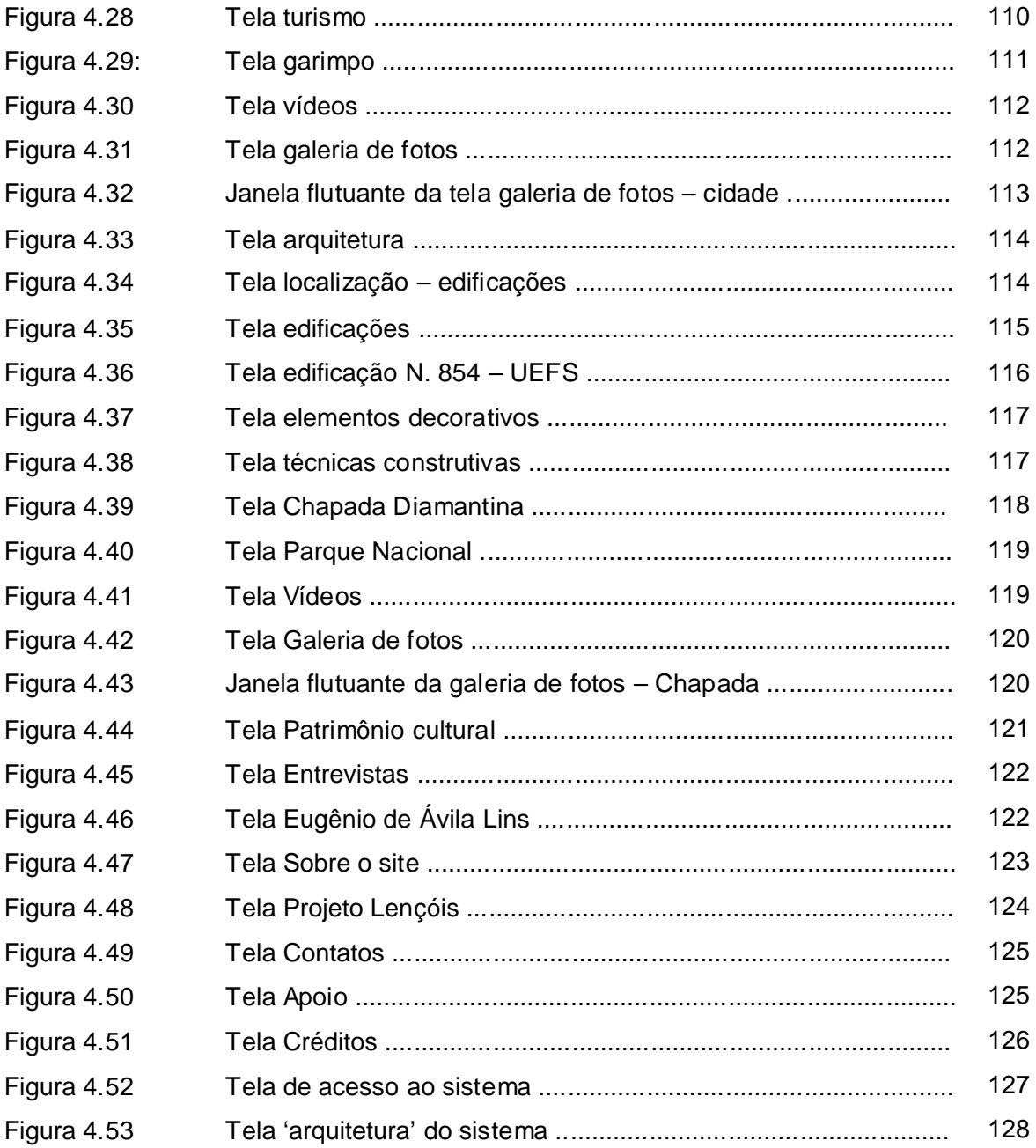

## LISTA DE QUADROS

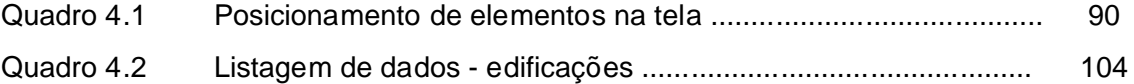

#### LISTA DE ABREVIATURAS E SIGLAS

- 3D Tridimensional
- ABNT Associação Brasileira de Normas Técnicas
- APA Área de Proteção Ambiental
- ASP Active Server Pages
- BID Banco Interamericano de Desenvolvimento
- CAD Computer Aided Design ou Projeto Auxiliado por Computador
- CREP Centro de Referência em Educação Patrimonial
- DPH Departamento do Patrimônio Histórico do município de São Paulo
- FAQ Frequently Asked Questions ou Perguntas Frequentes
- GUI *Grafical User Interface* ou Interface Gráfica do Usuário
- HDS High Definition Surveyou Tecnologia de Levantamento em Alta Definição
- IBC Instituto Brasileiro do Café
- IBGE Instituto Brasileiro de Geografia e Estatística
- ICOMOS International Council on Monuments and Sites
- IEPHA Instituto Estadual do Patrimônio Histórico e Artístico de Minas Gerais
- IHC Interação Homem-Computador
- IHMC Institute for Human and Machine Cognition
- IPAC Instituto do Patrimônio Artístico e Cultural do Estado da Bahia
- IPAC Inventário de Proteção do Acervo Cultural da Bahia
- IPHAN Instituto do Patrimônio Histórico e Artístico Nacional
- ISO International Organization for Standardization

ISCARSAH – International Scientific Committee for Analysis and Restoration of Structures of Architectural Heritage

## KFF - Kacyra Family Foundation

LAURD – Laboratório de Análise Urbana e Representação Digital da Faculdade de Arquitetura da Universidade Federal do Rio de Janeiro

LCAD – Laboratório de Computação Gráfica Aplicada à Arquitetura e ao Desenho da Faculdade de Arquitetura da Universidade Federal da Bahia.

NBR – Norma Brasileira aprovada pela ABNT

PRODETUR – Programa de Desenvolvimento Turístico da Bahia

PROURB – Programa de Pós-graduação em Urbanismo da Faculdade de Arquitetura da Universidade Federal do Rio de Janeiro.

- TIC Tecnologia da Informação e Comunicação
- UEFS Universidade Estadual de Feira de Santana
- UFBA Universidade Federal da Bahia
- UFRJ Universidade Federal do Rio de Janeiro

UFSC – Universidade Federal de Santa Catarina

UNESCO – United Nations Educational Scientific and Cultural Organization ou Organização das Nações Unidas para Educação, Ciência e Cultura.

VRML - Virtual Reality Modeling Language ou Linguagem para Modelagem em Realidade Virtual

## **SUMÁRIO**

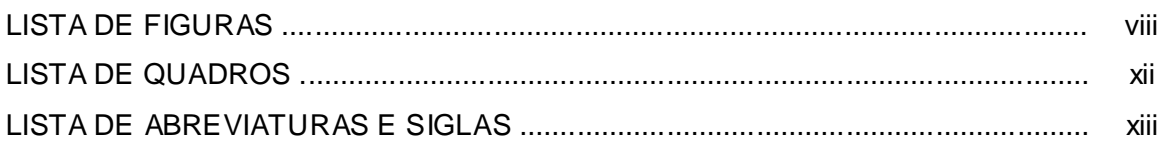

## CAPÍTULO 1

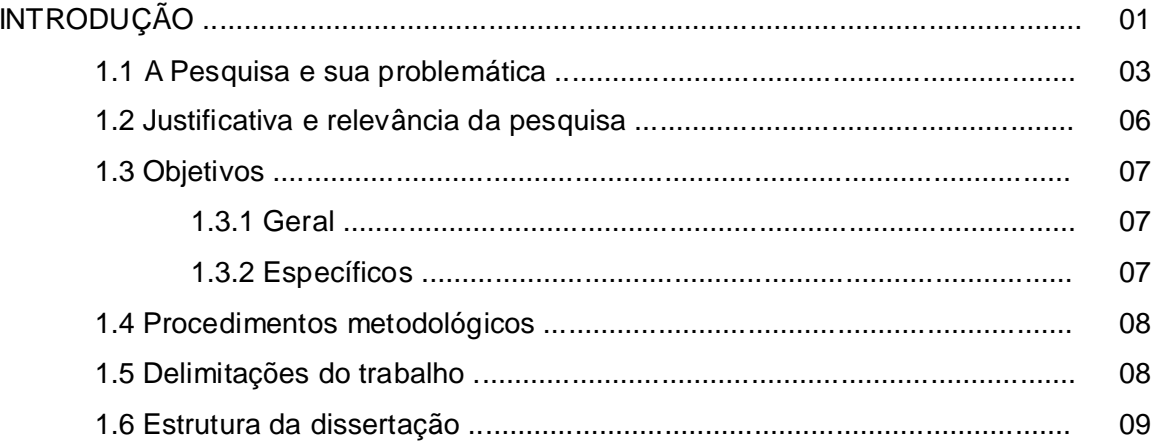

## CAPÍTULO 2

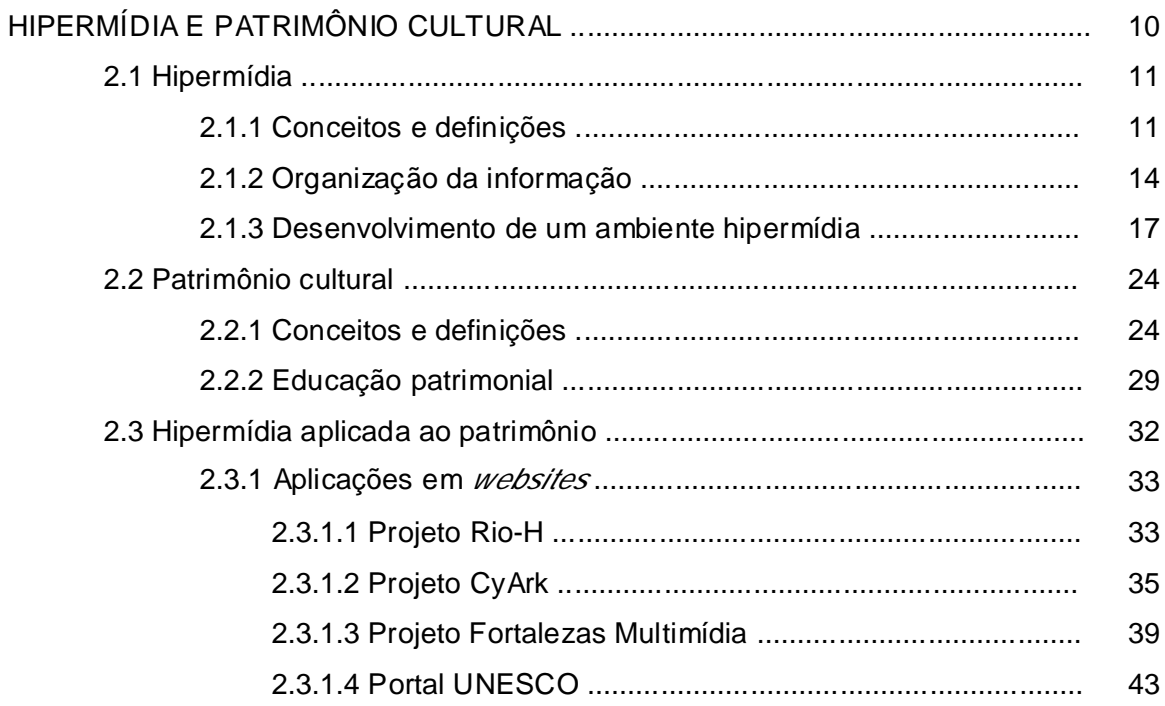

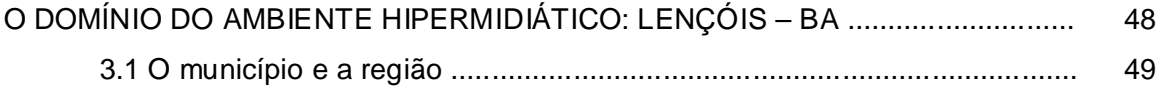

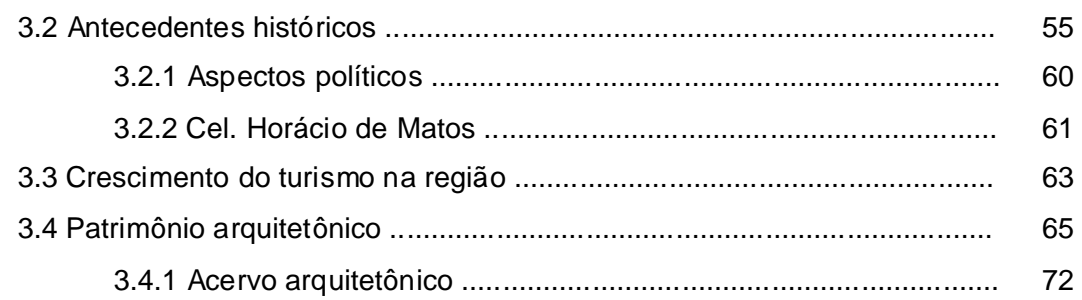

## CAPÍTULO 4

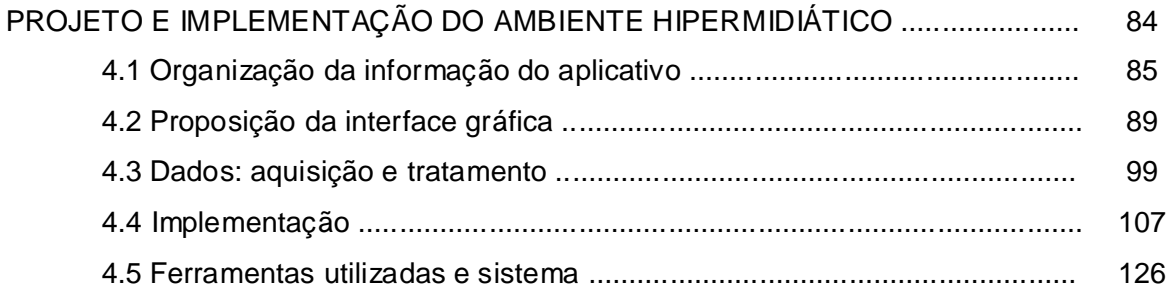

## CAPÍTULO 5

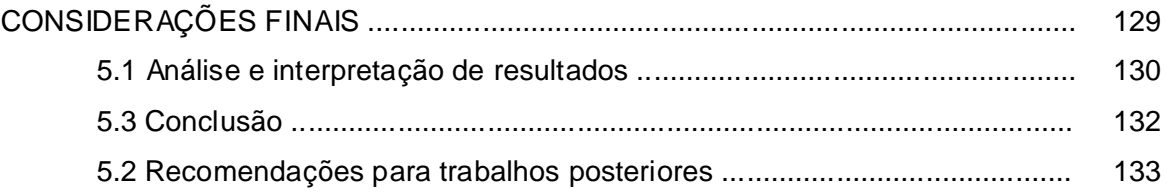

## REFERÊNCIAS 134

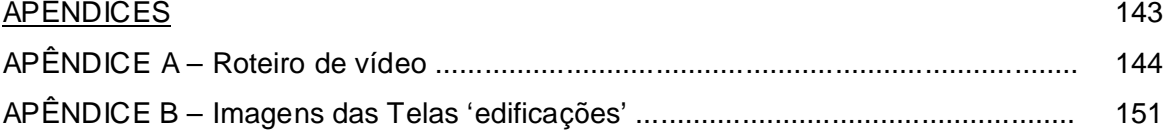

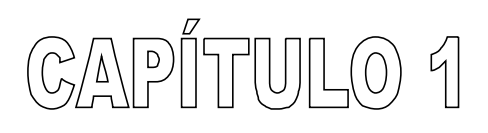

# Introdução

#### 1.0 INTRODUÇÃO

A preservação dos valores culturais e ambientais é uma tendência na atualidade. Valorizar os bens patrimoniais locais solidifica a importância na manutenção de identidades específicas que certificam às pessoas a referência do seu lugar.

Silva (2008) complementa que o patrimônio cultural está atrelado ao valor que as pessoas atribuem ao legado material do seu passado. Unido a um processo simbólico de legitimação social e cultural de determinados bens que conferem às pessoas um sentimento coletivo de identidade. Daí a compreensão de que o patrimônio cultural abrange todos os elementos que constroem a identidade de um grupo e que os diferenciam dos demais.

Entretanto, Andrade (2002) afirma que o país que não tem tradição em preservar e divulgar sua cultura passa por dificuldades em identificar os diferentes elementos que correspondem ao seu próprio patrimônio e cita o Brasil como exemplo. Essa mesma autora estabelece ainda:

> Todo grupo ou comunidade apresenta aspectos culturais que lhes são próprios, singulares e que os diferenciam dos demais grupos. Tal característica constitui-se no que se denomina de construção da cultura, ou seja, geração após geração, determinados valores, conhecimentos, técnicas enfim uma multiplicidade de tradições populares e de experiências vão sendo elaboradas e transferidas às gerações futuras, dando individualidade e particularizando essas comunidades (ANDRADE, 2002, p. 73).

A transmissão da cultura brasileira se renova e se recria através de um processo dinâmico, possibilitando ao seu povo a construção de uma identidade própria, revelada através do seu patrimônio cultural (QUEIROZ e JÚNIOR, 2004).

Estas afirmações reforçam a importância do patrimônio cultural e sua divulgação surge como uma etapa essencial para a preservação da memória, caracterizando-se como parte de sua essência. Para Lemos (2004b) se soubermos controlar os processos de evolução que são desenvolvidos ao longo do tempo no campo do saber e do saber fazer, será mais fácil manter nossa identidade cultural. Pois, preservar também é fazer levantamentos de construções, sítios e cidades, é manter vivos os usos e costumes de uma população, é guardar informações relacionadas aos bens culturais que não têm garantia de continuidade.

Com o desenvolvimento tecnológico surgiram novos recursos computacionais que permitem auxiliar o registro da memória e a transmissão de informações possibilitando gerar conhecimento e resgatar a memória de um determinado lugar. Um dos mais recentes desses meios são as Tecnologias da Informação e Comunicação (TIC), que tem influenciado o desenvolvimento de diversas áreas de estudo, especialmente daquelas que tratam do conhecimento.

É importante ressaltar que a informação está intimamente ligada ao conhecimento e o desenvolvimento tecnológico às mudanças que influenciam a geração, a transformação, o armazenamento, a transmissão e a recuperação dessa informação. Essas mudanças ficam mais visíveis através das redes computacionais, das quais a Internet, amplamente propagada, certamente é a mais conhecida (SIMON, 1997).

As TIC estão reconfigurando os espaços urbanos, assim como as práticas sociais desses mesmos espaços. A cidade em que se vive se transforma a cada dia, e se desenvolve em relação às novas redes técnicas e sociais. Nesta perspectiva, existem vários exemplos dessa nova cidade: *home banking*, celulares, pages, palms, votação eletrônica, imposto de renda *online, shopping online*, governo eletrônico, telecentros e as diversas redes de satélites, fibra-ótica, telefonia fixa e móvel (LEMOS, 2004a, p.19).

A interconexão dos computadores tende a se tornar a principal infra-estrutura de produção, transação e gerenciamentos econômicos. Em breve, será o principal equipamento coletivo internacional de memória, pensamento e comunicação tornando-se o mediador essencial da inteligência coletiva da humanidade (LÉVY, 1999, p. 167).

O Hipertexto e a hipermídia são algumas dessas tecnologias da era do conhecimento, que o homem desenvolveu para ampliar as suas formas de comunicação e transmissão de informações. De uma forma resumida, a hipermídia é a combinação do hipertexto com as várias formas de mídia (texto, som, vídeo, animação, imagem, etc.). Já o hipertexto surge como uma organização não linear da informação textual, na forma de um conjunto de nós contendo documentos ligados por conexões (//n/ks) (ULBRICHT, 2005b).

1.1 A Pesquisa e sua Problemática

Novas maneiras de pensamento e de convivência estão sendo estabelecidas no âmbito das tecnologias de informação e comunicação. As relações do homem, seu trabalho e sua inteligência dependem da transformação constante dos dispositivos informacionais de todos os tipos. A escrita, a leitura, a visão, a audição, a criação, a aprendizagem são impactadas por tecnologias digitais cada vez mais avançadas (LÉVY, 1993).

Para Lemos (2004a), a cidade contemporânea é caracterizada pela nova dinâmica estabelecida pelas redes telemáticas<sup>1</sup>. Esse mesmo autor cita e concorda com Lévy (2002), quando afirma que o capital da inteligência coletiva acontece pela valorização de quatro capitais: social, intelectual, cultural e técnico; e que o conjunto dos mesmos formam competências e riquezas de uma localidade.

Com relação ao capital cultural, este se refere à potência histórica, à memória da comunidade e a percepção da coletividade. No intuito de dar visibilidade e dinâmica às dimensões culturais e históricas de uma localidade, busca-se fornecer informações e documentação de caráter histórico, cultural e artístico, visando resgatar a memória e torná-la viva, acessível às coletividades de um determinado espaço. "As tecnologias do futuro devem servir para a valorização do passado histórico, artístico e cultural" (LEMOS, 2004a, p.22).

Inserido neste contexto, está em desenvolvimento pelo Laboratório de Computação Gráfica Aplicada à Arquitetura e ao Desenho (LCAD) da Faculdade de Arquitetura da Universidade Federal da Bahia, o "Projeto Lençóis: documentação do patrimônio arquitetônico de Lençóis – BA". Juntamente com a produção e o tratamento de dados, esse projeto pretende documentar o patrimônio arquitetônico da cidade de Lençóis e de outras importantes cidades históricas da Bahia com o uso das tecnologias digitais além de divulgar o patrimônio pesquisado através de fotografias, desenhos, modelos geométricos, vídeos, etc.

 A cidade de Lençóis está situada na Chapada Diamantina, Estado da Bahia e possui relevante acervo patrimonial. A descoberta de diamantes e o desenvolvimento do garimpo na região contribuíram para a formação da cidade que chegou a ser conhecida como a capital do diamante e a Vila Rica da Bahia; entretanto, em meados de 1871 a cidade passou por um período de decadência com o declínio e posteriormente término do garimpo, refletido no abandono das casas por parte dos moradores da região. Após o declínio da mineração surgiram outras atividades econômicas na região, porém sem alcançar o êxito desejado.

 $\overline{a}$ 

<sup>&</sup>lt;sup>1</sup> "Redes de cabos, fibras, antenas de celulares, espectro de ondas de rádio permitindo uma conexão Wi-fi, entre outras..." (LEMOS, 2004a).

O *Wi-fi*, de *wireless fidelity*, é o nome do protocolo de conexão sem fio que faz com que computadores possam se conectar à internet com a ausência de fios e cabos por meio de ondas de rádio em freqüências específicas (LEMOS e NOVAS, 2005).

Em 1973 a cidade foi tombada pelo Instituto do Patrimônio Histórico e Artístico Nacional<sup>2</sup> (IPHAN), como Patrimônio Nacional. A partir da década 1980, até os dias atuais, o turismo passou a ser uma importante atividade econômica do município, sobretudo na sede, incentivada pela condição de patrimônio nacional do seu sítio urbano. O tombamento federal e a proteção de grandes áreas para a preservação ambiental representaram os principais fatores de atratividade para a região. Lençóis se destaca pela arquitetura de suas construções do final do século XIX e pelas belezas naturais presentes na região, com importância não apenas regional, como no cenário nacional.

Diante do exposto, a presente pesquisa trata do patrimônio cultural, com destaque para o patrimônio arquitetônico, e da Tecnologia da Informação e Comunicação (TIC), em especial a hipermídia. O foco do trabalho é o desenvolvimento de um ambiente hipermidiático cujo tema é o patrimônio arquitetônico da cidade de Lençóis, na Bahia. O ambiente foi implementado na *web* e também será referido neste trabalho como *website*.

Entretanto é importante ressaltar que apesar da internet ser um dos principais meios de veiculação da hipermídia, unindo cada vez mais a informação textual aos outros meios de comunicação, nem toda a informação disponibilizada na *web* é um ambiente hipermidiático e um ambiente hipermidiático também pode estar presente em CD-ROM. Como dito anteriormente, um dos pressupostos que caracteriza um ambiente hipermidiático é a junção do hipertexto com os diversos tipos de mídia como: imagens, vídeo, sons, enfim, uma gama de informações interligadas dispostas de uma forma não linear.

O ambiente em questão cumpre um dos objetivos do Projeto Lençóis que é a divulgação da sua base de dados, assim, o ambiente aqui desenvolvido também assume a função de protótipo, além de utilizar parte da base de dados elaborada pelo Projeto.

 $\overline{a}$ 

<sup>&</sup>lt;sup>2</sup> "A criação do organismo federal de proteção ao patrimônio, ao final dos anos 30, foi confiada a intelectuais e artistas brasileiros ligados ao movimento modernista. Era o início do despertar de uma vontade que datava do século XVII em proteger os monumentos históricos. (...) O Instituto de Patrimônio Histórico e Artístico Nacional foi criado em 13 de janeiro de 1937 pela Lei Federal nº 378, no governo de Getúlio Vargas. Já em 1936, o então Ministro da Educação e Saúde, Gustavo Capanema, preocupado com a preservação do patrimônio cultural brasileiro, pediu a Mário de Andrade a elaboração de um anteprojeto de Lei para salvaguarda desses bens. Em seguida, confiou a Rodrigo Melo Franco de Andrade a tarefa de implantar o Serviço do Patrimônio. Posteriormente, em 30 de novembro de 1937, foi promulgado o Decreto-Lei nº 25, que organiza a "proteção do patrimônio histórico e artístico nacional". O IPHAN está hoje vinculado ao Ministério da Cultura." Disponível em: <http://portal.iphan.gov.br>. Acesso em: out. 2007.

Os sistemas hipermidiáticos permitem que se disponibilizem recursos que podem ser utilizados na divulgação da informação sobre o patrimônio cultural, como já foi feito em outras áreas do conhecimento. Como a hipermídia, entre outras características, possibilita a divulgação da informação, ela também pode atuar aliada à educação patrimonial no intuito de difundir a informação a respeito do patrimônio, propagando o conhecimento dos usuários a respeito de sua cultura e identidade. É, portanto, dessa convergência entre hipermídia e o patrimônio arquitetônico, que trata esta pesquisa.

Diante do exposto, o problema de pesquisa que este trabalho procura responder é: Como desenvolver ambientes hipermidiáticos aplicados ao patrimônio arquitetônico?

1.2 Justificativa e Relevância da pesquisa

Nogueira (2003) relata que conceder às pessoas a oportunidade de conviverem com seu passado, com as suas histórias e / ou suas raízes é dar simultaneamente a oportunidade de se reavivarem memórias sociais e culturais e de se aprender ou reaprender a gostar do patrimônio.

Passando para um contexto mais amplo, Simão (2006) afirma que:

O papel da preservação do patrimônio cultural nacional extrapola, hoje, os limites da história e da memória, uma vez que começa a cumprir um papel econômico e social. Assim pesquisar sobre a preservação cultural e compreendê-la implica em desvendar não somente as características culturais, mas, sobretudo, em avaliar possibilidades de ampliar o leque de atividades econômicas dos núcleos urbanos possuidores de acervo cultural (SIMÃO, 2006, p. 17).

O patrimônio, isolado de suas referências, apresenta-se incompleto e a linguagem apresentada nos sistemas hipermidiáticos, permite a junção de informações sobre o patrimônio e sua divulgação de forma não linear e interativa. Um ambiente hipermidiático sobre o patrimônio arquitetônico de Lençóis torna-se fonte de propagação da informação e possibilita gerar conhecimento a respeito do município e por conseqüência do Estado da Bahia.

A implementação e disponibilização de um ambiente hipermídia sobre a arquitetura de Lençóis juntamente com os registros e formas de representação do seu patrimônio vem contribuir para a preservação da memória. Contribui também para a educação patrimonial,

visto que possibilita a um número maior de pessoas o acesso a essas informações, podendo ser utilizado em salas de aula como recurso didático.

Moran (1994) afirma que os meios de comunicação possibilitam diferentes formas de acesso ao conhecimento e desenvolvimento de caminhos sofisticados de comunicação sensorial, multidimensional, integrando linguagens, ritmos e caminhos. E acrescenta que os "meios são interlocutores constantes e reconhecidos, porque competentes, da maioria da população" (MORAN, 2008).

Relacionando a educação com a cibercultura, Pierre Lévy (1999) constata que o ciberespaço suporta tecnologias intelectuais que amplificam, exteriorizam e modificam várias funções cognitivas humanas: a memória é representada por banco de dados, hiperdocumentos e arquivos digitais; a imaginação é representada pela simulação, a percepção pelos sensores digitais e realidade virtuais; e o raciocínio pela inteligência artificial. O autor coloca ainda que essas tecnologias intelectuais favorecem novas formas de acesso a informação e novos estilos de raciocínio e de conhecimento.

#### 1.3 Objetivos

Para que seja possível responder a questão central da pesquisa foram colocados alguns objetivos que seguem:

#### 1.3.1 Geral

- Projetar e implementar um ambiente hipermidiático veiculado na web apresentando o patrimônio arquitetônico de Lençóis.

#### 1.3.2 Específicos

- Sistematizar e divulgar informações sobre o patrimônio arquitetônico de Lençóis;

- Disponibilizar uma ferramenta para o fortalecimento de ações de preservação do patrimônio cultural.

#### 1.4 Procedimentos Metodológicos

Esta pesquisa quanto ao método de abordagem, é considerada aplicada. Considerando-se os métodos de procedimento esta pesquisa é classificada como: um estudo de caso, pois se restringe ao patrimônio arquitetônico da cidade de Lençóis e a partir deste estudo, disponibiliza-se estas informações em um ambiente hipermidiático.

Como instrumento de pesquisa utilizou-se a metodologia de desenvolvimento destes ambientes que possui distintas etapas listadas a seguir:

1 - Pesquisa bibliográfica: livros, revistas técnicas, artigos e documentos obtidos na internet sobre a temática apresentada neste trabalho;

2 - Produção e coleta de dados (fotográfico, documental, histórico, etc.) para o ambiente hipermidiático;

3 - Proposição da organização de informações para a navegação primária do ambiente hipermidiático;

4 - Desenvolvimento do ambiente hipermidiático:

- 4.1 Escolha do *software* de autoria:
- 4.2 Proposição e implementação da interface;
- 4.3 Edição e finalização das mídias (som, imagens, vídeos, etc.);
- 4.4 Programação e teste para verificação de erros no sistema;
- 5 Análise e interpretação dos resultados;
- 6 Considerações Finais.

1.5 Delimitações do Trabalho

Devido ao vasto campo que engloba o patrimônio cultural, essa pesquisa limita-se ao patrimônio arquitetônico. Apesar da arquitetura de informações abranger informações sobre o patrimônio cultural do município de Lençóis, o foco do ambiente hipermidiático é o patrimônio arquitetônico da cidade.

1.6 Estrutura da Dissertação

O trabalho está estruturado da seguinte forma:

Capitulo 1 - Introdução - são apresentados os objetivos desta pesquisa, justificativa e procedimentos adotados, juntamente com uma abordagem geral do tema.

Capítulo 2 – Hipermídia e Patrimônio Cultural – trata dos principais conceitos sobre ambientes hipermidiáticos e suas etapas de desenvolvimento, aborda os conceitos do patrimônio cultural, trata a educação patrimonial e sua importância na preservação do patrimônio. Por fim, apresenta uma análise de *websites* que tratam da temática do patrimônio cultural.

Capítulo 3 – O Domínio do Ambiente Hipermidiático: Lençóis – BA – caracteriza o município de Lençóis e aspectos da região da Chapada Diamantina, compreendendo seus antecedentes históricos, os aspectos políticos e o crescimento do turismo na região. Aborda também o patrimônio arquitetônico da cidade de Lençóis e descreve algumas construções de seu acervo.

Capítulo 4 - Projeto e Implementação do Ambiente Hipermidiático – apresenta a organização da informação do aplicativo, a proposição da interface gráfica, a aquisição e tratamento de dados e a implementação do ambiente hipermidiático sobre o patrimônio arquitetônico de Lençóis.

Capítulo 5 – Considerações Finais – faz uma análise dos resultados obtidos, apresenta as conclusões da pesquisa e as recomendações para trabalhos posteriores.

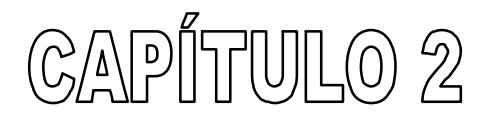

# Hipermídia e Patrimônio Cultural

## 2.1 HIPERMÍDIA

 $\overline{\phantom{a}}$ 

#### 2.1.1 Conceitos e Definições

A utilização simultânea de várias mídias como por exemplo: desenhos, sons, imagens, textos, filmes, animações foi denominada, na década de 80, de multimídia e passou a ser largamente utilizada em diferentes situações. A utilização combinada de todos esses meios de comunicação e expressão foi potencializada na década de 90 a partir da possibilidade de gerenciamento através de programa de computador pela inserção do hipertexto. A essa nova forma de associação de diferentes mídias com o hipertexto foi atribuído o nome de Hipermídia (BUGAY & ULBRICHT, 2000).

O termo hipertexto foi criado por Theodore Nelson na década de 60, que o descreveu como um sistema de escrita não linear. Sua idéia era desenvolver um hipertexto universal, semelhante à proposta do *Memex (Memory Extender*) feita em 1945 por Vannevar Bush. O propósito do *Memex* era armazenar quase tudo, incluindo livros, fotos, jornais e periódicos de forma encadeada, porque Bush acreditava que a mente humana operava por associação. Assim, a seleção de um item permitiria imediatamente a seleção de outro. Apesar da tecnologia, em 1945, ser insuficiente para atender ao *Memex*, a percepção humana do processamento de informação foi revolucionária e somente com a evolução das tecnologias computacionais é que as suas idéias puderam ser postas em prática (MEYERS & BURTON, 1994).

Ulbricht (2006) caracteriza o hipertexto como um documento imaterial, uma vez que pode ser compartilhado na rede por várias pessoas através de diferentes percursos e leituras. A mídia<sup>3</sup> hipertextual permite que o conhecimento seja colocado em ilhas de informação ou nós, que são ordenados através de estruturas hierárquicas (títulos) conectados uns aos outros através de *links*. Diversas análises de diferentes níveis sobre um único objeto são possíveis de serem visualizadas em um hipertexto, assim como explicitar a variedade de opiniões sobre determinado assunto. Essa mesma autora citando Rhéaume (1993) revela ainda que um grupo de nós forma uma rede, que pode significar uma estruturação do

<sup>&</sup>lt;sup>3</sup> Proveniente da palavra *media* (em inglês), que advém do latim *medium*, 'meio', 'centro', 'que está no meio'. Conjunto dos meios de comunicação, e que inclui, indistintamente, diferentes veículos, recursos e técnicas, como: jornal, rádio, televisão, cinema, outdoor, página impressa, propaganda, mala-direta, balão inflável, anúncio em *website* na Internet, etc. Fonte: Dicionário Aurélio Eletrônico -Século XXI, 1999.

conteúdo, uma rede semântica<sup>4</sup> do usuário ou uma base de dados e que os nós podem ser identificados por um título, um ícone, uma letra, uma modificação do cursor, entre outros.

Para Lévy (1996, p. 44) o hipertexto não exclui sons e imagens e o conceitua como um texto estruturado em rede, oposto a um texto linear. Para o autor, o hipertexto é constituído de nós (os elementos de informação, parágrafos, páginas, imagens, seqüências musicais etc.) e de ligações entre esses nós (referencias, notas, indicadores, "botões" que efetuam a passagem de um nó para outro).

Existem algumas características de consenso que podem definir o que é um hipertexto, como por exemplo: todo hipertexto possui uma rede semântica relacionada a um tema e estruturada de maneira não seqüencial de forma a permitir o acesso não linear às informações; as informações são dispostas em telas conectadas formando uma rede; as telas apresentam elementos chaves que, selecionados direcionam o usuário para outra tela. É o usuário quem escolhe seu caminho e níveis de aprofundamento sobre as informações disponibilizadas conforme seu interesse em determinado assunto. Os sistemas hipertextuais possuem uma base de dados onde a informação é interligada de modo não seqüencial, vindo de um veículo de acesso à informação não linear e intuitivo (PADOVANI, 1997).

Para facilitar a leitura de determinado assunto na *web*, é aconselhável que se apresente um diagrama da estrutura do hipertexto, no qual o usuário possa 'navegar'<sup>5</sup>. Os conteúdos não devem ser duplicados, porém devem ser feitas as ligações de que se necessitem a fim de que a consulta seja viabilizada em todo o conteúdo.

Diferente dos livros impressos em que a leitura é feita de forma seqüencial (Figura 2.1), do início até o final, em um ambiente hipermídia a 'leitura' é realizada de forma não linear e os usuários não são obrigados a seguir uma seqüência predeterminada. Podem mover-se de forma aleatória através da informação (Figura 2.2), e folhear intuitivamente os conteúdos por associação seguindo seus interesses em busca de um determinado conceito (BIANCHINI, 1999).

 $\overline{a}$ 

 $4$  Estudo do significado da palavra, que nos explica a origem e as variações da significação vocabular. Fonte: Dicionário Escolar da Língua Portuguesa.

<sup>&</sup>lt;sup>5</sup> "Percorrer interativamente hipertexto ou hipermídia, consultando uma seqüência de documentos e determinando, a cada passo, qual documento será consultado a seguir". Fonte: Dicionário Aurélio Eletrônico – Século XXI, 1999.

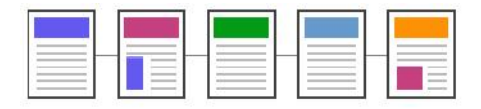

Figura 2.1: Organização seqüencial

Fonte: <http://www.ldc.usb.ve/%7Eabianc/hipertexto.pdf>

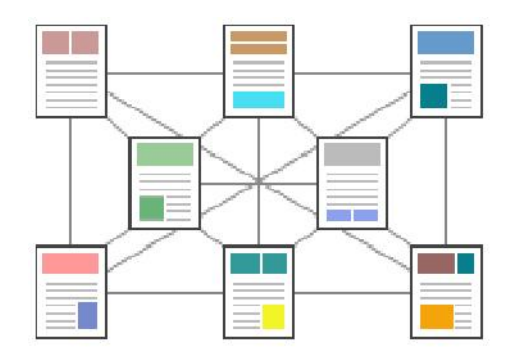

Figura 2.2: Organização hipertextual Fonte: <http://www.ldc.usb.ve/%7Eabianc/hipertexto.pdf>

As ligações formam o principal meio de organizar um documento de forma não seqüencial e para que sejam bem estruturadas devem estabelecer pertinência entre os nós. A união das informações pode ocorrer dentro de uma mesma hierarquia de conceitos, quando a união acontece em hierarquias distintas, representa um salto no documento.

As ligações hipertextuais podem ser:

- explícitas;
- implícitas;
- referenciais, ou
- organizacionais.

As explícitas são geralmente ativadas por botões ou zonas sensíveis, identificadas por texto ou ícone e possui código de programação desenvolvido um a um, pois a ação é para um único botão ou zona sensível. As ligações do tipo "pesquisa" são implícitas, e seu código é programado apenas uma vez, pois sua ação vale para todo o documento, a busca de palavras em um glossário é um exemplo de ligação implícita.

Com relação às ligações referenciais são as que unem um elemento inscrito em um nó a um elemento inscrito em outro nó, como exemplo uma *hotword* de um documento com um link para a definição de um termo localizado em outro documento. Já a organizacional é caracterizada pela "estrutura ou hierarquia de um hipertexto construído sob forma de árvore:

o nó pai (uma definição) é ligado por uma ligação organizacional a um nó filho (uma aplicação)" (ULBRICHT, 2006, p. 22).

#### 2.1.2 Organização da Informação

Ao planejar um ambiente hipermídia, o ponto de partida é a definição do público alvo. Para tanto, é necessária a identificação das características dos usuários do ambiente assim como saber o que eles conhecem do assunto abordado e qual o vocabulário mais adequado. Isto se justifica porque as pessoas pensam e agem de forma diferente e esses conhecimentos interferem na compreensão de textos e na navegação do ambiente hipermídia. Uma equipe multidisciplinar deve ser criada e, após essa etapa, é necessário coletar dados e realizar uma pesquisa bibliográfica sobre o conteúdo a ser abordado. A organização do conteúdo compilado é o próximo passo a ser dado.

A organização da informação é um aspecto essencial no projeto de um ambiente hipermídia. Pensar cuidadosamente acerca do que se quer fazer, significa uma imersão no conhecimento e no tipo de conteúdo em que se deseja trabalhar. Estabelecer os limites do trabalho, analisar a informação e estruturá-las em seções e subseções, refletindo um planejamento conveniente, lógico e legível é um exercício essencial na hora de se organizar a informação (HORTON e LYNCH, 2000). Batista (2003) afirma que a necessidade de ferramentas que auxiliem na organização da informação é revelada quando se depara com um conteúdo dotado de muitas informações relacionadas. Para solucionar um problema é importante que antes ele esteja bem estruturado.

Horton e Lynch (2000) definiram cinco passos para a organização da informação e desenvolvimento de *websites* que são: dividir o conteúdo em unidades lógicas (módulos), estabelecer uma hierarquia entre as unidades, utilizá-la para estruturar vínculos entre estas, e por fim elaborar um *website* coerente com a arquitetura da informação proposta e analisar a parte funcional e estética do sistema. Buzan (2005) acrescenta que para organizar e estruturar a informação faz-se necessário o emprego metafórico de mapas e/ou estruturas.

Ulbricht (2005) concorda com Martin (1992) afirmando que a organização da informação deve ter uma estrutura clara e com visibilidade para o usuário. A forma de estrutura mais comum é a hierárquica, onde a organização da informação se dá através do estabelecimento de hierarquias representado por meio de grafos. Ulbricht citando

Montibeller (2000) e Vilela (2002) revela que os mapas cognitivos<sup>6</sup> apresentam uma estrutura hierárquica em forma de relações entre causas e efeitos, onde um único bloco de texto (nó) é considerado como um conceito, que são conectados por uma seta. A mesma seta liga um meio a um fim, simbolizando influência, causalidade ou implicação (Figura 2.3). Os mapas cognitivos devem ser construídos antes do projeto de interface.

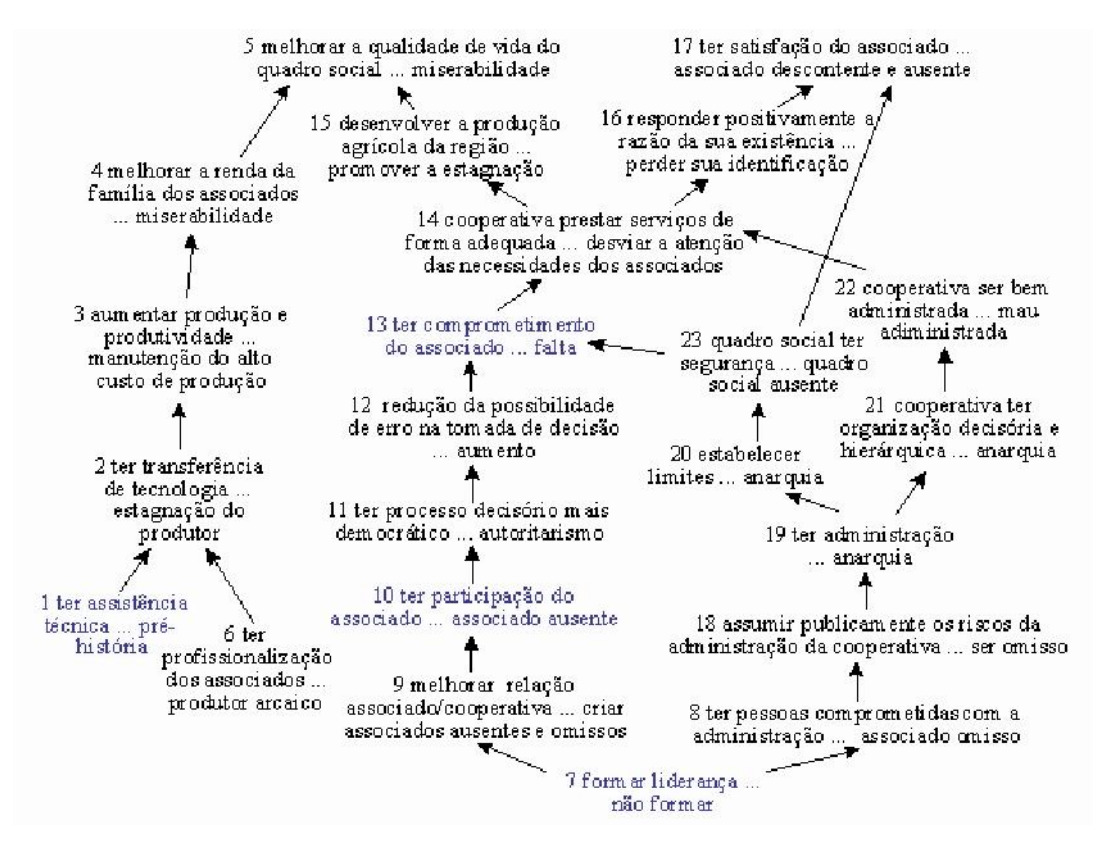

Figura 2.3: Exemplo de mapa cognitivo Fonte: http://www.eps.ufsc.br/disserta98/glauco/figuras/IMAGE4.GIF

Bastos (2001) relata que há uma pluralidade de processos e estruturas cognitivas propostas para compreender um vasto conjunto de problemas, decisões, domínios e realidades que configuram cada contexto organizacional específico.

Rieg e Araújo Filho (2003) concordam com Bastos (2001) quando afirmam que por não ser uma ciência exata, não há como citar regras ao desenvolver um mapa cognitivo, porém é possível estabelecer diretrizes para sua confecção. As principais orientações são: separar o relato do problema em conteúdos essenciais (frases que não ultrapassam 10 ou 12 palavras), responder às questões: por quê? Como? Como isto se liga a (...)? Em vez de

 $\overline{\phantom{a}}$ 

<sup>&</sup>lt;sup>6</sup> "O mapeamento cognitivo é uma estratégia metodológica especialmente voltada para explicitar os processos de construção de sentido e a estruturação de conhecimento (*schemas*), tanto entre indivíduos, como entre grupos e organizações". Fonte: BASTOS, 2001.

(...)? Apresentar hierarquicamente as ligações entre os diferentes conceitos, indicando como um conceito pode ter implicações sobre o outro.

Já os mapas conceituais<sup>7</sup>, são representações gráficas de conceitos, em um âmbito específico de conhecimento, elaborado de uma maneira que as relações entre conceitos são evidentes. Ou seja, os conceitos e suas ligações são apresentados através de um grafo, onde os nós são os conceitos e as ligações entre dois nós são as relações que o desenvolvedor estabelece entre estes. Constitui-se num paradigma para a representação do conhecimento (GAVA et al, 2006).

Moreira (1997) revela ainda que os mapas conceituais apesar de comumente possuírem uma organização hierárquica e incluir setas, não devem ser confundidos com organogramas ou diagramas de fluxo, pois não implicam seqüência, temporalidade ou direcionalidade, nem ordens organizacionais ou de poder. Os mapas conceituais são diagramas de significados, de relações significativas, de hierarquias conceituais.

White e Gunstone (1992) propõem uma seqüência de etapas para auxiliar na construção de um mapa conceitual (Figura 2.4). São elas: primeiro deve-se escrever os conceitos principais do tema a ser estudado em cartões individuais e realizar uma revisão dos cartões em seguida, separando aqueles conceitos que não foram entendidos. Convém também separar os assuntos que não estão relacionados com qualquer outro termo. Os cartões restantes são aqueles que serão usados na construção do mapa conceitual. Os mesmos devem ser organizados de maneira em que os termos análogos se localizem próximos uns dos outros.

Após essa etapa os cartões devem ser colados em um papel deixando-se espaço para a criação das linhas, que devem ser traçadas unindo os termos análogos. Em seguida devese escrever sobre cada linha a natureza da relação entre os termos. Por fim, os cartões separados por falta de entendimento devem ser verificados e se posteriormente forem encaixados no mapa devem ser criadas novas relações entre os termos análogos.

 7 A teoria sobre os mapas conceituais foi elaborada por Joseph Novak, baseando-se na teoria da aprendizagem significativa de David Ausubel. A aprendizagem pode ser dita significativa quando uma nova informação adquire significado para o aprendiz através de uma espécie de 'ancoragem' em aspectos relevantes da estrutura cognitiva preexistente do indivíduo. Na aprendizagem significativa há uma interação entre o novo conhecimento e o já existente, na qual ambos se modificam. Na medida em que o conhecimento prévio serve de base para a atribuição de significados à nova informação, ele também se modifica. A estrutura cognitiva está constantemente se reestruturando durante a aprendizagem significativa, o processo é dinâmico e o conhecimento vai sendo construído. Fonte: LEVANDOSKI, 2002.

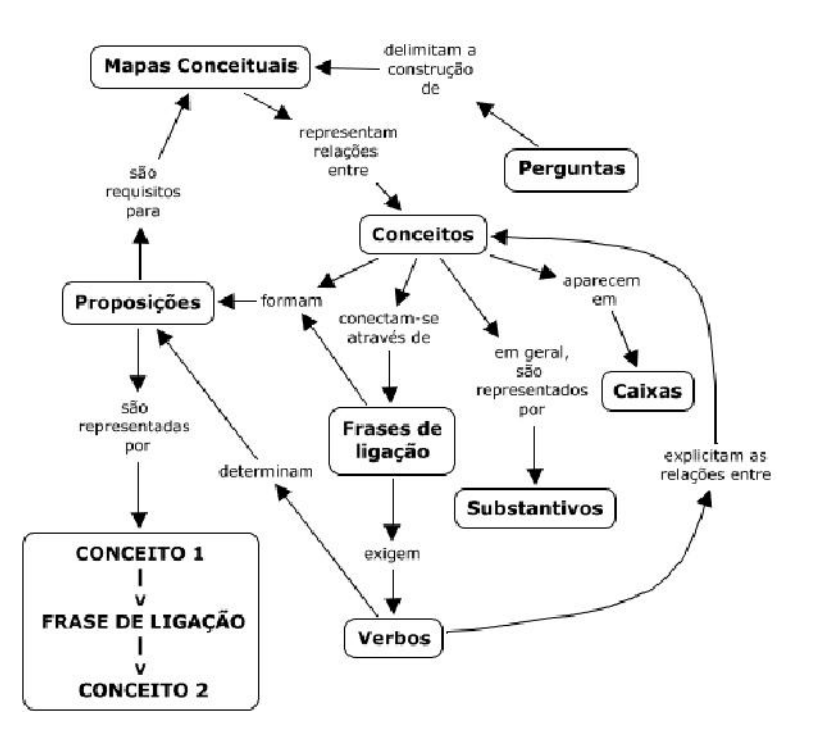

Figura 2.4: Exemplo de um mapa conceitual sobre mapas conceituais. Fonte: <http://mapasconceituais.cap.ufrgs.br/mapas.php>, 2006.

#### 2.1.3 Desenvolvimento de um Ambiente Hipermídia

 $\overline{a}$ 

Após a organização da informação, e utilização de mapas cognitivos e/ou conceituais, passa-se para a etapa de desenvolvimento do ambiente hipermídia. Nesta etapa uma das técnicas empregadas é a do *storyboard*<sup>9</sup>, que deve conter: um resumo ou desenho por página, tela ou *frame*, com numeração; indicação de detalhes (cor, localização, tamanho, figuras, som, fonte, interatividade, animação, vídeo, áudio, ligações, dentre outros); e textos e/ou narrações com suas referencias (Figura 2.5). É uma ferramenta de visualização e de planejamento que pode ser utilizada em um aplicativo hipermídia, não possui um formato definido e pode ser feito a mão livre.

Após o término do *storyboard* inicia-se a etapa da implementação, na qual é recomendado testar o aplicativo por partes, de modo a possibilitar a correção dos erros na medida em que forem ocorrendo; concluída a correção são necessários novos testes antes da disponibilização para o público (ULBRICHT, 2006).

<sup>&</sup>lt;sup>8</sup> O s*toryboard* (roteiro em quadrinhos) é uma ferramenta de construção e visualização de roteiros, que foi criada para os filmes de animação e depois teve sua utilização expandida para todo o tipo de produção audiovisual.

Disponível em: <http://www.animamundi.com.br/cur\_home.asp?cod=8>. Acesso em: out. 2007.

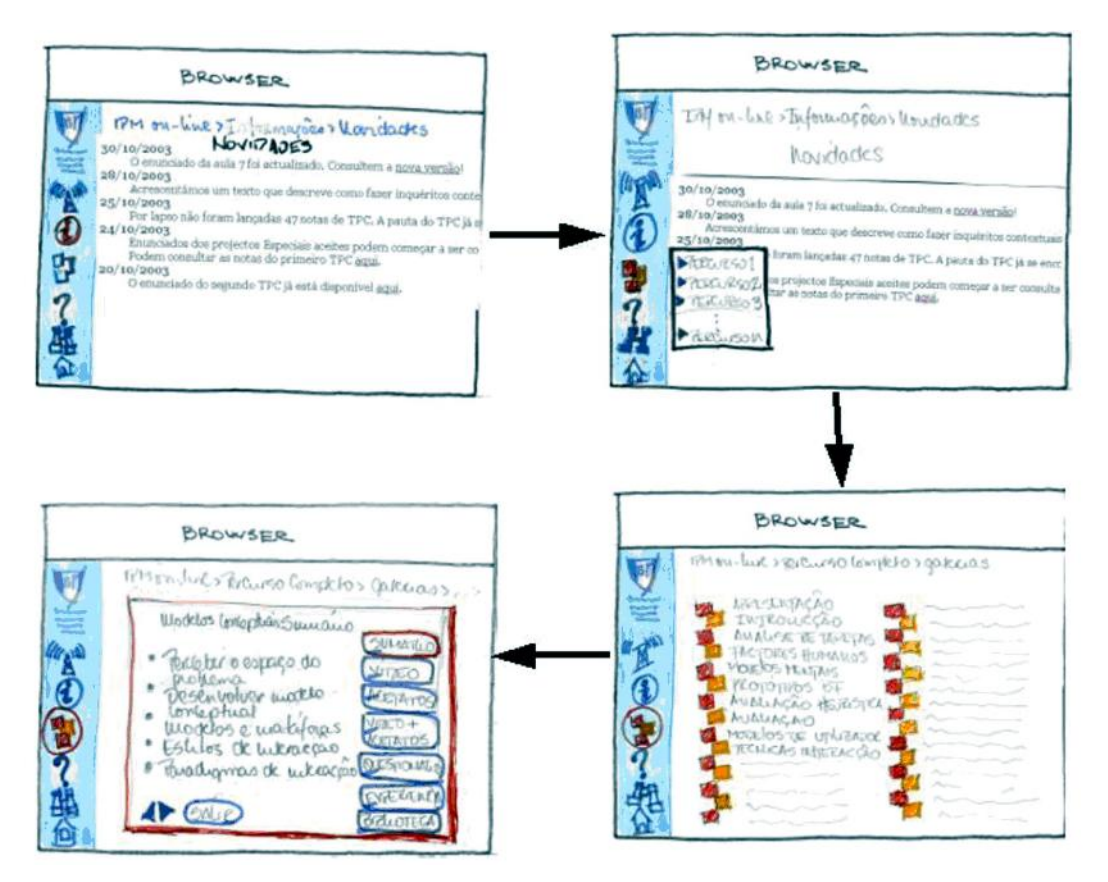

Figura 2.5: Modelo de storyboard Fonte: http://mega.ist.utl.pt/~vmnf/ipm-projecto/storyboard-1.html

Um outro assunto a ser abordado no desenvolvimento de um ambiente hipermídia é a interface. Para conceituar esse tema reproduz-se o questionamento e a explicação de Steven Johnson em seu livro Cultura da Interface:

> Mas, afinal, que é exatamente uma interface? Em seu sentido mais simples, a palavra se refere a *software* que dão forma (sic) à interação entre usuário e computador. A interface atua como uma espécie de tradutor, mediando entre as duas partes, tornando uma sensível para a outra. Em outras palavras, a relação governada pela interface é uma relação semântica, caracterizada por significado e expressão, não por força física (JOHNSON, 2001, p. 17).

Johnson (2001) complementa ainda que a própria palavra interface transmite a idéia de imagens de desenho animado, ícones coloridos e lixeiras, assim como os clichês de acessibilidade ao usuário. A velocidade com que essas associações acontecem na mente humana comprova o sucesso da "Interface Gráfica do Usuário" ou *Grafical User Interface* (GUI), que foi inicialmente desenvolvida pelo Palo Alto Research Center da Xérox, em 1970 e depois popularizada pelo Macintosh, da Apple. A adoção, aperfeiçoamento e

popularização da GUI resultaram numa mudança no modo de interação entre os humanos e o computador.

Lévy (1993) aborda o conceito de interface revelando que a mesma pode difundir-se além do domínio dos artefatos.

> Esta é, por sinal, sua vocação, já que interface é uma superfície de contato, de tradução, de articulação entre dois espaços, duas espécies, duas ordens de realidade diferentes: de um código para outro, do analógico para o digital, do mecânico para o humano... Tudo aquilo que é tradução, transformação, passagem, é da ordem da interface (LÉVY, 1993, p. 181).

De acordo com Batista (2003, p. 24) "a interface como uma parte de um sistema interativo, tem a função de traduzir ações do usuário em pedidos de processamento (funcionalidades), refletir e mostrar os resultados de forma adequada e coordenar a interação" e que "a interface gráfica com o usuário é o ponto onde se destaca a lógica e a funcionalidade do software ou do produto multimídia e/ou hipermídia." Batista (2003, p. 24) cita Bonsiepe afirmando que "a interface tem a função de permitir ao usuário obter uma visão panorâmica do conteúdo, navegar na massa de dados sem perder a orientação e, por fim, mover-se no espaço informacional de acordo com seus interesses" (Figuras 2.6 e 2.7).

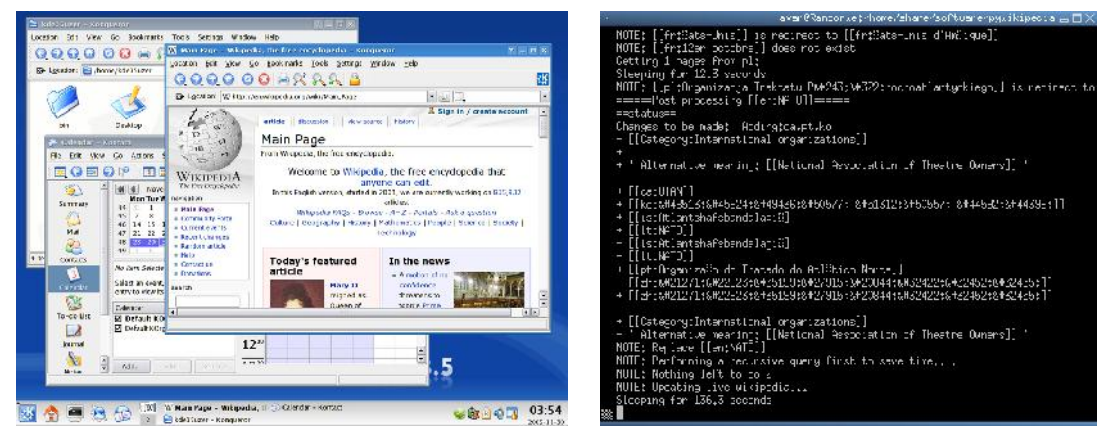

 Figura 2.6: Exemplo de GUI Figura 2.7: Exemplo de interface não-gráfica Fonte: http://pt.wikipedia.org/wiki/Interface\_gr%C3%A1fica

A interface gráfica é um mecanismo de interação entre o usuário e o sistema computacional baseado em símbolos visuais, como ícones, menus e janelas. Através de um dispositivo de entrada (normalmente, um *mouse* ou teclado) o usuário é capaz de selecionar esses símbolos e manipulá-los (THE LINUX INFORMATION PROJECT, 2004).
O design de interfaces, assim como os processos psicológicos envolvidos na interação com sistemas computadorizados – ergonomia<sup>9</sup>, e outros assuntos relacionados a interação entre seres humanos e computadores são abordados pela IHC - Interação Homem-Computador<sup>10</sup>. A IHC é uma área interdisciplinar que tem como objetivo entender como e porque as pessoas utilizam (ou não utilizam) a tecnologia da informação, preocupando-se com todos os aspectos relacionados à interação entre seres humanos e computadores, "como exemplo a configuração física dos equipamentos – *hardware* – e a organização do trabalho em ambientes informatizados" (PADOVANI, 2002).

Dentre os estudos da Interação Homem-Computador estão os que se referem à usabilidade. A Norma Brasileira 9241-11 da ABNT $^{11}$  trata desse assunto e se baseia na ISO $^{12}$  9241-11:

> Usabilidade: propriedade na qual um produto pode ser utilizado por usuários para alcançar objetivos específicos com eficácia, eficiência e satisfação em um contexto próprio de uso.

> Eficácia: acurácia e completude com as quais usuários alcançam objetivos específicos.

> Eficiência: recursos gastos em relação à acurácia e abrangência com as quais os usuários atingem os objetivos.

> Satisfação: ausência do desconforto e presença de atitudes positivas para com o uso de um produto.

A ISO 9241-11 estabelece que na identificação da informação a ser considerada, se tratando da usabilidade do computador, deve ser analisado o contexto de utilização do produto que compreende: os usuários, as tarefas, os equipamentos (*hardware, software* e materiais) e o ambiente físico e social. Todos esses fatores podem influenciar a usabilidade do produto inserido num sistema de trabalho. Portanto as medidas de desempenho e

 $\overline{a}$ 

<sup>9</sup> "A diferença fundamental da abordagem da ergonomia para as outras disciplinas envolvidas na Interação Homem-Computador é a aplicação das informações sobre as características comportamentais e psicológicas humanas ao *design* de sistemas, ou seja, o enfoque ergonômico recai sobre as informações que sejam relevantes e possam ser aplicadas diretamente ao *design* de sistemas que facilitem a interação com o usuário" (PADOVANI, 2002).

<sup>&</sup>lt;sup>10</sup> "O termo *Human Computer Interation* comecou a ser adotado em meados dos anos 80 como uma maneira de descrever um novo campo de estudo cuja principal preocupação era como o uso de computadores poderia enriquecer a vida pessoal e profissional de seus usuários, ou seja, buscava-se entender o lado humano da interação com sistemas computadorizados" (PADOVANI, 2002).

<sup>&</sup>lt;sup>11</sup> Associação Brasileira de Normas Técnicas.

<sup>&</sup>lt;sup>12</sup> International Organization for Standardization.

satisfação de um produto disponibilizam informações sobre o produto dentro do seu contexto de uso. Qualquer alteração ocorrida no sistema de trabalho daquele produto poderá influenciar nas medidas de desempenho e de satisfação do usuário.

Padovani (2002) traz as definições de Shackel (1993) que se refere a usabilidade como "a capacidade, em termos funcionais humanos, de um sistema ser usado facilmente e com eficiência pelo usuário" e de Scapin (1993) que considera que "a usabilidade está diretamente ligada ao diálogo na interface, seria a capacidade do *software* em permitir que o usuário alcance suas metas de interação com o sistema".

Nielsen (1994, p. 26), afirma que a usabilidade tem vários componentes e é tradicionalmente associada a cinco atributos:

- a) Aprendizagem: o sistema deve ser fácil de aprender e o usuário deve rapidamente interagir com o sistema;
- b) Eficiência: o sistema deve ser eficiente na sua utilização, uma vez que o usuário o tenha aprendido, um alto nível de produtividade é possível de ser alcançado;
- c) Memorização: o sistema deve ser fácil de ser lembrado, o usuário habilitado deve retornar ao seu uso, após um período sem utilizá-lo, sem ter que aprendê-lo novamente;
- d) Erros: o sistema deve ter uma baixa taxa de erros; o usuário pode cometer poucos erros durante a utilização do sistema, e
- e) Satisfação: o sistema precisa ser agradável ao ser utilizado, os usuários devem estar satisfeitos e gostar de utilizá-lo.

Com relação a problemas que podem surgir na utilização do ambiente hipermídia pode-se destacar como uma desvantagem a variedade de informações e caminhos que o usuário pode percorrer, juntamente com a liberdade de navegação que podem ocasionar uma desorientação do usuário no hiperespaço.

Para evitar esta situação existem alguns recursos que podem ser disponibilizados no ambiente hipermidiático como: histórico, mecanismos de avanço e retorno, visitas guiadas, mapas-sumários, pontos de referência indicando o caminho percorrido pelo usuário, reagrupamento dos nós em classes, entre outras.

Essas afirmações são compartilhadas por Padovani (2002) que relata que a maioria dos problemas enfrentados por usuários são relacionados à dificuldade na navegação e a sobrecarga cognitiva<sup>13</sup>.

Lemos (2001, p. 50) citando Machado (1997) e Tori (1998) relata que um projeto com estrutura lógica mal elaborada implica em alguns problemas como:

a) Perder-se no hiperespaço;

 $\overline{a}$ 

- b) Não poder voltar a um nó específico;
- c) Esquecer o nó que estava procurando;
- d) Percorrer um caminho imposto pela inflexibilidade das ligações;
- e) Não conseguir recuperar informações, e
- f) Não compreender a organização do conteúdo.

Padovani (1997) relata que a passagem de conteúdos da mídia impressa para a eletrônica, sem adaptação devida, causa problema de utilização ao usuário; semelhante ao desconhecimento e a não aplicação dos requisitos de usabilidade, que também geram dificuldades para os usuários desses sistemas. As principais dificuldades ocorrem com relação à visibilidade, legibilidade, compreensibilidade e navegação interferindo na assimilação de conteúdo e memorização das informações disponibilizadas.

No que se refere às vantagens da hipermídia, Vanzin (2005, p. 64) afirma que "os ambientes hipermidiáticos operam diretamente com o concreto e com o sensível, principalmente nas dimensões visual, auditiva e sinestésica (das imagens em movimento)" e é apoiado por Moran (1994) ao revelar que os meios de comunicação, principalmente os audio-vídeográficos, desenvolvem formas sofisticadas de comunicação sensorial multidimensional, de superposição de linguagens e mensagens que facilitam a aprendizagem e condicionam outras formas e espaços de comunicação.

Seguindo esta linha de pensamento Hiratsuka (1996) citado por Vanzin (2005, p. 64) afirma que a estrutura de um ambiente hipermídia ou hipertexto pode ter semelhança com a estrutura da rede semântica<sup>14</sup> humana e com a heurística<sup>15</sup> de recuperação da informação

 $13$  A sobrecarga cognitiva pode ocorrer quando o usuário necessita recordar as trilhas percorridas e selecionar as trilhas a percorrer. Fonte: PADOVANI, 2002.

<sup>14</sup> Estudo do significado da palavra, que nos explica a origem e as variações da significação vocabular. Fonte: Dicionário Escolar da Língua Portuguesa.

<sup>&</sup>lt;sup>15</sup> "O termo heurística é originário dos estudos de História, referente à pesquisa e crítica de documentos para a descoberta de fatos. Em educação, o termo é utilizado para definir a linha

por associação, devido à aquisição de informações por combinação semântica ser uma das supostas heurísticas inerentes ao ser humano.

Moran (1994) acrescenta que os seres humanos têm os mesmos instrumentos para chegarem ao conhecimento, porém com intensidades e maneiras diferentes. Algumas pessoas têm mais facilidade em aprender por meio de imagens, outras por meio da fala, outras da música, do movimento, do isolamento ou da cooperação. Todas as pessoas alfabetizadas possuem habilidade lingüística, capacidade de ouvir, ler e escrever, porém algumas mostram mais facilidade em ler e escrever, outras absorvem melhor o que vêem (baseiam-se na imagem para poder entender o que lêem). Os caminhos para o conhecimento são diversos, porém seguem uma maneira semelhante: iniciam-se do concreto, do sensível e analógico e vão em direção ao conceitual e ao abstrato.

> O conhecimento precisa da ação coordenada de todos os sentidos - caminhos externos - combinando o tato (o toque, a comunicação corporal), o movimento (os vários ritmos), o ver (os vários olhares) e o ouvir (os vários sons). Os sentidos agem complementarmente, como superposição de significantes, combinando e reforçando significados (MORAN, 1994).

Moran (1994) revela que os meios de comunicação, destacando os áudio-vídeo-gráficos, apresentam sofisticadas maneiras de comunicar o sensorial multidimensional, utilizando a superposição de linguagens e mensagens, de modo a facilitar a aprendizagem e condicionar outras formas e espaços de comunicação. Cita as técnicas de computação gráfica que torna possível a combinação de uma diversidade de imagens com uma multiplicidade de sons e textos.

Isto é um ponto essencial, pois faz com que todos os sentidos sejam acionados, não apenas a inteligência, impulsionando também o conhecimento sensorial. Consequentemente, os sistemas hipermídia por possibilitar a junção dos diversos tipos de mídia tornam-se uma importante ferramenta de auxílio ao conhecimento.

 $\overline{a}$ 

# 2.2 PATRIMÔNIO CULTURAL

### 2.2.1 Conceitos e Definições

Severo (2005) conceitua que "*monere*", termo latino que é raiz comum das expressões patrimonium e monumentum, significa "lembrar", ou "aquilo que traz à lembrança". O trazer à lembrança é uma espécie de exercício de resgate do tempo, evocação de um passado que se compartilha com os que nos precederam, representado por um edifício, uma rua, um artefato, uma imagem ou mesmo uma prática social cotidiana transmitida de geração para geração pela oralidade.

As cartas patrimoniais<sup>16</sup> foram os principais documentos que deram origem à conservação do patrimônio histórico, artístico e cultural. Elas são instrumentos norteadores dos conceitos e das ações preservacionistas. A origem do conceito moderno de preservação surgiu na década de 1930 quando intelectuais, cientistas e agentes governamentais sentiram a necessidade de instrumentos orientadores para os trabalhos de restauração, uma vez que uma grande quantidade dessas restaurações e intervenções $17$  que estavam sendo feitas após a I Guerra Mundial se mostraram inadequadas, assim reuniram-se em Atenas formando o I Congresso de Arquitetos e Técnicos de Monumentos e dessa reunião surgiu a Carta de Atenas que foi publicada em 1931.

A Carta de Atenas (1931) é referência dos documentos publicados, no que diz respeito à salvaguarda dos monumentos históricos; procura operacionalizar a ação internacional voltada para a preservação desses monumentos e é direcionada para a área da ciência da restauração. Nos documentos do ICOMOS<sup>18</sup>, ela é citada como referência a ser seguida (FRONER, 2002).

 $\overline{a}$ 

<sup>&</sup>lt;sup>16</sup> "Principais documentos, recomendações e cartas conclusivas das reuniões relativas à proteção do patrimônio cultural, ocorridas em diversas épocas e partes do mundo [...]. Nas primeiras cartas, fica clara a preocupação em definir a própria noção de monumento e de seu entorno; mais tarde, observase que a proteção é estendida aos conjuntos arquitetônicos; numa etapa ainda posterior, dá-se ênfase aos aspectos ligados ao urbanismo, ao uso à integração com outras áreas e à inserção da preservação em todos os planos de desenvolvimento. [...] Hoje a ação preservacionista mostra a preocupação com os contextos culturais em que os bens preservados se inserem, recriando significados. Nos documentos mais recentes, destaca-se a preocupação com a autenticidade, cultura popular e patrimônio imaterial, e que também leve em consideração os valores e as referências locais, além das universais" (IPHAN, 2004, p. 09, 10).

 $17$  Os destroços deixados pela I Guerra Mundial geraram uma crescente atividade de restauração pela Europa, muitas das atividades sem nenhum conhecimento técnico. (FRONER, 2002, p.3).

International Council on Monuments and Sites.

Após a II Guerra Mundial, precisamente em 1945, criou-se a Organização das Nações Unidas para Educação, Ciência e Cultura - UNESCO. A organização foi criada para acompanhar o desenvolvimento mundial e buscar soluções para os problemas que desafiam as sociedades. A UNESCO, atualmente, encontra-se envolvida num vasto campo de atividades. Suas áreas de atuação compreendem educação, ciências naturais, humanas e sociais, cultura, comunicação e informação e dentre as propostas da organização está a preservação do patrimônio cultural e natural. Apesar da Carta de Atenas ser um documento anterior à criação da UNESCO, ela surge como o primeiro registro documental da Organização.

O Conselho Internacional de Monumentos e Sítios - ICOMOS é uma organização internacional não-governamental voltada para a conservação dos monumentos e sítios históricos do mundo. Foi fundado em 1965, em conseqüência da Carta de Veneza e sua sede situa-se em Paris. O ICOMOS atua como consultor da UNESCO e tem associados em vários países do mundo, entre eles está o ICOMOS / Brasil fundado em 1978, no Rio de Janeiro<sup>19</sup>.

A Carta de Veneza<sup>20</sup>, publicada em 1964, revela que a noção de monumento histórico compreende desde a obra arquitetônica isolada até o sítio urbano e o rural, que são testemunhos de uma civilização, de uma evolução significativa ou de algum acontecimento histórico (IPHAN, 2004). Compreende as grandes criações, e também as obras modestas, que, através do tempo, adquiriram valor cultural significativo. Neste documento cresce o âmbito do debate e há a inserção de novos conceitos como o de área envoltória aos bens tombados compreendendo a visibilidade e a ambiência do entorno dos monumentos e dos próprios sítios urbanos como patrimônio e questões significativas para as práticas de preservação da paisagem (MARCONDES, 2004).

A Convenção sobre a salvaguarda do patrimônio mundial, cultural e natural, realizada em Paris (1972) estabelece a diferenciação do patrimônio cultural e do natural, definindo o primeiro deles como:

> • os monumentos: obras arquitetônicas, de escultura ou de pintura monumentais, elementos ou estruturas de natureza arqueológica, inscrições,

 $\overline{\phantom{a}}$ 

<sup>&</sup>lt;sup>19</sup> *Site*: http://www.icomos.org.br/icomos.htm<br><sup>20</sup> Carta internacional sobre conservação e restauração de monumentos e sítios realizada em Veneza através do II Congresso Internacional de Arquitetos e Técnicos dos Monumentos Históricos. Fonte: IPHAN, 2004.

cavernas e grupos de elementos que tenham um valor universal excepcional do ponto de vista da história, da arte ou da ciência;

- os conjuntos: grupos de construções isoladas ou reunidas que, em virtude de sua arquitetura, unidade ou integração na paisagem, tenham um valor universal excepcional do ponto de vista da história, da arte ou da ciência, e
- os sítios: obras do homem ou obras conjugadas do homem e da natureza, bem como as áreas que incluam sítios arqueológicos, de valor universal excepcional do ponto de vista da histórico, estético, etnológico ou antropológico (IPHAN, 2004, p. 178, 179).

A Declaração do México<sup>21</sup> (1985) relata que o patrimônio cultural de uma nação engloba obras materiais e não materiais que refletem a criatividade de seu povo: a língua, os ritos, as crenças, os lugares e os monumentos históricos, a cultura, as obras de arte e as bibliotecas (IPHAN, 2004, p. 275).

Froner (2002) comenta que:

 $\overline{\phantom{a}}$ 

Dentro do sistema cultural moderno, os monumentos e centros históricos admitem uma figura disciplinar complexa: a integração entre o novo e o velho nem sempre ocorre de maneira linear e os processos de socialização e sociabilidade dos bens culturais ocorre apenas através de uma via, a educação. Não a educação pensada no seu sentido restrito, mas a educação forjada na convivência, na consciência, na participação e na ação efetiva (FRONER, 2002, p. 14).

Esta autora acrescenta ainda que não existem diferenças entre os conceitos de patrimônio e cultura; e afirma que o problema encontra-se na esfera do significante e do significado da memória dentro do sistema social. Conceitua patrimônio histórico como tudo e qualquer coisa – material ou imaterial – que mantenha viva a memória de um determinado tempo.

Porém, esta opinião não é compartilhada por outros autores. Para Lemos (2004b) o termo patrimônio histórico pertence há um segmento de um acervo maior que é chamado de patrimônio cultural de uma nação ou de um povo. Este mesmo autor cita Hugues de Varine-Boham<sup>22</sup> na definição de patrimônio cultural, dividindo-o em três grandes categorias de elementos:

<sup>&</sup>lt;sup>21</sup> Declaração promulgada na Conferência Mundial sobre as Políticas Culturais, realizada no México, em 1985. Fonte: IPHAN, 2004.

 $22$  Professor francês e ex-presidente do Conselho Internacional de Museus – ICOM / UNESCO, diretor do Ecomuseu do Creusot, França.

Primeiramente, arrola os elementos pertencentes à natureza, ao meio ambiente. São os recursos naturais, que tornam o sítio habitável. Nesta categoria estão, por exemplo, os rios, a água desses rios, os seus peixes, [...].

O segundo grupo de elementos refere-se ao conhecimento, às técnicas, ao saber fazer. São os elementos não tangíveis do patrimônio cultural. Compreende toda a capacidade de sobrevivência do homem no seu ambiente. Vai desde a perícia no rastejamento de uma caça até às mais altas elucubrações matemáticas apoiadas em computadores de última geração. Saber polir uma pedra para com ela cortar árvores de grande porte, saber construir [...].

O terceiro grupo de elementos é o mais importante de todos porque reúne os chamados bens culturais que englobam toda sorte de coisas, objetos, artefatos e construções obtidas a partir do meio ambiente e do saber fazer. Aliás, a palavra artefato talvez devesse ser a única a ser empregada no caso, tanto designando um machado de pedra polida como um foguete interplanetário ou uma igreja ou a própria cidade em volta dessa igreja (LEMOS, 2004b, p. 8 - 10).

Lemos (2004b) complementa ainda que os artefatos mantêm sua utilidade ao longo do tempo e que devemos sempre estar atentos às relações necessárias existentes entre o meio ambiente, o saber e o artefato; entre o artefato e o homem; e entre o homem e a natureza. Para o autor, é incomensurável o número de bens que compõem o patrimônio cultural de um povo, uma nação ou um pequeno município.

O IEPHA - Instituto Estadual do Patrimônio Histórico e Artístico de Minas Gerais compartilha da mesma opinião, quando conceitua patrimônio cultural como a soma dos bens culturais de um povo e revela que "os sentimentos que o patrimônio evoca são transcendentes ao mesmo tempo em que sua materialidade povoa o cotidiano e referencia fortemente a vida das pessoas".

O IEPHA acrescenta que o patrimônio cultural é apresentado de diversas formas: como bens imateriais, compreendendo a produção cultural de um povo: sua expressão musical e até sua memória oral, passando por elementos caracterizadores de sua civilização, e como bens materiais, este último dividindo-se em bens móveis e bens imóveis. Os bens móveis abrangem a produção pictórica, escultórica, material ritual, mobiliário e objetos utilitários, enquanto que os bens imóveis não se restringem ao edifício isoladamente, mas compreendem, também, seu entorno, incluindo os núcleos históricos e os conjuntos urbanos e paisagísticos, importantes referências para as noções étnicas e cívicas da comunidade.

Estas afirmações são reforçadas pelo DPH – Departamento do Patrimônio Histórico, do município de São Paulo, quando conceitua patrimônio cultural e ambiental como um o conjunto de elementos históricos, arquitetônicos, ambientais, paleontológicos, arqueológicos, ecológicos e científicos, para os quais se reconhecem valores que identificam e perpetuam a memória e referenciais do modo de vida e identidade social. O DPH complementa ainda que o conceito de patrimônio cultural evolui constantemente e cita a Constituição Federal que reconhece o patrimônio cultural como a memória e o modo de vida da sociedade brasileira, envolvendo tanto os elementos materiais como os imateriais.

O IPHAN relata que o patrimônio cultural, em sua concepção contemporânea, não se limita apenas a imóveis oficiais isolados, igrejas ou palácios; abrange imóveis particulares, áreas urbanas, utensílios e outros bens. O Instituto divide o patrimônio cultural em material e imaterial e define o primeiro como "um conjunto de bens culturais classificados segundo sua natureza nos quatro Livros do Tombo: arqueológico, paisagístico e etnográfico; histórico; belas artes; e das artes aplicadas" e estão separados em: "bens imóveis como os núcleos urbanos, sítios arqueológicos e paisagísticos e bens individuais; e móveis como coleções arqueológicas, acervos museológicos, documentais, bibliográficos, arquivísticos, videográficos, fotográficos e cinematográficos".

No que se refere ao patrimônio imaterial o IPHAN cita a UNESCO que define como patrimônio cultural imaterial "as práticas, representações, expressões, conhecimentos e técnicas e também os instrumentos, objetos, artefatos e lugares que lhes são associados e as comunidades, os grupos e, em alguns casos, os indivíduos que se reconhecem como parte integrante de seu patrimônio cultural". Revela ainda que o patrimônio imaterial:

> é transmitido de geração em geração e constantemente recriado pelas comunidades e grupos em função de seu ambiente, de sua interação com a natureza e de sua história, gerando um sentimento de identidade e continuidade, contribuindo assim para promover o respeito à diversidade cultural e à criatividade humana<sup>23</sup>.

Em relação ao patrimônio arquitetônico, o Manifesto de Amsterdã $^{24}$ , de outubro de 1975, se refere e reconhece o mesmo como testemunho da história, sua encarnação constitui um ambiente indispensável ao equilíbrio e ao desenvolvimento do homem, sendo parte essencial da memória. A ausência de sua transmissão para gerações futuras, na sua

 $\overline{a}$ 

<sup>&</sup>lt;sup>23</sup> Disponível em http://portal.iphan.gov.br/portal. Acesso em: out. 2007.<br><sup>24</sup> Carta Européia do Patrimônio Arquitetônico, promulgada no Congresso sobre o Patrimônio Arquitetônico Europeu, realizado em Amsterdã, em outubro de 1975. Fonte: IPHAN, 2004.

riqueza e diversidade, ocasiona uma amputação de parte da continuidade da consciência da própria humanidade.

Já as Recomendações do ISCARSAH<sup>25</sup> conceitua patrimônio arquitetônico como edifícios e conjuntos de edifícios (cidades, etc.) de valor histórico; e ainda define edifícios como algo que é construído e que quando usado no contexto destas recomendações, o termo engloba igrejas, templos, pontes, represas e quaisquer obras de construção.

Lorenço<sup>26</sup> (2007) revela que os edifícios são "a expressão mais clara de um povo em determinado momento histórico e são exemplos da sua forma de viver, da técnica disponível e de manifestação artística". Por serem mais duráveis do que outras manifestações culturais, e por abrigar ou incorporar outras artes como escultura, pintura, mobiliário e manifestações de caráter popular, as edificações formam a maioria dos bens tombados.

2.2.2 Educação Patrimonial

 $\overline{\phantom{a}}$ 

Queiroz (2006, p. 2) citando Horta (1999) conceitua a educação patrimonial como "um processo permanente e sistemático de trabalho educacional centrado no patrimônio cultural como fonte primária de conhecimento e enriquecimento individual e coletivo". Complementa ainda afirmando que o "conhecimento crítico e a apropriação consciente pelas comunidades do seu patrimônio são fatores indispensáveis no processo de preservação sustentável desses bens, assim como no fortalecimento dos sentimentos de identidade e cidadania".

Com isso, Queiroz (2006) reforça que a educação patrimonial é um processo constante de ensino / aprendizagem tendo como objetivo principal ações voltadas para a compreensão, o reconhecimento e a conservação do patrimônio, nesse sentido, a educação patrimonial torna-se fonte enriquecedora do conhecimento individual e coletivo de um povo sobre sua cultura, memória e identidade.

Queiroz (2006) relata ainda que por meio de ações voltadas à preservação e compreensão do patrimônio cultural, a educação patrimonial torna-se um veículo de aproximação, conhecimento, integração e aprendizagem de todas as pessoas (crianças, jovens, adultos e

<sup>&</sup>lt;sup>25</sup> ICOMOS. *Recommendations for the analysis, conservation and structural restoration of architectural* heritage. In: International Scientific Committee for Analysis and Restoration of Structures of Architectural Heritage. 2003. Disponível em: <http://www.icomos.org/australia/downloads.htm. Acesso em: out. 2007.

<sup>&</sup>lt;sup>26</sup> Disponível em: http://www.brasilcultura.com.br/conteudo.php?menu=89&id=175&sub=183. Acesso em: set. 2007.

idosos), objetivando que as mesmas conheçam, valorizem e se apropriem de uma herança cultural a elas pertencente, proporcionando um desenvolvimento do senso crítico e atuante na (re)construção da identidade e cidadania por parte das pessoas.

Nas cartas patrimoniais, a importância da educação na proteção do patrimônio também é assunto de discussão. A Carta de Atenas – Sociedade das Nações (1931) relata que a melhor forma de conservação de monumentos e obras de arte parte do interesse e respeito dos próprios povos; povos que podem ter esses sentimentos beneficiados pelo Estado juntamente com ações de educadores, fazendo com que se amplie o interesse pela preservação do patrimônio cultural (IPHAN, 2004, p. 17).

A Recomendação de Nova Delhi<sup>27</sup> (1956) responsabiliza o Estado na tomada de medidas no âmbito da educação, informação e pesquisa com intuito de despertar o respeito ao passado e a Recomendação de Paris<sup>28</sup> (1964) traz um item sobre ação educativa. Esse documento relata que cada Estado-membro deve "estimular e desenvolver entre seus cidadãos o interesse e o respeito pelo patrimônio cultural de todas as nações" e que essas ações devem ser feitas em conjunto com serviços educativos, meios de comunicação, organizações e grupos voltados para atividades culturais (IPHAN, 2004, p. 74,103).

A Recomendação de Paris<sup>29</sup> (1968) traz como medidas de preservação e salvamento dos bens culturais, entre outras, os programas educativos, semelhante à Convenção de Paris<sup>30</sup> (1972). No Compromisso de Brasília $31$  (1970) consta no item 9 que deverão ser acrescidas ao currículo escolar de níveis fundamental, médio e superior disciplinas que tenham no seu conteúdo assuntos relacionados a preservação cultural (IPHAN, 2004, p. 128, 136, 138, 190).

 $\overline{\phantom{a}}$ 

 $27$  Recomendação que define os princípios internacionais a serem aplicados em matéria de pesquisas arqueológicas promulgada na Conferência Geral da UNESCO, 9<sup>a</sup> sessão, realizada em Nova Delhi, em dezembro de 1956. Fonte: IPHAN, 2004.

<sup>&</sup>lt;sup>28</sup> Recomendação sobre medidas destinadas a proibir e impedir a exportação, a importação e a transferência de propriedades ilícitas de bens culturais, promulgada na Conferência Geral da UNESCO, 13<sup>ª</sup> sessão, realizada em Paris, em novembro de 1964. Fonte: IPHAN, 2004.

<sup>&</sup>lt;sup>29</sup> Recomendação sobre a conservação dos bens culturais ameaçados pela execução de obras públicas ou privadas, promulgada na Conferência Geral da UNESCO, 15ª sessão, realizada em Paris, em novembro de 1968. Fonte: IPHAN, 2004.

<sup>30</sup> Convenção sobre a salvaguarda do patrimônio mundial, cultural e natural, realizada em promulgada na Conferência Geral da UNESCO, 17ª sessão, realizada em Paris, em novembro de 1972. Fonte: IPHAN, 2004.

<sup>&</sup>lt;sup>31</sup> Compromisso de Brasília, promulgada no 1<sup>º</sup> Encontro dos governadores de Estado, secretários estaduais da área cultural, prefeitos de municípios interessados, presidentes e representantes de instituições culturais, realizada em Brasília, em abril de 1970. Fonte: IPHAN, 2004.

O IEPHA ressalta a importância da educação patrimonial na preservação do patrimônio cultural. Para o Instituto, inicialmente é necessário o conhecimento do patrimônio por meio de inventários, pesquisas ou pela própria comunidade; e como segundo passo a utilização dos meios de comunicação e do ensino para educar e informar as comunidades, no intuito de desenvolver o sentimento de valorização dos bens culturais e a reflexão sobre a complexidade de sua preservação.

Ainda nesse contexto, Casco (2006) faz referência ao papel do idoso nesse processo.

Ensinar o respeito ao passado, mais do que a sua simples valorização, é contribuir para a formação de uma sociedade mais sensível e apta a construir um futuro menos predatório e descartável, menos submetido à lógica econômica de um mercado cada vez mais voltado para os jovens, seus hábitos e seus gostos (ou a falta e a volatilidade destes). É construir uma sociedade que respeite seus velhos como portadores de saberes e tradições que precisam e devem ser reinventados ou transmitidos, em sua integridade, às gerações futuras (CASCO, 2006).

Essa mesma autora considera ainda que as iniciativas da sociedade no campo da educação patrimonial são bastante significativas, com relação à forma que esses projetos foram pensados no decorrer da história da preservação no Brasil, desde o seu início oficial em 193 $7^{32}$ . Atualmente se apresentam duas situações: de um lado a sociedade com ações educativas voltadas para a preservação do patrimônio e da memória de grupos sociais, a partir de seus próprios pressupostos, e do outro lado a demanda de uma ação mais sistemática e agressiva do Estado, na elaboração e difusão de metodologias, normas e diretrizes que ajudem a organizar essa área. Porém esta mesma autora conclui que é impossível organizar as ações desenvolvidas pela sociedade através de metodologias e normas. De outro lado a elaboração de diretrizes se faz necessário, considerando diferentes universos (educação formal, espaços culturais e iniciativas da sociedade), visando orientar as ações, dando independência e criatividade próprias para os trabalhos de educação patrimonial.

Por outro lado, Lemos (2004, p. 84, 85) revela que os critérios para a seleção de monumentos a serem preservados por parte do Estado passam por critérios políticos de interesses regionais ou nacionais, juntamente com os das classes dominantes. E que essa política interesseira só ocorre devido à existência de dois fatos. Primeiramente à falta de esclarecimento da população sobre a importância da preservação do nosso patrimônio, uma

 $\overline{\phantom{a}}$ 

 $32$  Em 30 de novembro de 1937, foi promulgado o Decreto-Lei nº. 25, que organiza a proteção do patrimônio histórico e artístico nacional. Disponível em: <http://portal.iphan.gov.br>.

"deseducação coletiva". Esse é um dado brasileiro que gera uma constatação: a preservação depende fundamentalmente do esclarecimento da população. Como exemplo, o México que tem uma preocupação especial com a educação de massa, no que diz respeito à memória. Em segundo lugar, questões jurídicas, onde o tombamento $33$  confrontase com o direito de propriedade e esquecimento do valor social do bem protegido. O bem tombado oficialmente não pressupõe desapropriação, e o proprietário é responsável por sua integridade. A incidência das restrições em um imóvel localizado em área valorizada faz com o que o proprietário se sinta prejudicado. Portanto, o governo deve criar condições práticas com relação ao tombamento, criando benefícios aos proprietários de imóveis tombados.

# 2.3 HIPERMÍDIA APLICADA AO PATRIMÔNIO

 $\overline{a}$ 

Os sistemas hipermidiáticos, que tratam da temática do patrimônio cultural, permitem o resgate da memória de edificações com relevância histórica e cultural e sua divulgação através de *websites*. Uma forma de aplicação dessa tecnologia é a divulgação de dados e seus meta-dados do patrimônio cultural, obtidos por meio de outras tecnologias digitais como: tecnologias CAD, 3D laser scanning, modelamento geométrico tridimensional, cartografia digital, fotogrametria digital, fotografias, dentre outras.

Outra forma de utilização é o acompanhamento da edificação em diferentes épocas. Através de registros da construção é possível apresentar animações da edificação em diferentes fases, desde sua concepção original, incluindo intervenções ocorridas ao longo do tempo, até o estado atual, possibilitando a participação e interação do usuário. A combinação desses meios aplicados ao patrimônio cultural pode vir a contribuir para um melhor entendimento, preservação e divulgação do mesmo.

Essa tecnologia permite a reunião e integração das diversas formas de representação das edificações em apenas um ambiente, como: desenhos técnicos, modelos geométricos, imagens dinâmicas ou estáticas, etc. Permite também inter-relacionar essas informações e associá-las aos aspectos sócio-históricos que compuseram o cenário de origem. Por seu caráter interativo e não linear, as obras podem ser vistas, pelo usuário, de acordo com o interesse que demonstrar no tema. Nesta direção, Tonera (2003) afirma que:

<sup>&</sup>lt;sup>33</sup> "O tombamento é um atributo que se dá ao bem cultural escolhido e separado dos demais para que, nele, fique assegurada a garantia da perpetuação da memória. Tombar, enquanto for registrar, é também igual a guardar, preservar. O bem tombado não pode ser destruído e qualquer intervenção por que necessite passar deve ser analisada e autorizada" (LEMOS, 2004, p. 85).

A sistematização e difusão da informação em meio digital vêm permitindo democratizar o acesso ao conhecimento, favorecendo a difusão social da relevância dos bens culturais, permitindo ainda a otimização do potencial educacional, cultural e turístico deste patrimônio. Necessita agora se consolidar como instrumento de documentação fundamental no desenvolvimento de ações de preservação e de gestão do patrimônio cultural brasileiro (TONERA, 2003).

Moreira (2000) relata que a documentação de obras de arquitetura é dispersa, uma vez que atende a diferentes áreas de interesse. Os registros de uma obra arquitetônica podem estar distribuídos em diversos acervos, como aquele que reúne a produção do arquiteto responsável, de conservação de dados históricos, de técnicas construtivas, de memória urbana ou de uma determinada época. O uso da hipermídia aplicada ao patrimônio cultural possibilita a convergência de informações sobre determinada construção ou local, e conseqüentemente sua divulgação a um maior número de pessoas.

## 2.3.1 Aplicações em Websites

Um dos exemplos mais utilizados de aplicação da hipermídia são os *websites*, a maioria deles contém vídeos, animações, imagens, enfim, uma variedade de mídias que aliadas ao hipertexto, constituem o ambiente hipermidiático. A seguir serão discutidos alguns *websites* que tratam de temas relacionados ao patrimônio cultural.

## 2.3.1.1 Projeto Rio-H (http://www.kos.med.br/rio-h/)

Este *website* foi desenvolvido através do LAURD - Laboratório de Análise Urbana e Representação Digital, do Programa de Pós-Graduação em Urbanismo (PROURB) da Faculdade de Arquitetura e Urbanismo da Universidade Federal do Rio de Janeiro - UFRJ. Este projeto realiza estudos sobre a história da cidade por meio das tecnologias da informação e comunicação e utiliza a internet para a difusão dessa base de dados.

O projeto Rio-H tem como objetivo disponibilizar informações sobre a cidade do Rio de Janeiro para estudantes e pessoas interessadas na evolução da cidade, incluindo moradores e visitantes. É um sistema hipermídia que possui modelos geométricos tridimensionais da cidade do Rio de Janeiro apresentando a estrutura urbana em diferentes períodos como mostram as Figuras 2.8 e 2.9, possibilitando ao usuário um melhor entendimento da evolução urbana.

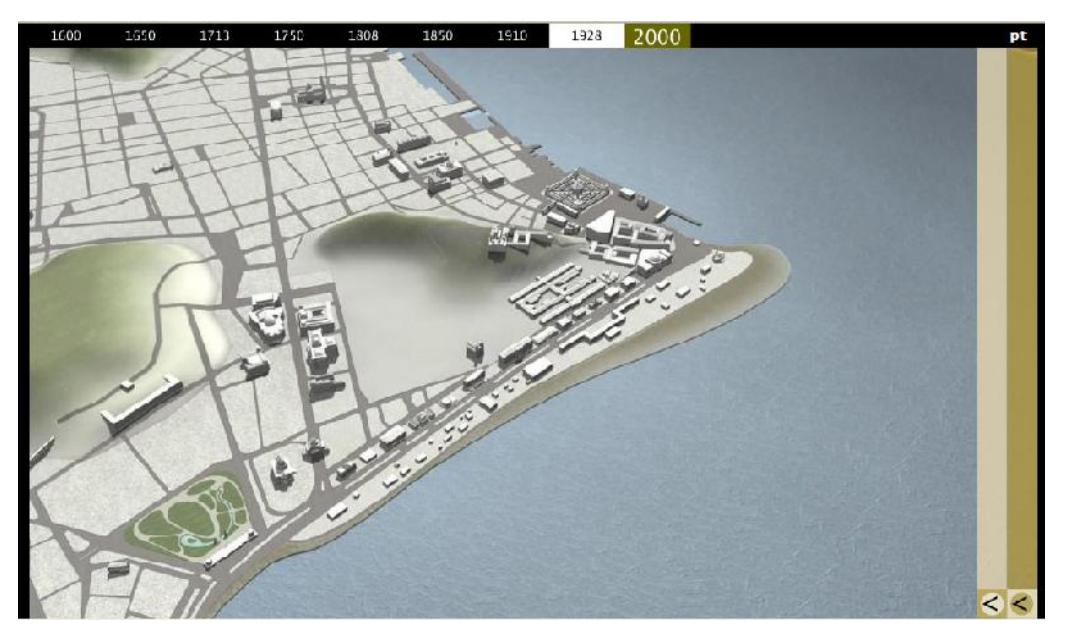

Figura 2.8: Modelos da cidade do Rio de Janeiro, em 1928. Fonte: <http://www.kos.med.br/rio-h/>, 2007.

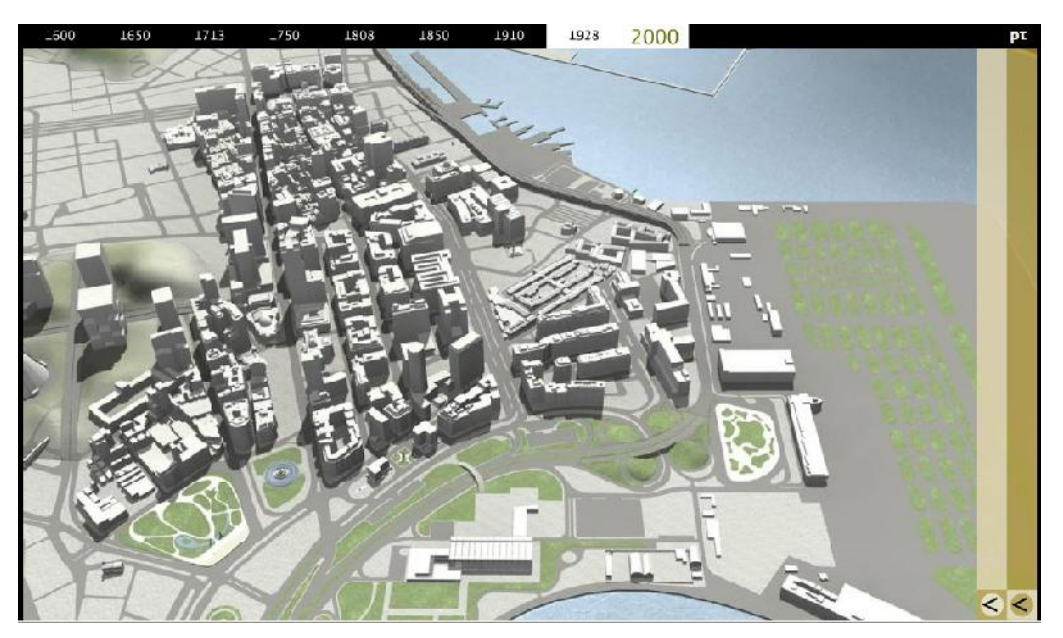

Figura 2.9: Modelos da cidade do Rio de Janeiro, em 2000. Fonte: <http://www.kos.med.br/rio-h/>, 2007.

O projeto Rio-H não está concluído. No *website* encontra-se um protótipo apresentando apenas um trecho da cidade, reconstruindo o relevo e suas principais edificações através de modelos geométricos.

Inicialmente surge uma animação na tela inicial demonstrando a passagem de tempo em um trecho da cidade. A navegação principal ocorre através de uma barra localizada horizontalmente na área superior da tela. Nela estão dispostas nove períodos – 1600, 1650,

1713, 1750, 1808, 1850, 1910, 1922 e 2000 - que ao serem selecionados, apresentam um panorama da cidade através da visualização de modelos do período. Na parte lateral direita da tela estão dispostas duas setas que ao serem acionadas apresentam uma barra de navegação secundária (Figura 2.10) com ícones dispostos verticalmente e um setor de busca - nessa área os ícones ainda não possuem nenhuma ação atribuída a eles.

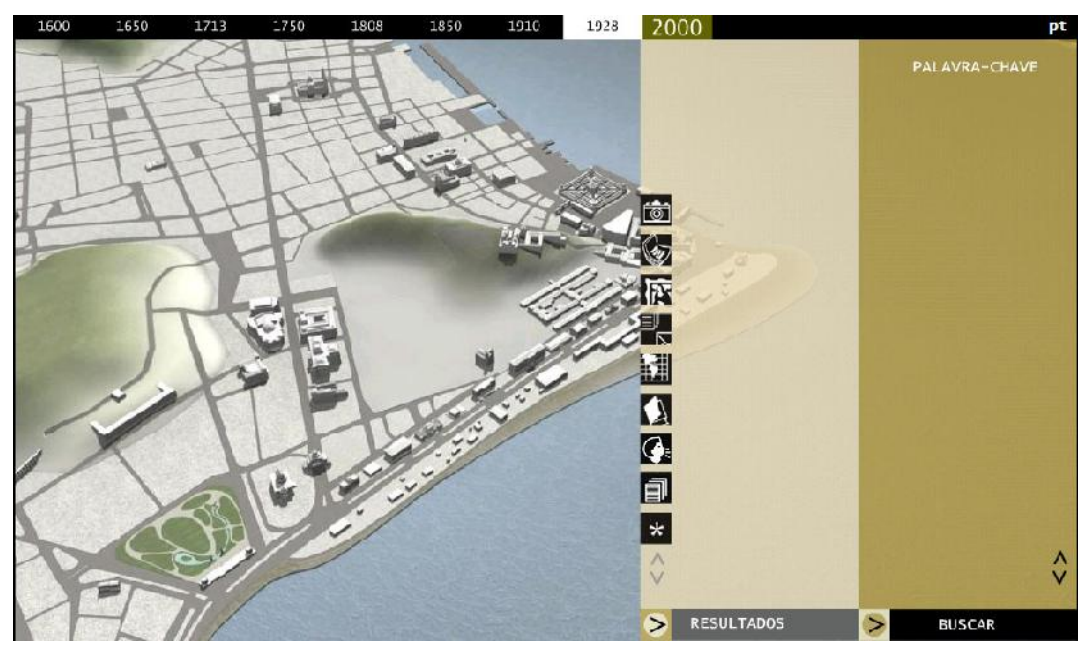

Figura 2.10: Tela com menu secundário em destaque. Fonte: <http://www.kos.med.br/rio-h/>, 2007.

# 2.3.1.2 Projeto CyArk (http://archive.cyark.org/)

O Projeto CyArk (Figura 2.11) foi criado em 2002, como um projeto sem fins lucrativos da Kacyra Family Foundation<sup>34</sup> – KFF, e surgiu a partir da possibilidade de comercialização da tecnologia de levantamento em alta definição – HDS<sup>35</sup>, como por exemplo o Laser Scanner, pela Cyra Technologies<sup>36</sup>. O projeto tem como objetivo o registro do patrimônio cultural da humanidade, coletando, arquivando e fornecendo livre acesso aos dados compilados através da tecnologia do *laser scanning*, modelos digitais e outras tecnologias digitais. Para a KFF, esses dados podem contribuir para a preservação da memória do patrimônio cultural e para a educação patrimonial.

 $\overline{\phantom{a}}$ <sup>34</sup> A Fundação Kacyra Family é uma instituição sem fins lucrativos, foi fundada por Ben e Barbara Kacyra, em 2000, na cidade de San Francisco nos EUA. A organização tem como objetivo auxiliar as causas humanitárias, incluindo as áreas científicas e culturais.<br><sup>35</sup> High Definition Survey.

<sup>&</sup>lt;sup>36</sup> Empresa dos fundadores da KFF, que posteriormente foi adquirida pela *Leyca Geosystem.* Fonte:<http://archive.cyark.org/about.php?subject\_name=Kacyra%20Family%20Foundation>.

O projeto tem como público alvo a comunidade em geral, incluindo gestores patrimoniais, profissionais voltados para a preservação da memória do patrimônio cultural e estudantes. Apresenta a tecnologia de levantamento em alta definição – HDS como principal tecnologia empregada no levantamento de dados dos bens imóveis. A tecnologia HDS é uma recente tecnologia empregada no levantamento de edificações e sítios urbanos. Essa tecnologia utiliza feixes de raios laser para medir um objeto, criando em segundos uma nuvem de pontos onde cada ponto é referenciado por coordenadas x, y, z. Através da nuvem de pontos pode ser criado um modelo geométrico de superfície do objeto, com a precisão da ordem de milímetros.

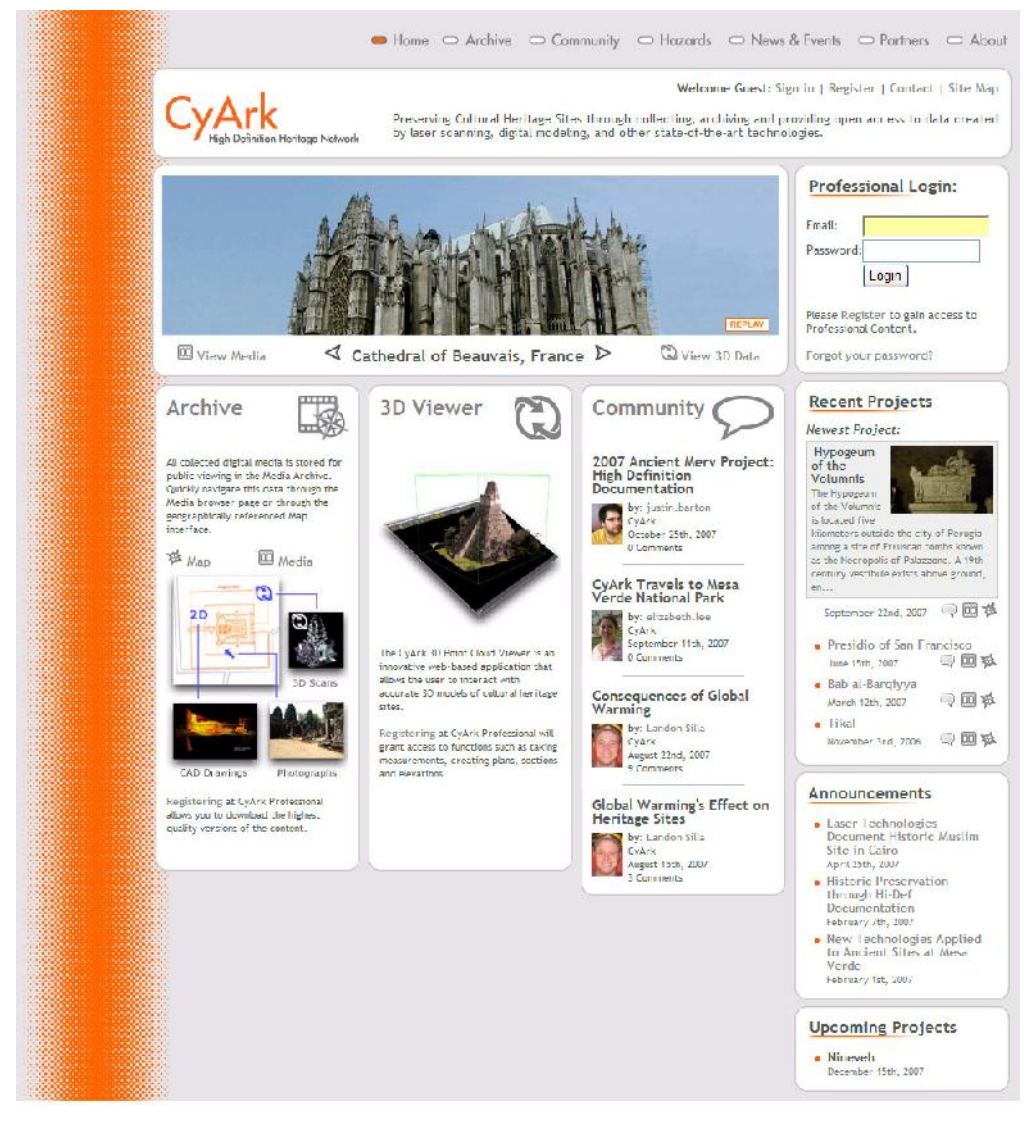

Figura 2.11: Tela inicial do *website* CyArk. Fonte: <http://archive.cyark.org/index.php>, 2007.

A tela inicial do *website* apresenta uma barra de navegação superior contendo seis ícones, além do ícone inicial, que ao serem selecionados dispõem informações como: arquivos (*archive*), comunidade (*community*), mapa de risco (*hazards*), notícias (*news & events*), parceiros (*partners*) e fundação KFF (about).

Ao selecionar arquivo (archive) surge uma tela contendo dados dos projetos desenvolvidos e em desenvolvimento pelo CyArk, como exemplo: a Catedral de Beauvais, na França, o Presídio de San Francisco e o Parque Nacional Mesa Verde, nos Estados Unidos. O Brasil também está presente no *website*, por meio de uma parceria entre a Faculdade de Arquitetura da UFBA, através do LCAD, e o CyArk foram realizados levantamentos no bairro do Pelourinho<sup>37</sup> em 2006, em Salvador – Ba, conforme mostra a Figura 2.12, a seguir:

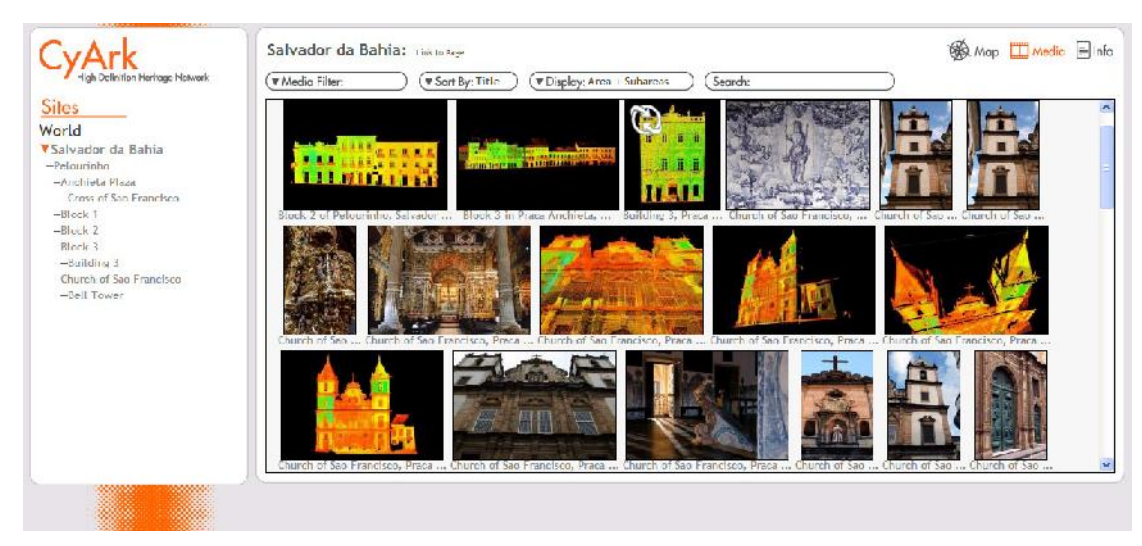

Figura 2.12: Base de dados do Pelourinho, disponível no CyArk. Fonte: <http://archive.cyark.org/index.php>, 2007.

Ao selecionar o ícone (*community*) o usuário acessa informações textuais sobre os projetos desenvolvidos, em desenvolvimento e artigos, além de poder deixar comentários sobre os textos. Já o mapa de risco (hazards) é uma área experimental do *website* onde um mapa mundi interativo é apresentado com a localização de sítios do patrimônio cultural. Efeitos do aquecimento global em sítios históricos como uma simulação do crescimento do nível dos oceanos, além da localização de terremotos com sua magnitude, podem ser visualizados no mapa. A proposta do CyArk é de criar o mapa das áreas com os vários tipos de risco, como: conflitos armados, perigos de incêndio e turismo irregular, entre outros desastres que possam atingir os sítios patrimoniais.

 $\overline{\phantom{a}}$  $37$  O conjunto arquitetônico, paisagístico e urbanístico do Centro Histórico de Salvador foi tombado em 1984, pelo IPHAN e inserido na lista do patrimônio mundial da UNESCO, em 1985. O Pelourinho constitui-se no maior patrimônio do Centro Histórico de Salvador contendo edificações dos séculos XVII, XVIII e XIX.

Fonte: <http://portal.iphan.gov.br/portal/baixaFcdAnexo.do?id=277>. Acesso em: nov. 2007.

O ícone notícias (*news & events*) disponibiliza informações sobre as tecnologias empregadas, patrimônio cultural e preservação, além de divulgar eventos desse tema, ao selecionar o ícone parceiros (*partners*) o usuário terá acesso às empresas e parceiros dos projetos, que normalmente são empresas privadas e instituições públicas como universidades e organizações governamentais de auxílio ao patrimônio cultural, e finalmente, o ícone sobre a fundação KFF (*about*) apresenta dados sobre a fundação, o projeto e objetivos.

Pela grande quantidade de informações e dados disponíveis no *website* do CyArk, nota-se que a usabilidade deve ser aprimorada em alguns aspectos. Em algumas áreas da tela as informações se sobrepõem aos ícones (em azul) impossibilitando o usuário de acessá-los e gerando dificuldade de leitura (Figura 2.13).

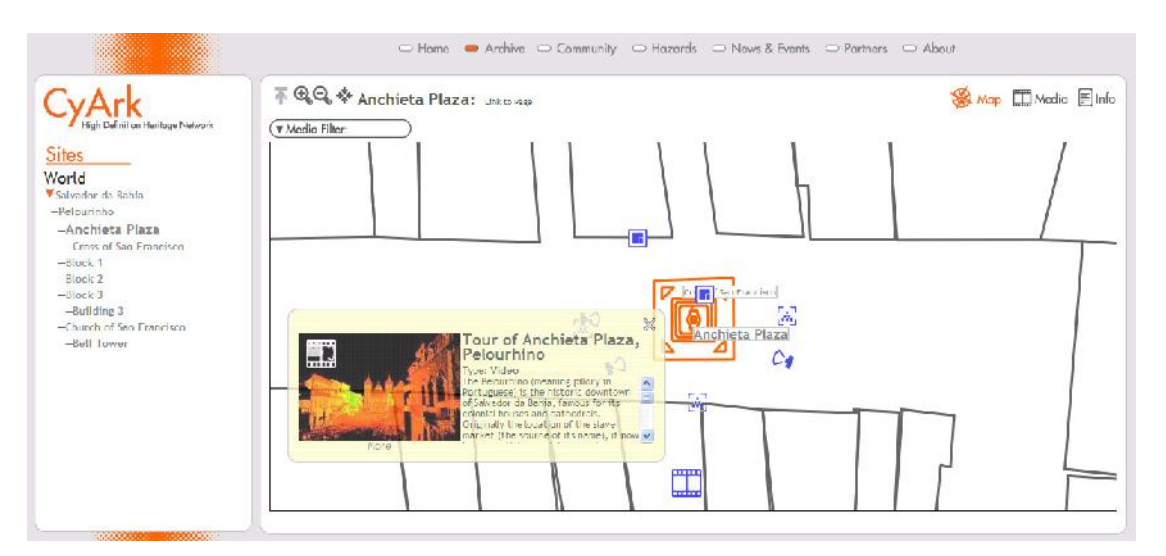

Figura 2.13: Informações superpostas à navegação. Fonte: <http://archive.cyark.org/sites.php>, 2007.

Porém, o *website* do Cyark passa constantemente por modificações, o que mostra um cuidado com a informação apresentada e intenção de aprimoramento no *design* de interface. A divulgação de alguns recursos na versão beta é um dado que mostra que o website ainda poderá sofrer ajustes e receber contribuições com sugestões e avisos de erro. Memória (2005) afirma que o lançamento em beta significa que o *website* está em teste, deixando isso claro para o usuário, podendo ter bugs a serem consertados, recursos adicionados, problemas de incompatibilidades entre navegadores, dentre outros. Com isso, há uma tolerância maior com relação ao sistema e a empresa mantém uma relação de honestidade com os seus usuários.

### 2.3.1.3 Projeto Fortalezas Multimídia

#### (http://www.fortalezasmultimidia.com.br/projetos/index.php)

Depois de concluídas as obras de restauração das fortalezas catarinenses, gerenciadas pela Universidade Federal de Santa Catarina – UFSC, fez-se necessário manter a revitalização desses monumentos e um dos meios foi promover sua divulgação. Dessa preocupação com o estudo e preservação das fortificações militares surgiu o projeto Fortalezas Multimídia, criado em 1995, pela UFSC, com a coordenação do arquiteto Roberto Tonera. Com relação às fortificações militares, de caráter histórico-cultural, o projeto tem os seguintes objetivos:

> Promover a criação de um núcleo internacional de estudos sobre estas fortificações; desenvolver um banco de dados relacional sobre estas construções, com destaque para as fortificações da Ilha de Santa Catarina; recuperar, tratar, sistematizar, arquivar e preservar acervos documentais - textos, desenhos, fotos e vídeos - sobre o tema; elaborar, assessorar e coordenar projetos de restauração de estruturas arquitetônicas e arqueológicas; desenvolver pesquisas documentais e de campo sobre os aspectos históricos, arqueológicos e arquitetônicos das fortificações; desenvolver a aplicação de recursos multimídia com função educacional, cultural e turística, entre outros.

O projeto tem como público alvo visitantes das fortificações, estudantes, professores, profissionais das áreas de preservação do patrimônio cultural, profissionais das áreas de história, arquitetura, engenharia e turismo, entre outros.

A tela inicial do *website* apresenta uma barra de navegação horizontal contendo sete ícones que ao serem selecionados dispõem informações como: projetos, CD-ROM, novidades, links, loja, contato e mapa (Figura 2.14). Com relação ao conteúdo, apresenta informações sobre as publicações em CD-ROM do projeto Fortalezas Multimídia entre outros assuntos referente ao tema fortificações.

Ao selecionar "projetos" o usuário acessará informações referentes ao projeto Fortalezas Multimídia. Nessa tela são apresentados os objetivos, as justificativas, os autores e os meios de veiculação do projeto que podem ser acessados através de um menu vertical, localizado no lado direito da tela. O ícone CD-ROM disponibiliza informações para a aquisição do CD-ROM do projeto Fortalezas Multimídia, sobre o seu conteúdo e créditos. O CD-ROM Fortalezas Multimídia contém informações sobre as fortificações catarinenses, e de alguns exemplares de fortificações brasileiras e estrangeiras.

O ícone "novidades" apresenta dados listados mensalmente sobre as fortificações, além de informar doações recebidas pelo projeto, lançamentos de livros e eventos relacionados com o tema.

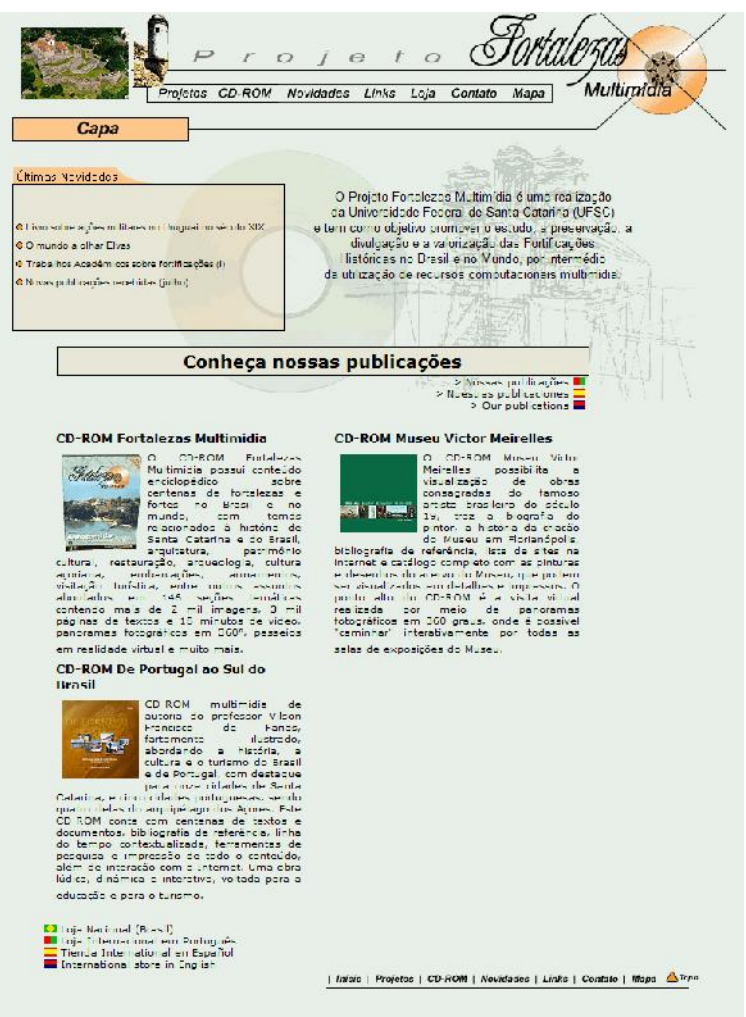

Figura 2.14: Tela inicial do projeto Fortalezas Multimídia Fonte: <http://www.fortalezasmultimidia.com.br/index.php>, 2007.

Já o ícone *links*, ao ser acessado, apresenta os endereços eletrônicos de *websites* relacionados ao projeto como universidades, instituições governamentais, conselhos regionais e fundações. Selecionando o ícone loja o usuário terá acesso a informações textuais sobre o conteúdo e compra das publicações do projeto. O ícone contato ao ser acionado apresenta endereço para correspondência, endereço eletrônico e telefones, além de um formulário que pode ser preenchido para contactar com os responsáveis pelo projeto.

E por fim, o ícone mapa disponibiliza uma estrutura hierárquica do conteúdo do *website* para o usuário.

Como a veiculação principal dos dados do projeto Fortaleza Multimídia é através do CD-ROM, no *website* do projeto existe apenas o resumo do conteúdo existente no CD, não disponibilizando a totalidade das informações para o usuário. Ainda com relação ao website Fortalezas, existe uma duplicidade de informações apresentadas nas telas "Inicial" (Figura 2.14) e "Loja" (Figura 2.15), ambas apresentam a divulgação dos CD´s do projeto, a única diferença é que na tela "Loja" o usuário pode realizar a compra pela internet. A tela principal de "Loja" e a tela "produtos" também apresentam duplicidade de informação fazendo com que o usuário perca tempo aguardando a atualização da página para obter o mesmo conteúdo.

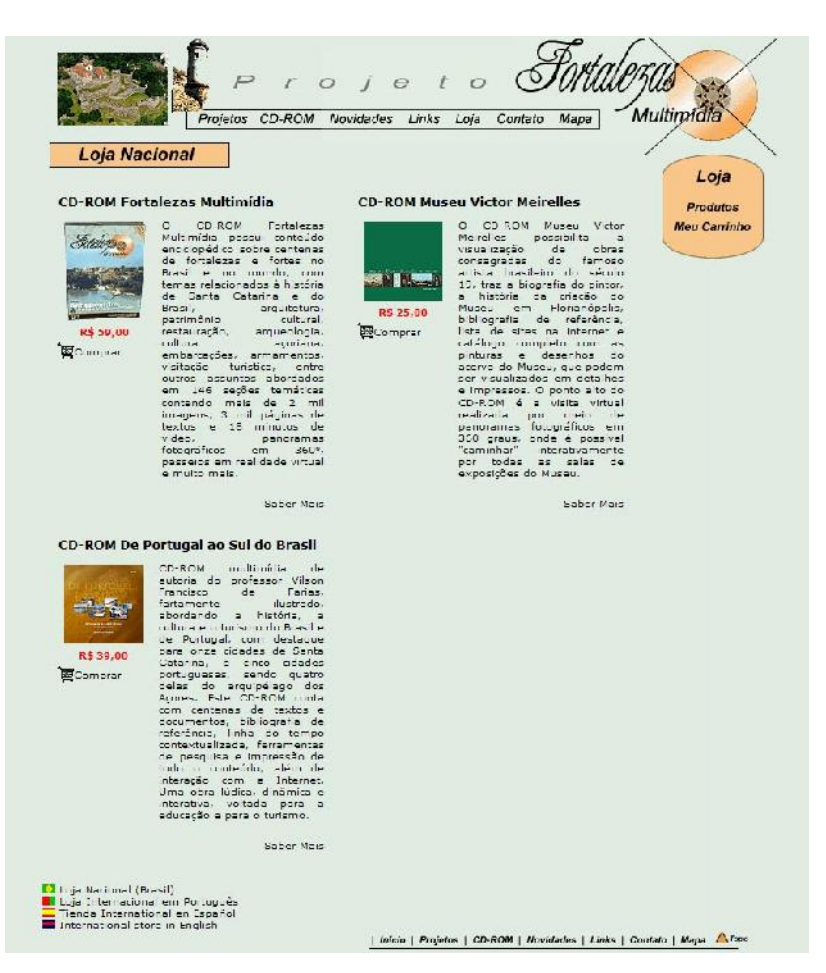

Figura 2.15: Tela "Loja" do projeto Fortalezas Multimídia Fonte: <http://www.fortalezasmultimidia.com.br/lojas/nacional/index.php>, 2007.

O CD-ROM Anhatomirim do projeto Fortalezas Multimídia disponibiliza informações sobre as fortificações brasileiras com ênfase para a fortaleza de Santa Cruz, na Ilha de Anhatomirim (Figura 2.16), situada no Estado de Santa Catarina. No CD são apresentadas várias mídias

como: imagens, vídeos, textos e áudio, além da tecnologia VRML<sup>38</sup> que permite uma interação do usuário com o conteúdo apresentado.

O CD Anhatomirim apresenta riqueza de imagens e dados sobre as fortificações, possibilitando também sua atualização através da internet, porém percebe-se que pode ser melhorado adicionando alguns recursos como:

- ícone com função ligar/desligar as músicas apresentadas em todas as telas;
- ícone com a função de interromper a animação da apresentação inicial do CD, possibilitando uma visualização rápida do conteúdo;
- ao selecionar "sair" não ter que aguardar a visualização de todos os créditos do projeto, e
- no que se refere a navegação principal, melhorar a disposição dos ícones, evitando causar uma desorientação do usuário.

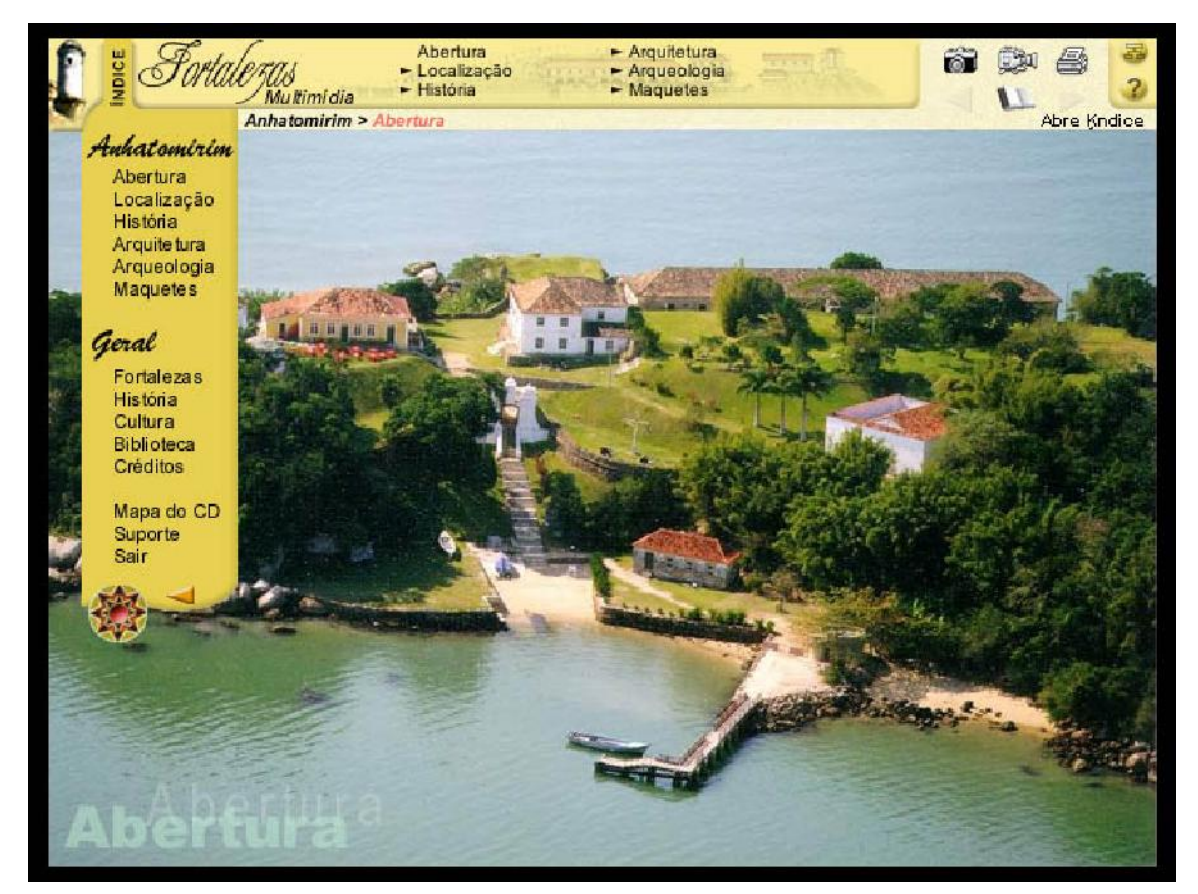

Figura 2.16: Tela inicial do CD-ROM Anhatomirim do projeto Fortalezas Multimídia Fonte: Fortalezas Multimídia: Anhatomirim, CD-ROM.

 $\overline{\phantom{a}}$ <sup>38</sup> *Virtual Reality Modeling Language* ou Linguagem para Modelagem em Realidade Virtual.

Além do CD-ROM Anhatomirim, o projeto Fortalezas Multimídia comercializa outras publicações. O CD-ROM de Portugal ao Sul do Brasil abordando a história, cultura e turismo do Brasil e de Portugal. Com destaque para onze cidades em Santa Catarina e cinco cidades portuguesas.

Outro CD-ROM comercializado pelo projeto é o do Museu Victor Meirelles possibilitando a visualização do acervo do Museu e sua fundação, além de obras do artista Victor Meirelles e sua bibliografia.

2.3.1.4 Portal UNESCO (http://whc.unesco.org/en/35/)

A UNESCO<sup>39</sup> possui um portal com disponibilização de grande conteúdo, portanto serão descritas nesta seção as telas destinadas exclusivamente ao patrimônio cultural. A tela apresentada, após acessar "culture" disponibiliza um *banner* com imagens de sítios patrimoniais no mundo.

A cada novo acesso a essa tela surge uma imagem diferente que após ser selecionada direciona a outra tela contendo informações sobre o sítio apresentado. Logo abaixo do banner o usuário pode optar pelo idioma Inglês ou francês para acessar o conteúdo do website, incluindo os contatos, o mapa do site, as perguntas freqüentes (FAQ) e a ferramenta de busca.

Ainda na tela inicial (Figura 2.17) de patrimônio é apresentado um menu de barra horizontal contendo sete ícones que ao serem selecionados dispõem informações como: notícias e eventos (News & Events), catálogo (The List), sobre o patrimônio mundial (About World Heritage), ações (Activities), publicações (Publications), participar (Participate), recursos (Resources).

 $\overline{\phantom{a}}$ 

<sup>&</sup>lt;sup>39</sup> *United Nations Educational Scientific and Cultural Organization* ou Organização das Nações Unidas para Educação, Ciência e Cultura.

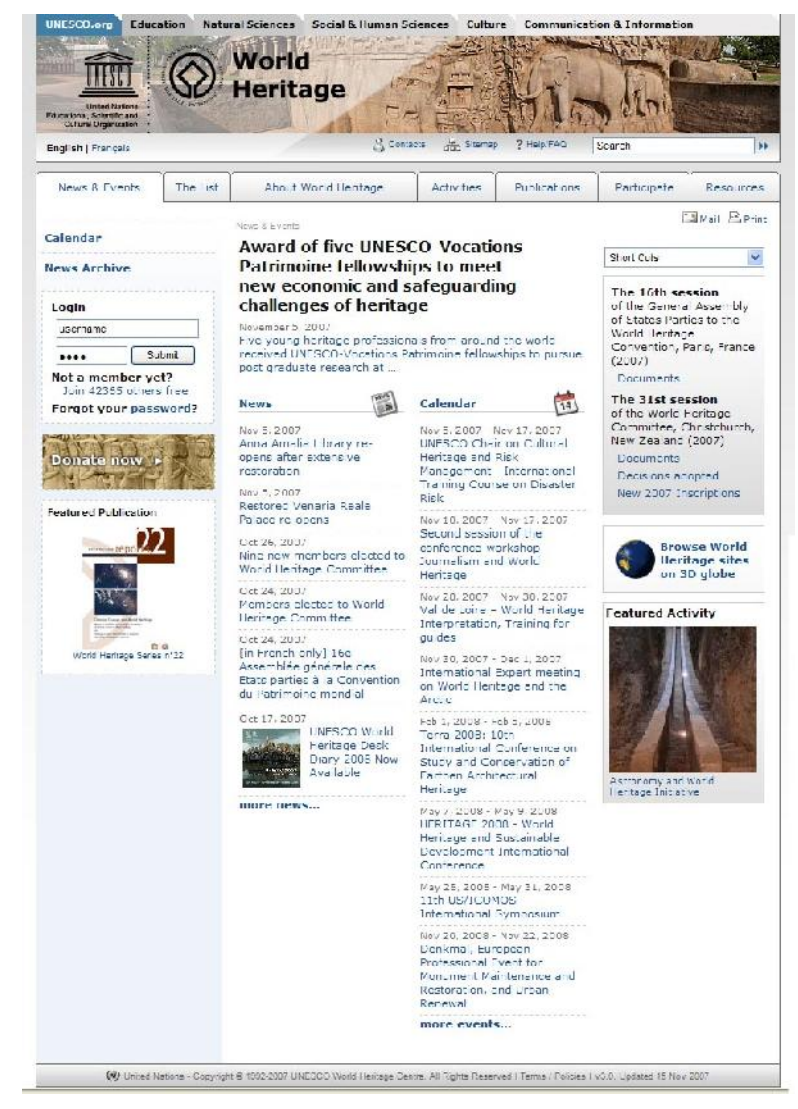

Figura 2.17: Tela inicial sobre o patrimônio mundial, do *website* UNESCO Fonte: <http://whc.unesco.org/en/35>, 2007.

O ícone notícias e eventos (News & Events) é disponibilizado na tela principal do website contendo calendários de eventos e discussões sobre o patrimônio cultural, entre outros assuntos desse tema, já ao acessar catálogo (*The List*) é apresentada uma listagem com sítios patrimoniais conhecidos mundialmente, que ao serem acionados apresentam uma tela contendo sua descrição, documentos de preservação, galeria de fotos e um mapa interativo com sua localização, entre outros (Figura 2.18). Além de apresentar um menu de barra vertical localizado no canto esquerdo da tela com informações sobre os critérios de seleção para essa lista, o patrimônio em perigo e publicações sobre o tema.

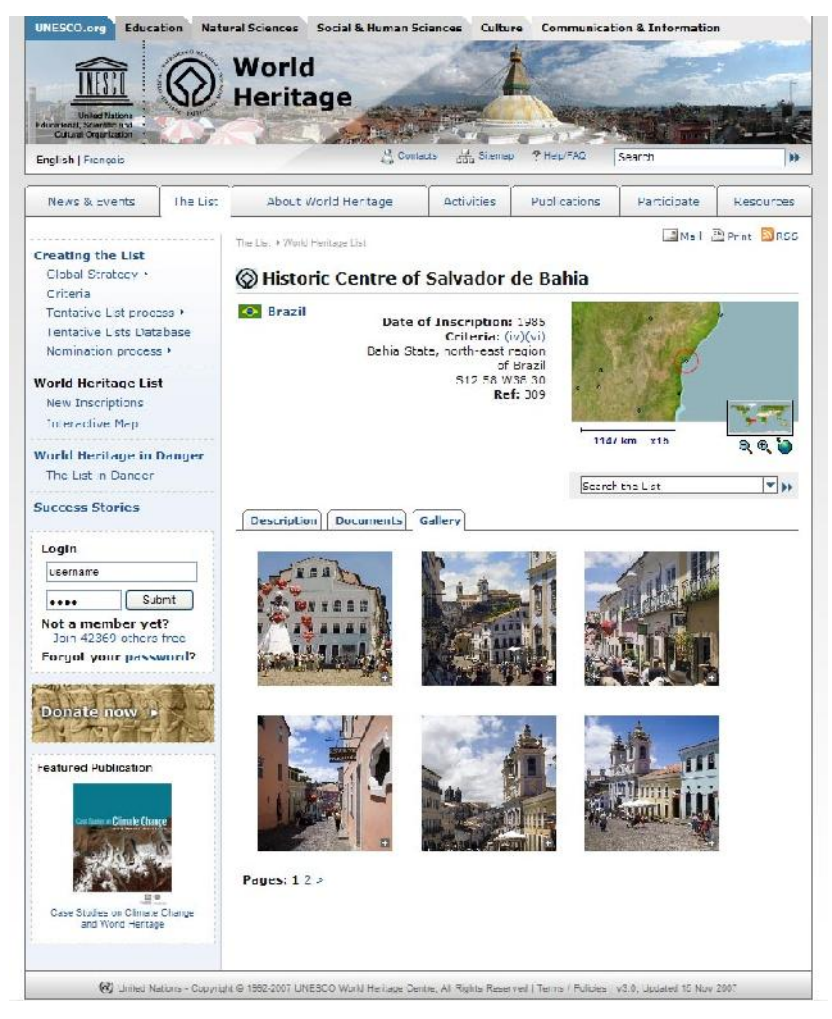

Figura 2.18: Tela catálogo, contendo lista do patrimônio mundial, do *website* UNESCO Fonte: <http://whc.unesco.org/en/list/309>, 2007.

O ícone sobre o patrimônio mundial (About World Heritage) ao ser acionado apresenta informações sobre o patrimônio cultural e sobre a UNESCO. No que se refere ao ícone ações (Activities) ao ser selecionado apresenta informações sobre as ações preservacionistas e programas em desenvolvimento, divididas nas seguintes categorias: cultural, natural, ações em comum para o patrimônio natural e cultural (cross cutting) e convenções.

Já o ícone publicações (*Publications*) divulga as publicações (revistas, jornais, manuais, artigos, etc.) da UNESCO e de outros setores vinculados ao tema patrimonial. Por sua vez, o ícone participar (*Participate*), disponibiliza informações para pessoas interessadas em participar do processo de preservação patrimonial e coloca como primeira medida preservacionista a conscientização da importância do patrimônio cultural. Esta seção apresenta ainda *links* para usuários realizarem doações, trabalho voluntário, orientações de visitação a sítios históricos de maneira responsável, educação patrimonial, dentre outros. O

ícone recursos (Resources) ao ser selecionado disponibiliza documentos, formulários além de informações sobre o *website* em questão, glossário, links para outros websites e contatos.

A navegação adotada é simples, a colocação do menu de barra horizontal é um recurso comumente utilizado pelos *websites*. Este portal por conter grande quantidade de informação adota o recurso de duas barras horizontais, separadas por um *banner*, e agrupa os assuntos de forma hierárquica facilitando o entendimento e interação com o usuário. As imagens do *banner* que se alternam a cada acesso tornam o *website* mais dinâmico dando a impressão de uma atualização constante. Um item que pode ser melhorado é o mapa interativo localizado na tela catálogo, que possui um tamanho reduzido dificultando a visualização do sítio cultural selecionado, a tela poderia ser redefinida com uma área maior destinada ao mapa. Ainda nesta tela, a disponibilização da listagem de sítios culturais no mundo, por ser extensa, faz com que o usuário acione a barra de rolagem por tempo demasiado, como mostra a Figura 2.19.

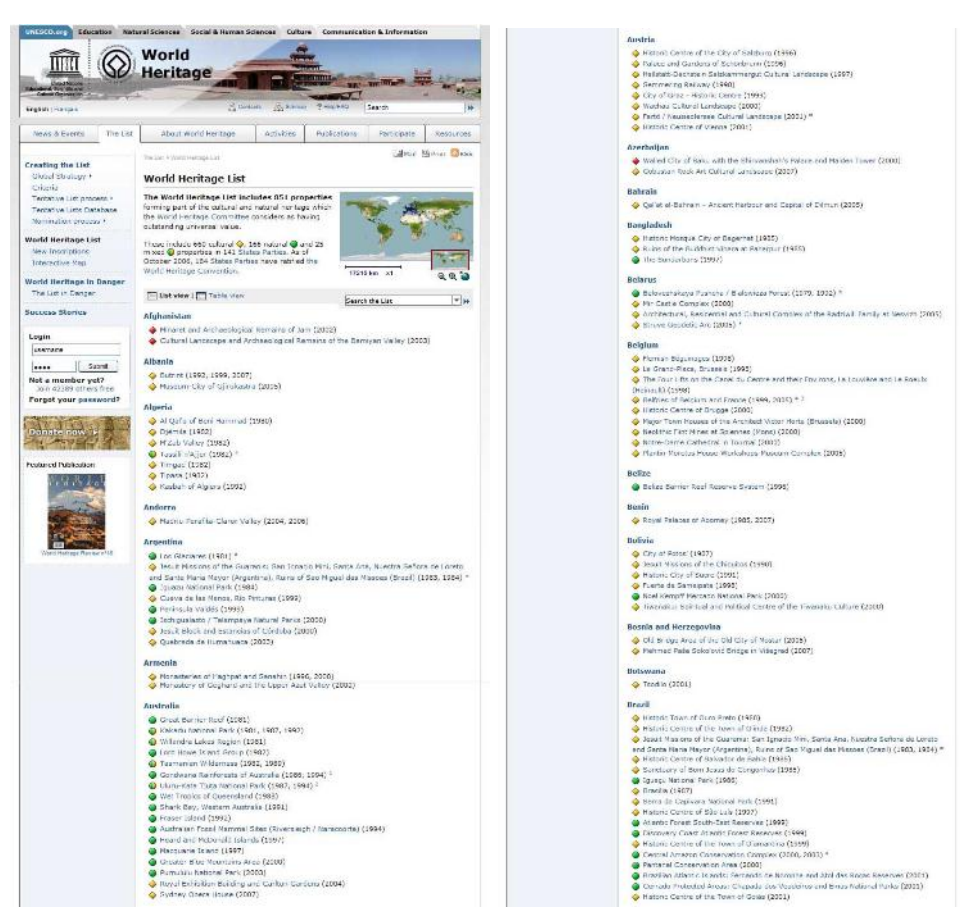

Figura 2.19: Trechos da Tela catálogo (*The List*), do *website* UNESCO Fonte: <http://whc.unesco.org/pg.cfm?cid=31&l=en&&&&mode=list>, 2007.

Uma abordagem similar entre os *websites* apresentados é a utilização da tecnologia da informação com o intuito de preservação da memória do patrimônio cultural, e como conseqüência dessa conscientização, surge a possibilidade da conservação desse patrimônio. Um ponto observado é a utilização dessa ferramenta para fóruns e discussões sobre o patrimônio cultural, sendo um ambiente de convergência de interesses sobre o tema.

A veiculação de imagens do sítio patrimonial é um recurso adotado pela maioria dos websites, divergindo apenas pela tecnologia empregada. A fotografia ainda é o recurso visual mais utilizado, outros recursos apresentados são mapas, para a localização dos sítios, e animações. Porém, alguns *websites,* devido a grande quantidade de informação a ser disponibilizada, como o CyArk e o Fortalezas Multimídia, apresentam uma organização da informação que pode ser aprimorada de forma que simplifique a navegação.

Existem ainda outros *websites* que abordam a temática do patrimônio cultural e que serviram como referência para essa pesquisa:

> ICOMOS (http://www.international.icomos.org/home.htm), English Heritage (http://www.english-heritage.org.uk/), IPHAN (http://portal.iphan.gov.br/portal/montarPaginaInicial.do), DPH (http://www.prodam.sp.gov.br/dph/instituc/index.htm), UNESCO BRASIL (http://www.unesco.org.br/), ROME REBORN 1.0 (http://www.romereborn.virginia.edu/).

São alguns exemplos que não foram descritos neste capítulo, mas apresentam relevância quanto aos assuntos abordados e/ou recursos disponíveis.

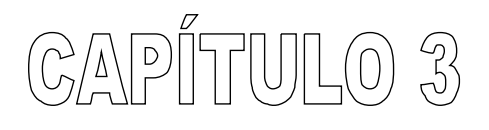

O domínio do ambiente hipermidiático: Lençóis - BA

## 3.1 O MUNICÍPIO E A REGIÃO

O Município de Lençóis está situado no estado da Bahia, Brasil, em um anfiteatro natural na encosta oriental da Serra do Sincorá, (Figura 3.1), conforme classificação adotada pelo IPAC - Instituto do Patrimônio Artístico e Cultural da Bahia, 1980.

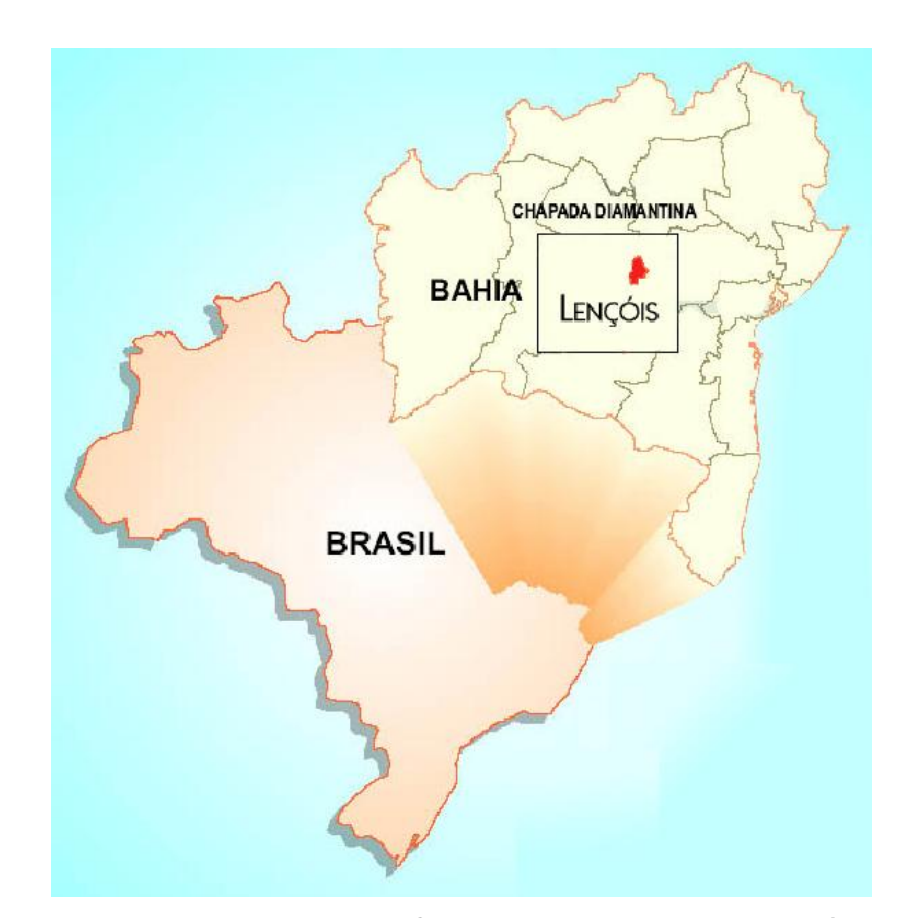

Figura 3.1: Localização da Chapada Diamantina e de Lençóis Fonte: Adaptado do Plano Diretor Urbano do Município de Lençóis, 2004.

A cidade, juntamente com as sedes dos municípios de Palmeiras, Andaraí, Mucugê e Ibicoara, está nos limites do Parque Nacional da Chapada Diamantina (Figura 3.2), que abrange uma área de 152.574 hectares da Serra do Sincorá e arredores, foi criado em 17 de setembro de 1985 através de Decreto Federal n. 91.655 com o seguinte objetivo:

> [...] proteger amostra dos ecossistemas da Serra do Sincorá, na Chapada Diamantina, assegurando a preservação de seus recursos naturais e proporcionando oportunidades controladas para uso pelo público, educação, pesquisa científica e também contribuindo para a preservação de sítios e estruturas de interesse históricocultural existentes na área (BRASIL, 1985).

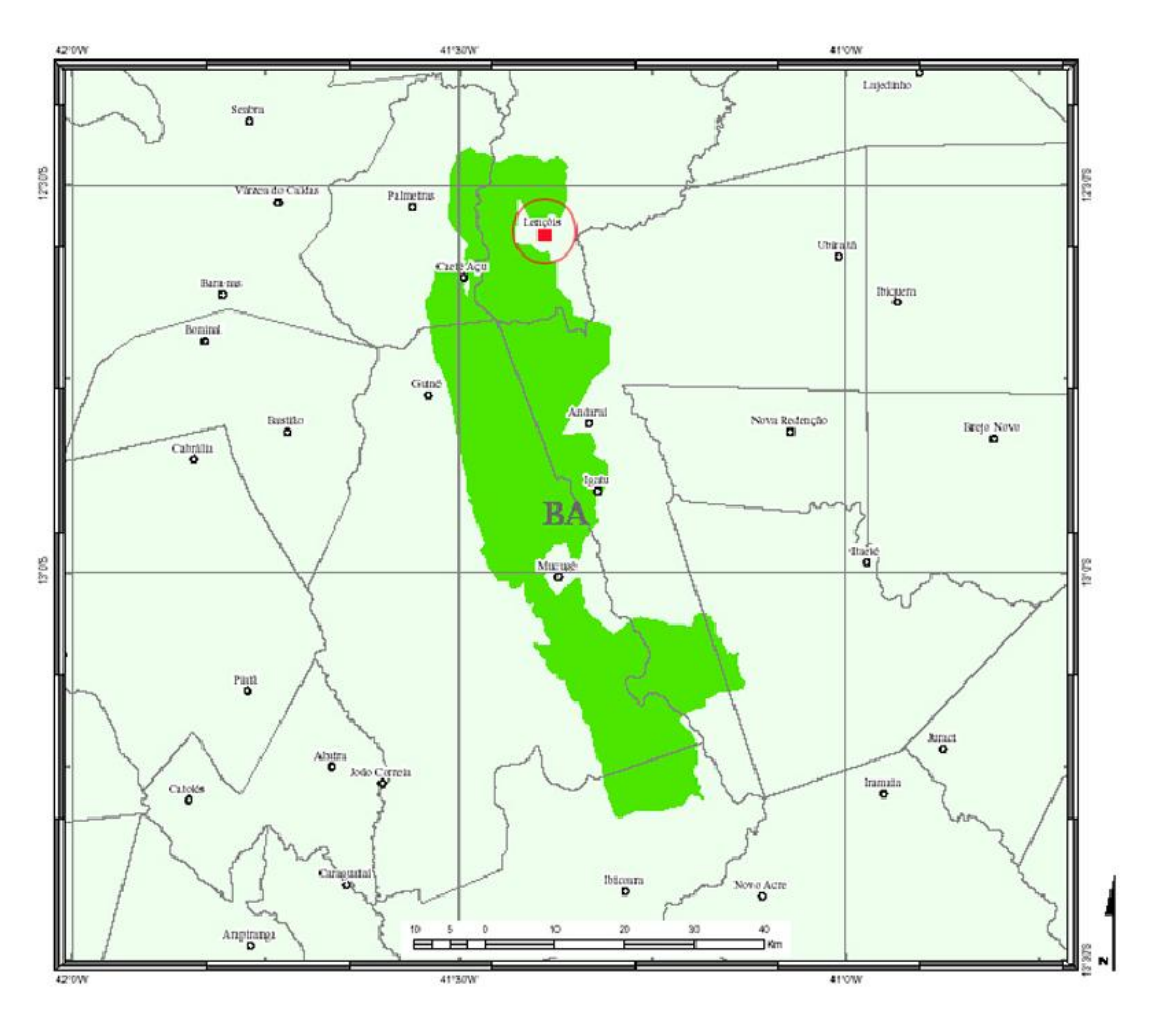

Figura 3.2: Parque Nacional da Chapada Diamantina, Lençóis em destaque. Fonte: Adaptado do site <http://www.ibama.gov.br>, 2006.

O relevo do Parque apresenta-se bastante acidentado, como mostra a Figura 3.3, com planaltos, serras e montanhas formando suas margens. A altitude média é de 1.000 metros acima do nível médio do mar. Por essa característica do relevo, formaram-se muitas cachoeiras, cascatas e corredeiras.

Na Chapada Diamantina estão os três pontos mais altos da Bahia e do Nordeste: o Pico das Almas, entre Rio de Contas, Livramento e Érico Cardoso com 1.958 metros de altitude, o Pico do Itobira, entre os municípios de Rio de Contas, Abaíra e Érico Cardoso com 1.970 metros, e o Pico do Barbado, no município de Abaíra com 2.033 metros (NEVES, 1997).

![](_page_67_Picture_0.jpeg)

Figura 3.3: Vista da Chapada Diamantina. Fonte: UCHOA, 2006.

A vegetação é constituída por campos rupestres (nas áreas pedregosas das serras), campos gerais, cerrado, matas e capões (nos vales profundos). A flora da Chapada Diamantina possui uma variedade de espécies de plantas, inclusive as medicinais, além da predominância de orquídeas, bromélias, sempre-vivas $40$ , como mostra a Figura 3.4, e canelas-de-ema. A fauna é formada por espécies provenientes de diferentes ambientes, como: felinos (onça-pintada e suçuarana), serpentes (jibóia, sucuri), capivara, veados, peixes, preás, mocós (roedores semelhantes a preás), cutias, quatis e antas (IBAMA $41$ , 2007).

![](_page_67_Picture_3.jpeg)

Figura 3.4: Flores da espécie Sempre viva na Chapada Diamantina. Fonte: A autora, 2007.

-

<sup>&</sup>lt;sup>40</sup> No município de Mucugê, localizado na região da Chapada Diamantina, existe o Projeto Sempre Viva criado com o objetivo de assegurar a sobrevivência de uma espécie nativa e endêmica de sempre viva, a *Syngonanthus mucugensis giulietti*, que estava ameaçada de extinção, promover seu cultivo, bem como repovoar os campos onde esta espécie foi dizimada; preservar os recursos naturais e históricos do município, através do Parque Municipal de Mucugê. Fonte: www.projetosempreviva.com.br. Acesso em: set. 2007.

<sup>41</sup> www.ibama.gov.br/siucweb/

A hidrografia está presente na Chapada Diamantina através de três bacias hidrográficas: do São Francisco, através dos rios Santo Onofre, Paramirim e Jacaré; do Paraguaçu e de Contas. Grutas e cavernas de variadas dimensões e importância arqueológica também são encontradas em quase todos os seus municípios (Figura 3.5). Muitas grutas foram exploradas por garimpeiros e delas se extraíam diamantes e carbonados: Gruta Seca, do Gafanhoto, da Califórnia, do Criminoso, do Guanaes, etc. Em Iraquara foram encontrados fósseis vegetais e animais, inclusive humanos, além da variedade de pinturas rupestres, é o maior parque espeleológico do Brasil. "Esses registros, de relevante interesse arqueológico, são indícios da utilização desses abrigos por povos primitivos" (NEVES, 1997).

A região também possui diversos atrativos naturais como: o Morro do Pai Inácio, o Morro do Camelo, a Cachoeira da Fumaça, ou *Glass*, que possui 420 metros de queda livre, as serras: do Roncador, do Bastião do Mocambo, da Mangabeira, da Sapiranga, Caiçara, dos Três Morros, Poço Encantado, como mostra a Figura 3.6, que possui 60 metros de profundidade, a Gruta Azul, a Lapa Doce I e II, a Torrinha, dentre outros.

![](_page_68_Picture_2.jpeg)

Figura 3.5: Gruta da pratinha. Fonte: UCHOA, 2006.

![](_page_69_Picture_0.jpeg)

Figura 3.6: Vista do Poço Encantado. Fonte: UCHOA, 2006.

O município de Lençóis apresenta clima úmido a subúmido com temperatura média anual de 23,6º C, máxima de 29,4º C e mínima de 19,6º C, e período chuvoso entre os meses de novembro a janeiro. Está situado na bacia hidrográfica do Paraguaçu e seus principais rios são: São José, Santo Antônio, Lençóis e Utinga (BANDEIRA, 1997).

A sede do município está distante 410 km de Salvador, capital do estado (Figura 3.7); o território do município compreende uma área de 1367 km<sup>2</sup>, sua localização em coordenadas geográficas é 12º 34' de latitude sul e 41º 23' de longitude oeste (GONÇALVES, 1984). As rodovias de acesso à sede são: BA – 142, BA - 148, BR - 242, BR - 116, BR - 430 e BR - 330.

A população residente no município no ano de 2000 era de 8.910 habitantes e a população em 2007 era de 9.621 habitantes, segundo dados do Instituto Brasileiro de Geografia e Estatística - IBGE.

![](_page_70_Figure_0.jpeg)

Figura 3.7: Divisão Municipal do Estado da Bahia com Lençóis em destaque. Fonte: Adaptado do site <http://www.ibge.gov.br>, 2006.

Conforme classificação do IBGE, citada pelo Plano Diretor do Município de Lençóis (2004), o município possui três sedes distritais principais – Lençóis, Afrânio Peixoto (Estiva) e Otaviano Alves (Tanquinho) – juntamente com três povoados: Barro Branco, Remanso e São José de Utinga, complementando-se com a localidade de Mucugezinho. Possui um aeroporto (Figura 3.8) localizado em Otaviano Alves que permite a integração aérea com a capital e os demais estados brasileiros.

![](_page_70_Picture_3.jpeg)

Figura 3.8: Aeroporto Cel. Horácio de Mattos, em Lençóis. Fonte: Plano Diretor do Município de Lençóis, 2004.

### 3.2 ANTECEDENTES HISTÓRICOS

A partir da descoberta de diamantes no rio Mucugê, em setembro de 1844 chegaram à região, garimpeiros e comerciantes. Esse contingente de pessoas deu nome ao povoado de Mucugê (antiga Santa Isabel do Paraguaçu) e a partir desse núcleo desenvolveu-se a mineração na região seguindo o curso dos rios. Em 1845, a descoberta dos garimpos no rio Lençóis, despertou o interesse dos compradores de diamantes instalados em Mucugê e garimpeiros vindos das lavras em decadência de Minas Gerais (Tijuco e Grão Mogol) e Bahia (Jacobina, Rio de Contas e Chapada Velha) além de comerciantes da capital e senhores de engenho do Recôncavo, com seus escravos. Pela Lei provincial nº. 604, de dezembro de 1856, o antigo arraial, que era sede de um distrito de Mucugê, foi transformado na Comercial Vila dos Lençóis, pois nessa época eram realizadas negociações com mercadores franceses, ingleses e alemães (BAHIA, 1980).

Em 1857 foi transferida de Mucugê a sede da Delegacia de Terras e Minas para a Vila dos Lençóis e um ano após foi instalada a Câmara Municipal. Em 1864, pela Lei Provincial nº. 946, de maio de 1864, a Vila tornou-se cidade com o nome de Lençóis $42$ . A exploração de diamantes contribuiu para a construção da cidade, que chegou a ser conhecida como a capital do diamante e a Vila Rica da Bahia (BAHIA, 1980).

Walfrido Moraes (1997) em seu livro intitulado Jagunços e Heróis, a civilização do diamante nas lavras da Bahia, descreve como se iniciou a chegada das pessoas às lavras diamantinas:

> Como era de se prever, não tardou que centenas, milhares de pessoas se abalassem para as novas minas. À maioria daqueles mesmos aventureiros, parentes e aderentes que desceram do Tijuco e do Grão-Mogol há dez ou doze anos passados, juntavam-se, agora, outros tantos das mais diversas procedências, na pracata<sup>43</sup>, no lombo dos burros, nos carros-de-bois gementes, de todo jeito, enfim – com os mesmos utensílios e os mesmos instrumentos de trabalho - as bateias $44$ , os carumbés<sup>45</sup>, as enxadas, os frincheiros, os ralos, os cavadores, a *Lafonché<sup>46</sup>* a

-

 $42$  A origem da denominação da cidade, segundo alguns, vem do grande número de lençóis brancos estendidos ao longo das margens do rio, cobrindo o acampamento dos garimpeiros. Para Afrânio Peixoto o nome da cidade teria sido inspirado na espuma branca do rio que corta a cidade. Fonte: MORAES, 1997.<br><sup>43</sup> "Alpercata – sandália sem salto que se prende ao pé por tiras de couro ou de pano".

<sup>43 &</sup>quot;Alpercata – sandália sem salto que se prende ao pé por tiras de couro ou de pano". 44 "Gamela de madeira que se usa na lavagem das areias auríferas ou do cascalho diamantífero" Fonte: Dicionário Aurélio Eletrônico – Século XXI, 1999.

<sup>45 &</sup>quot;Calumbé ou carumbé é uma gamela cônica, menor que a bateia, que serve para transportar terra ou cascalho nos garimpos". Fonte: CHAGAS, 1961.
tiracolo ou a Fogo-Central<sup>47</sup> na cintura – vencendo a custo as grupiaras<sup>48</sup> agressivas e os valadões erodidos; tropeçando aqui, sangrando os pés acolá, desfalecendo os mais velhos e as mulheres, por vezes de cansaço e de exaustão nas estradas difíceis e em cujas margens as cruzes eram os marcos dos vencidos (MORAES, 1997, p.34).

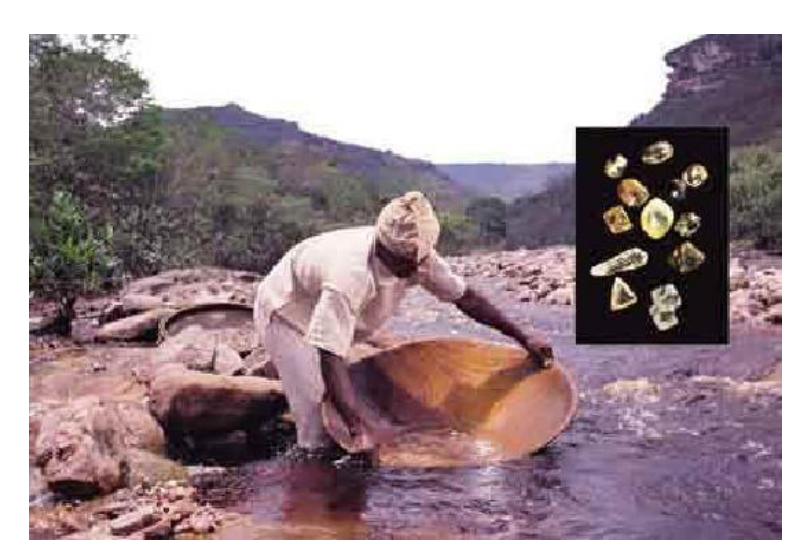

Figura 3.9: Garimpeiro manejando a bateia, pedras preciosas em detalhe. Fonte: <http://www.visiteachapada.hpg.ig.com.br>, 2006.

Inicialmente as terras eram desabitadas e os garimpeiros podiam trabalhar com facilidade. Depois surgiram as medições dos lotes e os donos dos terrenos diamantíferos começaram a cobrar o quinto (20 %) da produção. Da mesma forma os proprietários dos açudes e riachos que banhavam os garimpos cobravam outro quinto para fornecer água para lavar o cascalho. Com essa alta tributação (40 %) os garimpeiros começaram a fazer a contagem dos diamantes às escondidas e daí surgiu o comércio clandestino de diamantes (CHAGAS, 1996).

Os garimpeiros moravam em ranchos de palha, casas de pedra ou utilizavam as lapas e tocas nas serras como moradia, às vezes comiam em conjunto nos calumbés ou sobre os lajedos que serviam de mesa (Figura 3.10). Haviam os assalariados, cujo patrão eram os donos dos garimpos, os que trabalhavam em sociedade com os donos de garimpo, e um grande número que não tinha patrões e que pediam auxílio nos dias de feira para fazerem o

 $\overline{a}$ 

<sup>&</sup>lt;sup>46</sup> "Armas de fogo muito comuns, aquele tempo, na região. *Lafonchê*, arma de cano longo, para a caça". Fonte: MORAES, 1997.

<sup>&</sup>quot;Fogo-Central, arma curta, tipo pistola de dois canos". Fonte: MORAES, 1997.

<sup>48 &</sup>quot;Cascalho ralo, que tem pouca terra a encobri-lo". Fonte: Dicionário Aurélio Eletrônico – Século XXI, 1999.

saco<sup>49</sup>, prometendo de 25 % a 50 % do que conseguissem com o garimpo a quem fornecesse o alimento.

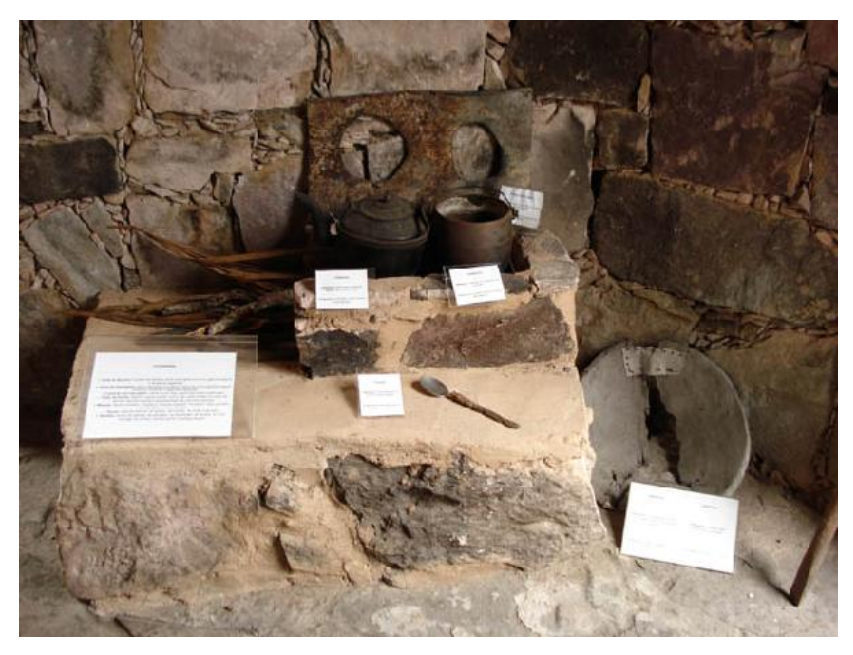

Figura 3.10: Utensílios de garimpeiro expostos no Museu Vivo do Garimpo. Fonte: a autora, 2007.

A disputa pelos diamantes cresceu, e ampliou-se a concorrência, nesse cenário nasceu a categoria dos capangueiros<sup>50</sup> – homens que possuíam grande mobilidade, não estavam envolvidos com disputas de propriedade e normalmente pertenciam aos segmentos médios das sociedades locais. Com o tempo, os capangueiros tornaram-se donos de casas de comércio de diamantes e negociantes. A medida em eles que dominavam o mercado, mais difícil era a penetração de um novo membro; com o acúmulo de riquezas adquiriram uma nova denominação: pedristas<sup>51</sup>, também conhecidos como a aristocracia do diamante.

Ao se formar o segmento mais alto da sociedade, que era constituído de pedristas e donos de grandes garimpos, a ascensão socioeconômica de novos capangueiros em novos pedristas se tornava cada vez mais difícil. A estrutura da sociedade das lavras<sup>52</sup> tinha o seguinte perfil: segmento alto era formado por pedristas e donos de grandes garimpos,

 $49$  "Saco era a quantidade de gêneros alimentícios suficiente para sustentar um trabalhador durante uma semana". Fonte: CHAGAS, 1996.

 $50$  Comerciante de diamante – tinha esse nome dado à capanga que levava os piquás (pequeno vaso feito de madeira, côco de dendê ou chifre onde se colocava o diamante para comercialização). Fonte: SENNA, 1996.

<sup>51 &</sup>quot;Capangueiro de "gabinete". Comprava o diamante nas mãos do capangueiro e revendia no sul do país ou entregava a outro capangueiro (neste caso empregado do pedrista) para fazer o comércio". Fonte: SENNA, 1996.

<sup>52 &</sup>quot;Ato de lavrar; lugar onde se extrai ouro ou diamante". Fonte: Dicionário Aurélio Eletrônico – Século XXI, 1999.

segmento médio por capangueiros e faixa mais alta de outros comerciantes locais, segmento baixo era composto por garimpeiros ou ex-escravos e o segmento cativo por escravos.

Para os capangueiros, a ascensão para o segmento mais alto era uma meta a ser alcançada através do acúmulo de riquezas, fato que raramente acontecia dado pelo domínio do mercado cada vez maior pelos pedristas; e para os garimpeiros a ascensão só poderia ser alcançada através da sorte, pelo enriquecimento rápido. Os garimpeiros passaram a viver em função do mito do bambúrrio<sup>53</sup> e como os bambúrrios não aconteciam com freqüência, e mesmo acontecendo dificilmente acumulariam muita riqueza, assim o acesso aos segmentos altos não se abriam como o desejado (SENNA, 1996).

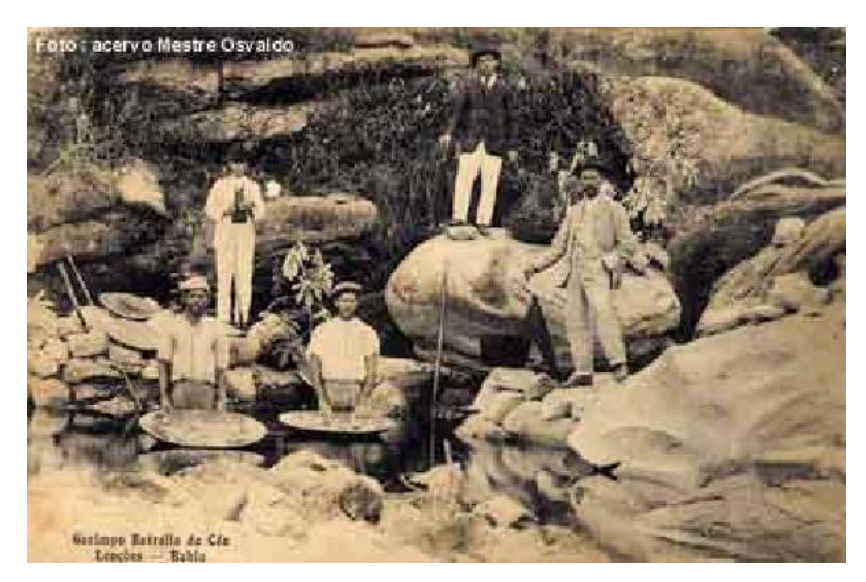

Figura 3.11: Garimpo Estrela do Céu Fonte: <http://www.visiteachapada.hpg.ig.com.br>, 2006.

A cidade prospera até 1871, entretanto devido a grande exploração de diamantes no local e a descoberta das jazidas de diamantes na África do Sul (1865) inicia-se o declínio da mineração na região. Após o abandono do garimpo, o cultivo do café e posteriormente a extração do carbonado<sup>54</sup>, ajudaram a melhorar a situação econômica da cidade (BAHIA, 1980). A crescente valorização do carbonado, que proporcionou uma sobrevida ao garimpo dos diamantes, passou a ser utilizada na fabricação de brocas de perfuração requisitadas na abertura do Canal do Panamá, em 1880 (BRITO, 2005).

<sup>&</sup>lt;sup>53</sup> Bambúrrio: pedra (diamante) de grande valor. Fonte: SENNA, 1996.<br><sup>54</sup> Carbonado ou carbonato é um tipo de diamante, amorfo, preto e duro, utilizado na indústria. Fonte: CHAGAS, 1961.

A partir do século XIX produziu-se fumo e café, este último iniciado em 1870, cujos excedentes alcançaram o mercado exterior. O declínio da produção diamantífera provocou lentamente a dispersão dos garimpeiros, algumas cidades da região passaram a ter a aparência de cidades fantasmas como mostra a Figura 3.12. Uma parcela dos que não migraram dedicou-se ao cultivo de café e cereais. Com as crises enfrentadas, a mineração passava a conviver com outras atividades que iam se ampliando e ocupando o espaço do garimpo (NEVES, 1997; BRITO, 2005).

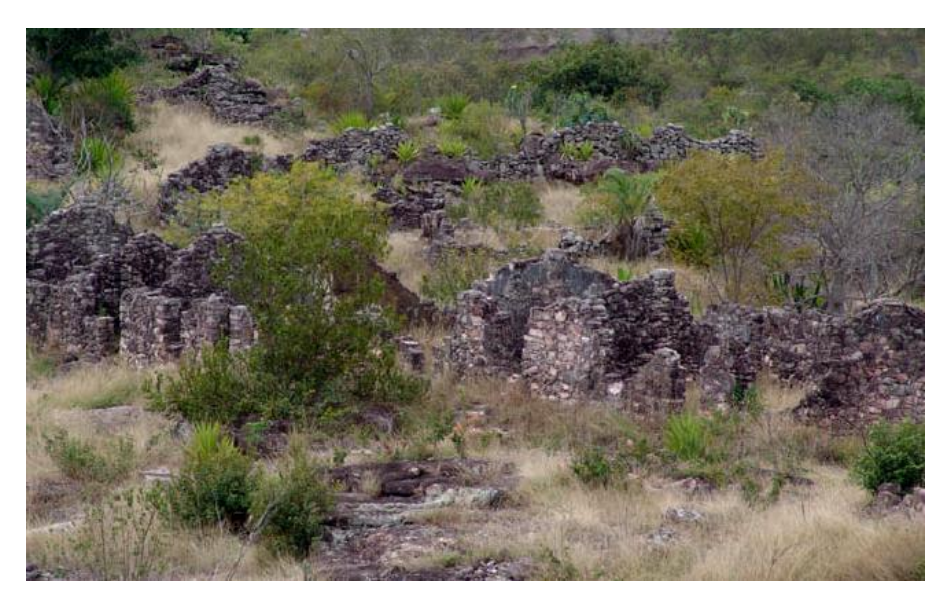

Figura 3.12: Ruínas das casas dos garimpeiros, Igatu - Ba. Fonte: AMORIM, 2007.

Na pecuária predominou-se a bovinocultura com a presença de pequenos criadores. Caprinos e ovinos não tiveram expressividade na pecuária da região. Em 1887 e 1891 ocorreu uma estiagem de grandes proporções na Bahia, registrando milhares de mortes por desnutrição no Estado, atingindo a região da Chapada Diamantina, inclusive o município de Lençóis. Nessa época, destacou-se na região a ação de combate à fome do "Comitê Wagner", organizado pelo negociante alemão Frans Wagner. Em reconhecimento ao ato de solidariedade atribuíram seu nome ao antigo povoado de Cachoeirinha<sup>55</sup> (PEREIRA apud NEVES, 1997).

Apesar do adiamento da crise com a exploração do carbonado, o colapso da produção de diamantes e carbonados na região começa a se verificar no início do século XX. A construção da estrada de ferro, que havia sido planejada no auge do garimpo, foi finalizada no início da década de 1920, na crise da mineração. Esta ferrovia contribuiu para o

 $55$  O povoado de Cachoeirinha fazia parte do município de Lençóis, atualmente é a cidade de Wagner. Fonte: NEVES, 1997.

desenvolvimento da extração da madeira na região, atividade praticada por donos de garimpos, proprietários de grandes áreas. Essa atividade ocorre principalmente entre as décadas de 1920 a 1940, entrando em declínio a partir de 1950.

#### 3.2.1 Aspectos políticos

A liderança política na região era exercida pelos coronéis, que disputavam e indicavam os protegidos para a Intendência, para a assembléia geral ou provincial, para o senado, para o conselho da câmara comunal, para os cargos da justiça, da polícia, etc. influindo pacificamente ou por meios coercitivos, na elaboração de leis municipais, na imposição de tributos e distribuição de favores, escolhendo, adquirindo e mandando cercar as mais vastas áreas com os melhores garimpos da região além das áreas mais férteis para o cultivo. A organização política em Lençóis inicia-se com contrastes em seus fundamentos, ou seja, atrelada às divergências e desordens que abalam a própria estrutura da ordem social (MORAES, 1997).

Para Janotti (1986) o coronelismo, de uma forma geral, é o poder exercido por chefes políticos sobre o eleitorado, com objetivos de eleger os candidatos por ele indicados. Os coronéis geralmente detêm autoridade e prestígio, com possibilidades de atender aos anseios de sua clientela e podem ser vistos como "representantes da oligarquia agrícolamercantil que controla o poder público e orienta suas decisões" com o intuito de manter seus privilégios e afastar as outras classes do poder. Porém Janotti (1986) apud Queiroz afirma que o coronelismo não se restringe apenas às características políticas e que a figura do coronel engloba diversos aspectos.

Dantas (1987) concorda com Queiroz, quando afirma que o coronelismo comporta análises abrangentes, no sentido de distinguir determinados aspectos e compreendê-lo em seu conjunto. Aborda ainda que esse fenômeno, no Brasil, é constituído a partir de três fundamentos: o econômico-social, o ideológico e o político. No econômico-social surge o proprietário de terra que exerce sobre seus trabalhadores uma dominação pessoal numa relação de produção não capitalista, como uma troca de serviços onde a "proteção" do senhor para com o trabalhador surge como uma forma de vínculo. O ideológico é apresentado como um apanhado de idéias, muitas vezes difundidas por normas que reforçam os laços de lealdade e submissão, onde o coronel detém o controle da informação como forma de manter as relações de dependência pessoal e domínio. A prática política fundamenta-se na intermediação do coronel entre a sociedade estadual e as massas rurais, podendo ser por atos coercitivos, através da força de milícias particulares, pela tradição de mando ou pelo poder do voto.

Com relação à política na região de Lençóis, o Inventário do IPAC revela que:

Para a formação da cidade contribuíram dois tipos de contingentes humanos: os garimpeiros, vindos da Serra do Frio<sup>56</sup> e do Alto Sertão e os comerciantes da Capital e do Recôncavo, que financiavam a mineração e controlavam sua exportação. Estes dois grupos se estabeleceram como partidos políticos, em 1860. Os primeiros se designando de "Serranos" e os segundos, de "Baianos", mais tarde, vindo a ser conhecidos como "Pinguelas" e "Mandiocas" (BAHIA, 1980, p. 201).

Moraes (1997) complementa que o "partido baiano" era chefiado pelo Coronel Antônio Gomes Calmon e formado por indivíduos de Cachoeira, São Félix, Feira de Santana, Santo Amaro, Salvador e outros municípios. Os "serranos" inicialmente eram os naturais de Diamantina - MG, estendendo-se posteriormente aos naturais do Alto Sertão da Bahia: Caetité, Riacho de Santana, Monte Alto Paramirim, Macaúbas, Rio de Contas e do São Francisco chefiados pelo Coronel Felisberto Augusto de Sá.

Ainda sobre os partidos políticos, Gonçalves (1984), conta que "Pinguelas" e "Mandiocas" possuíam exércitos próprios e com cores distintas, respectivamente verde e vermelho, bem como filarmônicas próprias: a Oito de Dezembro e a Dois de Julho. Os coronéis da região tinham a tradição guerreira, lutaram entre si, em tropas governamentais e na condição de aliados do governo. Participaram da guerra do Império Brasileiro contra a República do Paraguai, da guerra de Canudos, com cerca de 250 homens reunidos pelo coronel Francisco de Sá, em Lençóis, e integraram o 5º Corpo de Polícia Baiana (NEVES, 1997).

#### 3.2.2 Cel. Horácio de Matos

-

Das desavenças dos partidos políticos, surgiu a liderança de Horácio de Matos (Figura 3.13), que se tornou "o coronel das lavras". Horácio de Queirós Matos nasceu em 18 de março de 1882, na fazenda Capim Duro, situada no vale do rio Vereda que é um rio temporário, afluente do rio Jacaré, que deságua no rio São Francisco. Ele viveu toda a infância nesta fazenda e a deixou quando se tornou adolescente, empolgado pelas

<sup>56</sup> A Comarca de Serra do Frio, estava situada em ponto elevado à margem de uma corredeira do rio, e foi se deslocando, à medida que o arraial se consolida em direção à atual Praça Horácio de Matos, de topografia mais amena, indo ao encontro do núcleo Alto do Sertão, situado mais abaixo na margem oposta do rio. Fonte: BAHIA, 1980.

minerações de diamantes partiu em direção ao município de Bom Jesus do Rio de Contas (atual Piatã), de lá seguiu para Olhos D'água do Seco e posteriormente para o garimpo Campinas no município de Morro do Chapéu (CHAGAS, 1996).

Em Morro do Chapéu, ainda adolescente, conduz uma loja de tecidos e miudezas, além do comércio de diamantes e carbonados. Torna-se amigo do Coronel Dias Coelho, chefe político local e comandante de uma das brigadas da Guarda Nacional, e por ele é presenteado com o título de Tenente-Coronel da Corporação. Pouco tempo depois é chamado por seu tio Clementino para substituí-lo na chefia da família Matos e da Chapada Velha (MORAES, 1997). Ao chefiar os Matos, Horácio visita um dos inimigos de seu tio, o Coronel Militão Rodrigues Coelho<sup>57</sup> e promove a reconciliação: projeta-se um novo líder na Chapada Diamantina. Horácio de Matos obteve influência política em Lençóis também de forma pacífica: Aureliano Sá, vulgarmente conhecido como Sr. Lili, optou por retirar a família das disputas e ceder ao seu comando (CHAGAS, 1996).

> Em princípios de fevereiro de 1920, entrava Horácio de Matos em Lençóis, onde foi aclamadíssimo. O povo saiu em massa para recebê-lo, e, na extensão de um quilômetro, a multidão entusiasmada abria alas para deixar passar o novo chefe (CHAGAS, 1996, p. 93).

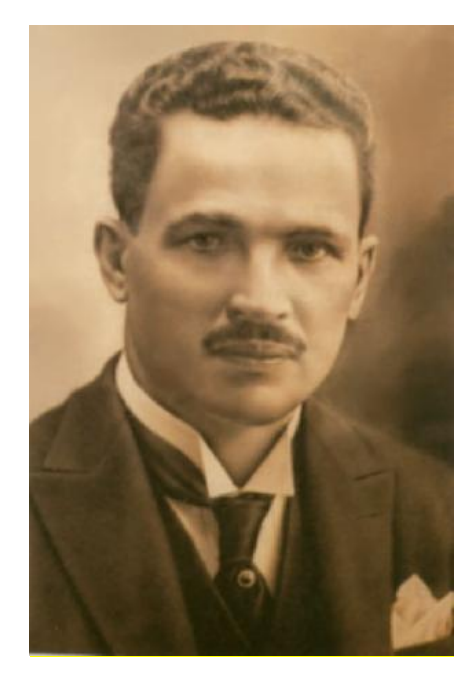

Figura 3.13: Coronel Horácio de Matos Fonte: <http://www.visiteachapada.hpg.ig.com.br/horacio.htm>, 2006.

<sup>&</sup>lt;sup>57</sup> Chefe da Vila de Barra do Mendes, então distrito de Brotas. Fonte: CHAGAS, 1996.

Com a Chapada mergulhada numa crise econômica e social que as batalhas haviam ajudado a acentuar, Horácio de Matos é nomeado Intendente de Lençóis. Constrói estradas, escolas, calçamentos, rede elétrica e, para facilitar a circulação de dinheiro na região, chega a emitir papéis coloridos que virou moeda corrente (D'ANDRÉA, 2006).

Em 1926, Horácio de Matos foi o responsável pela organização do Batalhão Patriótico das Lavras Diamantinas, exército de jagunços e militares que combateu a Coluna Prestes durante sua passagem pela Bahia. A Coluna foi expulsa do estado e perseguida até as fronteiras da Bolívia, quando se dispersou e foi derrotada com ajuda do exército oficial (D'ANDRÉA, 2006).

Em 1930 caiu a República Velha e junto com ela os coronéis, Horácio de Matos foi preso e levado a capital. Após conseguir a liberdade condicional, foi assassinado nas ruas de Salvador em 15 de maio de 1931 (GONCALVES, 1984).

### 3.3 CRESCIMENTO DO TURISMO NA REGIÃO

-

Após o ciclo do diamante, as atividades econômicas na Chapada Diamantina diversificaramse, apresentando o predomínio das atividades rurais. Passando para a década de 1970, a política de expansão das regiões produtoras de café, adotada pelo governo federal através do IBC - Instituto Brasileiro do Café, por intermédio do Programa de Renovação das Regiões Cafeeiras, selecionou parte da Chapada Diamantina como apta ao cultivo do café. No entanto a lavoura cafeeira da Chapada, não logrou o mesmo êxito para a região, como acontecido no Planalto de Conquista (Plano Diretor do Município de Lençóis, 2004).

Segundo o Plano Diretor do Município de Lençóis (2004), a partir do início da década de 1980 o turismo passou a se constituir como uma importante atividade econômica do município, sobretudo na sede, aproveitando o impacto da condição de patrimônio histórico do seu sítio urbano, gerando reflexos em toda a região.

O tombamento do patrimônio arquitetônico<sup>58</sup> e a criação do Parque Nacional da Chapada Diamantina, que implicou na demarcação de uma área que há décadas era utilizada pelos moradores como local de retirada de recursos para sobrevivência, interferiram no cotidiano

<sup>&</sup>lt;sup>58</sup> Através do movimento social chamado MCC (Movimento de Criatividade Comunitária), composto por Steve Horman e moradores da cidade, Lençóis, em 1973, foi tombada pelo IPHAN como Patrimônio Nacional. Esse foi o primeiro passo para o desenvolvimento do turismo na região da Chapada Diamantina. Fonte: Plano Diretor do Município de Lençóis – Ba, 2004.

dos habitantes de Lençóis. Essas medidas forneceram as primeiras pistas para o entendimento, por parte dos moradores, que uma outra atividade econômica externa à região tinha surgido: o turismo. Com o surgimento do turismo na região estabeleceu-se uma nova proposta de atividade econômica ligada aos interesses de empreendedores desta área, que em nome da preservação do meio ambiente redefiniam o seu uso para a exploração turística (BRITO, 2005).

Para SANTIAGO (1998) o Brasil importou o modelo americano de conservação, na criação de parques nacionais, separando o homem do ambiente natural. Dentro das florestas brasileiras vivem muitas populações em equilíbrio e harmonia com a natureza, diferente das relações urbano-industrial contemporânea. Brito (2005) complementa que o turismo no município de Lençóis foi induzido pela criação da Secretaria Municipal de Turismo em 1982, pela ação do Governo do Estado através de recursos advindos do PRODETUR<sup>59</sup> - Programa de Desenvolvimento Turístico da Bahia, pela construção da Pousada de Lençóis, além da divulgação da região por meio de jornais e revistas e a veiculação de imagens da Chapada Diamantina em programas de televisão<sup>60</sup>, juntamente com a propaganda de visitantes da região a outros visitantes potenciais.

O crescimento do turismo foi responsável pelas intervenções ocorridas nas cidades da região da Chapada Diamantina, como exemplo Lençóis que teve seus casarões reformados e seus usos destinados ao comércio e atividades voltadas para o turismo como: pousadas, restaurantes, lanchonetes, etc.

A partir do segundo semestre de 2002, através de um convênio entre a Prefeitura Municipal, Governo do Estado, Ministério da Cultura e o Banco Interamericano de Desenvolvimento – BID, Lençóis passou a fazer parte do programa Monumenta e iniciou-se um processo de recuperação de seu patrimônio arquitetônico juntamente com investimentos necessários a atrair para a região visitantes relacionados ao turismo cultural (BRITO, 2005).

Ainda com relação ao turismo, o Plano Diretor do Município de Lençóis (2004) revela que:

O município de Lençóis possui grande potencialidade turística pelo fato de conciliar um  $m/x$  (sic) bastante diversificado e atrativo de produtos turísticos. Com efeito,

<sup>59</sup> Programa estadual, criado nos anos 90, com objetivo de contribuir para consolidação e desenvolvimento do turismo no Estado da Bahia, proporcionar aumento de renda, de emprego e da<br>qualidade de vida de sua população. Fonte: BRITO, 2005.<br><sup>60</sup> Reportagem sobre a cochacita da fun

Reportagem sobre a cachoeira da fumaça no programa Fantástico em 1987 e novela Pedra sobre Pedra em 1992. Fonte: BRITO, 2005.

dispõe de potenciais atrativos naturais a exemplo de regiões montanhosas, grutas, cachoeiras, patrimônio histórico, manifestações culturais, comidas típicas etc. Tal conjunto de potencialidades confere a Lençóis grandes vantagens comparativas para o desenvolvimento do ecoturismo, turismo de aventura e cultural. O município também possui grande potencialidade para o desenvolvimento do turismo de aventura, expresso por intermédio do *canyoning* e rapel (PLANO DIRETOR DO MUNICÍPIO DE LENÇÓIS, 2004, p. 37).

Para Araújo (2002) o turismo cultural no intuito de conservação do patrimônio, viabiliza o crescimento econômico, acentua a importância da preservação dos bens culturais e os mantêm atrativos. Porém, o turismo deve ser atrelado a um projeto de educação que venha reforçar os saberes internos, revigorando a consciência da preservação e valorização do patrimônio cultural e natural.

# 3.4 PATRIMÔNIO ARQUITETÔNICO

-

A cidade de Lençóis foi tombada<sup>61</sup> pelo Instituto do Patrimônio Histórico e Artístico Nacional (IPHAN) em 1973 como patrimônio nacional, e se destaca pela arquitetura de suas construções do final do século XIX (Figura 3.14).

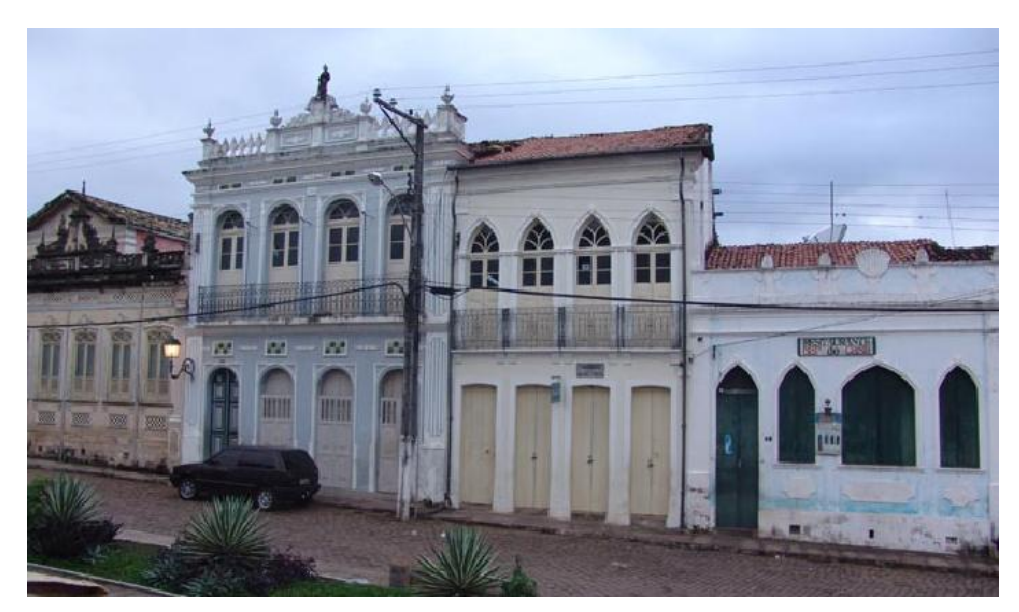

Figura 3.14: Casas e sobrados em Lençóis – Ba Fonte: Projeto Lençóis – LCAD / UFBA, 2004.

O tombamento federal e a proteção de grandes áreas para a preservação ambiental representam os principais fatores de atratividade para a região. Segundo o Plano Diretor do

<sup>61</sup> Registro no livro Arqueológico, Etnográfico e Paisagístico, inscrição: 060. Nº. Processo: 0847-T-71.

Município de Lençóis (2004) duas unidades de conservação estabelecem limites para a expansão urbana da sede municipal devido ao município representar uma importante região ambiental: parte do Parque Nacional da Chapada Diamantina e parte da Área de Proteção Ambiental (APA) Marimbus – Iraquara.

A morfologia urbana de Lençóis é composta por ruas irregulares acomodadas no terreno acidentado, intercaladas por pequenas praças e largos normalmente sem vegetação (Figura 3.15).

A pavimentação de algumas ruas foi formada pelo próprio afloramento da rocha. O casario foi construído através de diferentes técnicas, prevalecendo na parte mais antiga o emprego do adobe<sup>62</sup> ou pedra e características arquitetônicas que se destacam pelas cores fortes de suas alvenarias e esquadrias (Figura 3.16). O conjunto arquitetônico é homogêneo, sem a presença de construções dominantes (BAHIA, 1980).

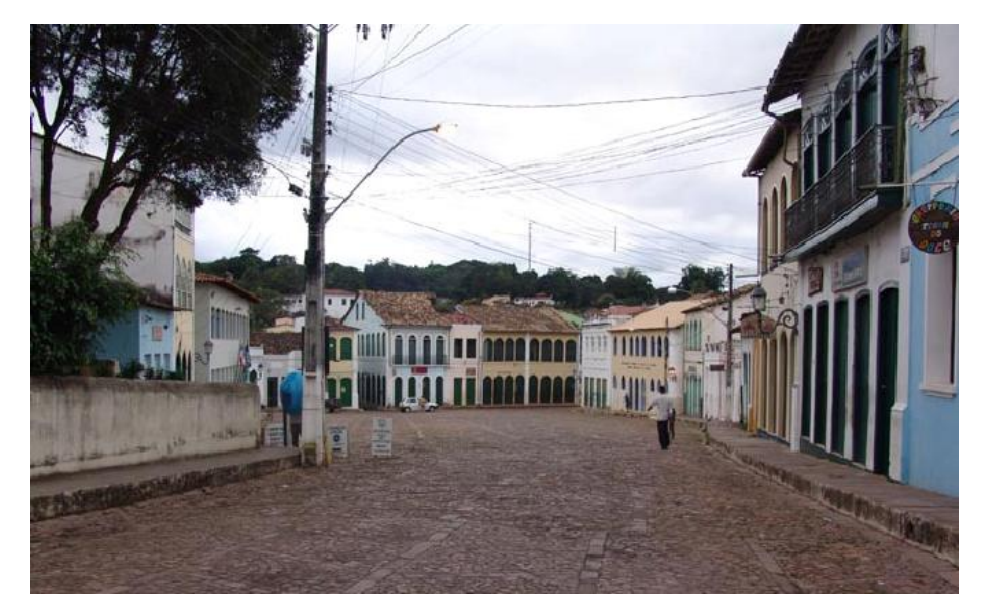

Figura 3.15: Vista da Praça Horácio de Matos à partir da Av. Sete de Setembro Fonte: Projeto Lençóis – LCAD / UFBA, 2004.

<sup>&</sup>lt;sup>62</sup> Paralelepípedo de barro que difere do tijolo apenas por não ser cozido no forno. São compactados manualmente em formas de madeira colocados para secar a sombra e depois ao sol. O paralelepípedo deve conter argila e areia que se juntam às fibras vegetais ou estrume de boi para dar melhor consistência. Podem ser assentados e emboçados com barro e receber reboco de cal e areia. Fonte: VASCONCELLOS, 1979.

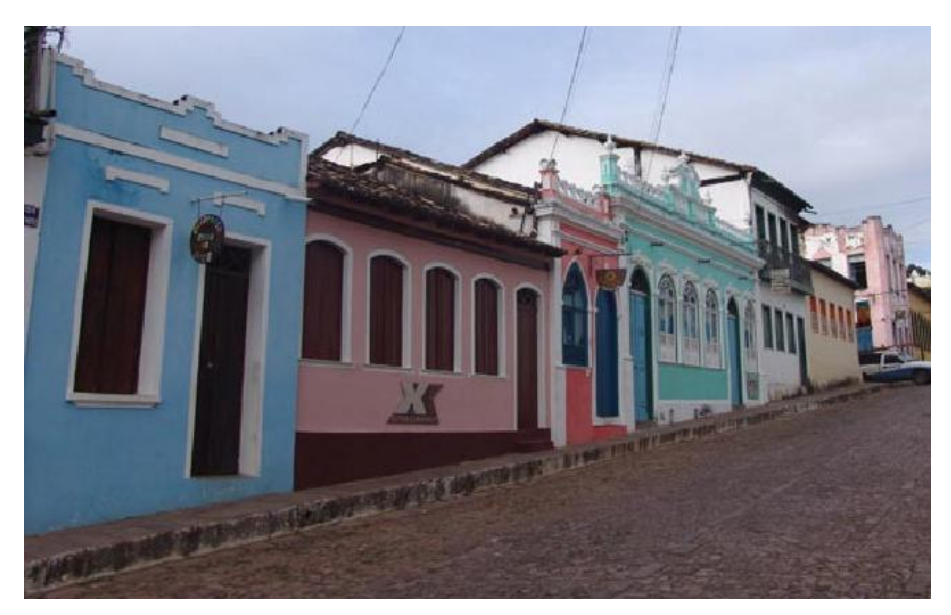

Figura 3.16: Casario na Av. Sete de Setembro Fonte: Projeto Lençóis – LCAD / UFBA, 2004.

"A imagem da cidade é identificada pela leitura do conjunto arquitetônico civil (Figura 3.17) e sua relação com o sítio, inexistindo aí a predominância de monumentos religiosos" (IPHAN, 1973).

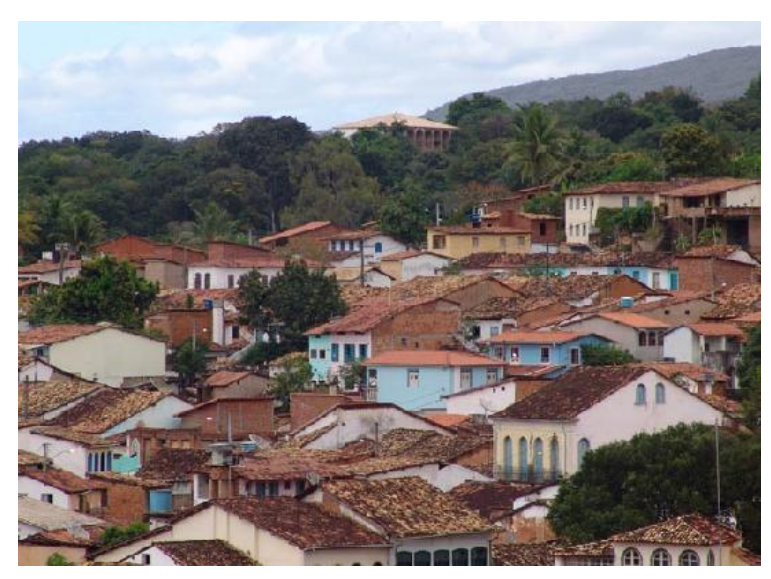

Figura 3.17: Vista panorâmica do conjunto arquitetônico de Lençóis – Ba Fonte: Projeto Lençóis – LCAD / UFBA, 2004.

Com relação à estrutura viária o Plano Diretor do Município de Lençóis (2004) revela que:

As vias são estreitas, com pavimentação em pedra não trabalhada, excetuando-se as da margem esquerda do rio e as Avenidas Rui Barbosa e Sete de Setembro. Os

espaços públicos abertos compreendem cinco praças, todas no sub-espaço sul e se confundem com as vias quando utilizadas para o lazer noturno na área central. Não existem dispositivos de rebaixamento do meio-fio do passeio para uso de pessoas portadoras de necessidades especiais, mesmo onde há possibilidade de implantação, o que ocorre em todas as demais localidades do município. Os pedestres transitam freqüentemente pelo leito das ruas já que os passeios são estreitos e numa altura que foge ao convencional. Ao longo das margens do rio Lençóis e da Av. Senhor dos Passos os espaços abertos proporcionam à cidade áreas para lazer contemplativo, com marcos visuais que descortinam a paisagem integrando o sítio urbano à natureza e muito freqüentado pelos jovens e escolares, à noite (PLANO DIRETOR DO MUNICÍPIO DE LENÇÓIS, 2004, p. 59).

Existem indícios que a população se formou a partir dos núcleos Serrano e São Félix, locais onde se iniciaram as lavras diamantíferas. O núcleo do Serrano era formado por garimpeiros vindos da Comarca do Serra do Frio, situado à margem de uma corredeira do rio; enquanto que o São Félix localizava-se na margem oposta do rio. A junção dos dois núcleos aconteceu em 1860 a partir da construção da ponte (Figura 3.18) realizada com a mão de obra ociosa resultante da grande seca. A partir dessa época surgiram casas e sobrados que compõem a atual Praça Horácio de Matos (Figura 3.19), que se caracteriza por cores vivas de suas fachadas, além da utilização de diferentes técnicas construtivas (BAHIA, 1980).

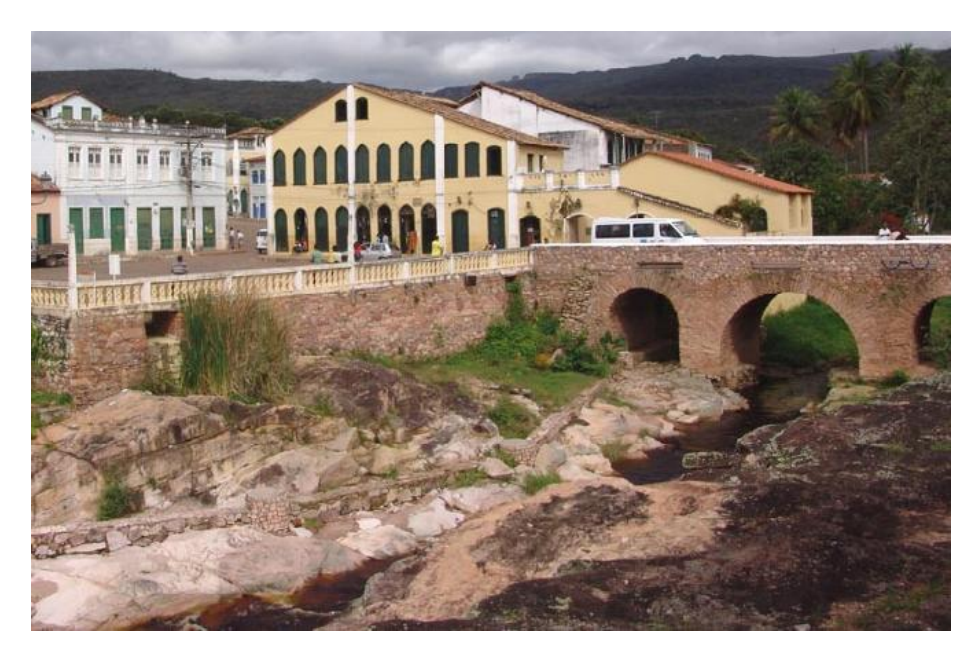

Figura 3.18: Vista do Rio Lençóis com a ponte que dá acesso ao centro Fonte: Projeto Lençóis – LCAD / UFBA, 2004.

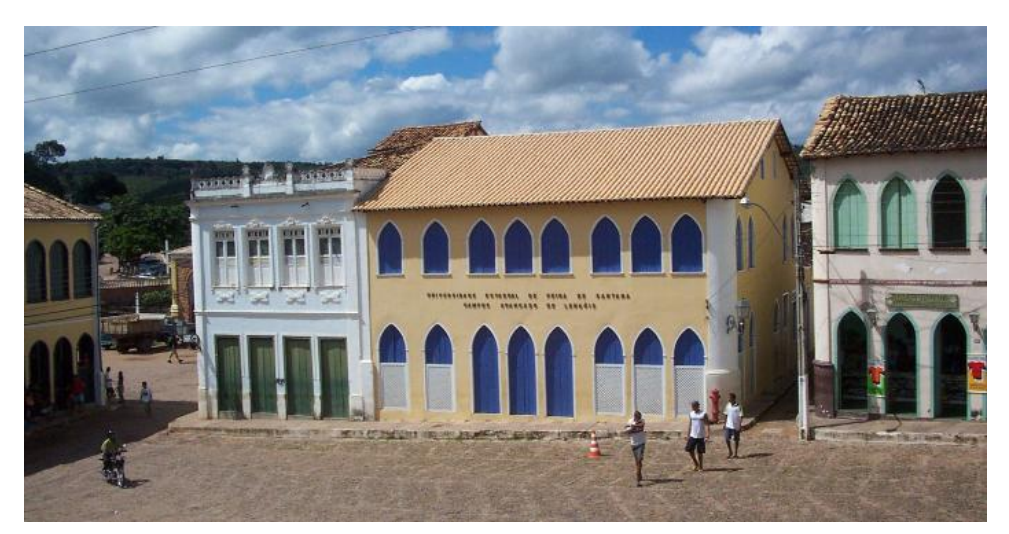

Figura 3.19: Praça Horácio de Matos com destaque para a sede da UEFS Fonte: Projeto Lençóis – LCAD / UFBA, 2004.

As poligonais mostradas na Figura 3.20 destacam o centro histórico de Lençóis, delimitado pelo IPAC (1979) e pelo Plano Diretor do Município de Lençóis (2004):

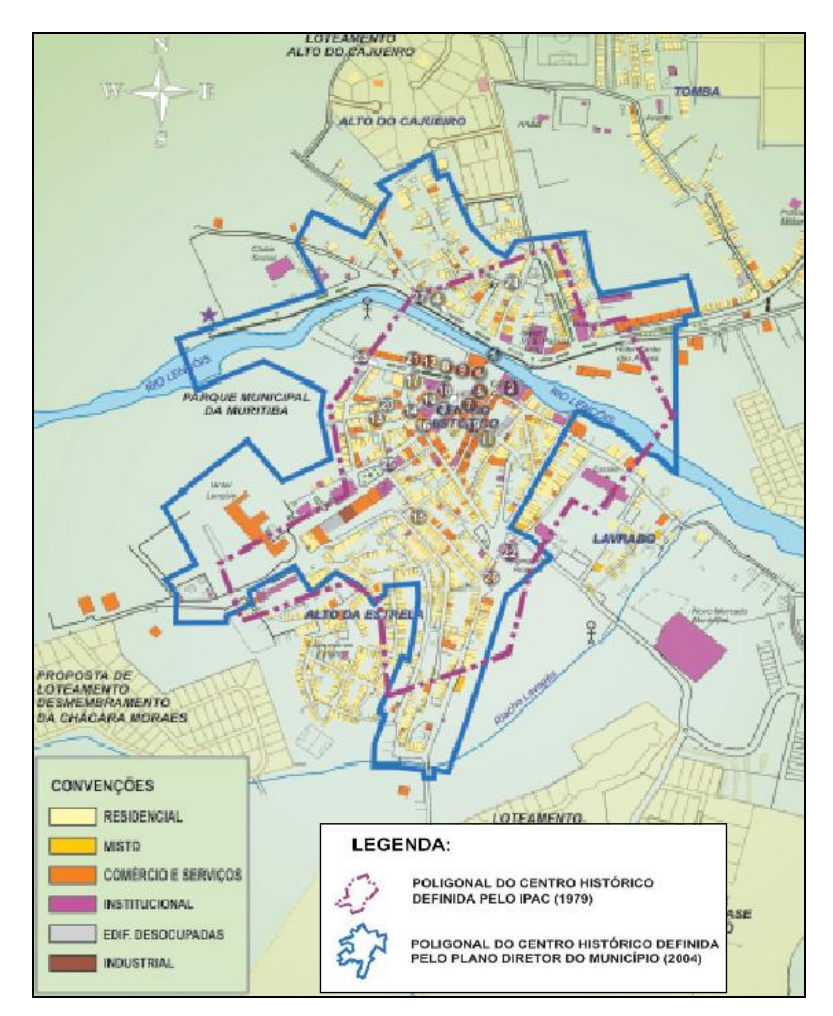

Figura 3.20: Delimitação do Centro Histórico de Lençóis Fonte: Plano Diretor do Município de Lençóis, 2004.

Para Senna (1996) as casas dos garimpeiros eram feitas de adobe, seguras por pilastras em pedra ou por paredes de pedra e contrastavam com os sobrados de dois ou três andares feitos em madeira ou taipa de mão $63$  (Figuras 3.21 e 3.22).

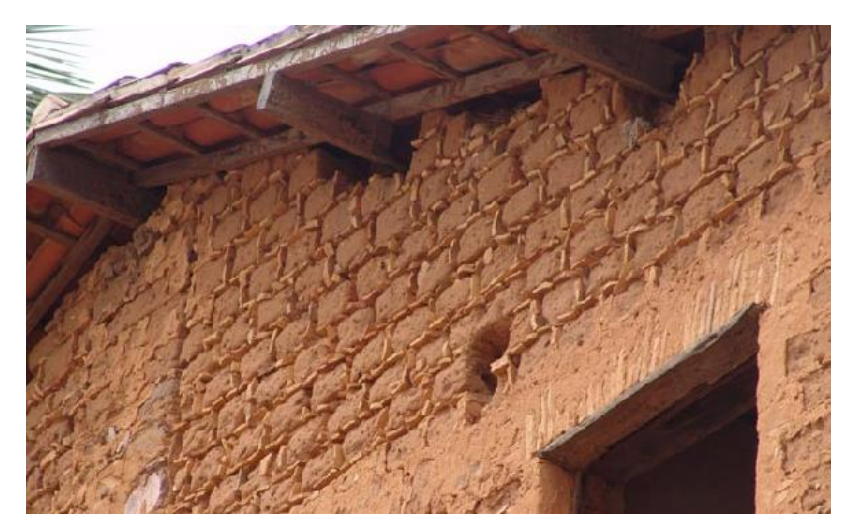

Figura 3.21: Casa construída em adobe Fonte: A autora, 2007.

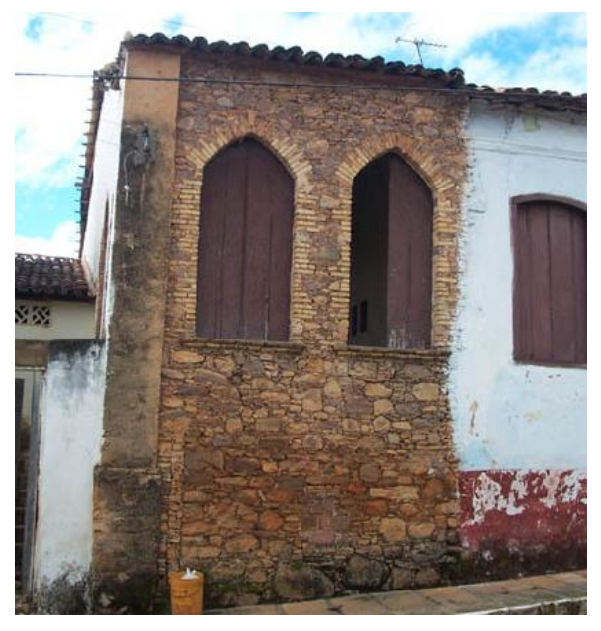

Figura 3.22: Fachada construída em pedra Fonte: Projeto Lençóis – LCAD / UFBA, 2004.

<sup>&</sup>lt;sup>63</sup> Nome genérico que se costuma dar a todo sistema construtivo em que se emprega, na confecção de paredes e muros, a terra umedecida ou molhada. Existem dois tipos de taipa: a taipa de pilão e a taipa de mão, de sebe ou também conhecida como de sopapo. Em resumo a parede de taipa de pilão é conseguida comprimindo-se a terra dentro de fôrmas de madeira. A taipa de mão, de sebe ou de sopapo é de execução mais rápida, requer inicialmente, uma estrutura de madeira que é composta de esteios cravados ao chão e ligados entre si por vigas inferiores e superiores formando um sistema de sustentação. Alternadamente a estrutura é amarrada com cipó criando um painel cujos vãos serão preenchidos com barro. Na taipa de mão a terra é da mesma qualidade que a da taipa de pilão, podendo receber capim, crina animal, areia ou cal. Fonte: Dicionário da Arquitetura Brasileira, 1972.

O rio Lençóis, não navegável, corta a cidade em dois sub-espaços, norte e sul, interligados pela ponte na Praça Aureliano Sá. O sub-espaço sul apresenta desenvolvimento urbano com maior concentração de edificações, destacando-se as mais importantes quanto ao valor arquitetônico, embora o sub-espaço norte conter o sobrado da família do Cel. Horácio de Matos (PLANO DIRETOR DO MUNICÍPIO DE LENÇÓIS, 2004). As casas e sobrados (de maior porte) passaram por reformas no final do século XIX e início do século XX, platibandas e elementos da *art noveau* foram introduzidos nas construções. Sobrados foram demolidos (Figura 3.23) em prol da ideologia do progresso, na década de 1950 para dar lugar a Agência de Correios e Telégrafos e na década de 70 para a implantação de uma agência do Banco do Brasil na cidade (Figura 3.24).

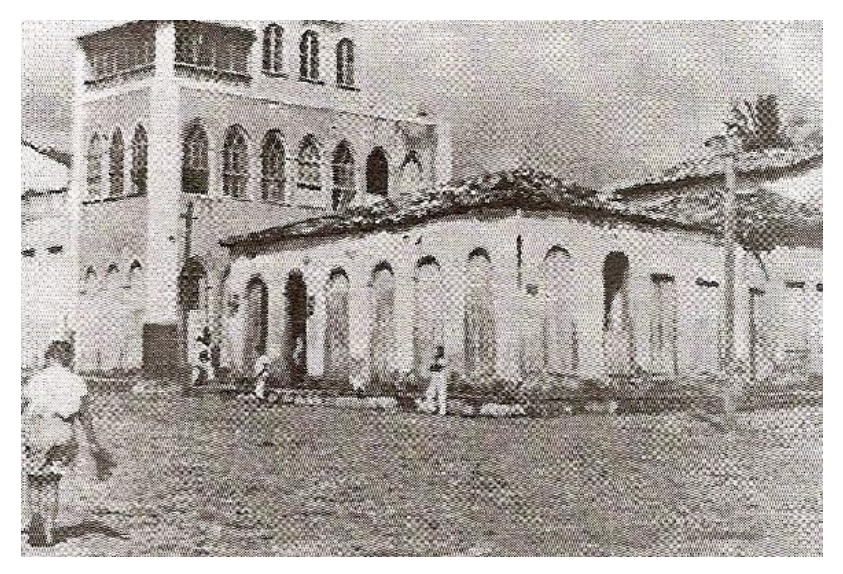

Figura 3.23: Edificação demolida para construção de agência do Banco do Brasil Fonte: Bambúrrios e quimeras, 2002.

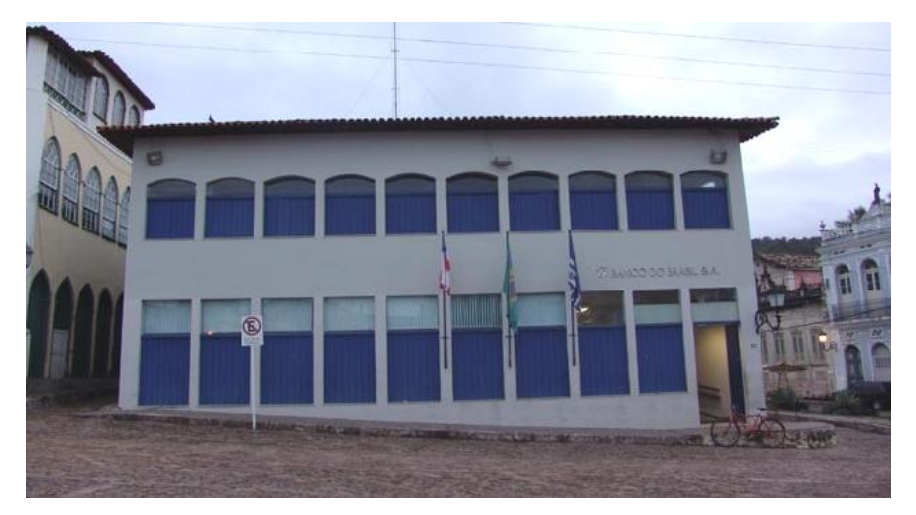

Figura 3.24: Agência do Banco do Brasil na Praça Horácio de Matos Fonte: Projeto Lençóis – LCAD / UFBA, 2004

A grande maioria das edificações que foram tombadas nas cidades que surgiram com a mineração (Rio de Contas, Mucugê, Lençóis e Andaraí) constitui-se de solares, sobrados e casarões, além de igrejas, ponte, cemitérios e locas<sup>64</sup> (NEVES, 1997).

## 3.4.1 Acervo Arquitetônico

O conjunto arquitetônico de Lençóis possui uma diversidade de edificações que compõem seu centro histórico, no Inventário de Proteção do Acervo Cultural; monumentos e sítios da Serra Geral e Chapada Diamantina (BAHIA, 1980) produzido pelo Instituto do Patrimônio Artístico e Cultural - IPAC destacam-se construções que integram o sítio tombado pelo IPHAN, algumas dessas construções serão apresentadas a seguir:

Igreja Matriz Nossa Senhora do Rosário

Igreja localizada na praça Afrânio Peixoto, construída em meados do século XIX, tendo sofrido posteriormente alterações no seu interior e na sua fachada que possui um frontão com pequeno óculo<sup>65</sup> no centro. A edificação é composta por paredes de alvenaria de pedra e tijolo, e possui telhado de duas águas com madeiramento e telhas cerâmicas (BAHIA, 1980).

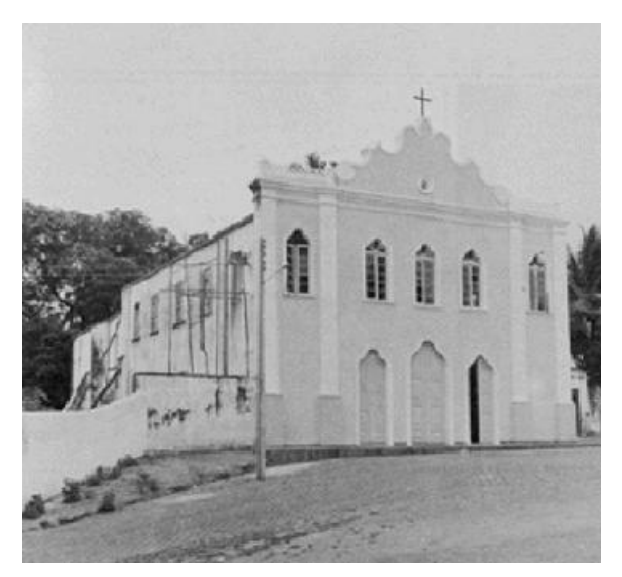

Figura 3.25: Igreja Matriz Nossa Sra. do Rosário Fonte: BAHIA, 1980.

 $\overline{a}$ 

<sup>&</sup>lt;sup>64</sup> Cavernas adaptadas para habitação. Fonte: NEVES, 1997.<br><sup>65</sup> "Abertura ou janela circular ou oval aberta nas empenas, nos frontões, etc. que fornece a iluminação e ventilação internas, principalmente dos desvãos dos telhados". Fonte: Dicionário da Arquitetura Brasileira, 1972.

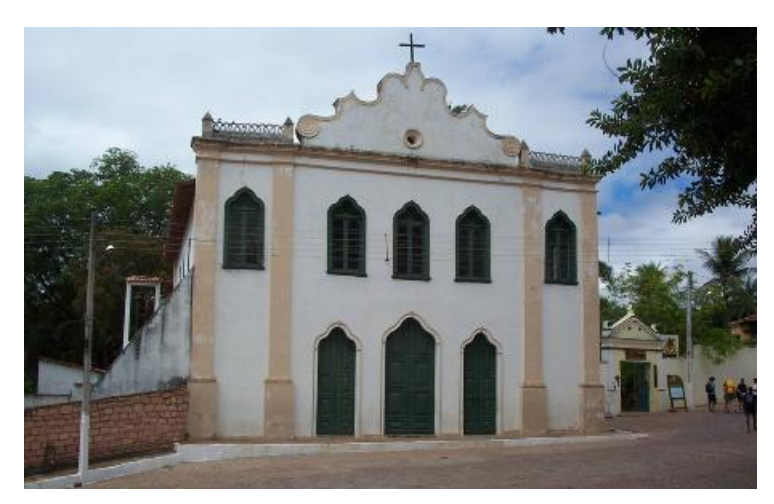

Figura 3.26: Fachada da Igreja Matriz Nossa Sra. do Rosário Fonte: Projeto Lençóis - LCAD / UFBA, 2004.

Igreja Nosso Sr. Bom Jesus dos Passos

 $\overline{a}$ 

Igreja que traz o nome do padroeiro dos garimpeiros, Senhor Bom Jesus do Passos, possui frontão com óculo central e terminação de vãos em arco ogival. Na fachada principal estão presentes dois pináculos<sup>66</sup> dando seqüência as pilastras<sup>67</sup> das extremidades.

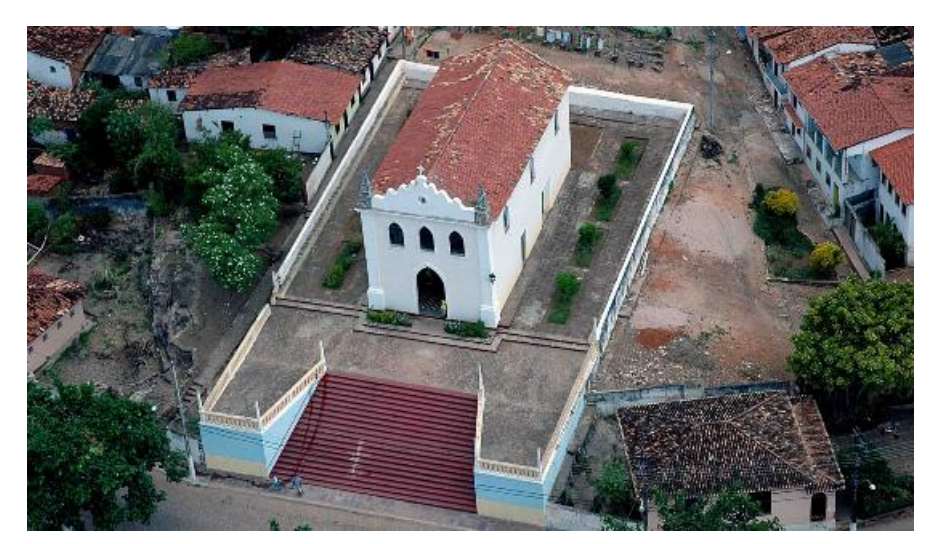

Figuras 3.27: Vista aérea da Igreja Senhor dos Passos Fonte: Fotografia de Calil Neto, 2004.

<sup>&</sup>lt;sup>66</sup> Pináculo – Pequena torre ornamental gótica, fina e pontiaguda, construída sobre pilares e colocada sobre torres. Fonte: Dicionário dos Estilos Arquitetônicos, 2004.

 $67$  Pilastra - pilar que sobressai um pouco da parede. Fonte: Dicionário dos Estilos Arquitetônicos, 2004.

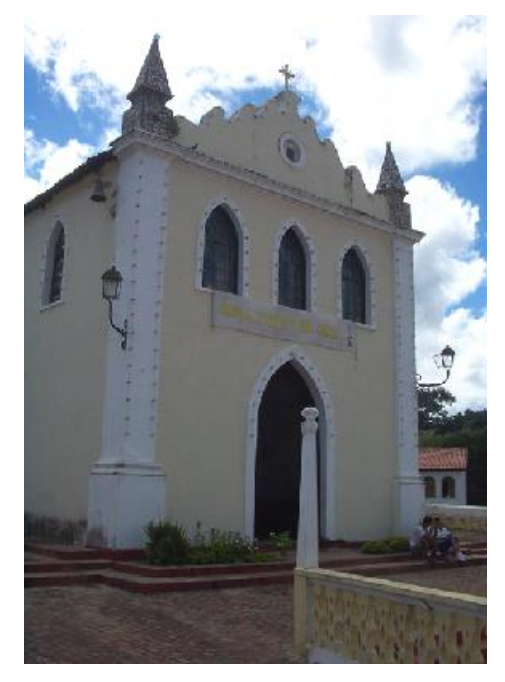

Figuras 3.28: Fachada da Igreja Senhor dos Passos Fonte: Projeto Lençóis - LCAD / UFBA, 2004.

Mercado Cultural (antigo Mercado Público)

Localizado na Praça Aureliano Sá, a sua construção foi iniciada em meados do século XIX pelo Prefeito Aureliano Andrade Sá, "Seu Lili", porém só foi concluída 50 anos depois. Sistema construtivo em alvenaria de pedra, possui fachadas principal e laterais com predominância de arcos plenos e sua cobertura é formada por três telhados de quatro águas. Na década de 1970 algumas entradas foram parcialmente cobertas (Figura 3.29) para instalação de boxes internos (BAHIA, 1980).

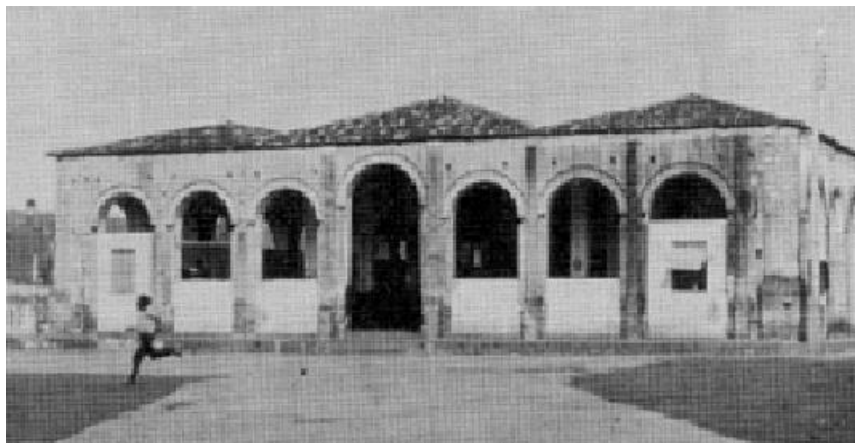

Figura 3.29: Mercado municipal, na década de 1970 Fonte: BAHIA, 1980.

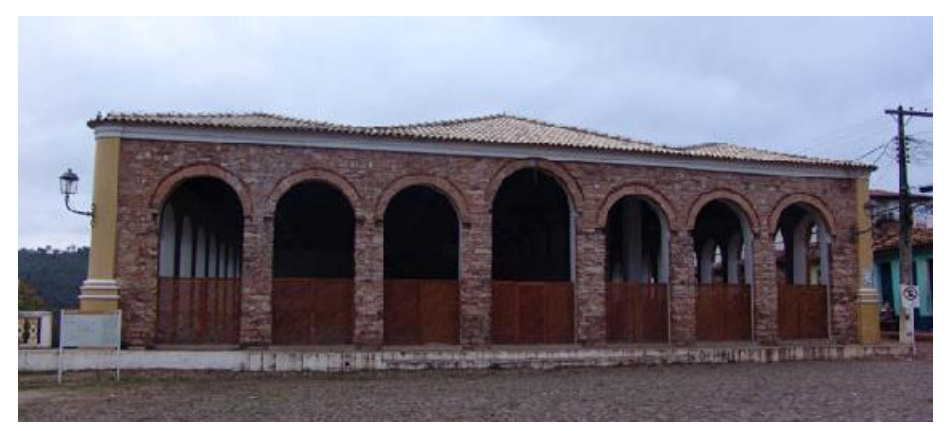

Figura 3.30: Mercado municipal, em 2004 Fonte: Projeto Lençóis - LCAD / UFBA, 2004.

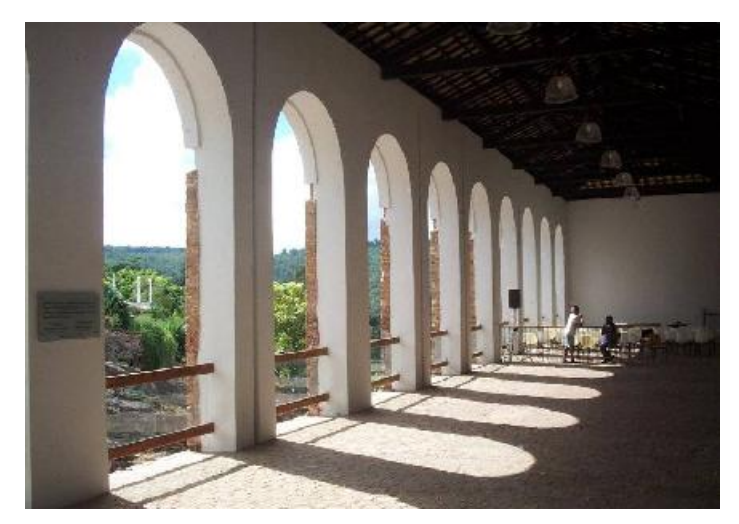

Figura 3.31: Interior do Mercado com rio Lençóis à esquerda Fonte: Projeto Lençóis - LCAD / UFBA, 2004.

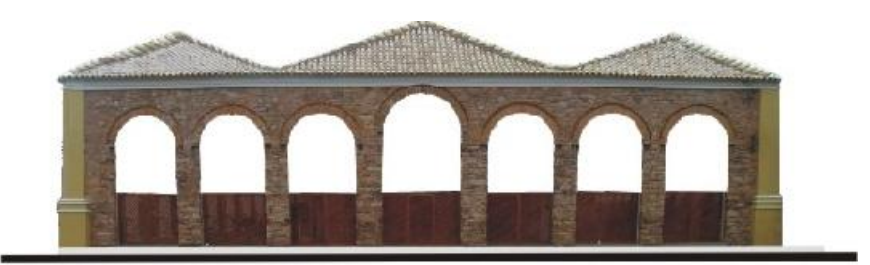

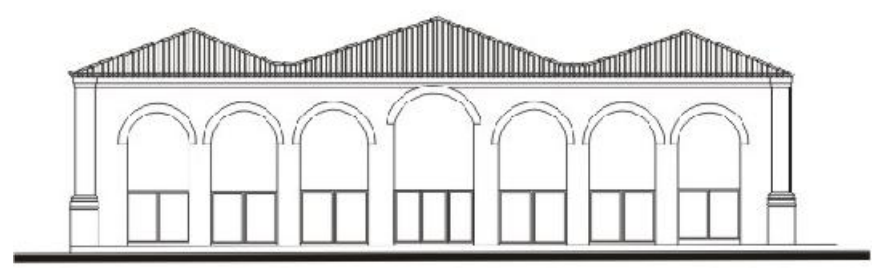

Figura 3.32: Fachada do mercado municipal: a) ortofoto, b) desenho Fonte: Projeto Lençóis - LCAD / UFBA, 2005.

### Ponte sobre o rio Lençóis

Ponte construída em 1860, perpendicular ao rio Lençóis, liga a Praça Aureliano Sá no centro da cidade a Av. Senhor dos Passos, no bairro de São Félix, com 22,30 metros de comprimento e 6,30 metros de largura. Possui três vãos formados por abóbadas, estruturas em alvenaria de pedra com pavimentação em pedras irregulares (BAHIA, 1980).

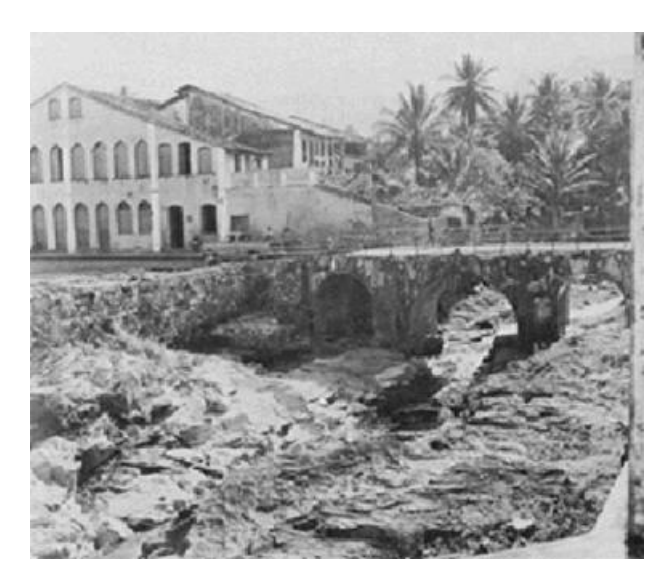

Figura 3.33: Vista da ponte sobre o rio Lençóis em 1978 Fonte: IPAC, 1980.

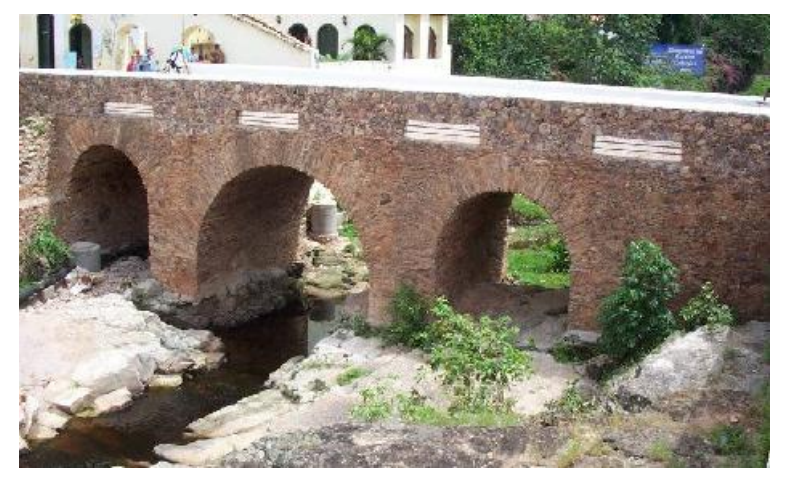

Figura 3.34: Vista da ponte sobre o rio Lençóis em 2004 Fonte: Projeto Lençóis - LCAD / UFBA, 2004.

### Prefeitura Municipal

Construção do século XIX localizada na Praça Otaviano Alves com uma das fachadas voltadas para Av. Sete de Setembro. Edificação de dois pavimentos (térreo e porão) apresentando planta em "L" e telhado de quatro águas. O estilo arquitetônico pode ser descrito como eclético devido a existência de elementos neoclássico e gótico nas fachadas (BAHIA, 1980). Sobre os pilares dos portões de acesso encontram-se esculturas de leão, conforme ilustra a Figura 3.36.

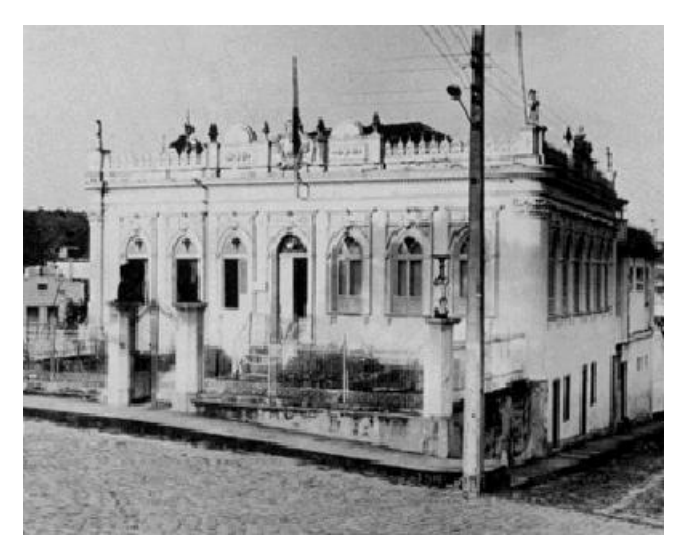

Figura 3.35: Fachada da prefeitura Fonte: IPAC, 1980

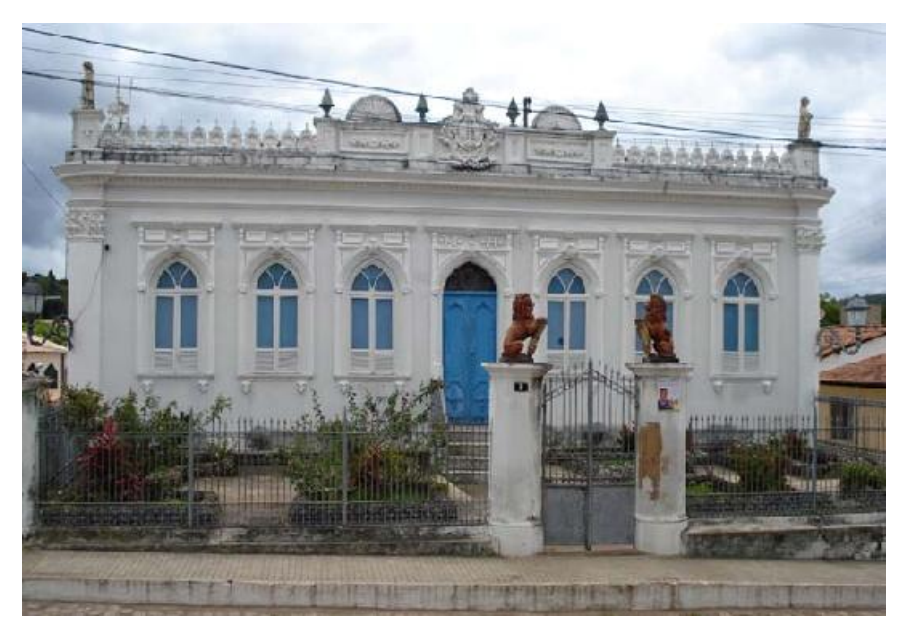

Figura 3.36: Fachada principal da prefeitura, praça Otaviano Alves Fonte: A autora, 2007.

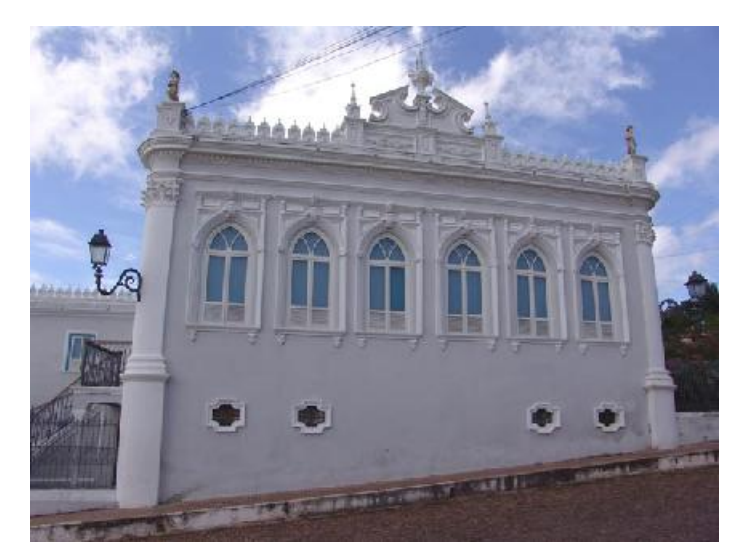

Figura 3.37: Fachada lateral da prefeitura, Av. Sete de Setembro. Fonte: Projeto Lençóis – LCAD / UFBA, 2004.

## Chalé a Av. Rui Barbosa

Construção do século XIX com implantação diferenciada das demais residências coloniais da época, pois apresenta um pequeno recuo, não ocupando toda a testada do lote. Edificação constituída por casa térrea e sobrado. A casa térrea é coberta por telhado de três águas escondido por platibandas, com estatuetas em suas extremidades, o sobrado é coberto por telhado em duas águas e apresenta frontão com óculo central em sua fachada principal (BAHIA, 1980), conforme Figuras 3.38 e 3.39.

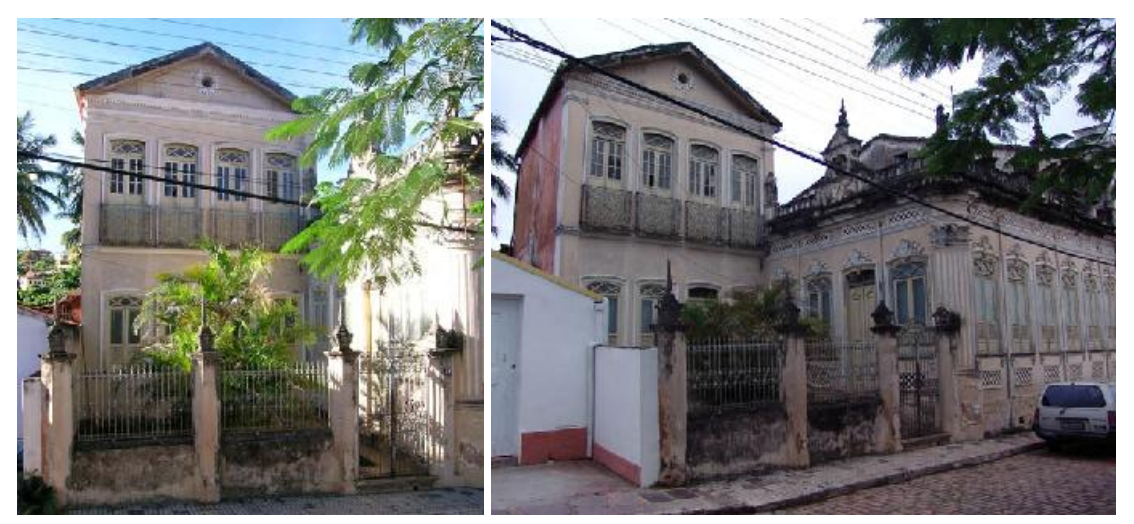

 Figura 3.38: Sobrado. Figura 3.39: Casa térrea e sobrado. Fonte: Projeto Lençóis – LCAD / UFBA, 2004.

Edificação à Praça Horácio de Matos n. 850

Construção do final do século XIX, não possui recuos, ocupa todo o lote (Figura 3.40). Sobrado de oitão<sup>68</sup> com dois pavimentos e sótão, acesso ao pavimento superior pela fachada lateral. Apresenta cobertura em telhado de duas águas, planta de forma quadrangular e fachada lateral com grande número de aberturas (BAHIA, 1980).

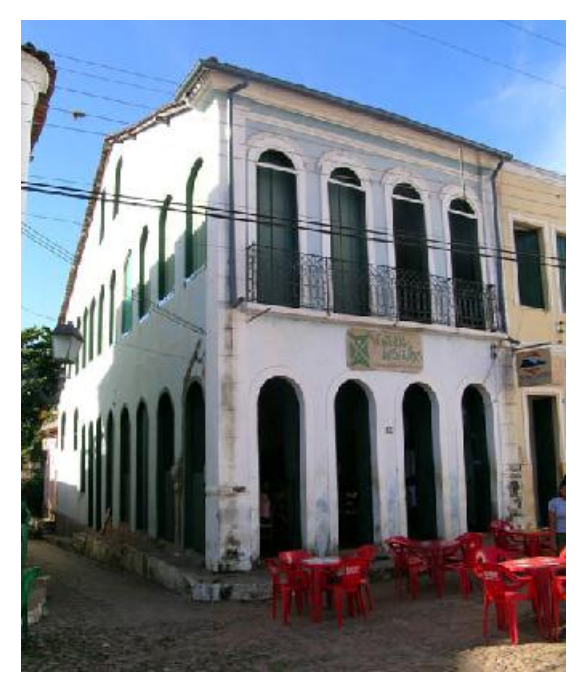

Figura 3.40: Fachada principal e lateral do sobrado Fonte: Projeto Lençóis – LCAD / UFBA, 2004.

Edificação à Praça Horácio de Matos n. 854

 $\overline{a}$ 

Edificação de dois pavimentos, sobrado sem recuo, possui planta quadrangular e cobertura em telhado de duas águas, as portas e as janelas tem marcos em madeira e terminações em arcos ogivais. O sistema estrutural é formado por paredes de adobe e pilastras de alvenaria de pedra (BAHIA, 1980). Atualmente (2008) a edificação abriga as instalações do Campus Avançado de Lençóis da Universidade Estadual de Feira de Santana - UEFS.

 $68$  As casas e sobrados de oitão se difundiram na Bahia na segunda metade do século XIX, tipologia caracterizada pela abertura de vãos na empena ou oitão. Fonte: BAHIA, 1980.

Empena – "Nome de cada uma das paredes laterais do edifício de telhado de duas águas, em cujos vértices superiores apóia-se o pau de fileira ou cumeeira". Fonte: Dicionário da Arquitetura Brasileira, 1972.

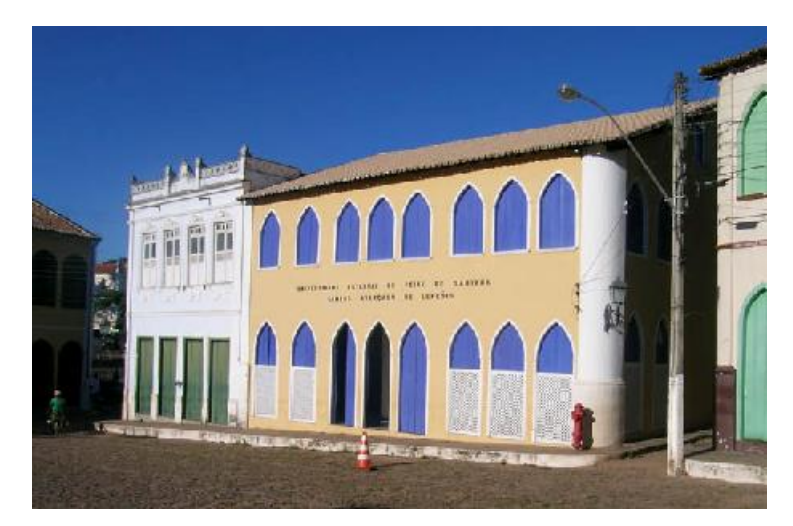

Figura 3.41: Fachada principal do sobrado Fonte: Projeto Lençóis – LCAD / UFBA, 2004.

Edificação à Praça Horácio de Matos n. 849

 $\overline{a}$ 

Edificação com dois pavimentos com características tipológicas do final do século XIX. Possui planta retangular coberta por telhado de duas águas, portas e janelas com terminações em arcos abatidos caracterizam as fachadas que são emolduradas por cunhais e cornijas<sup>69</sup> (BAHIA, 1980).

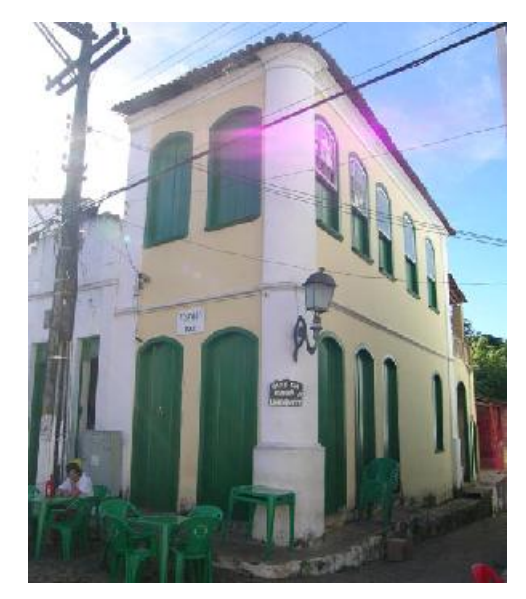

Figura 3.42: Fachada principal e lateral do sobrado Fonte: Projeto Lençóis – LCAD / UFBA, 2004.

 $69$  "Cornija - È a terceira e mais elevada parte do entablamento clássico, dividindo-se em três partes: cimácio, lacrimal e sófito. De maneira geral, dá-se o nome de cornija a todo conjunto de molduras salientes que servem de arremate superior às obras de arquitetura. Sua função principal é a de desviar as águas pluviais que descem pelo telhado, quando situada na extremidade alta das paredes". Fonte: Dicionário da Arquitetura Brasileira, 1972.

### Edificação à Praça Horácio de Matos n. 852

Sobrado situado na esquina das principais praças de Lençóis, a Horácio de Matos e a Aureliano Sá. Possui dois pavimentos mais o sótão construídos no final do século XIX e construção anexa executada na década de 1960 juntamente com outras intervenções internas. Seus vãos apresentam diferentes terminações: em arcos plenos, arcos ogivais e arcos abatidos (BAHIA, 1980). Seu uso atual (2008) é destinado ao comércio (lojas) e ao turismo (agência de turismo localizada no térreo) além de escritórios.

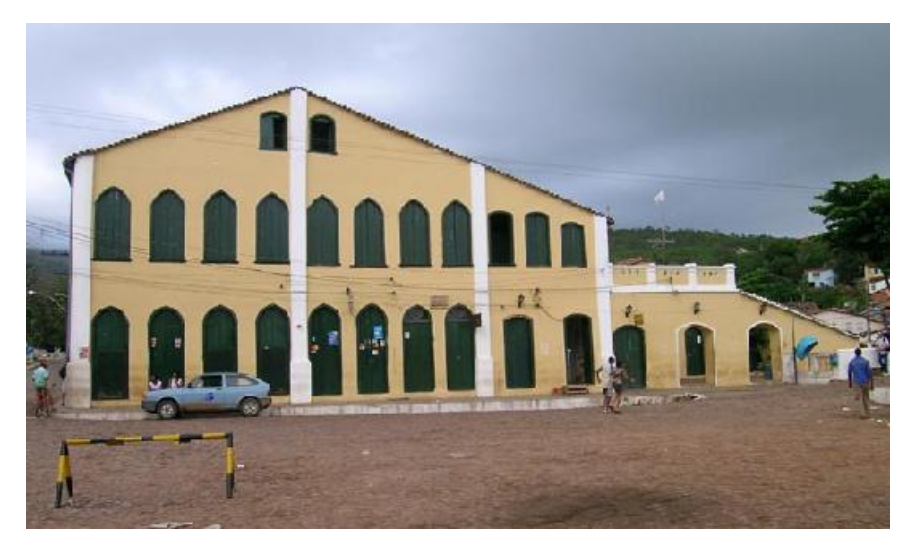

Figura 3.43: Fachada lateral, Praça Aureliano Sá Fonte: Projeto Lençóis – LCAD / UFBA, 2004.

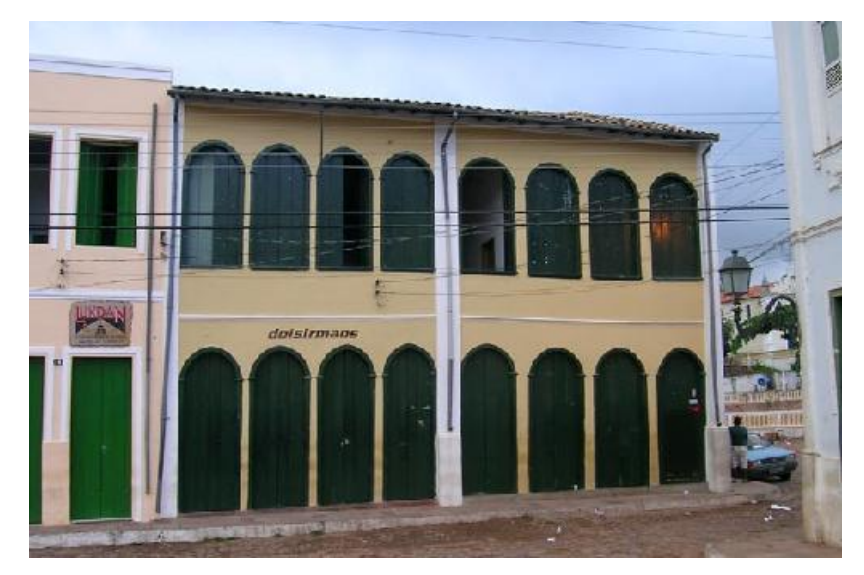

Figura 3.44: Fachada principal, Praça Horácio de Matos Fonte: Projeto Lençóis – LCAD / UFBA, 2004.

Além dos exemplos apresentados neste capítulo, existem diversas construções que integram o sítio tombado pelo IPHAN na região da Chapada Diamantina (Figura 3.45). No município de Lençóis e nos municípios vizinhos foram tombados: cemitérios (Figura 3.46), igrejas, locas, sobrados, residências, etc.

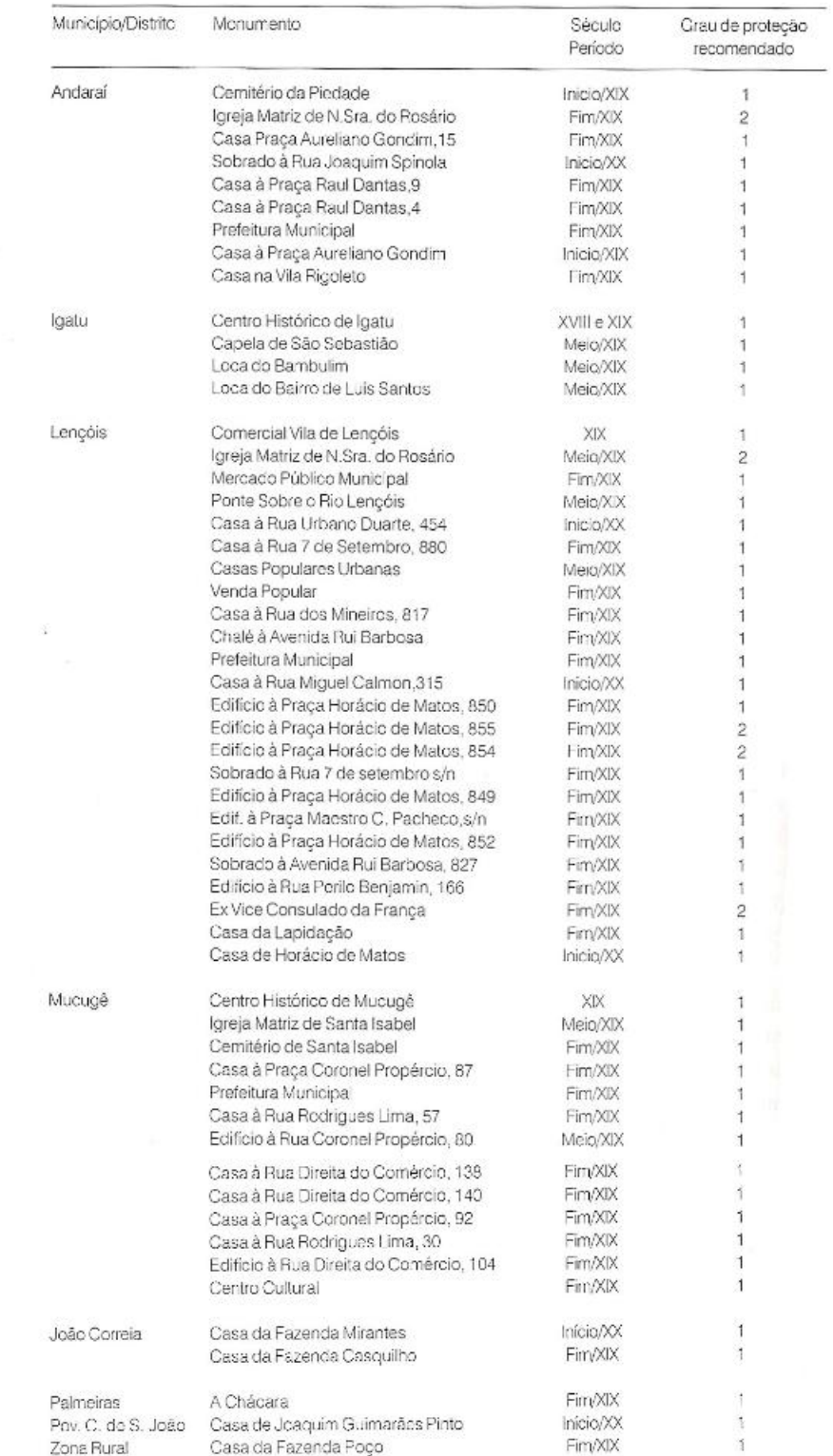

Figura 3.45: Listagem de bens tombados na região da Chapada Diamantina

Fonte: BRITO, 2005.

Na região da Chapada Diamantina foram levantados pelo IPAC um total de 56 monumentos de valor histórico-cultural, dentre eles 49 foram construídos no século XIX, em Lençóis estão presentes a maioria deles totalizando 25 monumentos, seguidos de Mucugê com 15, Andaraí com 13 e por último o município de Palmeiras com 3 (BRITO, 2005). Além da quantidade citada também estão presentes outros monumentos de valor histórico na região, tombados pelos municípios em que estão localizados.

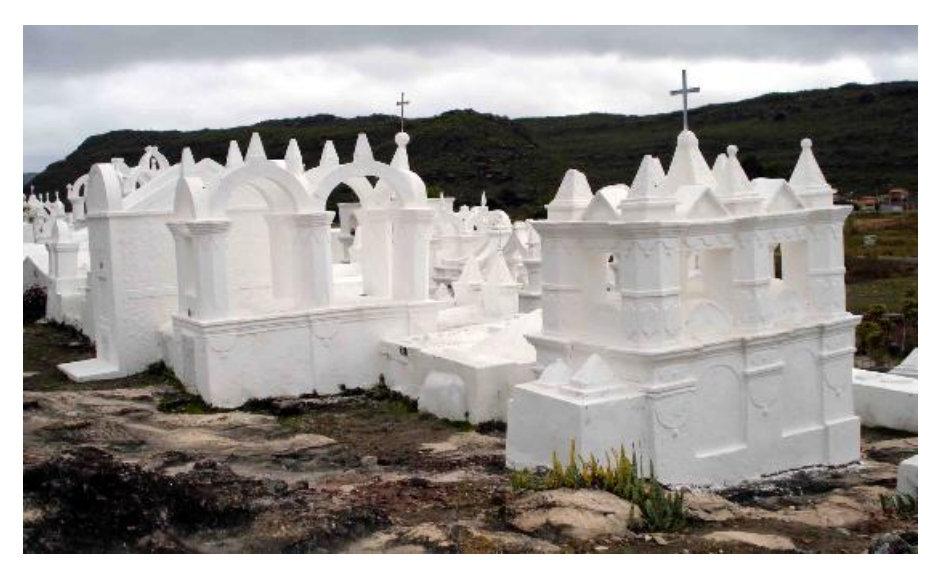

Figura 3.46: Cemitério Santa Isabel, em Mucugê. Fonte: A autora, 2007.

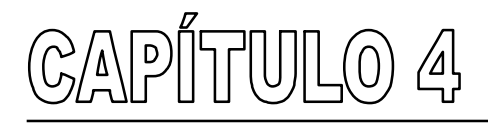

Projeto e implementação do ambiente hipermidiático

Este capítulo contém as etapas de produção e de implementação de um ambiente hipermidiático sobre o patrimônio arquitetônico da cidade de Lençóis a ser veiculado na *web* (http://www.projetolencois.org). O público-alvo a que se destina o aplicativo é variado, abrange os moradores da cidade de Lençóis, além dos pesquisadores e dos profissionais interessados na temática do patrimônio arquitetônico, e como conseqüência, do patrimônio cultural. Porém, os usuários devem conhecer as ferramentas básicas da internet.

# 4.1 ORGANIZAÇÃO DA INFORMAÇÃO DO APLICATIVO

Como citado no capítulo 02, a organização da informação é uma etapa essencial no desenvolvimento de um ambiente hipermídia. É apresentada nesta seção a organização da informação para o *website* sobre o patrimônio arquitetônico de Lençóis.

Para a confecção do ambiente foi realizada a coleta de dados e de informações sobre o município de Lençóis e o seu patrimônio arquitetônico. Para isso, foram feitas visitas à Biblioteca Pública de Salvador, à Fundação Pedro Calmon – Centro de Memória e Arquivo Público da Bahia, à Biblioteca Central da UFBA e à biblioteca da Faculdade de Arquitetura da UFBA, além de consultas à base de dados do Projeto Lençóis - LCAD / UFBA. A partir dos dados coletados foi realizada a organização da informação do aplicativo em questão, através de um mapa conceitual.

Inicialmente foi feito um mapa conceitual constando poucas palavras, que foram agrupadas por suas características gerais (nós principais) relacionadas ao tema. Apesar do aplicativo ser focado no patrimônio arquitetônico foi necessário incorporar outros conceitos sobre a cidade de Lençóis para um melhor entendimento das informações apresentadas. Assim, foram tratados outros assuntos complementares. Além do tema arquitetura foram criados os nós: cidade, patrimônio cultural, Chapada Diamantina, website e mapa do site.

A partir dos nós principais foram desenvolvidos os nós secundários relacionados a cada um, como mostra a Figura 4.1, sempre partindo-se do pressuposto que o foco é o patrimônio arquitetônico da cidade de Lençóis. Do nó 'cidade' desenvolveram-se outros assuntos como: aspectos sócioeconômicos, aspectos físicos e ambientais, aspectos culturais e localização. A partir desses quatro nós secundários o usuário do *website* obtém informações quanto às características da cidade e sua localização na Bahia.

Do nó 'patrimônio cultural' desenvolveram-se: conceitos e entrevistas. Neste módulo o usuário pode acessar definições sobre o tema e assistir a entrevistas realizadas com pesquisadores / professores discutindo questões sobre o patrimônio cultural e a região da Chapada Diamantina.

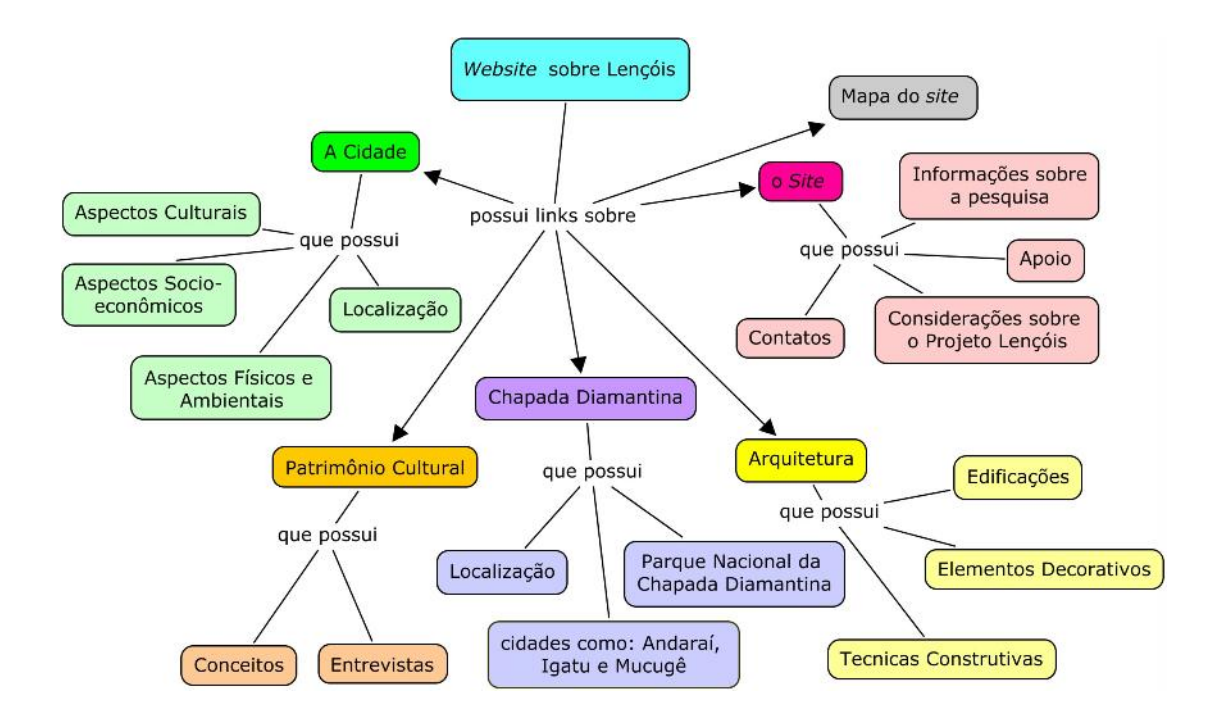

Figura 4.1: Mapa conceitual do *website* sobre o patrimônio arquitetônico de Lencóis Fonte: A autora, 2007.

Ao nó 'Chapada Diamantina' agregaram-se: localização, Parque Nacional da Chapada Diamantina, cidades como Andaraí e Mucugê, e o povoado de Igatu. Neste item o usuário pode acessar informações sobre a região da Chapada Diamantina, sua localização, dados sobre a criação do Parque Nacional, seus objetivos e extensão, além de informar-se sobre as cidades históricas limítrofes como Andaraí e Mucugê e o povoado de Igatu, dentre outros.

Com relação ao nó 'sobre o *site* associaram-se: contatos, considerações sobre o Projeto Lençóis, sobre a pesquisa e os apoios recebidos. Neste grupo o usuário acessa informações sobre a pesquisa, contatos, obtêm informações sobre o Projeto Lençóis, desenvolvido pelo LCAD / UFBA, e instituições que apoiaram a pesquisa.

Do nó 'arquitetura' encontram-se informações sobre: edificações, elementos decorativos e técnicas construtivas, sendo que este nó será apresentado em detalhes em um outro mapa conceitual, pois é o foco do trabalho em questão.

O nó 'mapa do *site'*, ao ser acessado, disponibiliza uma estrutura hierárquica das informações contidas no *website*. Esse nó é essencial para que o usuário visualize todos os temas contidos no aplicativo auxiliando na navegação.

Em um segundo momento foram descritos os conceitos relacionados à arquitetura e a apresentação dos mesmos no ambiente hipermídia. Esses conceitos foram organizados partindo-se de uma abordagem geral para uma mais detalhada. A partir do nó 'edificações' foram listadas dez construções representativas do patrimônio arquitetônico de Lençóis conforme mostra a Figura 4.2.

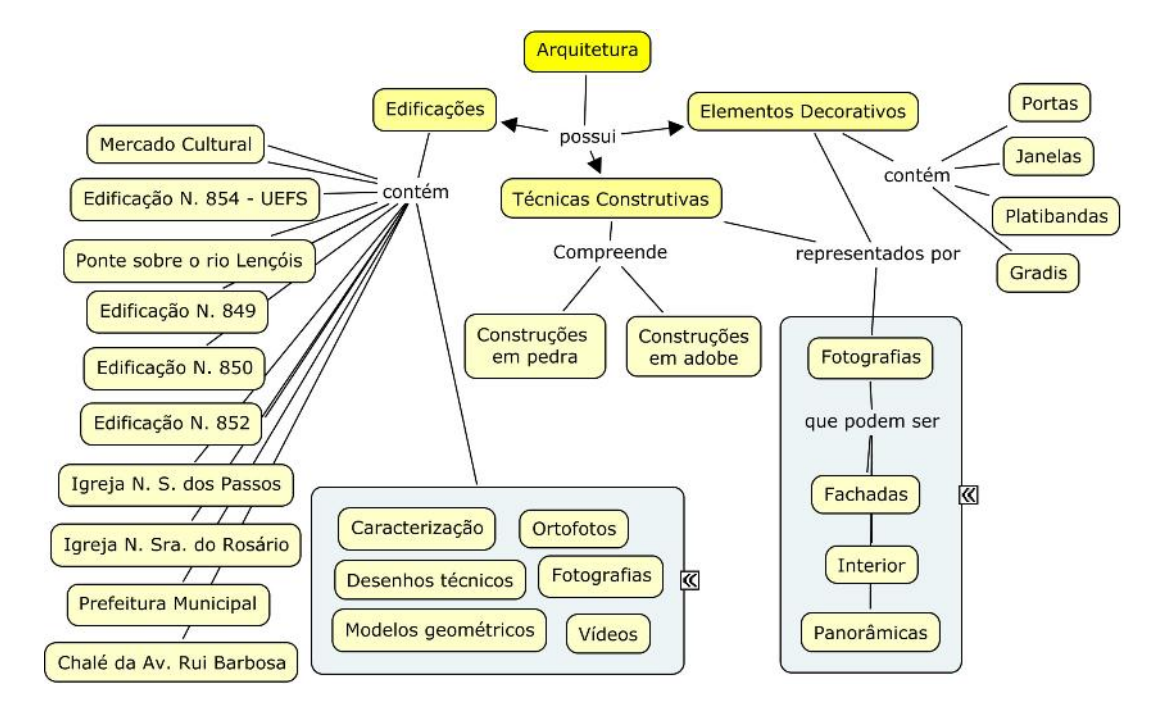

Figura 4.2: Mapa conceitual da arquitetura de Lençóis Fonte: A autora, 2007.

Outro bloco de informações constando conceitos como: caracterização, desenhos técnicos, ortofotos, fotografias, modelos geométricos e vídeos; foi relacionado a esse ítem, pois tais conceitos agregam informações e fazem parte da base de dados das edificações apresentadas. O agrupamento das edificações, ao ser acessado, disponibiliza informações sobre cada construção como: ano de construção, estilo arquitetônico, sistema construtivo (caracterização), desenhos técnicos (plantas baixas, cortes, fachadas, etc.), além da visualização por meio de fotografias do interior e exterior, de ortofotos (Figura 4.3), de modelos geométricos e de vídeos do interior, exterior e entorno das mesmas.

O nó 'técnicas construtivas' contemplou os conceitos: construções em pedra e construções em adobe. Nesse item o usuário tem acesso às técnicas construtivas utilizadas na região, podendo visualizar informações sobre cada sistema construtivo. E no nó 'elementos decorativos' estão agrupados: portas, janelas, platibandas e gradis. Nesse grupo são apresentados os detalhes das fachadas das construções e seus estilos. Vale ressaltar que 'técnicas construtivas' e 'elementos decorativos' apresentam um bloco de informações em comum: fotografias – fachadas, interior, e panorâmicas, pois através da visualização das fotografias são exemplificados esses elementos.

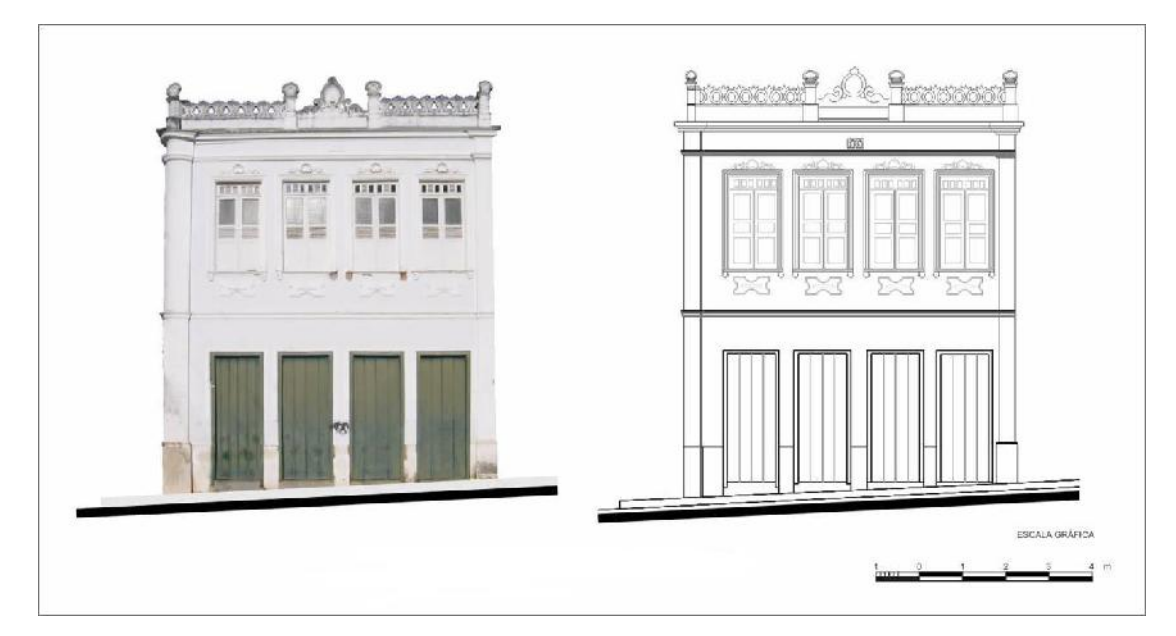

Figura 4.3: Ortofoto e desenho de fachada de edificação em Lençóis Fonte: Projeto Lençóis LCAD/UFBA, 2006.

Para auxiliar na confecção de mapas conceituais, Gava et a/(2006) cita o *software* Cmap Tool (http://www.cmaptools.com/) ilustrado pela Figura 4.4, que possibilita a associação de nós de um mapa a outros mapas conceituais, a arquivos de áudio, vídeo, figuras, páginas de texto e *websites*. Outra ferramenta mencionada é a Inspiration (http://www.inspiration.com), que possui bibliotecas de figuras que podem ser utilizadas nos mapas, além de também possuir ligações com *websites*.

Através da ferramenta Cmap Tool, desenvolvido pelo *Institute for Human and Machine* Cognition (IHMC), da universidade West Florida, os mapas conceituais são utilizados para auxiliar estudantes e professores através do ensino a distância, incluindo cientistas da NASA (http://cmex.arc.nasa.gov/) (http://cmex.ihmc.us/cmex/table.html) a desenvolverem estudos sobre o planeta Marte (CAÑA, 2002). Esta foi a ferramenta (versão 4.07) utilizada

para a confecção do mapa conceitual (Figuras. 4.1 e 4.2) sobre o *website* do patrimônio arquitetônico de Lençóis, disponível gratuitamente na internet na página do IHMC.

O aplicativo mostrou-se uma ferramenta fácil de ser utilizada, com interface simples, possibilitando a inserção de vários recursos na confecção de mapas conceituais. É importante ressaltar que para o mapa conceitual foram utilizados recursos básicos do software, não explorando, nesse primeiro momento, a vinculação de vídeos, imagens e websites.

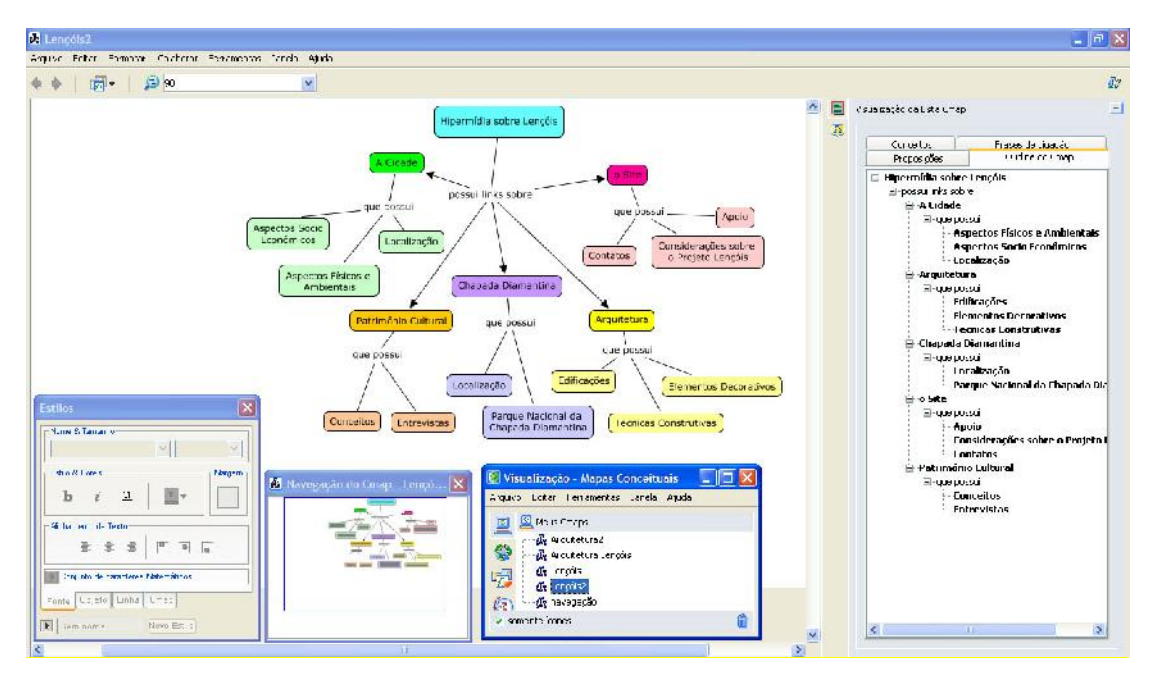

Figura 4.4: Tela do *software* Cmap Tool. Fonte: A autora, 2007.

Dentro desse processo, a organização da informação através de mapas conceituais, mostrase uma importante ferramenta de auxílio no desenvolvimento do *website*. Caracteriza-se como uma importante etapa de planejamento, pois, auxilia no desenvolvimento de outras fases do ambiente hipermídia como interface e navegação, e contribui para todo o processo, além de poder determinar o sucesso de todo o projeto.

# 4.2 PROPOSIÇÃO DA INTERFACE GRÁFICA

Um conceito básico para se projetar um *website* é a padronização da interface gráfica. Semelhante ao recurso comumente empregado de sublinhar o texto para representar o link, a solução de interface gráfica utilizada pela maioria dos *websites* significa a melhor solução para o aplicativo em que se está projetando. A padronização está relacionada com conceitos

da psicologia cognitiva (ex.: facilidade de aprendizado e memorização). Quando se utilizam soluções consagradas, diminuem-se as dúvidas e, por conseqüência os erros dos usuários. Na internet, as convenções são utilizadas e respeitadas em uma quantidade considerável de websites, sendo inclusive abordadas em pesquisas (MEMÓRIA, 2005).

Memória (2005) complementa que ao planejar a interface gráfica de um *website*, os padrões mais utilizados na web devem ser conhecidos. Entretanto, este autor afirma que na internet a padronização não está tão definida quanto à da indústria de *software*. O Quadro 4.1, a seguir, apresenta um resumo que trata da localização de alguns elementos na tela, juntamente com o nome dos pesquisadores que estudam esses elementos.

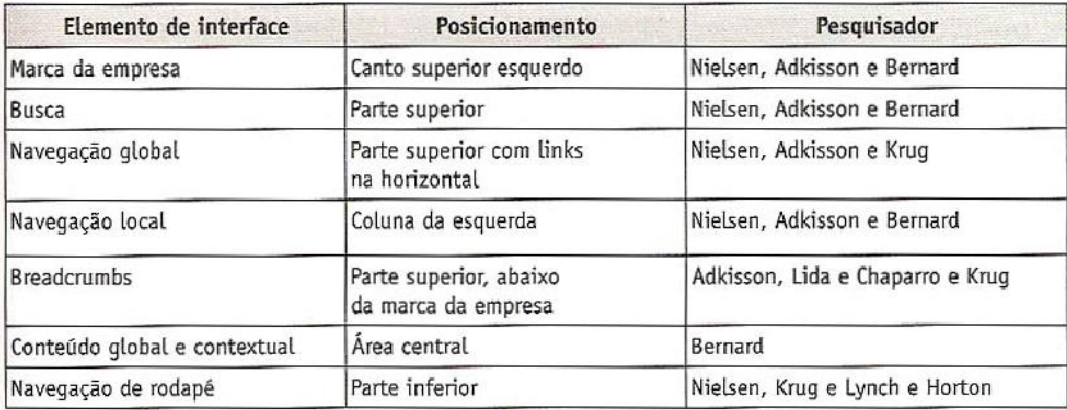

Quadro 4.1: Posicionamento de elementos na tela. Fonte: Memória, 2005.

Os principais elementos presentes na interface são:

A marca da empresa ou logomarca se refere à identidade visual da empresa, uma representação gráfica que individualiza e identifica uma organização. Para Nielsen, Adkisson e Bernard ela deve estar posicionada no canto superior esquerdo da tela (MEMÓRIA, 2005).

A busca é um recurso utilizado para localizar as informações distribuídas pela *web*. Para Cendón (2001) existem basicamente dois tipos desses recursos: os motores de busca e os diretórios e a partir deles surgem os outros tipos dessa ferramenta. Em resumo, os diretórios organizam de forma hierárquica os *websites* que compõem sua base de dados e os mecanismos de busca procuram colecionar o maior número de recursos através de softwares chamados robôs cuja função é obter dados de um maior número possível de documentos na *web*.

A barra de navegação ou navegação global é onde estão dispostos os principais conceitos (nós principais) do *website,* para Nielsen, citado por Memória (2005), sua localização mais comum é na parte superior da tela com *links* dispostos na horizontal, outro posicionamento bastante utilizado é a área vertical esquerda da tela.

Já a navegação local, ou seja, onde estão dispostos os nós secundários relacionados aos nós principais, são mais utilizados na área vertical esquerda da tela quando está não está ocupada pela barra de navegação global.

O *breadcrumb trail* ou caminho de migalhas de pão é uma navegação estrutural onde se encontra, através de *links*, o caminho percorrido pelo usuário. Normalmente é utilizado o sinal '>' ou uma seta, posicionados entre os *links* percorridos. Adkisson (2003) em sua pesquisa sobre *websites* de venda de produtos (*e-commerce*) concluiu que em 45 % dos websites analisados este recurso está presente e que em 95 % deles o *breadcrumb* é posicionado na horizontal na parte superior da tela, como mostra a Figura 4.5.

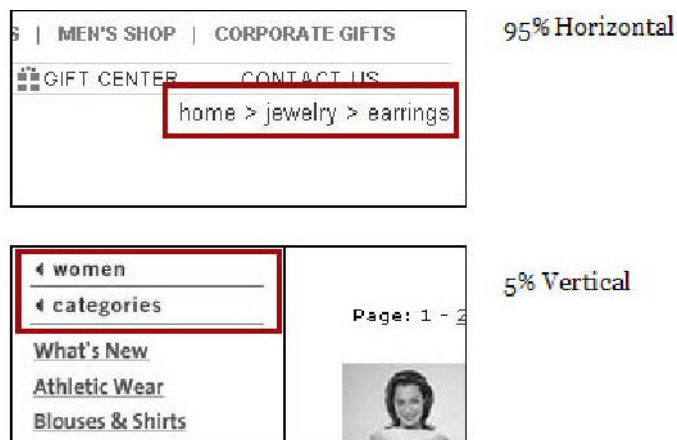

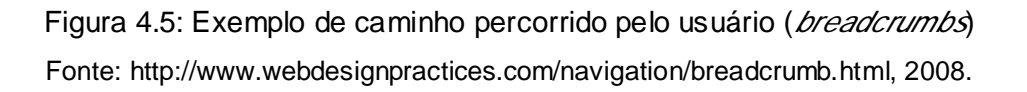

Conteúdo global e contextual trata-se da área central da tela na qual será disponibilizado a maior parte do conteúdo. Por fim, a navegação de rodapé ou navegação redundante é aquela localizada na área inferior da tela, onde podem ser repetidos alguns *links* da navegação global, podem ser disponibilizadas informações de atualização, e da empresa.

Memória (2005) acrescenta ainda que a união dessas informações apresentadas por estes pesquisadores gera um *wireframe* padrão (Figura 4.6) para o posicionamento de elementos de interface em *websites*.
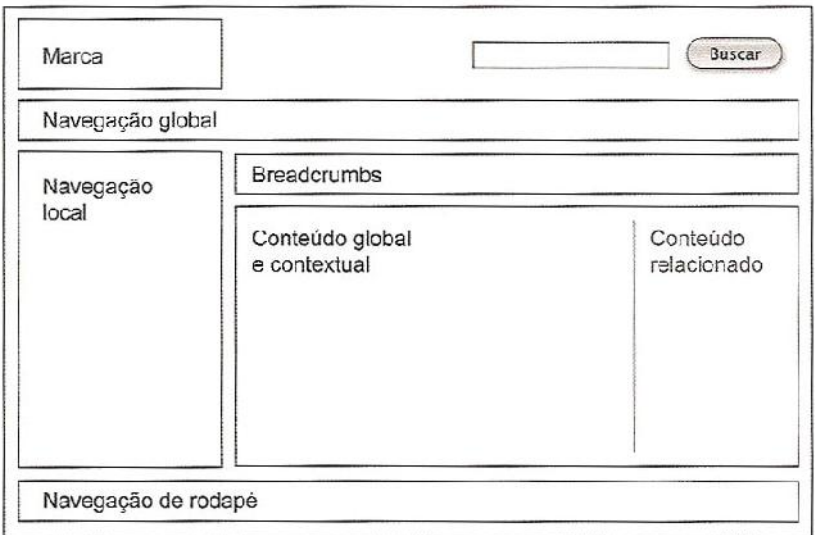

Figura 4.6: *Wireframe* padrão de organização de interface Fonte: Memória, 2005.

Como instrumento de planejamento e no intuito de se obter um melhor resultado do ambiente a ser implementado foi realizado o projeto da interface gráfica do ambiente hipermidiático do patrimônio arquitetônico de Lençóis. A interface proposta baseou-se no mapa conceitual, nas considerações feitas por Felipe Memória em seu livro 'Design para a internet, projetando a experiência perfeita' e em análises de *websites* que tratam de temas relacionados ao patrimônio arquitetônico, conforme apresentado no capítulo 02. Foram referências para essa pesquisa:

- a) Projeto Rio-H (http://www.kos.med.br/rio-h/),
- b) Projeto CyArk (http://archive.cyark.org/),
- c) Projeto Fortalezas Multimídia (http://www.fortalezasmultimidia.com.br/projetos/index.php),
- d) Portal UNESCO (http://whc.unesco.org/en/35/),
- e) ICOMOS (http://www.international.icomos.org/home.htm),
- f) English Heritage (http://www.english-heritage.org.uk/),
- g) IPHAN (http://portal.iphan.gov.br/portal/montarPaginaInicial.do),
- h) DPH (http://www.prodam.sp.gov.br/dph/instituc/index.htm),
- i) UNESCO BRASIL (http://www.unesco.org.br/),
- j) ROME REBORN 1.0 (http://www.romereborn.virginia.edu/).

Outro *website* analisado, mas que difere da temática do patrimônio arquitetônico, é o portal das Organizações Globo (http://www.globo.com). Esse portal apresenta uma grande quantidade de conteúdo e assemelha-se, em alguns aspectos, ao *wireframe* padrão

exemplificado por Felipe Memória na Figura 4.6. Possui navegação global na parte superior da tela, navegação local no lado esquerdo, navegação de rodapé na parte inferior da tela e localiza o conteúdo na área central.

Uma característica do portal é a utilização de cores para relacionar o conteúdo, as colunas verticais possuem a mesma cor dos ícones das barras de navegação global e local. Os textos também são relacionados ao tema através da cor e posicionamento na tela como mostra a Figura 4.7.

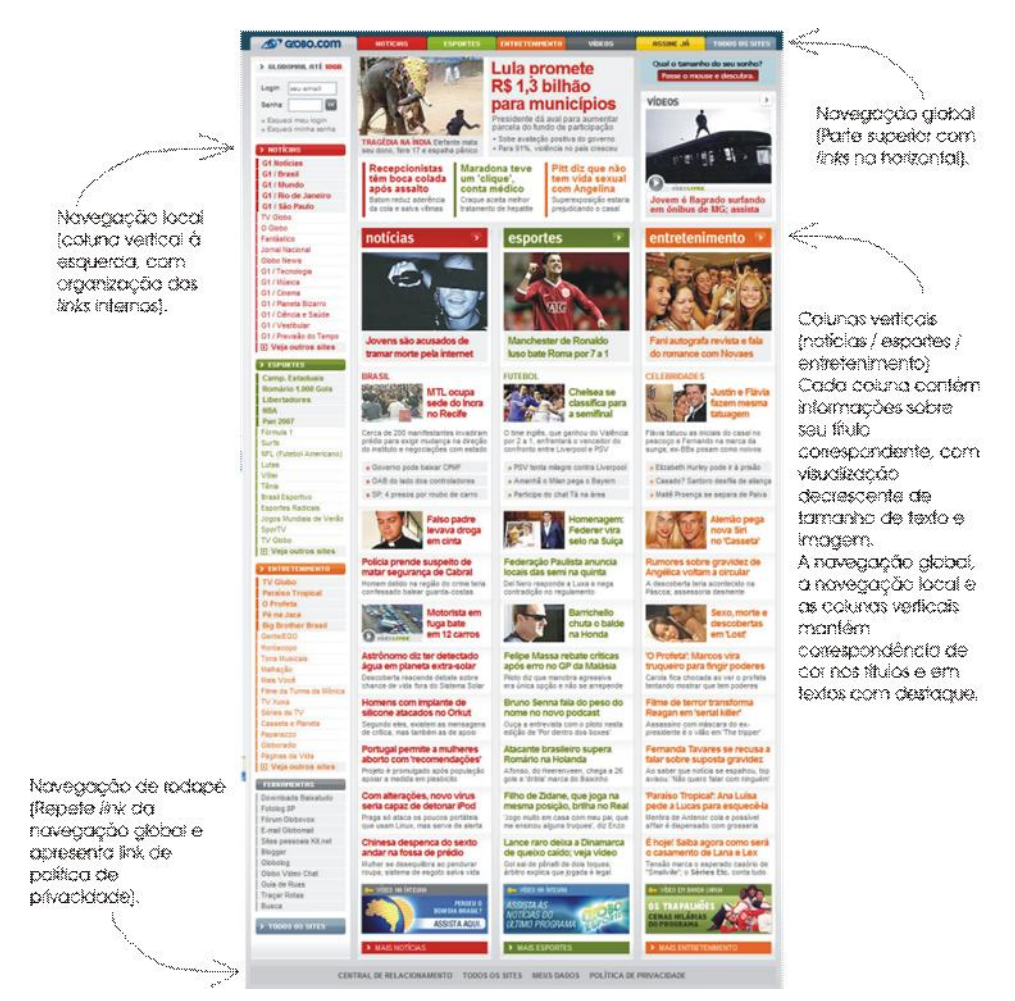

Figura 4.7: Análise de alguns elementos de interface do portal globo.com. Fonte: Adaptada de <http://globo.com>, 2007.

O esboço das telas do *website* do patrimônio arquitetônico de Lençóis foi confeccionado à mão livre e foram adotados alguns padrões de posicionamento de elementos como: botão de busca na parte superior, navegação global na parte superior com *links* na horizontal, navegação local na coluna da esquerda e navegação de rodapé na parte inferior da tela, além da disponibilização de conteúdo na área central da tela. A utilização de cores para a

associação de conteúdo também será apresentada neste *website*. Esses elementos se repetem nas telas internas.

Na tela inicial (Figura 4.8) foram dispostos os nós principais (A – a cidade, B - arquitetura, C - parque nacional, D - sobre o site, E - patrimônio cultural), já definidos anteriormente pelo mapa conceitual, em uma barra horizontal (navegação global) localizado na parte superior da tela e em uma barra vertical (navegação local) disposta no lado esquerdo da tela. Um  $\mathit{banner}^{\mathit{TO}}$  com recurso de animação será disponibilizado logo abaixo da navegação global, contendo imagens das edificações da cidade que se alternam. Um botão com o nome mapa do site também será apresentado na tela principal, onde o usuário poderá visualizar toda a estrutura do *website*.

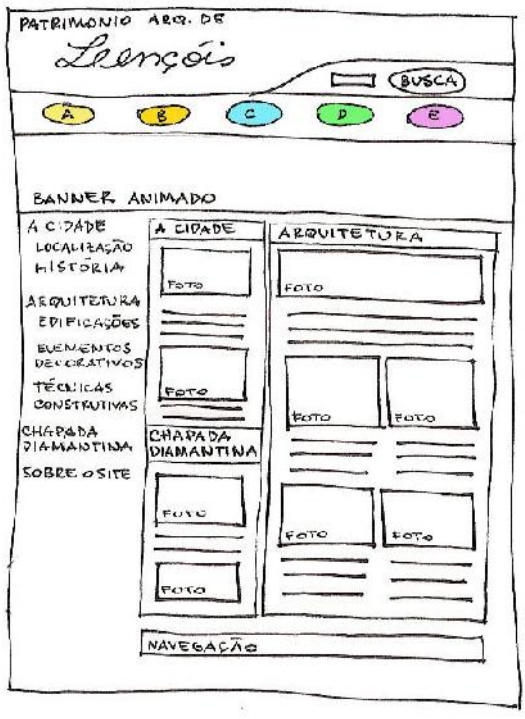

Figura 4.8: Tela inicial Fonte: A autora, 2007.

Ao acessar o botão A 'a cidade' (Figura 4.9) aparecerá uma tela com informações textuais e fotografias. A partir dessa tela poderão ser acionadas outras telas (Figuras 4.10 e 4.11) que terão informações sobre a localização da cidade de Lençóis, e antecedentes históricos como o desenvolvimento do garimpo e do turismo na região.

 $\overline{a}$ <sup>70</sup> Banner - bandeira, estandarte, pôster, seção de uma página da internet contendo um anúncio, geralmente de formato retangular contendo animação gráfica e link para o site do anunciante. Fonte: http://www.babylon.com/definition/banner/Portuguese. Acesso em: 17 jan. 2008.

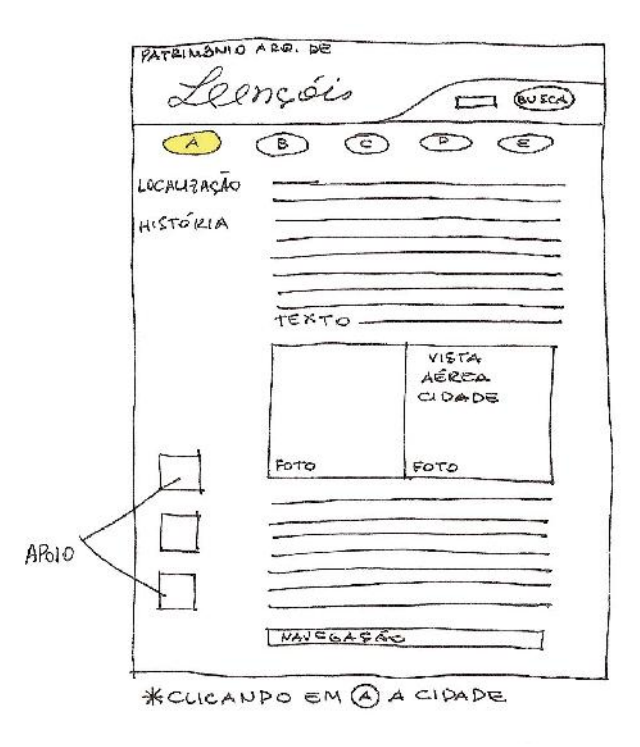

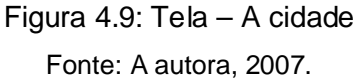

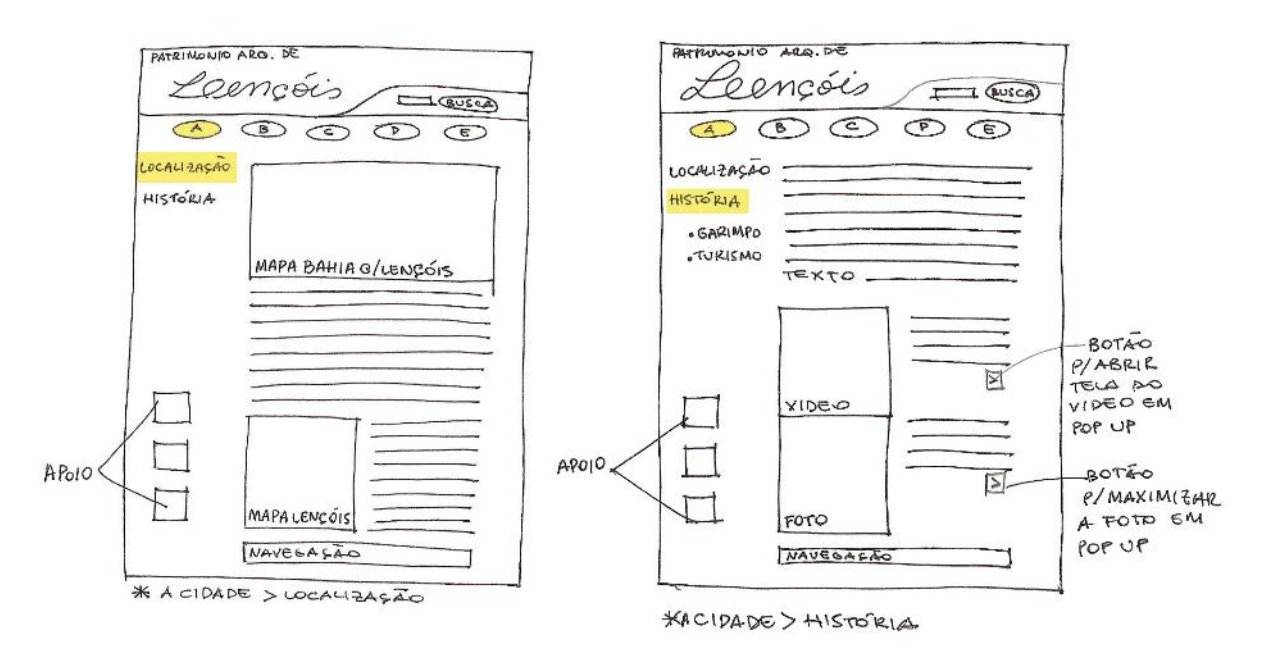

Figura 4.10: (a) Tela localização, (b) Tela história. Fonte: A autora, 2007.

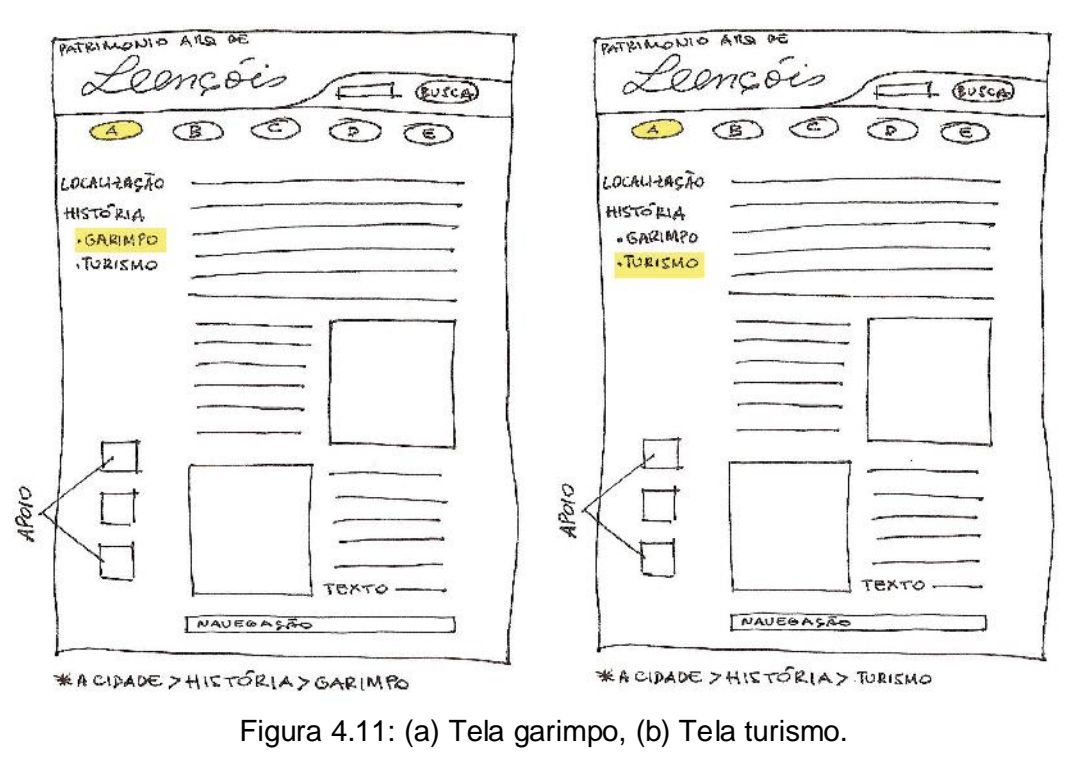

Fonte: A autora, 2007.

Ao acionar o botão B 'arquitetura' (Figura 4.12 (a)) aparecerá uma tela com informações sobre as edificações do centro histórico de Lençóis, elementos decorativos dessas edificações e técnicas construtivas empregadas na região.

Na tela 'elementos decorativos' serão apresentados detalhes das edificações existentes no sítio histórico, como ornamentos de fachada, estatuetas, gradis, portas, esquadrias, dentre outros.

Na tela 'técnicas construtivas' serão disponibilizadas informações sobre as técnicas de construção empregadas na região como adobe, pedra, taipa, etc. E por fim, na tela 'edificações' (Figuras 4.12 (b) e 4.13), será apresentada uma lista de edificações, e o usuário ao selecionar uma edificação, visualizará outra tela contendo informações textuais, mapa de localização, fotografias, ortofotos, modelos geométricos e desenhos técnicos (plantas baixas, cortes, fachadas, etc.) da edificação escolhida.

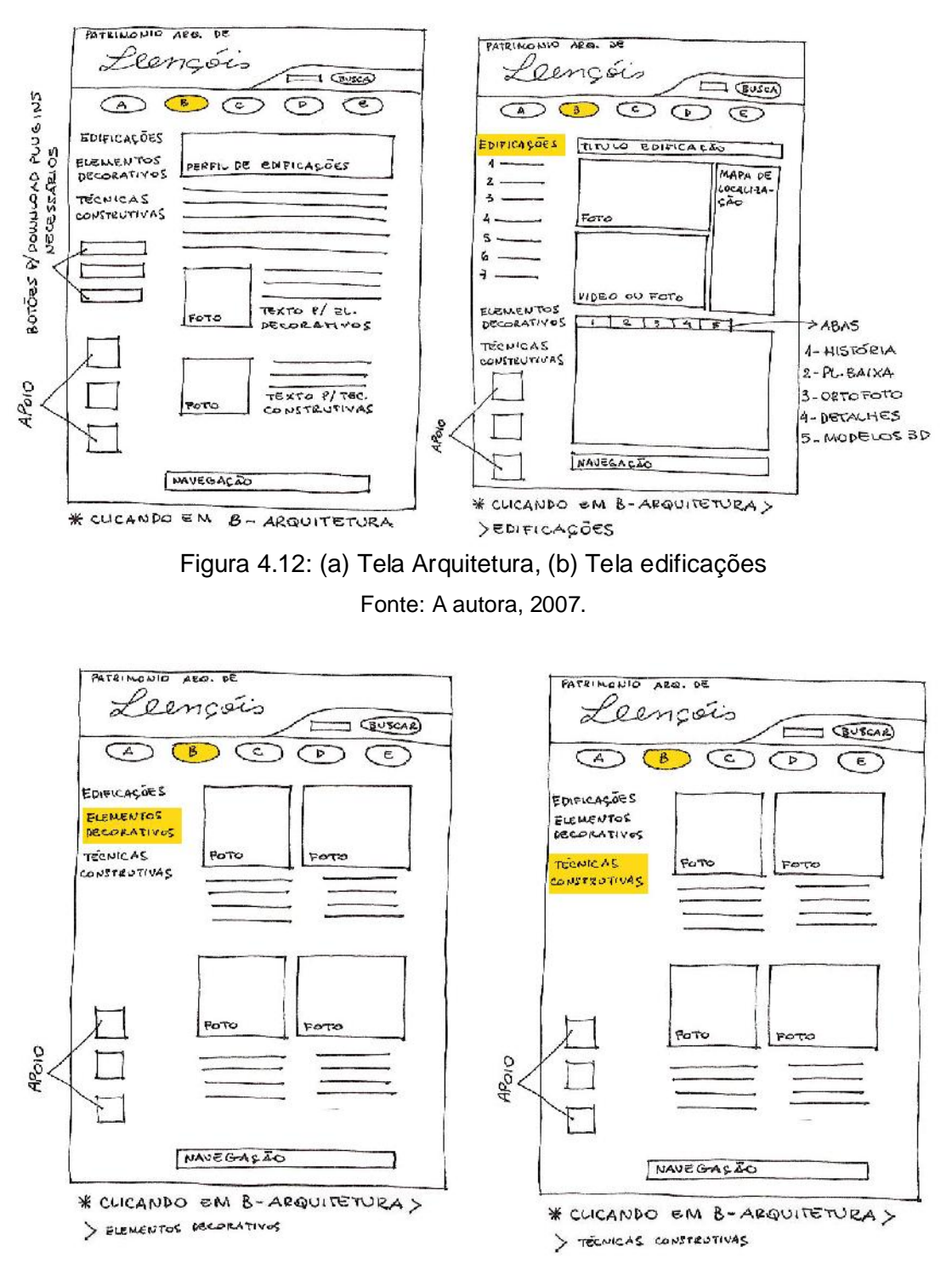

Figura 4.13: (a) Tela elementos decorativos, (b) Tela técnicas construtivas Fonte: A autora, 2007.

Ao selecionar o botão C 'Chapada Diamantina' (Figura 4.14) aparecerá uma tela contendo informações textuais sobre a região e sobre o Parque Nacional e fotografias.

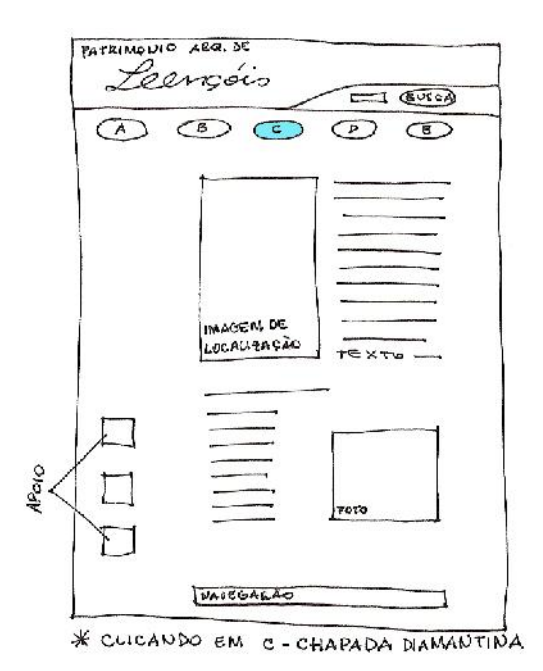

Figura 4.14: Tela Chapada Diamantina Fonte: A autora, 2007.

Ao selecionar o botão D 'Sobre o site' (Figura 4.15) o usuário poderá obter informações sobre o Projeto Lençóis, a pesquisa realizada, entrar em contato e tecer algum comentário, além de conhecer as instituições que apóiam o website.

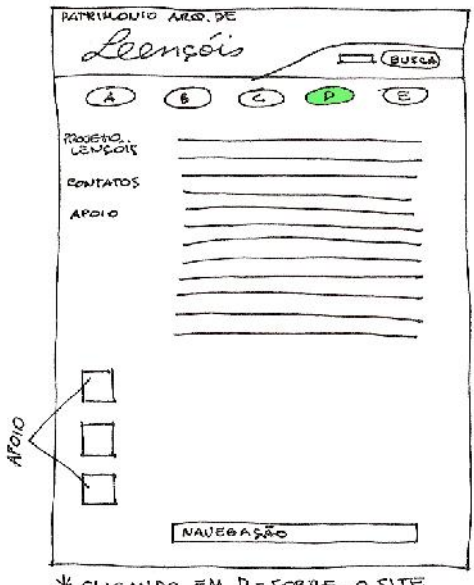

K cucanto en p-sobre o site<br>Figura 4.15: Tela sobre o site Fonte: A autora, 2007.

Ao acionar o botão E 'patrimônio cultural' (Figura 4.16) o usuário visualizará informações textuais sobre a temática do patrimônio cultural e educação patrimonial, poderá também assistir a vídeos contendo entrevistas com professores / pesquisadores respondendo questionamentos sobre o patrimônio e a região da Chapada Diamantina.

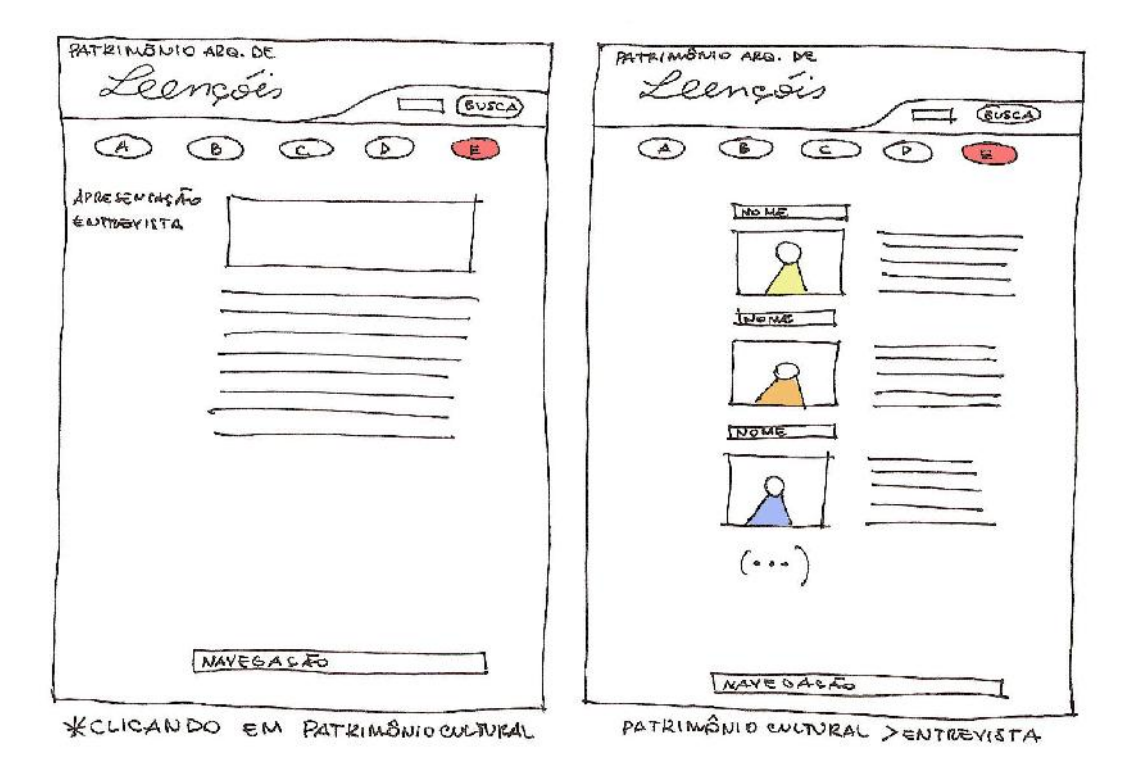

Figuras 4.16: (a) Tela patrimônio cultural, (b) Tela entrevista Fonte: A autora, 2007.

# 4.3 DADOS: AQUISIÇÃO E TRATAMENTO

Após a proposição da interface gráfica partiu-se para a confecção, seleção de dados e preparação das mídias para o ambiente hipermidiático. Pela grande quantidade de imagens disponíveis na base de dados do Projeto Lençóis (LCAD / UFBA) foi necessária à adoção de alguns critérios para a seleção dos dados a serem disponibilizados na *web*. Como critério primordial foi estabelecido que as edificações a serem selecionadas fossem aquelas que estivessem no perímetro do centro histórico de Lençóis, área delimitada<sup>71</sup> pelo IPAC (Instituto do Patrimônio Artístico e Cultural da Bahia) em 1979. A partir desta premissa, foram comparadas as edificações apresentadas no Inventário de 'Proteção do Acervo Cultural da Bahia; monumentos e sítios da Serra Geral e Chapada Diamantina', com a base de dados do Projeto Lençóis. Considerando que o foco da pesquisa é o patrimônio arquitetônico, as edificações selecionadas para serem apresentadas no *website* foram aquelas que tiveram uma maior quantidade de

 $\overline{a}$  $71$  Uma ilustração desta área está disponível no capítulo 03 deste trabalho.

informação/dados associados a elas. Nas telas sobre arquitetura serão apresentadas informações sobre dez edificações selecionadas. Na base de dados do Projeto Lençóis existem arquivos gráficos provenientes de diversas tecnologias computacionais: modelos geométricos (Figura 4.17), ortofotos<sup>72</sup> (Figura 4.18), desenhos técnicos (Figura 4.19), fotografias, mapas, entre outros.

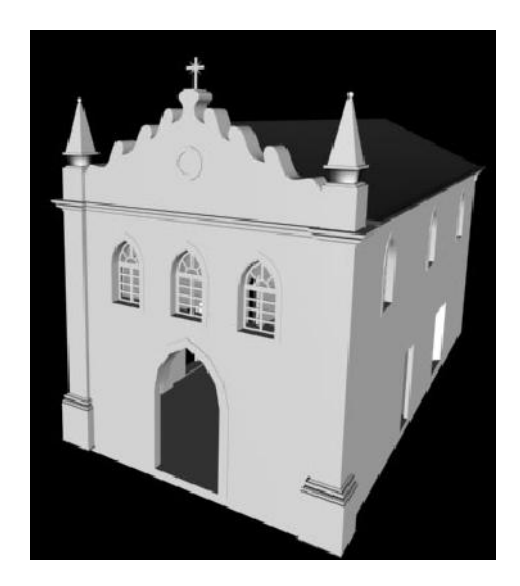

Figura 4.17: Modelo geométrico da igreja Senhor dos Passos Fonte: Projeto Lençóis LCAD / UFBA, 2004.

Alguns dos modelos geométricos gerados no Projeto estão associados à tecnologia VRML que possibilita uma maior interação do usuário com o objeto disponibilizado.

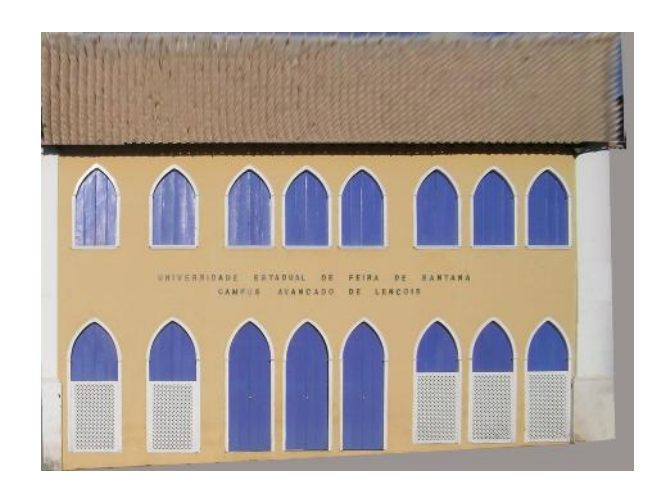

Figura 4.18: Ortofoto da edificação onde funciona o Campus da UEFS Fonte: Projeto Lençóis LCAD / UFBA, 2004.

 $\overline{a}$  $72$  Ortofoto – Produto fotogramétrico resultante da correção geométrica de uma fotografia, onde o novo centro de projeção da mesma foi deslocado para o infinito. Fonte: AMORIM, 2008.

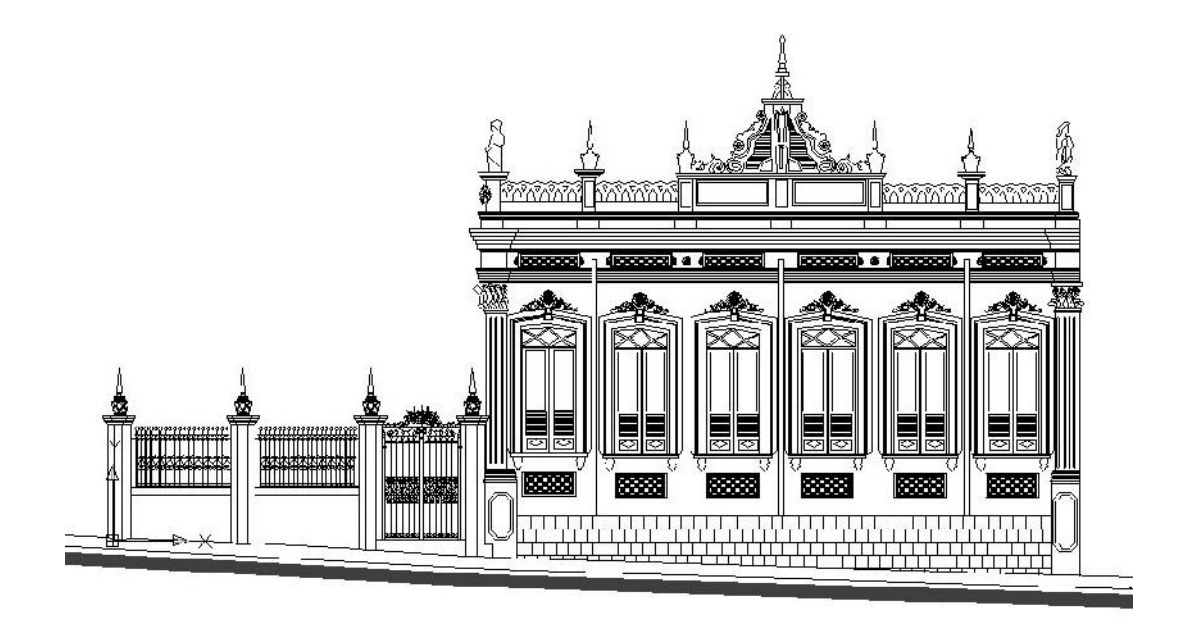

Figura 4.19: Desenho da fachada de uma edificação em Lençóis Fonte: Projeto Lençóis LCAD / UFBA, 2004.

A planta existente na base de dados do Projeto foi editada no intuito de gerar uma imagem com a localização de cada edificação, conforme previsto na tela 'edificações' comentada anteriormente. As edificações selecionadas foram identificadas pela cor ocre, e o rio Lençóis pelo nome e pela cor azul; após essas modificações foram geradas as imagens de cada edificação como mostra a Figura 4.20.

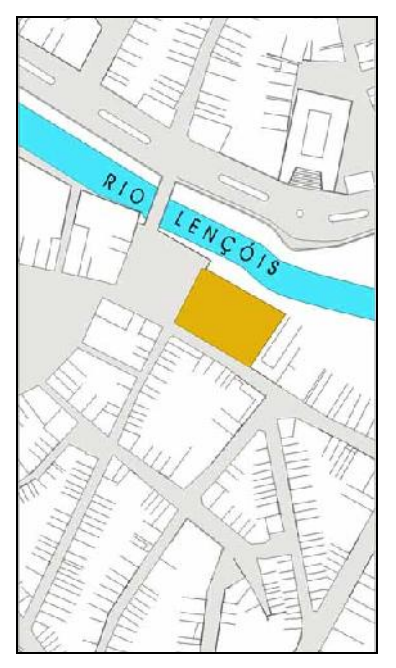

Figura 4.20: Localização do mercado cultural Fonte: A autora, 2007.

Visando dar ênfase na visualização das edificações, algumas imagens foram editadas. As Figuras 4.21 e 4.22 abaixo, são exemplos disto.

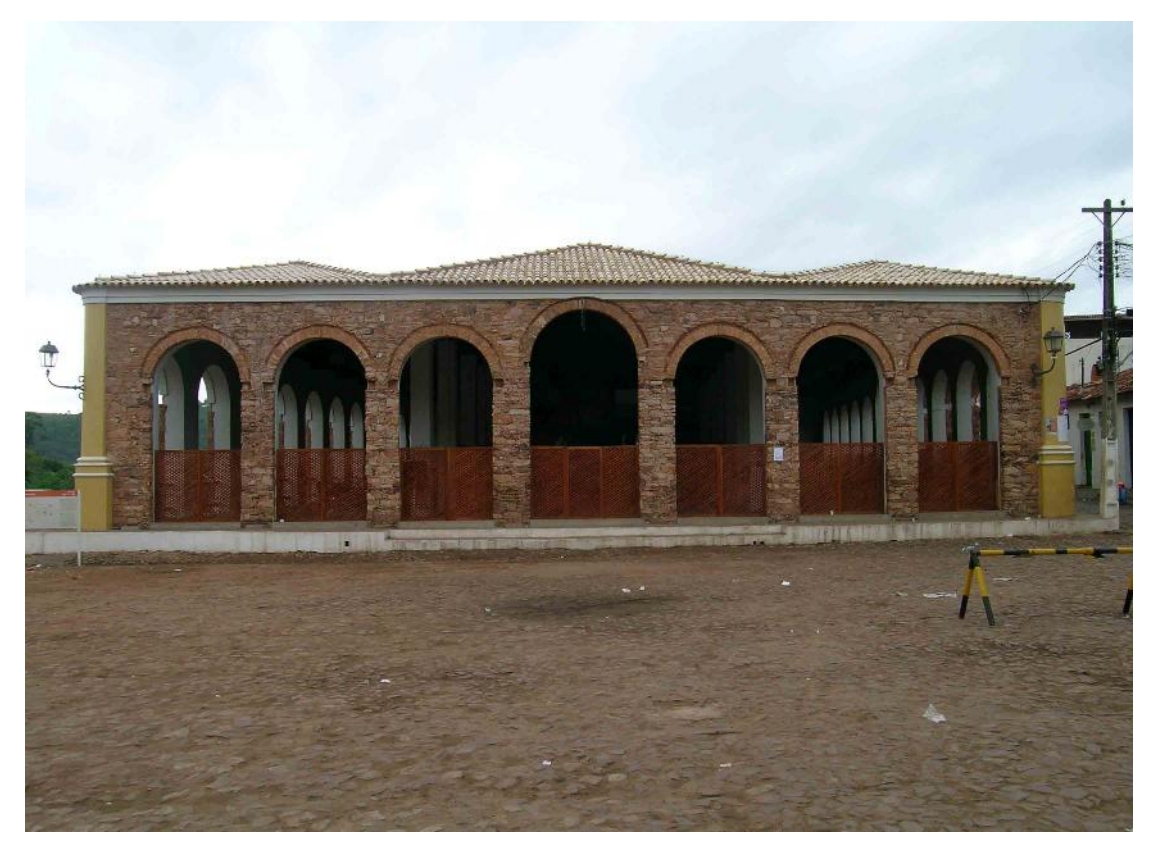

Figura 4.21: Fotografia original Fonte: Projeto Lençóis LCAD / UFBA, 2004.

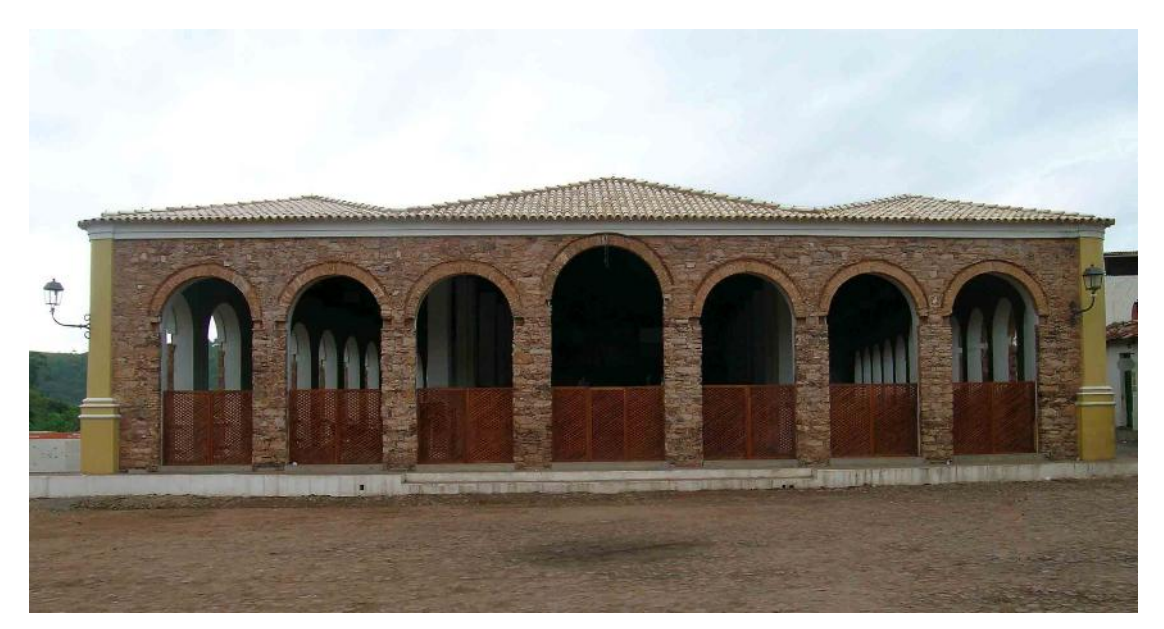

Figura 4.22: Fotografia após 'retoque' Fonte: Modificado pela autora, 2007.

Foram eliminados alguns elementos como: fiação da rede elétrica, papéis pelo chão e obstáculos em frente à construção, bem como o enquadramento da edificação na imagem através do corte da fotografia. Por ser uma tarefa demorada esse procedimento não foi realizado em todas as imagens utilizadas. Entretanto, evitou-se retoques na fachada da edificação para não 'mascarar' o estado em que ela se encontra.

Uma ilustração (Figura 4.23) mostrando um trecho do sítio histórico da cidade com a identificação de todas as edificações a serem apresentadas no *website* também foi criada.

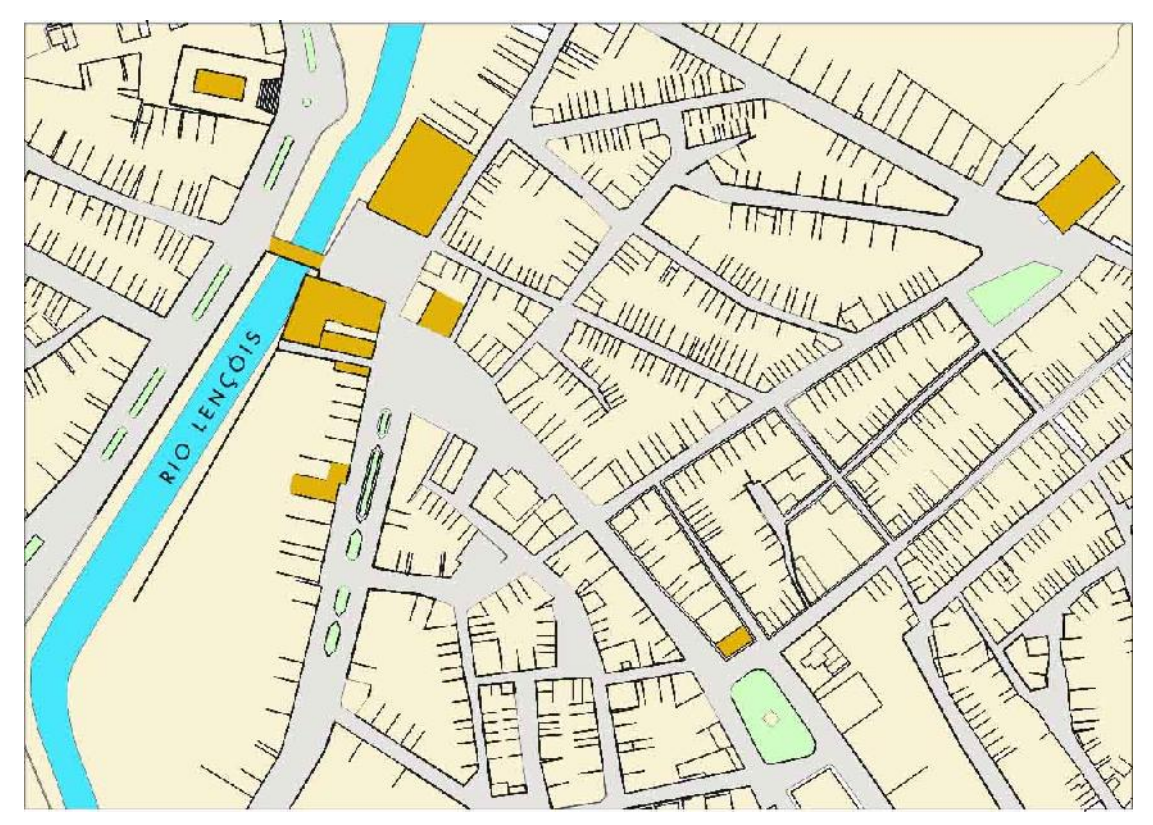

Figura 4.23: Identificação das edificações Fonte: A autora, 2007.

O desenvolvimento do ambiente (programação e implementação da interface gráfica proposta) foi realizado pelo *webdesigner* e programador Luciano Andrade, e para uma melhor compreensão do ambiente por parte do mesmo, os dados selecionados foram listados (Quadro 4.2) e associados às telas correspondentes.

Os dados selecionados tiveram seus arquivos renomeados e separados de acordo com o conteúdo. Também foram criados diretórios (pastas) de cada tela a ser implementada contendo os arquivos referentes à proposição da interface gráfica (desenhos) e com a base de dados correspondente.

| LISTAGEM DE DADOS              |                   |                   |                                                                              |                                                             |                             |              |              |
|--------------------------------|-------------------|-------------------|------------------------------------------------------------------------------|-------------------------------------------------------------|-----------------------------|--------------|--------------|
| N. EDIFICAÇÕES                 | MAPA LCCALIZAÇÃO  | PL. EAIWA         | FOTO/IV/GEM                                                                  | PL.VETORIZADA /<br><b>AUTOOVD</b>                           | <b>ORTOFOTO</b>             | VIDEO        | TEXTO        |
| 1 Morcado Municipal            | MAPAMER CADO JPEC | PBMERCADOJPEG     | FACHMERCADO.JPEG<br>INTYERCADO.JPEG<br>PERSMERCADO.JPEG<br>VLATMERCADOPEG    | VETMER CADO. DWG<br>visualização em .JPEG                   | ORTMERCADO.GIF              |              | TMERCADO.DOC |
| 2 Edificação 854 UEFS          | MAPA854.JPEC      | PBS54.3PEG        | FAG-854 JPEC<br>PERSO54.JPEG<br>V854 JPBG                                    | VET854.DWG<br>visualização em .JPEG                         | ORTES4 JPEC                 |              |              |
| 3 Ponte cobre o rio Lencóis    | V/PAPONTE.JPEG    | PBPONTE.JPEG      | <b>VPONTELPEG</b><br>PERGPONTE JPEG                                          |                                                             |                             |              | TPONTE, DOC  |
| 4 Ed. Pc. Horácio de Matos 850 | MAPA850.JPEG      | PB650.JPEG        | FAC+850.JPEG<br>PERSENT JPHS<br>V850 JPEG                                    | VET850.DWG<br>visualização em UPEG                          | ORT850JPEG                  |              |              |
| 5 Ed. Pc. Horácio de Matea 852 | MAPA852.JPEG      | <b>PBS52.3PEC</b> | FACHP852.IPEG<br>FACH_852.JPEG<br><b>P-RSSET IPEG</b><br>VLAT852.JPEG        | VET_AT852.DWG<br>VETP852.DWG<br>visualização em JPHR        | ORT_852_TEC<br>ORTP852. FEG |              |              |
| 5 Ed. Pc. Horácio de Mates 840 | MAPA840.JPEG      | <b>FBS49.JPEC</b> | FAG-849.JPEC<br>PERS849.JPEG                                                 | VET849.DWG<br>visualização em JPEG                          | ORT840.CIF                  |              |              |
| / Ic. N. Sr. Dos Passos        | MAPAPASSOS. IPEG  |                   | FACH PASSCS JPEG<br>PERSPASSOS JPEG<br><b>VLPASSOE, IPEG</b><br>MPASSOS.JPEG | VETPASSOSL.DWG<br>VETPASSOS2.DWG<br>visualização cm .JPEC   |                             | APASSOS LAVI |              |
| 3 Ic. N. Sia. du Rusario       | MAPAROSÁRIO.JPEG  | PBROSARIOJPEG     | FACHROSÁRIO.JFEG                                                             | VETROSARIO1.DWG<br>VEIRUSÁRIOZ.UWS<br>vicualização em .JPEG |                             |              |              |
| o Casarão antiga profeitura    | MAPAANTPREF.JPEG  |                   | FACHANTPREF.JFEC                                                             |                                                             |                             |              | TANTPREF.DOC |
| 10 Chalé Av. Rui Barbosa       | VAPACHALE.JPEG    | PBCHALE.JPEG      | <b>FACHCHALE JPEG</b><br>EACHDCHALE 106C                                     | VETCHALE.DWG<br>siguralização con 10EC.                     | ORTCHALE JPEG               |              |              |

Quadro 4.2: Listagem de dados - edificações Fonte: A autora, 2007.

Além dos dados disponibilizados pelo Projeto Lençóis foi necessária a produção de outra mídia relevante para o *website*. Na base de dados do Projeto não existiam vídeos realizados na cidade de Lençóis e região, existia apenas uma animação gerada a partir do modelo geométrico de uma edificação. Assim, com o objetivo de registrar tais imagens, foi realizada uma viagem para a Chapada Diamantina. Os locais visitados foram: Lençóis, Mucugê, Andaraí, Igatu e Palmeiras, além do Parque Nacional da Chapada Diamantina.

Além dos vídeos realizados em Lençóis e região, com o auxílio do professor Arivaldo Leão de Amorim73, foram entrevistados pesquisadores / professores que estudam o patrimônio cultural e a Chapada Diamantina.

Como o Inventário IPAC - BA<sup>74</sup> foi utilizado como referência para a pesquisa em questão entre as pessoas entrevistadas estavam alguns dos pesquisadores que participaram do Inventário, publicado em 1980. A partir daí foi criado um roteiro de entrevistas<sup>75</sup> contendo um perfil dos entrevistados e questionamentos a serem feitos durante a entrevista, entre outros aspectos.

 $\overline{a}$ <sup>73</sup> Formação em Engenharia e Arquitetura, Professor Titular da Faculdade de Arquitetura da UFBA, coordenador do Projeto Lençóis.

<sup>&</sup>lt;sup>74</sup> Inventário de Proteção do Acervo Cultural da Bahia, iniciado em 1973 pelo Governo do Estado.<br><sup>75</sup> Apêndice A deste trabalho.

Foram realizadas entrevistas estruturadas com os seguintes pesquisadores: Eugênio Lins<sup>76</sup>, Erivaldo Fagundes<sup>77</sup>, Manuel Humberto Santos<sup>78</sup>, Mário Mendonça<sup>79</sup>, Odete Dourado<sup>80</sup> e Ronaldo Senna<sup>81</sup>.

Após a filmagem, os vídeos das entrevistas e das gravações realizadas na cidade de Lençóis e região foram editados. Nas entrevistas as principais modificações foram: separar os vídeos por perguntas, pois seus arquivos eram extensos por conter toda a entrevista realizada, e cortar trechos das entrevistas. Nas tomadas realizadas em Lençóis e região as principais alterações foram: redução do tempo de filmagem, pois os arquivos também estavam extensos e remoção do áudio, pois algumas gravações apresentaram bastante ruído.

Para não sobrecarregar o banco de dados do *website* e como precaução para não torná-lo lento foi criado um canal<sup>82</sup> intitulado 'projetolencois' (Figura 4.24) no *website You Tube* (http://br.youtube.com/). O *You Tube* é um *website* que possibilita assistir, armazenar e compartilhar vídeos podendo inclusive ser vinculado a outros *websites*. Várias instituições utilizam o You Tube e dentre elas está a prefeitura municipal do Rio de Janeiro que disponibiliza vídeos divulgando seus projetos, incluindo os relacionados com o patrimônio cultural da cidade (http://br.youtube.com/profile?user=PrefeituradoRio). O Projeto CyArk, analisado no capítulo 02 deste trabalho, utiliza-o como armazenamento dos vídeos disponibilizados no *website* do Projeto.

Além de possibilitar ampliar a divulgação<sup>83</sup> do patrimônio arquitetônico através da veiculação de vídeos, o canal também é uma forma de divulgação do *website* sobre o patrimônio arquitetônico de Lencóis. Para a criação do canal foi necessário um cadastro no *You Tube* e a partir daí armazenar os vídeos que poderão ser acessados através do link <http://br.youtube.com/profile?user=projetolencois>. Foram armazenados 43 arquivos no

 $\overline{a}$ <sup>76</sup> Formação em Arquitetura, Professor adjunto da UFBA, Superintendente regional do IPHAN - BA. Fonte: Plataforma Lattes / CNPQ.<br>77 Formação em História, professor pleno da UEFS. Fonte: Plataforma Lattes / CNPQ.

<sup>&</sup>lt;sup>78</sup> Formação em Arquitetura, professor assistente da UFBA. Fonte: Plataforma Lattes / CNPQ.<br><sup>79</sup> Formação em Arquitetura, professor adjunto da UFBA. Fonte: Plataforma Lattes / CNPQ.<br><sup>80</sup> Formação em Arquitetura, professor Inventário de Proteção do Acervo Cultural da Bahia. Fonte: Plataforma Lattes / CNPQ.

<sup>81</sup> Formação em Antropologia, professor Titular da UEFS, foi Secretario da Prefeitura Municipal de Lençóis. Fonte: Plataforma Lattes / CNPQ.<br><sup>82</sup> O termo canal é utilizado pelo You Tube para definir páginas feitas por usuários do *website*.

<sup>83</sup> Em três meses de criação do canal o vídeo intitulado Cemitério Santa Isabel – Mucugê - BA foi exibido 102 vezes. Disponível em: <http://br.youtube.com/profile?user=projetolencois>. Acesso em: 07 jan. 2008.

canal, incluindo as tomadas de vídeo na região de Lençóis, Chapada Diamantina e entrevistas realizadas e, após esta etapa os vídeos foram vinculados ao *website*.

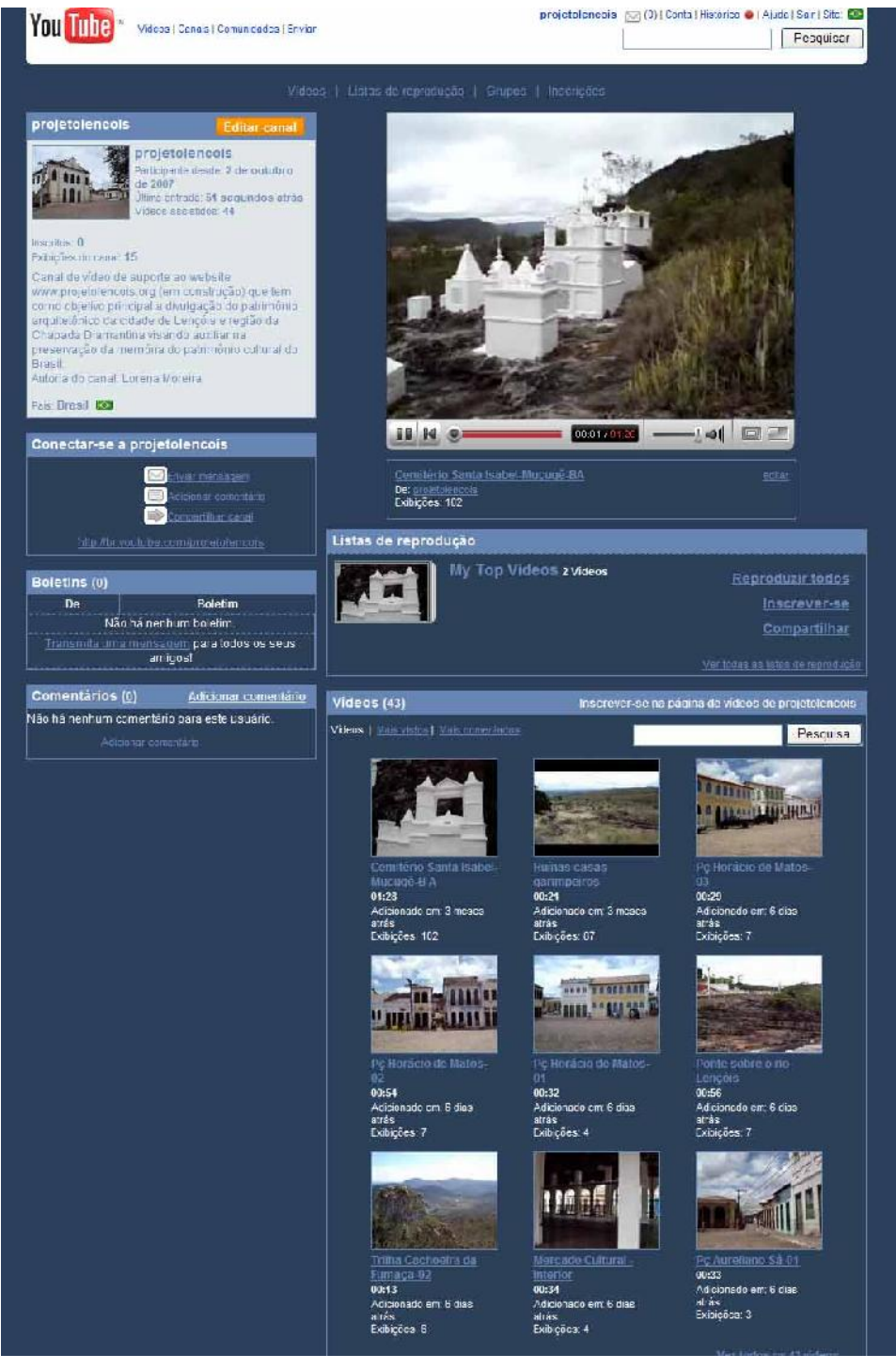

Figura 4.24 – Canal de vídeos sobre Lençóis no portal You Tube Fonte: <http://br.youtube.com/profile?user=projetolencois>, 2008.

### 4.3 IMPLEMENTAÇÃO

O domínio <www.projetolencois.org> foi criado para o *website*. Este nome foi escolhido por este *website* ser utilizado como protótipo do Projeto Lençóis. A partir daí foram implementadas as telas. No desenvolvimento do *website* foram programadas reuniões semanais com o *webdesigner* / programador no intuito de esclarecer dúvidas objetivando alcançar a melhor solução. A maioria das telas seguiu o padrão proposto pela interface gráfica, porém na medida em as telas eram implementadas algumas modificações foram surgindo. Novos recursos foram adicionados e por sua vez outros sofreram modificações. A seguir, serão apresentadas e discutidas cada uma das telas padrão.

#### Tela - Inicial

A tela 'Inicial' (Figura 4.25) foi uma das que mais sofreu alterações se comparada com o layout inicialmente proposto. A barra de navegação global e parte superior da tela não sofreram modificações, porém a navegação lateral foi removida e a área central da tela foi modificada para dar um destaque maior ao nó principal 'arquitetura'. Conseqüentemente os outros nós tiveram seu espaço reduzido e passaram a ocupar a área inferior esquerda da tela. Um recurso adicionado foi o //n/ para visualização de vídeo, através de uma imagem localizada ao lado do *banner*, que permaneceu o mesmo planejado no desenho da interface. Nesta chamada de vídeo, assim como no *banner*, as imagens se alternam tornando a tela inicial mais dinâmica.

A área superior da tela inicial contendo a ferramenta de busca, o mapa do site, a data, a barra de navegação global e as ilustrações acima desta navegação será mantida em todas as telas do *website* no intuito de manter uma identidade visual. Outro item que estará presente em todas as telas é a navegação de rodapé que apresenta os mesmos links da barra de navegação global.

Como dito anteriormente o nó 'arquitetura' passou a ter um destaque maior do que o proposto anteriormente pelo projeto de interface, ocupando uma área maior na tela inicial. Isto é justificado pela maior disponibilização de informações sobre o patrimônio arquitetônico da cidade se comparado com os demais assuntos abordados.

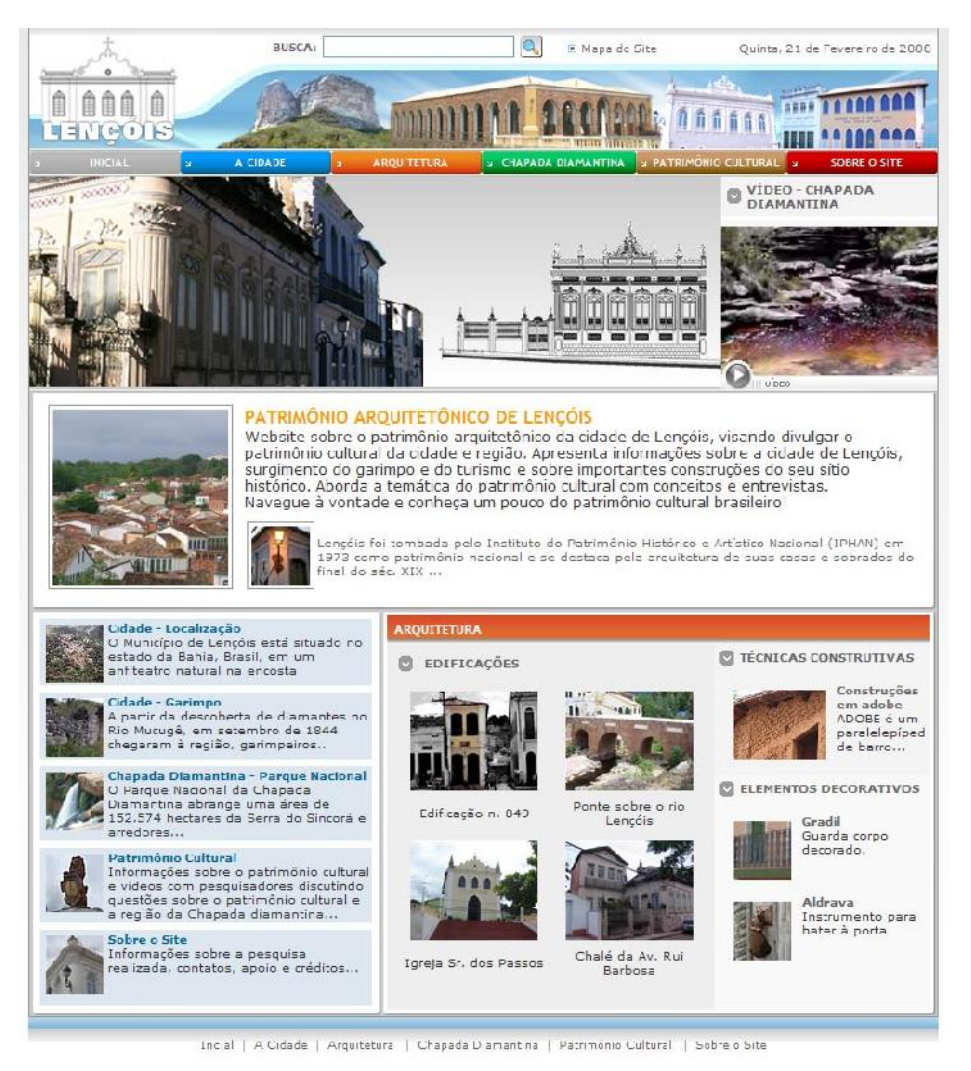

Figura 4.25: Tela inicial Disponível em: < http://www.projetolencois.org/>

Tela - A Cidade

A tela principal 'A Cidade' (Figura 4.26) selecionada pelo ícone do mesmo nome, localizado na barra de navegação global, basicamente não sofreu alteração após o desenho da interface, foram alterados apenas o posicionamento da imagem, que passou a ser logo abaixo da barra de navegação global e, como conseqüência o texto passou a ocupar a área abaixo desta imagem.

A propósito esta alteração foi realizada em todas as telas de apresentação, ou seja, tela que surge logo após acionar um dos conceitos na barra de navegação global, com exceção do 'Inicial'. Em geral, nas telas que continham uma imagem apenas, procurou-se posicioná-las no topo da área destinada ao conteúdo global.

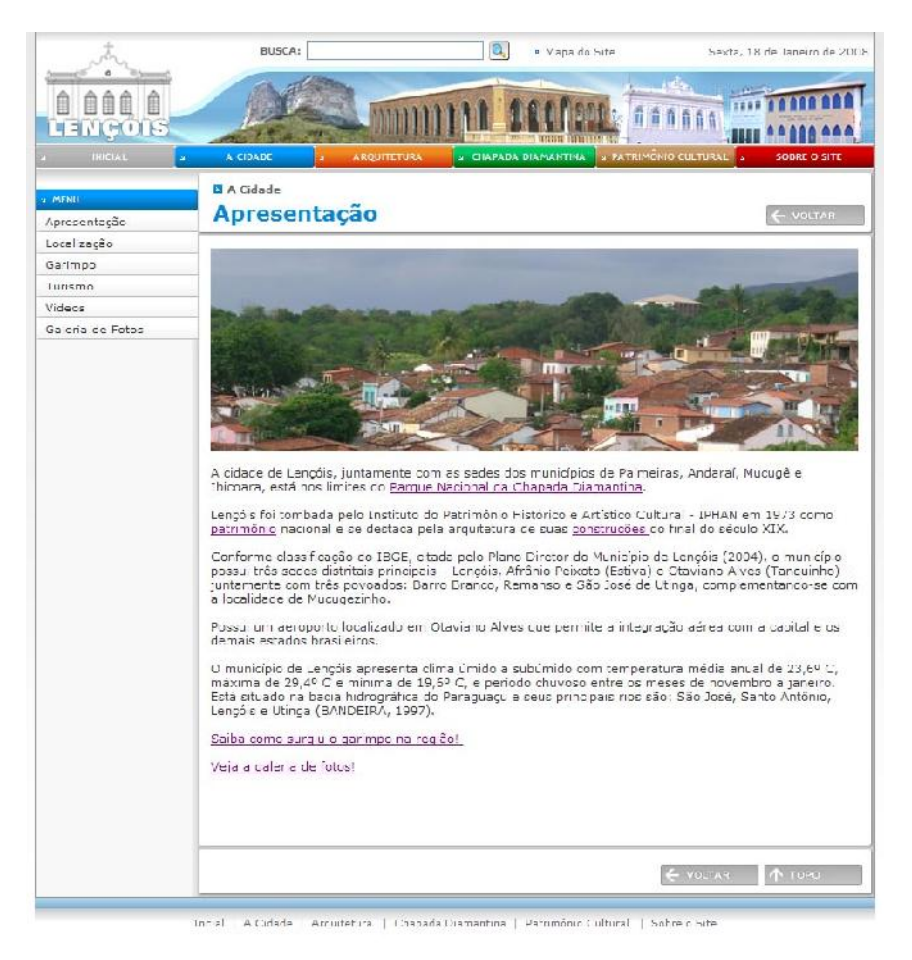

Figura 4.26: Tela A Cidade

Disponível em: <http://www.projetolencois.org/ap\_info\_dc\_cidade.asp?idInfo=570>

Todas as telas, exceto a tela inicial, também apresentam uma navegação local através de uma coluna vertical na área esquerda da tela. A navegação local facilita a interação com o usuário possibilitando o mesmo acessar outras informações dentro de um mesmo tema, como exemplo, 'localização', 'garimpo', 'turismo', 'vídeos' e 'galeria de fotos' estão associados ao botão 'A Cidade'.

Com relação à implementação das outras telas associadas a esse conteúdo, as telas localização (Figura 4.27) e turismo (Figura 4.28) também sofreram poucas alterações como: posicionamento da imagem no topo da área de conteúdo com texto logo abaixo.

A tela 'história' foi retirada, pois tornou-se desnecessária já que todo o conteúdo referente a este tema será disponibilizado nas telas que tratam do garimpo e do turismo.

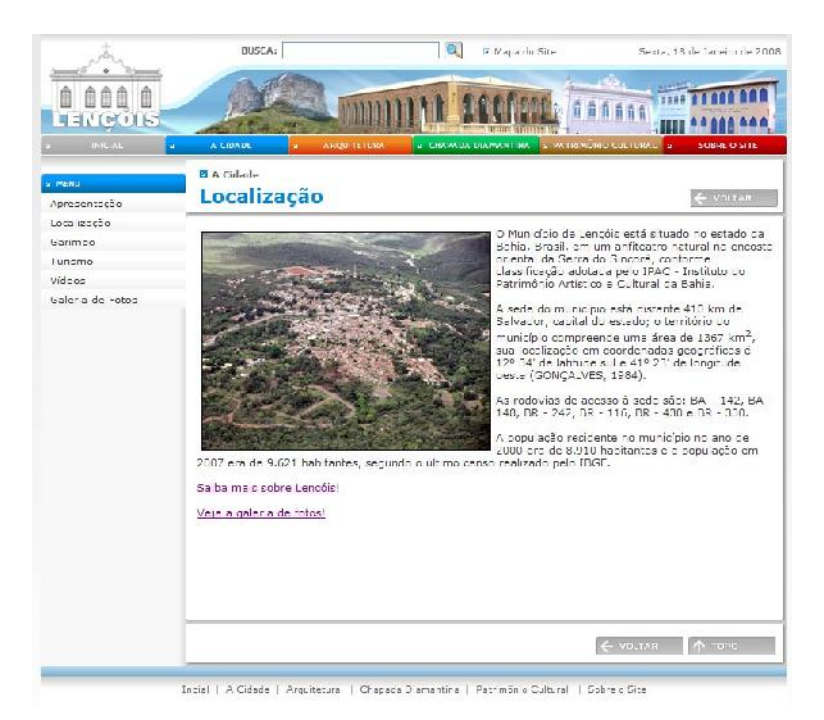

Figura 4.27: Tela localização

Disponível em: <http://www.projetolencois.org/ap\_info\_dc\_cidade.asp?idInfo=571>

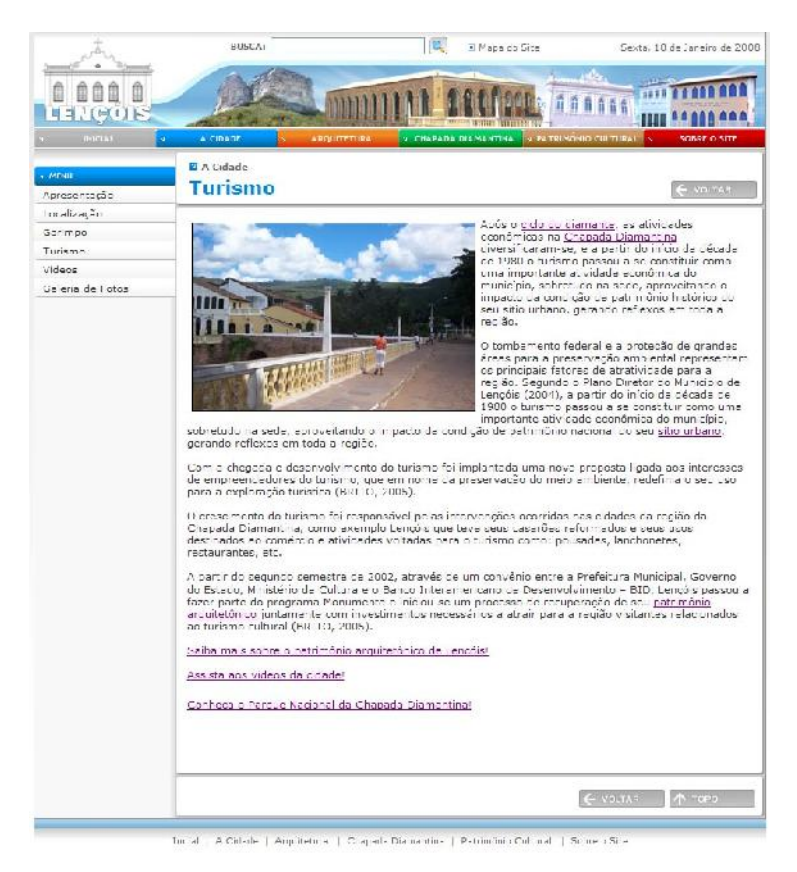

Figura 4.28: Tela turismo

Disponível em: <http://www.projetolencois.org/ap\_info\_dc\_cidade.asp?idInfo=574>

Na implementação da tela que traz informações sobre o garimpo na região, acionada por 'garimpo' na coluna de navegação local, além de serem feitas as alterações de posicionamento de imagem no topo da área destinada ao conteúdo também foi acrescentada uma área para exibição de vídeo como mostra a Figura 4.29.

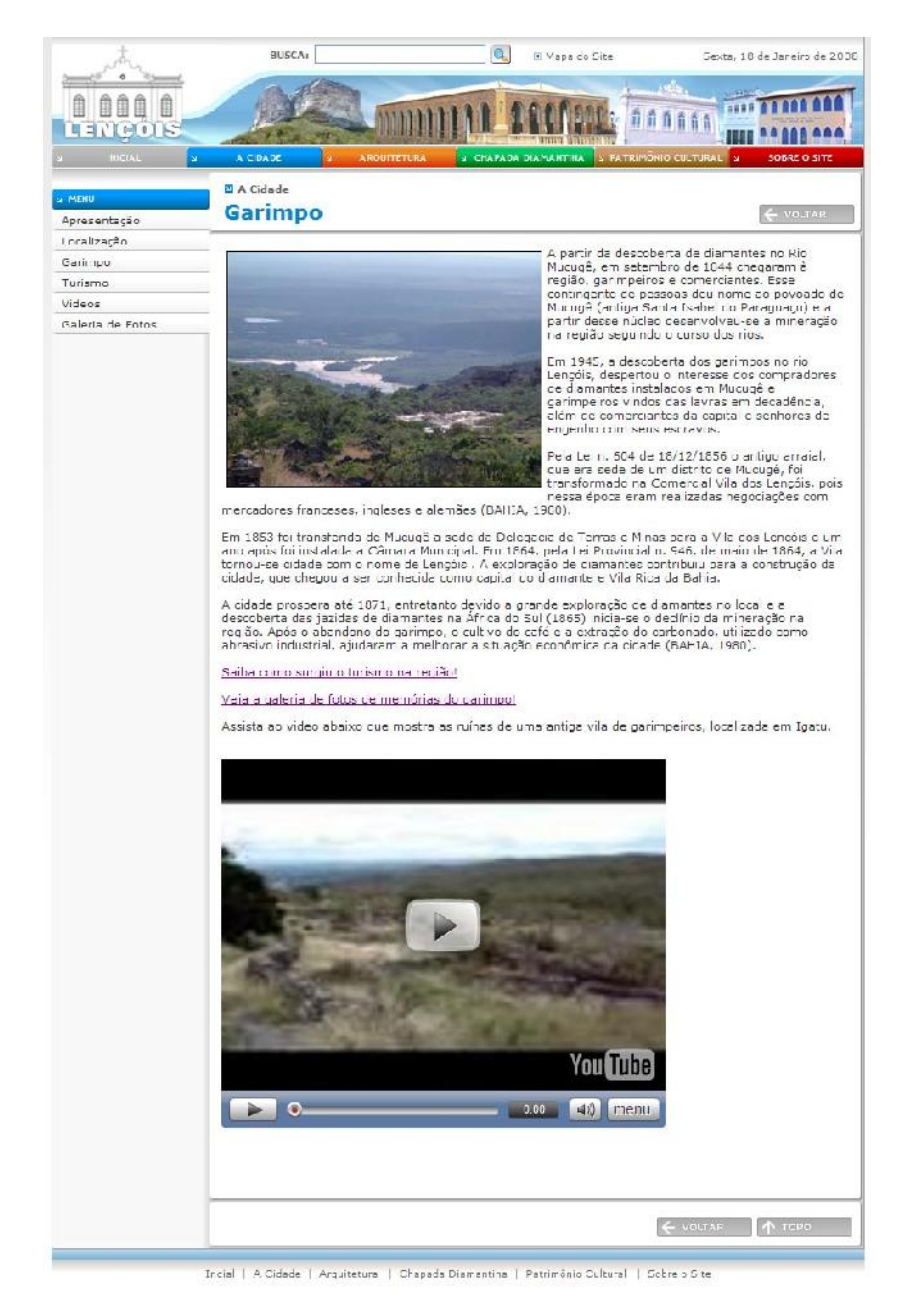

Figura 4.29: Tela garimpo

Disponível em: <http://www.projetolencois.org/ap\_info\_dc\_cidade.asp?idInfo=571>

Também foram acrescentadas as telas: vídeos (Figura 4.30) e galeria de fotos (Figura 4.31) estando disponíveis respectivamente vídeos da cidade e fotografias do casario local.

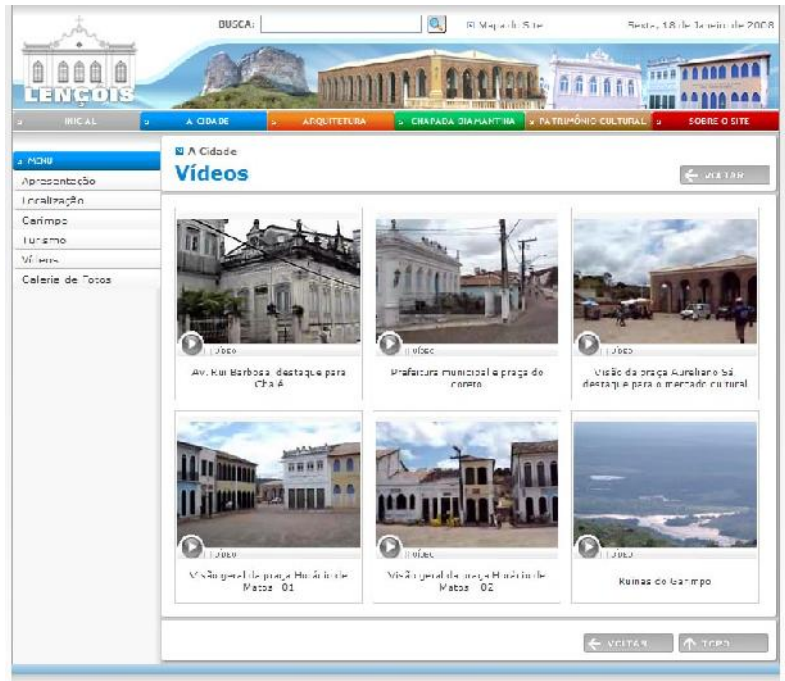

-<br>Incial | A Cidade | Arguitabura | Chapada Diamantina | Patrimón e Cultural | Sobra o Site

Figura 4.30: Tela vídeos Disponível em: <http://www.projetolencois.org/ap\_video\_cidade.asp>

A tela galeria de fotos apresenta as fotos agrupadas por tema, ao selecionar um deste, as imagens serão exibidas em uma janela flutuante (Figura 4.32).

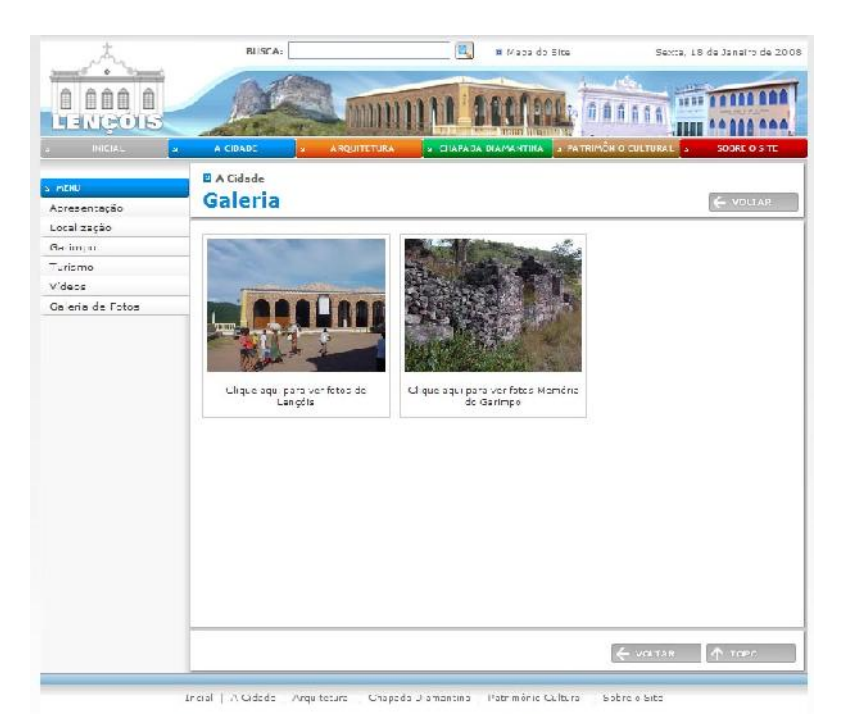

Figura 4.31: Tela galeria de fotos

Disponível em: <http://www.projetolencois.org/ap\_video\_cidade.asp>

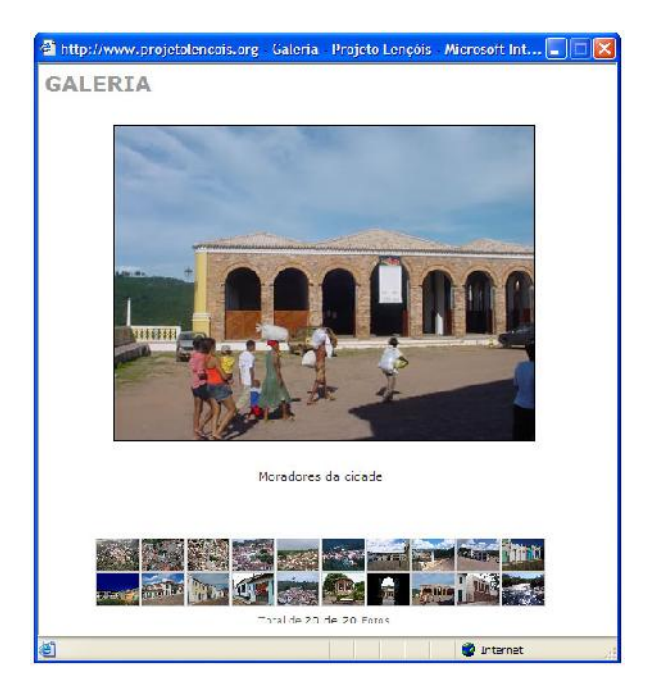

Figura 4.32: Janela flutuante da tela galeria de fotos - cidade Disponível em: <http://www.projetolencois.org/ap\_galeria\_cidade.asp>

### Tela – Arquitetura

As telas vinculadas ao tema 'arquitetura', foram as que mais sofreram modificações em relação ao esboço inicialmente proposto. Essas telas chegaram a ser implementadas conforme o planejado na etapa da interface gráfica, porém após análises e discussões as telas foram alteradas e novos recursos foram adicionados.

Na tela 'Arquitetura' (Figura 4.33) não foram implementados os botões para *download* de programas, pois tal recurso tornou-se desnecessário. Mantiveram-se a imagem de topo e informações textuais sobre o tema, na área destinada ao conteúdo, e foram retiradas as imagens de chamada para as telas 'elementos decorativos' e 'técnicas construtivas', sendo substituídas por //n/xsdistribuídos ao longo do texto.

Uma nova tela, que não havia sido planejada inicialmente foi implementada, a tela 'localização – edificações' (Figura 4.34) contêm a planta de um trecho do sítio histórico da cidade de Lençóis. Nesta planta estão localizadas as dez construções apresentadas no website. Ao mover o cursor do *mouse* sobre o local da construção surge nome e fotografia da mesma possibilitando o usuário acessar, através de um "click", o conjunto de informações disponíveis sobre a mesma.

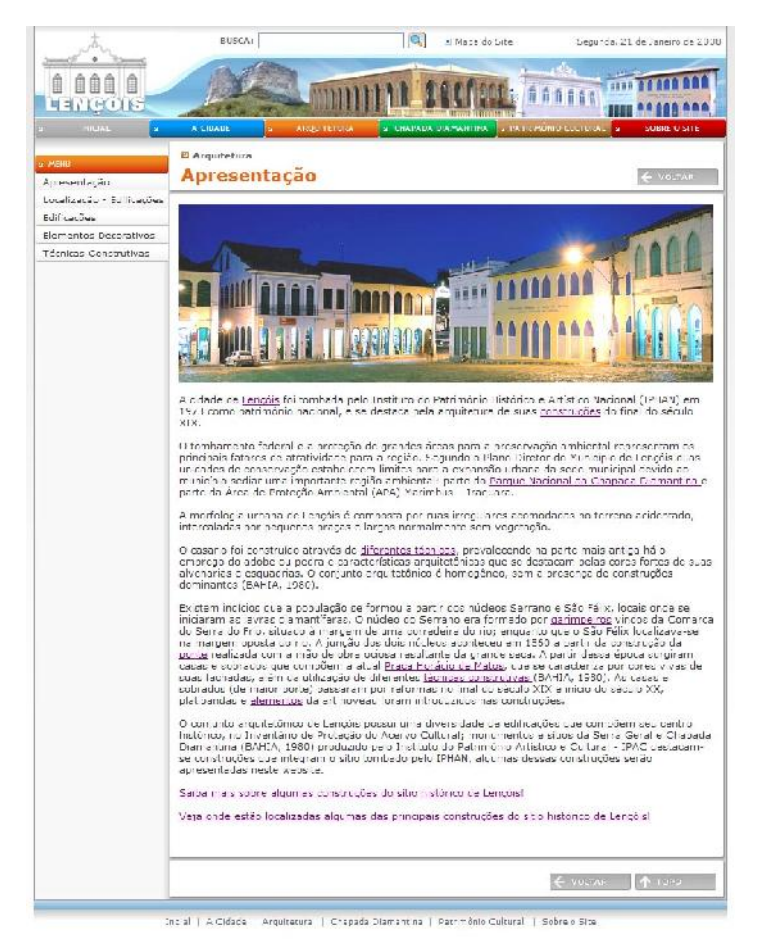

Figura 4.33: Tela arquitetura

Disponível em: <http://www.projetolencois.org/ap\_info\_dc\_arq.asp?idInfo=585>

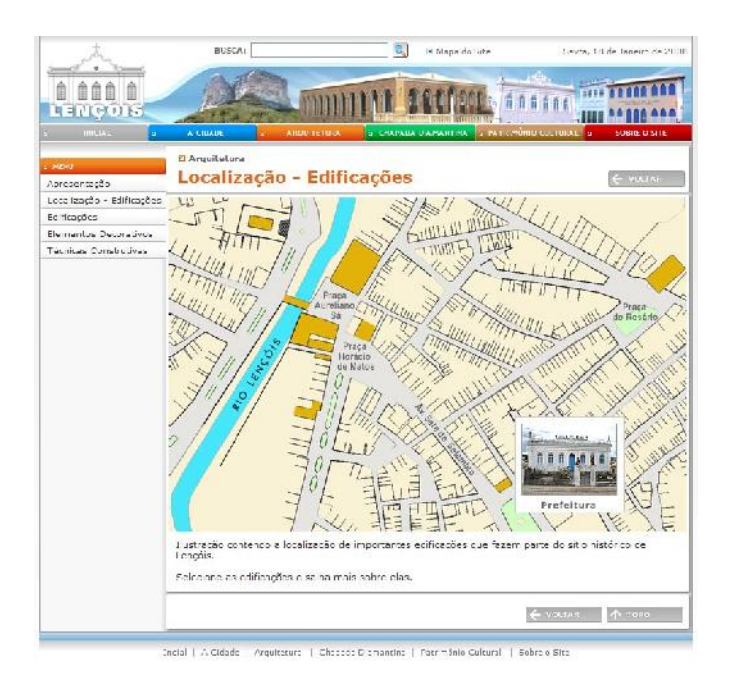

Figura 4.34: Tela localização - edificações Disponível em: <http://www.projetolencois.org/ap\_arq\_edificacoes.asp>

A tela 'edificações' (Figura 4.35) apresenta fotografias e nome das dez construções, disponibilizadas no *website*, que fazem parte do sítio histórico de Lençóis. Após a seleção da edificação surge uma tela contendo informações sobre o objeto selecionado.

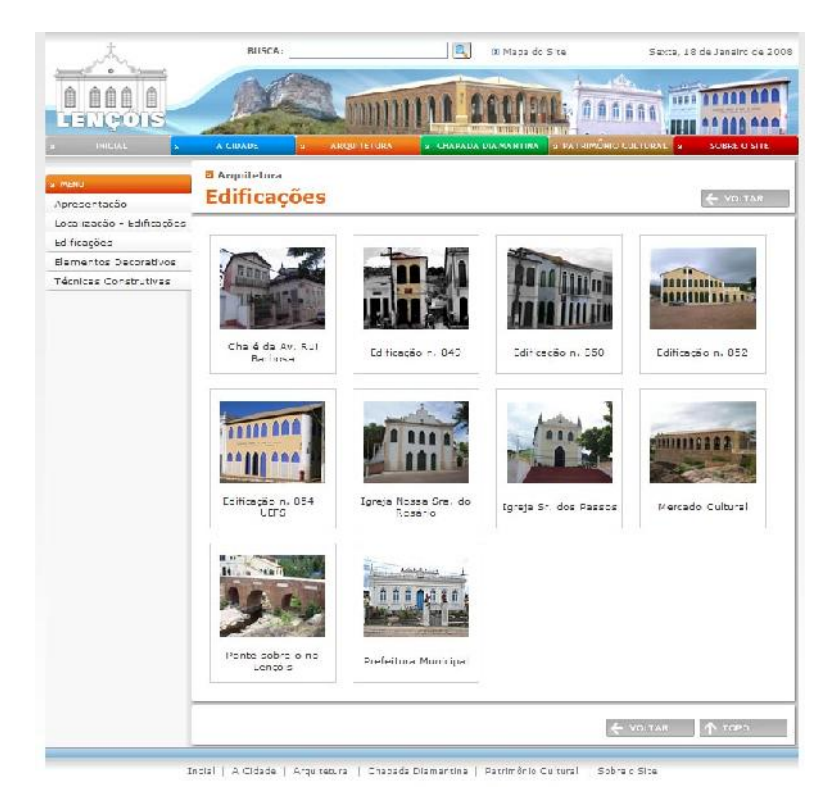

Figura 4.35: Tela edificações

Disponível em: <http://www.projetolencois.org/ap\_arq\_edificacoes.asp>

O usuário poderá visualizar uma descrição da construção, com uma foto em destaque e um esquema de localização, tendo o rio Lençóis como referência. E poderá optar, através da seleção de abas, por visualizar desenhos, ortofotos, assistir a um vídeo ou ver a galeria de fotos da edificação selecionada (Figura 4.36). Esta tela também sofreu alteração. A área destinada ao vídeo, que estava situada logo abaixo da foto principal da edificação, ocupou uma das abas, enquanto que a descrição da edificação passou a ocupar o lugar antes destinado ao vídeo.

Todas as telas possuem uma foto da edificação em destaque juntamente com a sua descrição e planta de localização. Entretanto, algumas edificações não possuem todos os recursos (vídeo, ortofoto, desenhos, etc.). Quando o recurso não estiver disponível, a aba correspondente não será apresentada. Outro recurso adicionado foi um botão que disponibiliza o nome de todas as edificações apresentadas possibilitando ao usuário acessar esse conteúdo através da tela de cada edificação, sem precisar voltar para a tela 'edificações'.

As imagens referentes às telas das dez construções apresentadas no *website* do patrimônio arquitetônico de Lençóis estão disponíveis no Apêndice B desta pesquisa.

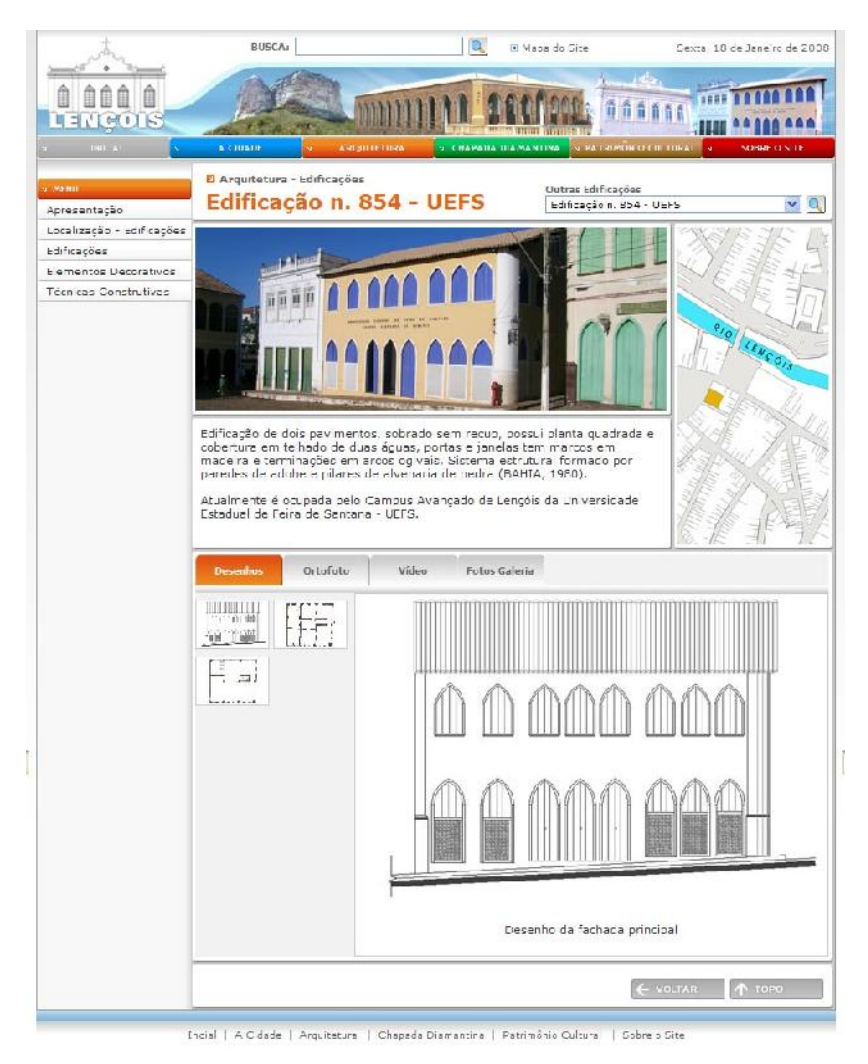

Figura 4.36: Tela edificação N. 854 - UEFS

Disponível em: <http://www.projetolencois.org/ap\_arq\_edificacoes\_dc.asp?idEdificacao=10>

A tela 'elementos decorativos' (Figura 4.37) permaneceu conforme planejado no projeto da interface gráfica, apresentando imagens de elementos como: estatuetas, portas, janelas, gradil, etc. juntamente com sua breve descrição.

Por sua vez, na tela 'técnicas construtivas' (Figura 4.38) a área destinada à informação textual foi ampliada e a quantidade de imagens reduzida, cada técnica terá apenas uma imagem ilustrativa. Pois o foco deste item é a informação textual que apresenta as técnicas construtivas empregadas na região.

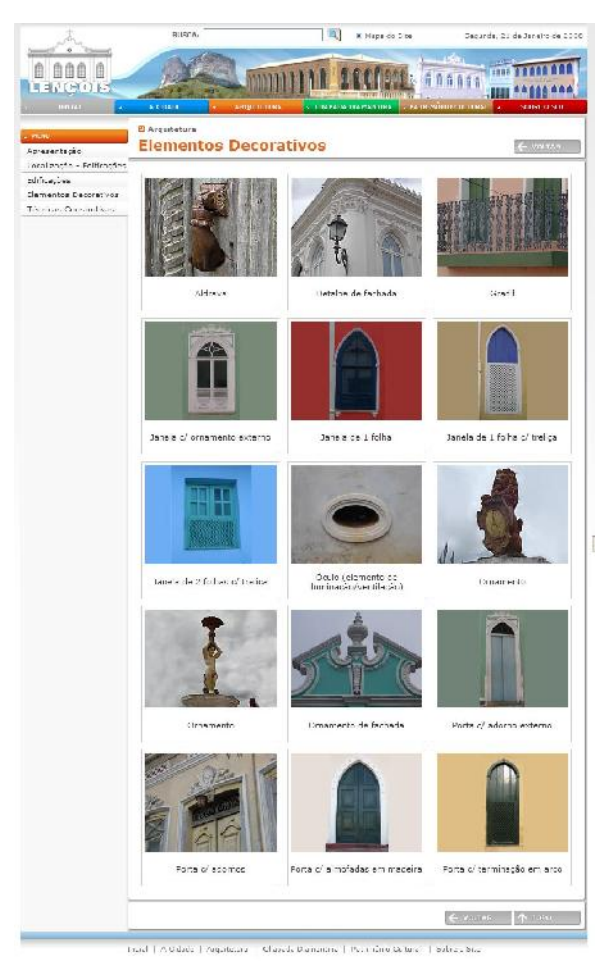

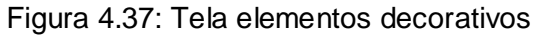

Disponível em: <http://www.projetolencois.org/ap\_arq\_elementos.asp?idObraCate=2>

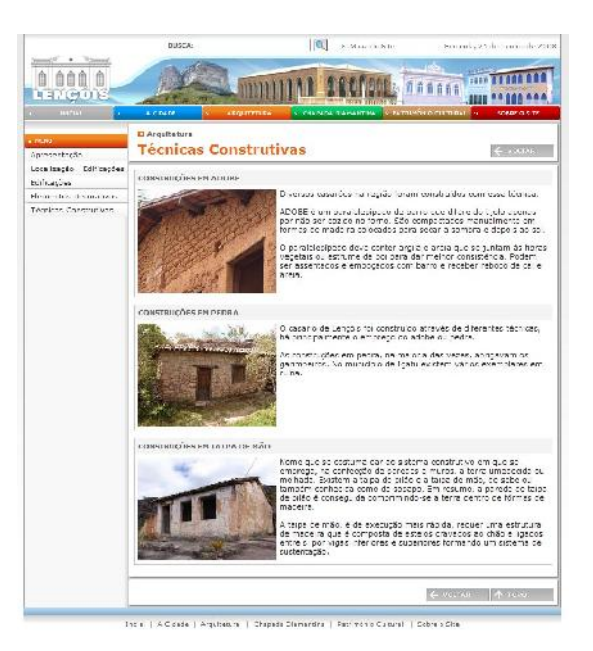

Figura 4.38: Tela técnicas construtivas Disponível em: <http://www.projetolencois.org/ap\_arq\_tec.asp?idObraCate=1>

## Tela – Chapada Diamantina

A tela 'Chapada Diamantina' apresenta na área destinada ao conteúdo global uma imagem na parte superior seguida de texto, foi acrescentada uma área para exibição de vídeo como mostra a Figura 4.39. É importante ressaltar que a janela de vídeo apresentada possui associação de cor com a barra de navegação global, título da navegação local e título da tela.

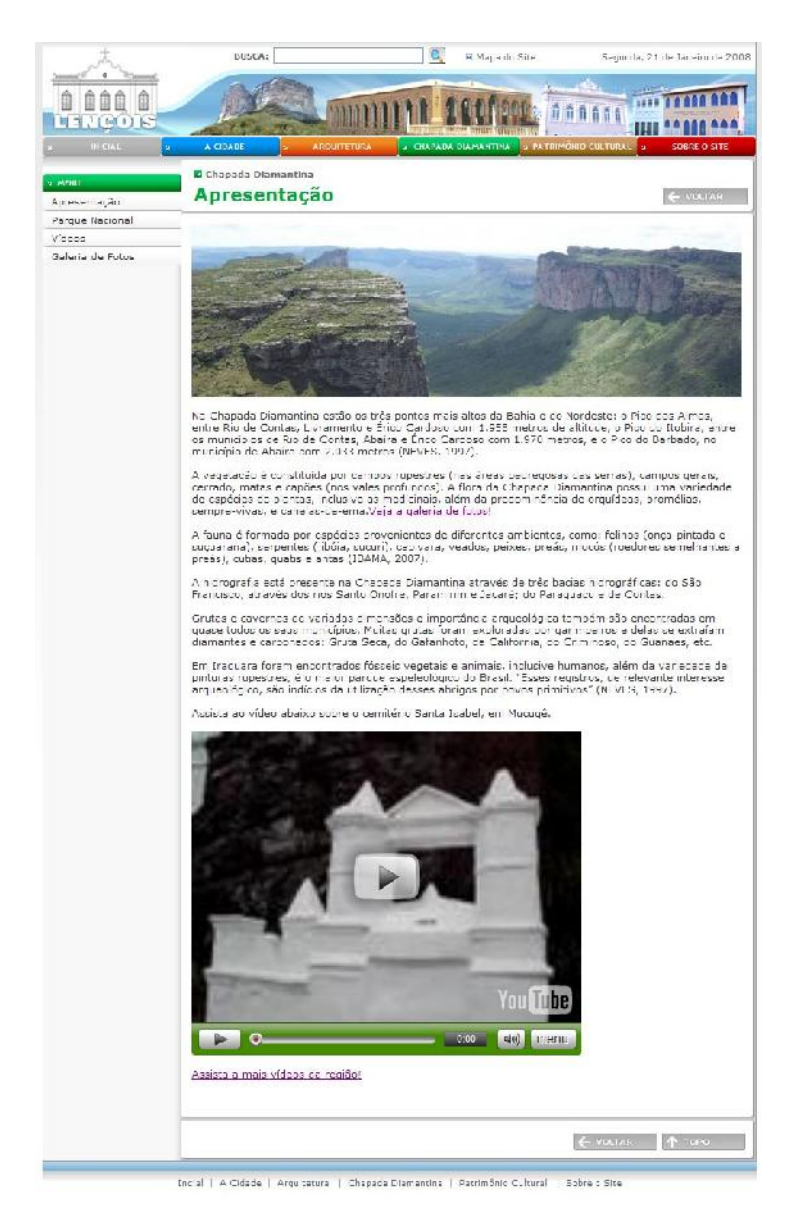

Figura 4.39 – Tela Chapada Diamantina

Disponível em: <http://www.projetolencois.org/ap\_info\_dc\_chapada.asp?idInfo=575>

Outras telas foram adicionadas a esse nó principal, uma delas foi 'Parque Nacional' (Figura 4.40), que apresenta informações sobre o Parque Nacional da Chapada Diamantina.

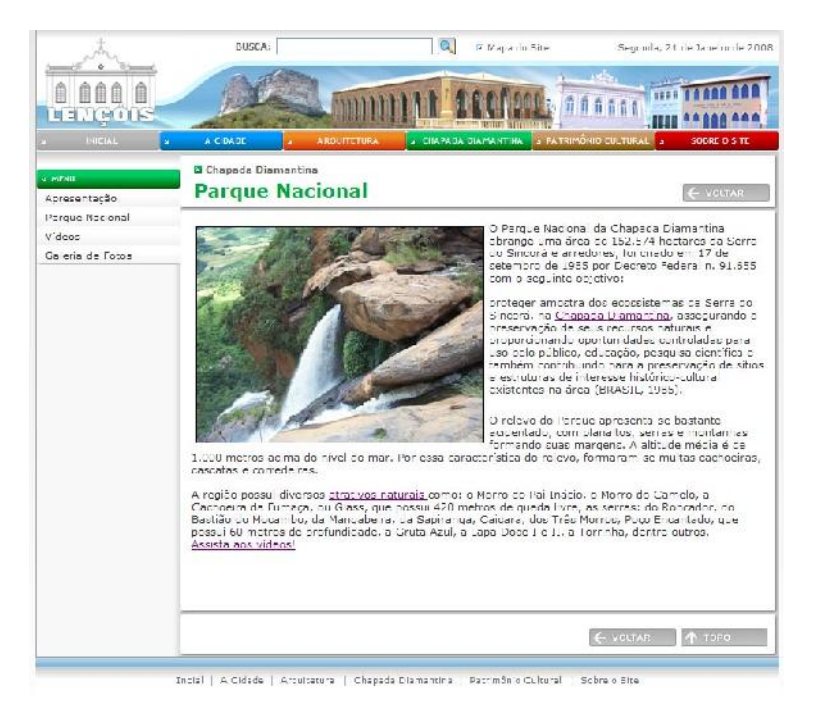

Figura 4.40: Tela Parque Nacional

Disponível em: <http://www.projetolencois.org/ap\_info\_dc\_chapada.asp?idInfo=576>

A tela 'vídeos' (Figura 4.41) também foi acrescentada, esta apresentará vídeos da região incluindo cidades ou povoados vizinhos, juntamente com 'galeria de fotos' (Figura 4.42) tela que disponibiliza fotografias da região das cidades ou povoados limítrofes.

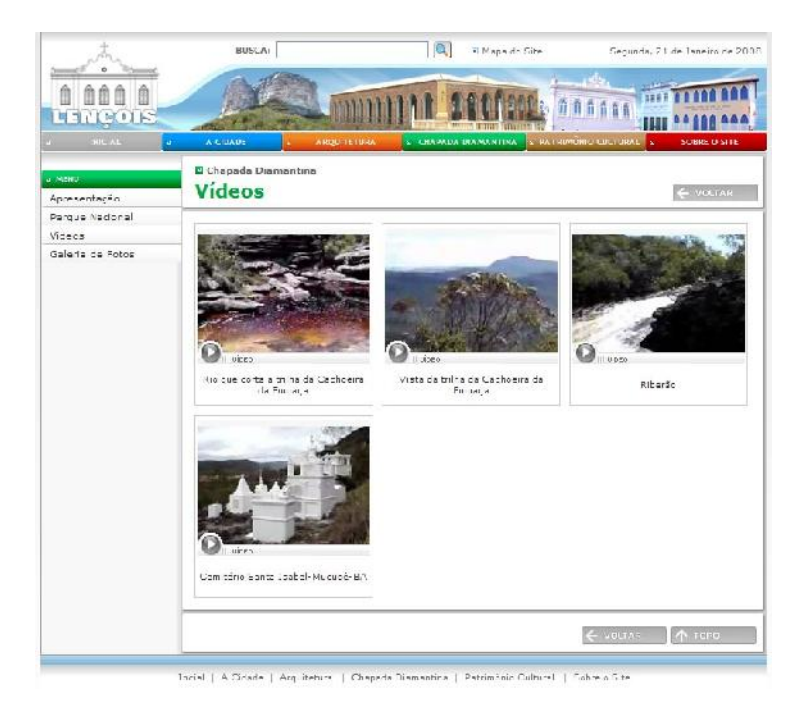

Figura 4.41: Tela vídeos

Disponível em: <http://www.projetolencois.org/ap\_video\_chapada.asp>

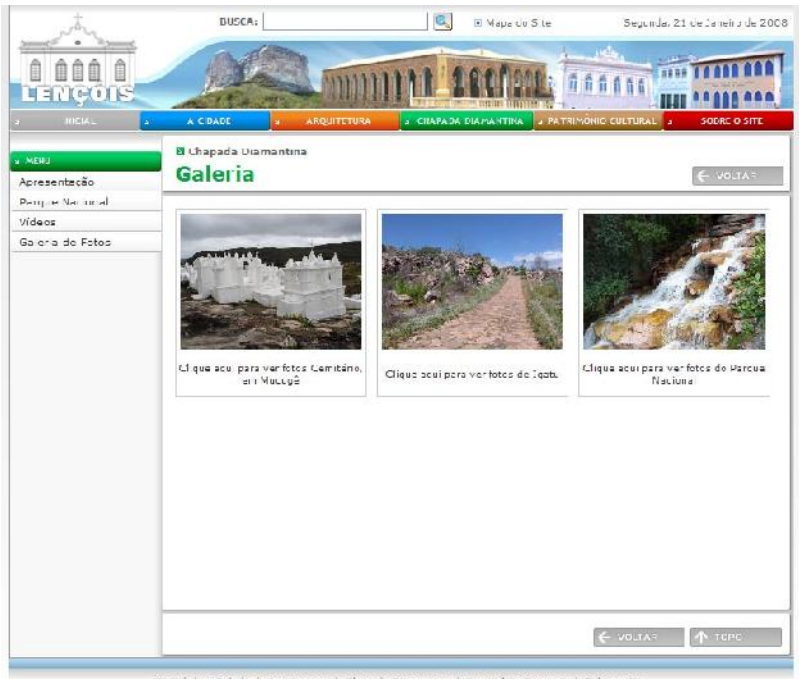

Figura 4.42: Tela galeria de fotos

Disponível em: <http://www.projetolencois.org/ap\_galeria\_chapada.asp>

Ao selecionar um tema da galeria de fotos surge uma janela flutuante com um grupo de fotos sobre o tema selecionado como mostra a Figura 4.43.

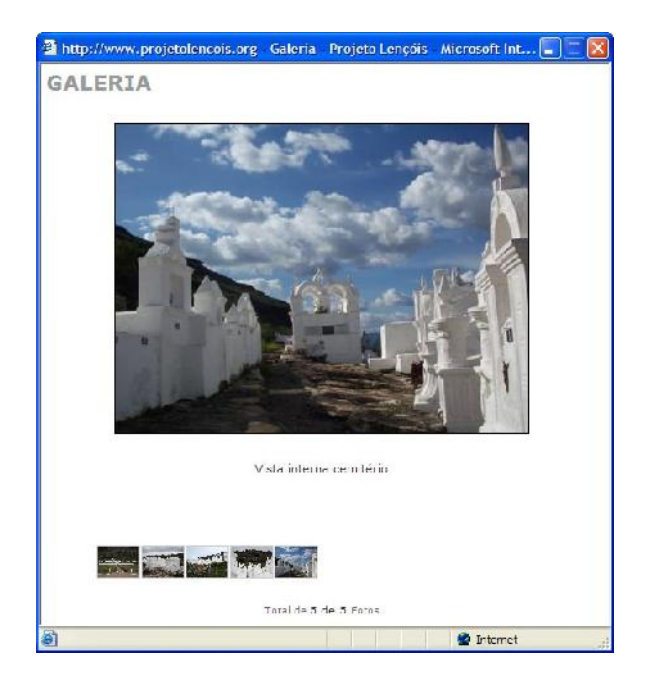

Figura 4.43: Janela flutuante da galeria de fotos - Chapada Disponível em: <http://www.projetolencois.org/ap\_galeria\_chapada.asp>

### Tela - Patrimônio Cultural

A tela 'Patrimônio Cultural' não foi alterada com relação ao planejado na etapa da interface conforme mostra a Figura 4.44.

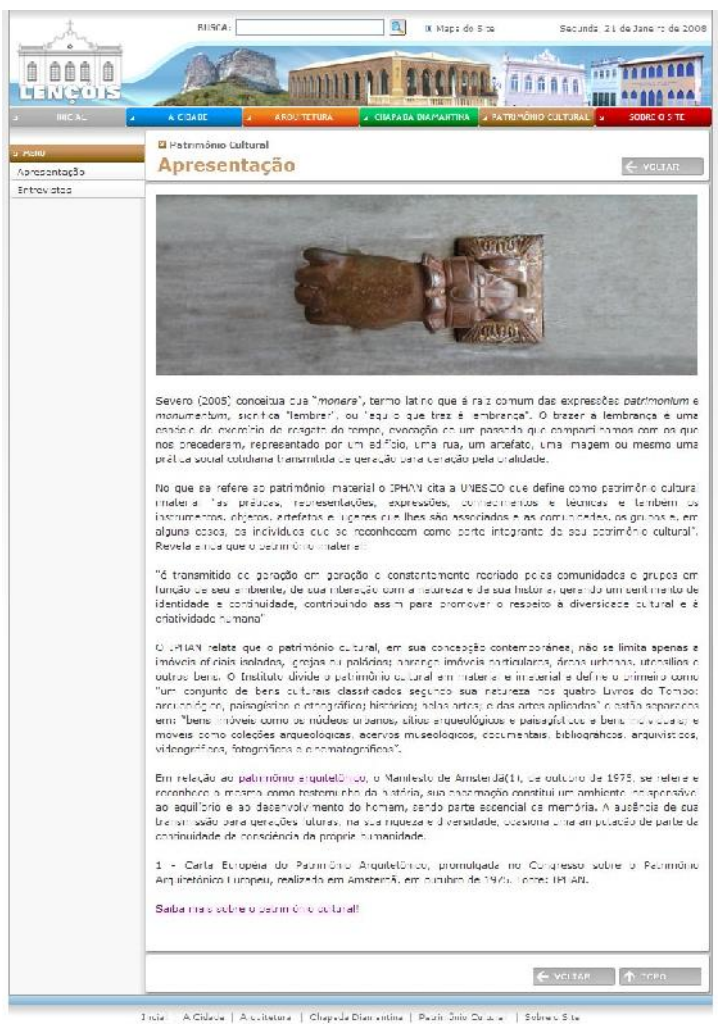

Figura 4.44: Tela patrimônio cultural

Disponível em: <http://www.projetolencois.org/ap\_info\_dc\_patrimonio.asp?idInfo=580>

No entanto a tela 'entrevistas' (Figura 4.45) foi modificada. O usuário ao selecionar 'entrevistas', através da navegação local, visualizará o nome e a foto do pesquisador entrevistado juntamente com seu perfil.

Após a seleção de um destes elementos (nome, foto ou perfil) será apresentada a tela do entrevistado (Figura 4.46) contendo as questões realizadas. Uma vez selecionada a questão, a resposta será apresentada em formato de vídeo através de uma janela flutuante.

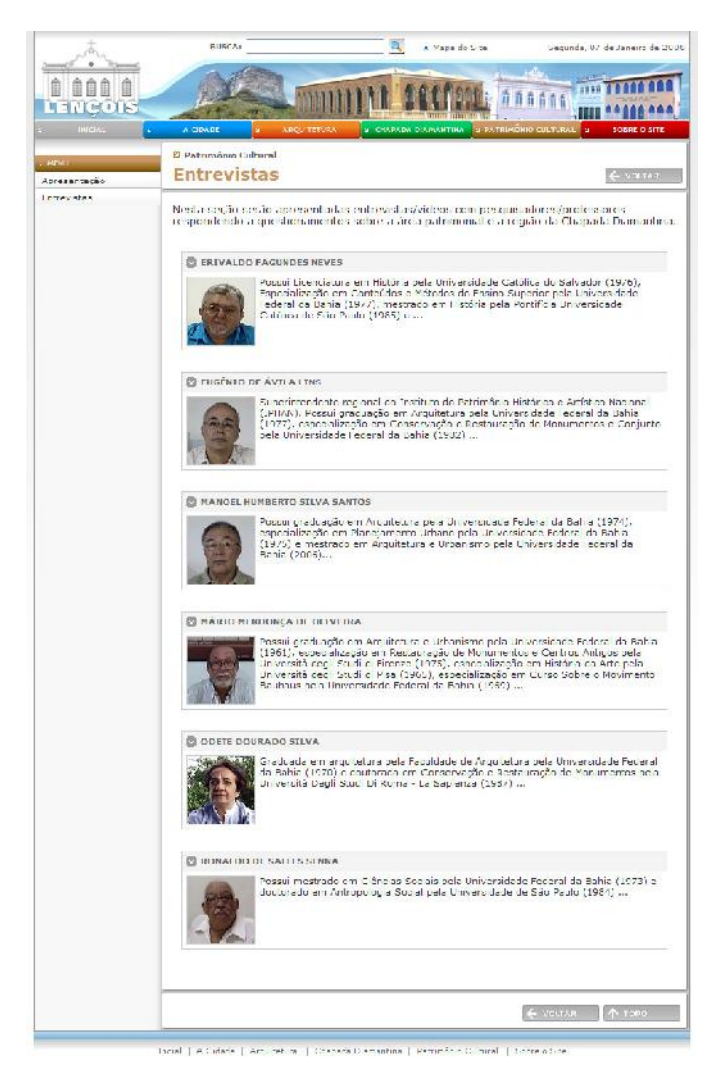

Figura 4.45: Tela entrevistas

Disponível em: <http://www.projetolencois.org/ap\_patrimonio\_entrevistas.asp>

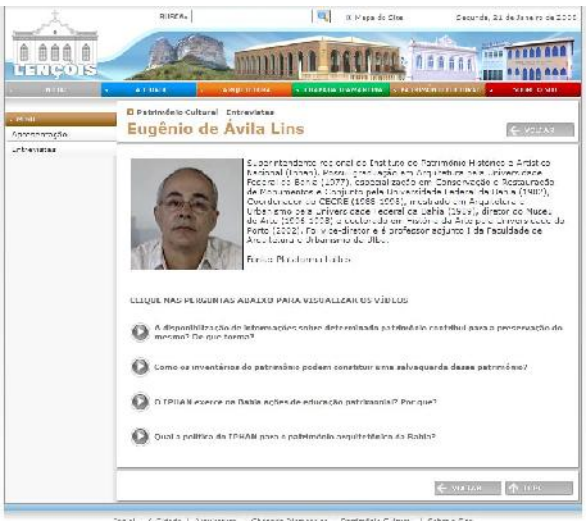

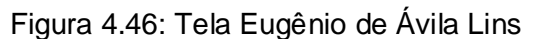

Disponível em: <http://www.projetolencois.org/ap\_patrimonio\_entrevistas\_dc.asp?idEntrevista=3>

### Tela - Sobre o site

Após selecionar o ícone 'sobre o site' (Figura 4.47) o usuário terá informações sobre a pesquisa realizada e poderá acessar o canal de vídeos veiculado no You Tube.

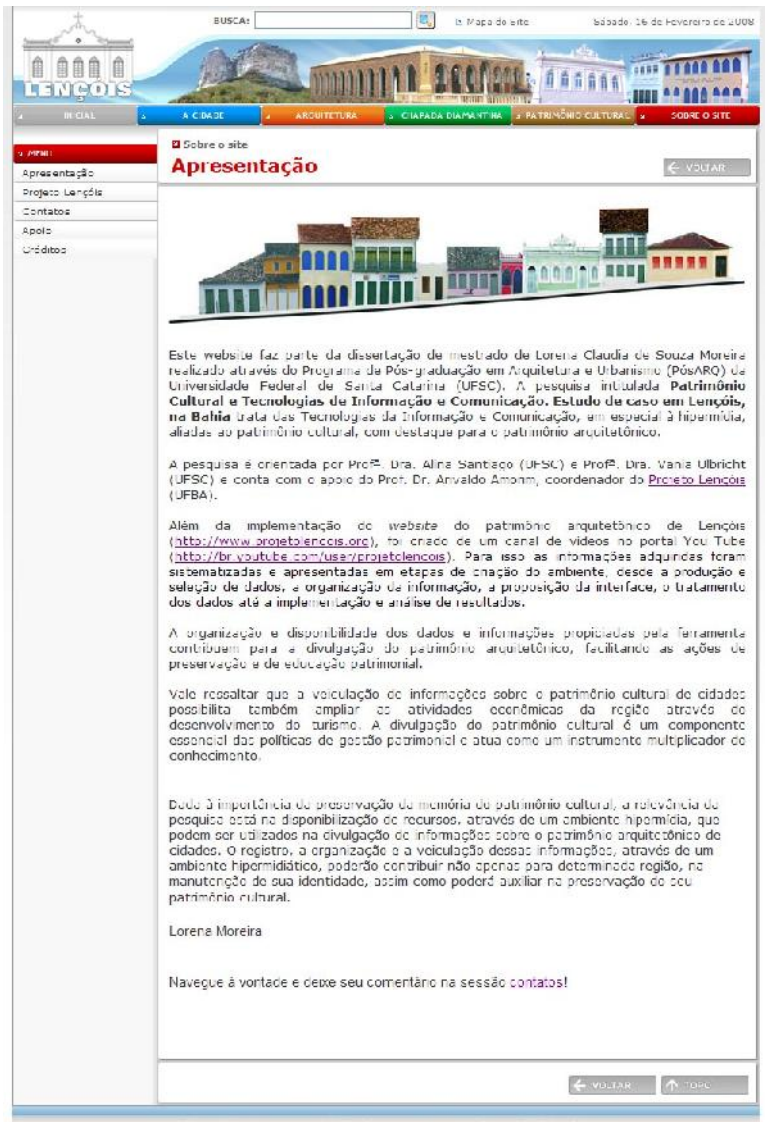

.<br>Incia | A Cidade | Arquitebura | Chapada Jiamartina | Pachmânie Cultural | Sabre e Sic

Figura 4.47: Tela sobre o site

Disponível em: <http://www.projetolencois.org/ap\_info\_dc\_sobre.asp?idInfo=584>

O usuário também poderá acessar a navegação local em 'Projeto Lençóis' (Figura 4.48) e obter mais informações sobre o Projeto.

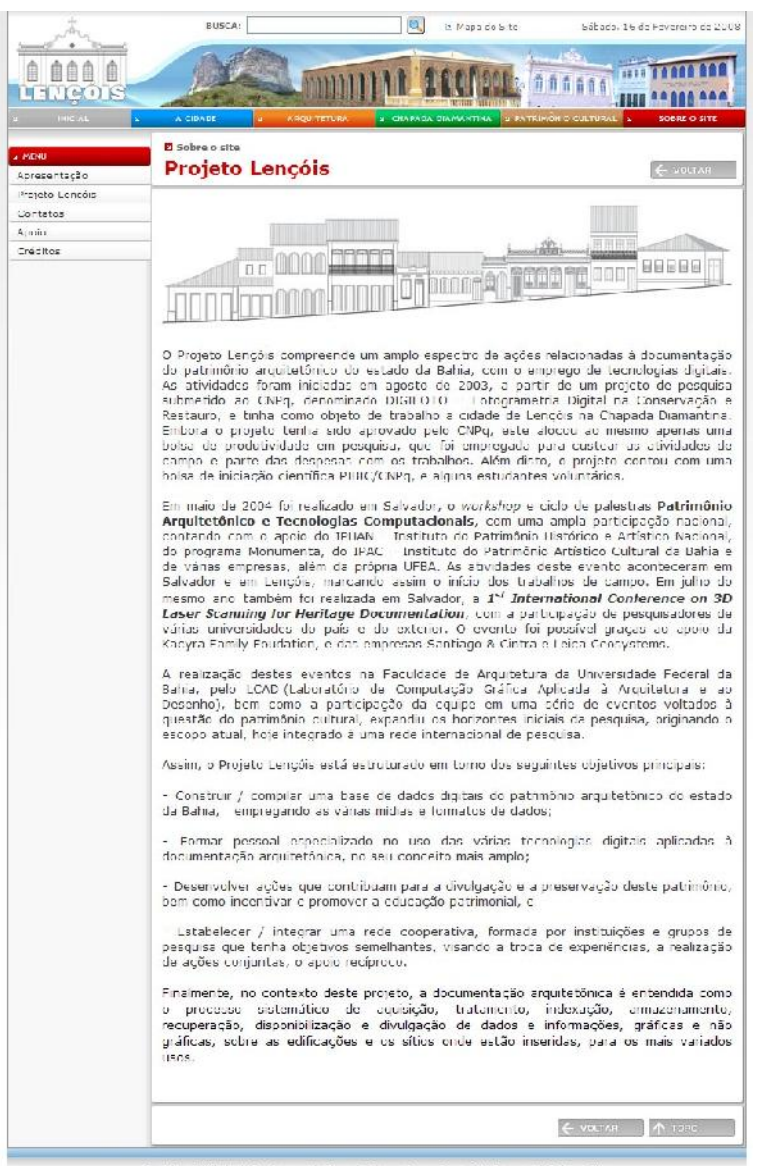

-<br>Chelaf - A Cidade | Arcultotura | Chapada Diamantina - Pachménia Cultura || Sobre e Site

### Figura 4.48: Tela Projeto Lençóis

Disponível em: <http://www.projetolencois.org/ap\_info\_dc\_sobre.asp?idInfo=577>

O ícone 'contatos' (Figura 4.49) possibilita o usuário a enviar sugestões e/ou esclarecer dúvidas sobre a pesquisa. Nesta tela aparece um formulário com informações pessoais (nome, endereço eletrônico, município, telefones, assunto) a serem preenchidas pelo usuário.

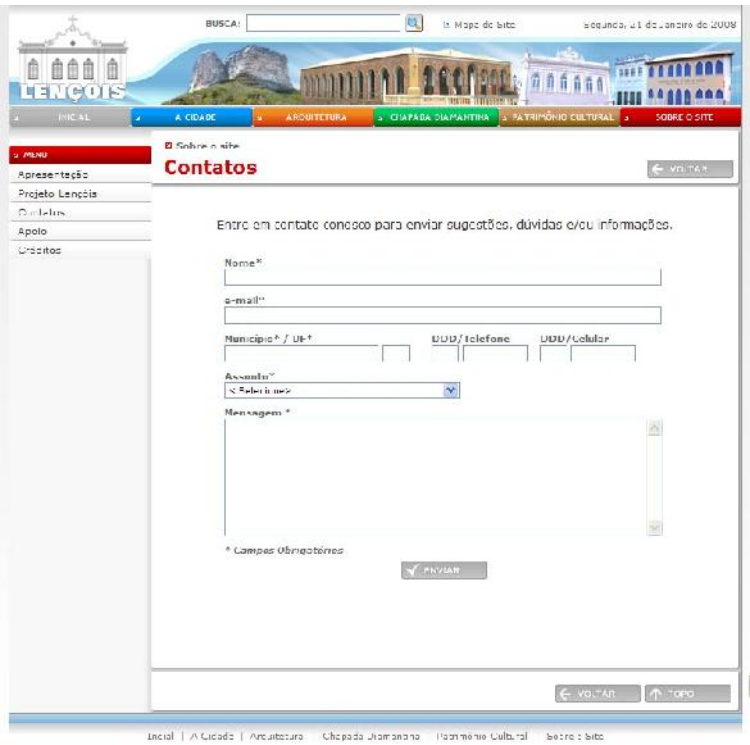

Figura 4.49: Tela contatos

Disponível em: <http://www.projetolencois.org/ap\_sobre\_contato.asp>

A tela 'apoio' (Figura 4.50) possibilita o usuário conhecer as instituições as quais a pesquisa está vinculada.

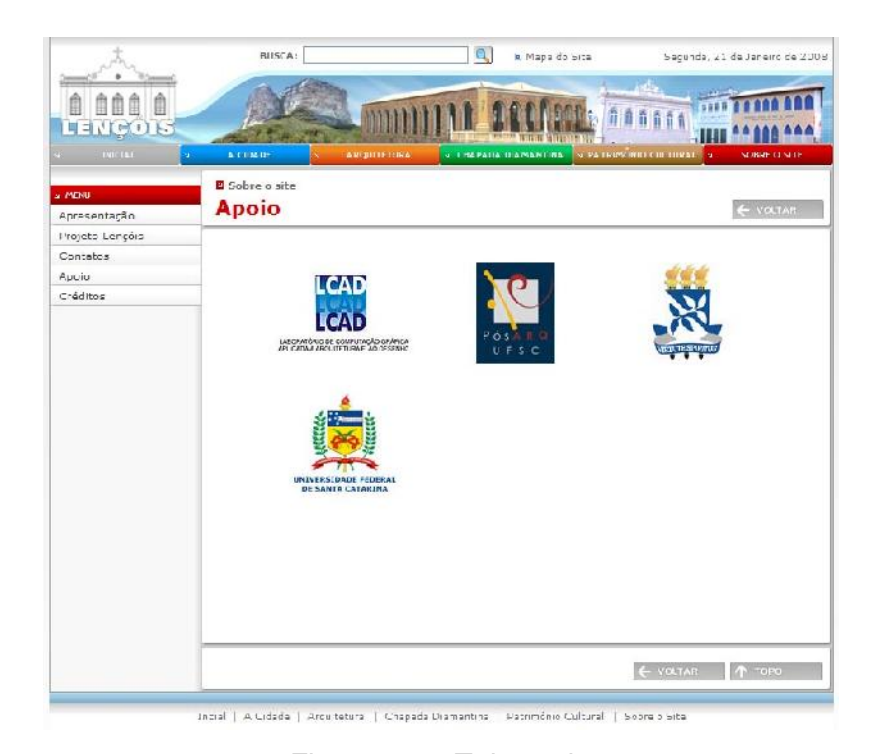

Figura 4.50: Tela apoio Disponível em: <http://www.projetolencois.org/ap\_sobre\_apoio.asp>

Por fim 'créditos' (Figura 4.51) lista os nomes das pessoas que participaram desta pesquisa e do Projeto Lençóis.

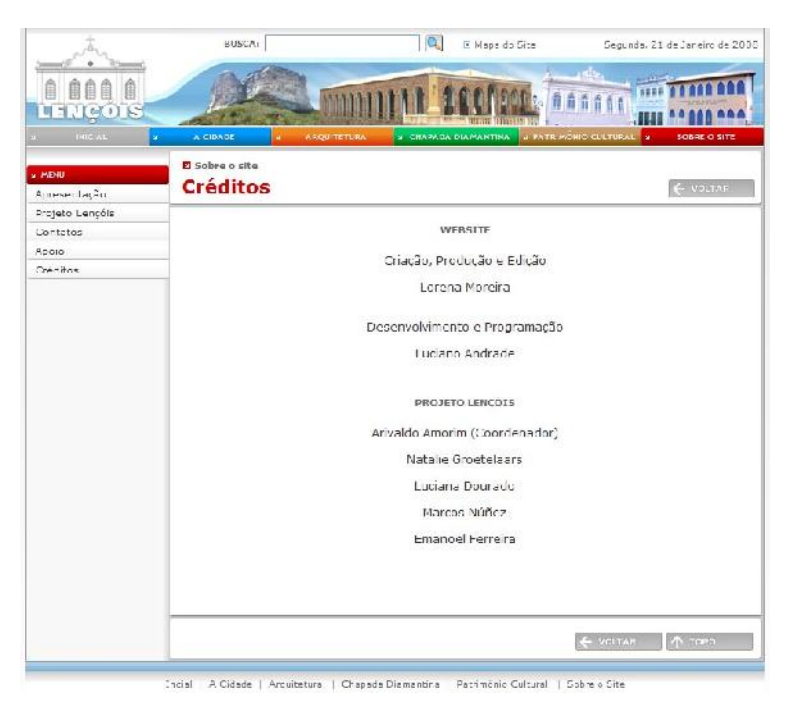

Figura 4.51: Tela créditos

# 4.4 FERRAMENTAS UTILIZADAS E SISTEMA

Na implementação do *website* sobre o patrimônio arquitetônico de Lençóis foi utilizada a linguagem de programação ASP (Active Server Pages) com o Sistema Gerenciador de Banco de Dados Microsoft Access com os seguintes componentes:

- Aspmail componente para enviar e-mail através de formulário;
- Aspupload componente de upload<sup>64</sup>.

Foram utilizados, pelo *webdesigner*, para o desenvolvimento do *website* os seguintes programas: Adobe Dreamweaver versão CS3, Adobe Flash versão CS3, Adobe Firework versão CS3, Adobe Photoshop versão CS3 e o Microsoft Access.

O *software* AutoCAD foi uma das ferramentas utilizadas na confecção do esquema de localização, pois já existia na base de dados do projeto uma planta gerada neste programa. Alguns elementos foram excluídos e as polilinhas foram fechadas para, após exportação do arquivo, permitir adição de cor no programa de tratamento de imagens Adobe Photoshop.

Disponível em: <http://www.projetolencois.org/ap\_sobre\_credito.asp>

 $\overline{a}$ 84 Transferência de dados para um servidor.

O Adobe Photoshop, outro *software* utilizado, auxiliou no tratamento das imagens: no retoque das fotografias das edificações e na adição de texto e cor na planta de localização. A alteração no tamanho da imagem também foi realizada por esta ferramenta, a resolução foi reduzida ajustando-a para veiculação na *web* em todas as imagens apresentadas no website.

O Windows Movie Maker, versão 5.1 foi a ferramenta utilizada para a edição dos vídeos disponibilizados no *website*. Foram feitos cortes em trechos dos vídeos, retirada de áudio em alguns vídeos com ruído e redução do tamanho do arquivo para veiculação na web.

O CMap Tools foi o *software* utilizado na fase de organização da informação do *website*. Foram utilizados os recursos básicos da ferramenta na confecção dos mapas conceituais.

Com relação à manutenção do *website*, foi desenvolvido um sistema para que se possa adicionar dados e modificar seu conteúdo periodicamente. Porém, esse recurso só está disponibilizado para os responsáveis pelo *website* através da criação de um login e senha de acesso conforme mostra a Figura 4.52.

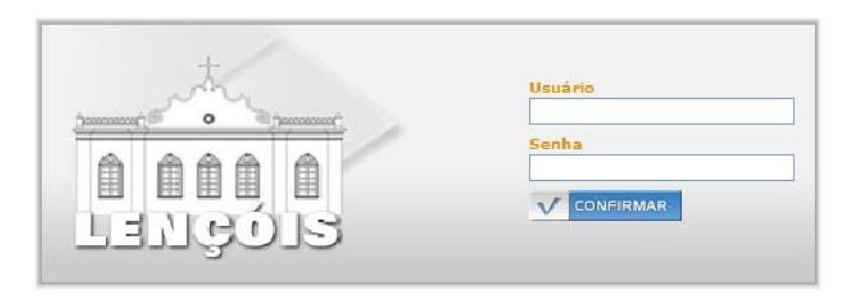

Figura 4.52: Tela de acesso ao sistema Fonte: <http://www.projetolencois.org/suporte/index.asp>, 2008.

De uma forma geral (Figura 4.53), o sistema implementado foi organizado de acordo com a navegação global do *website.* Estão presentes os nós principais 'cidade', 'chapada diamantina', 'patrimônio cultural', 'arquitetura' e 'sobre o site', além dos itens 'apresentação', que corresponde à tela inicial, 'vídeo' que corresponde a todos os vídeos disponibilizados, 'galeria' correspondendo à galeria de fotos, 'banco de imagens' onde estão armazenadas todas as imagens do *website*, e 'acesso', onde podem ser criadas as senhas de acesso.
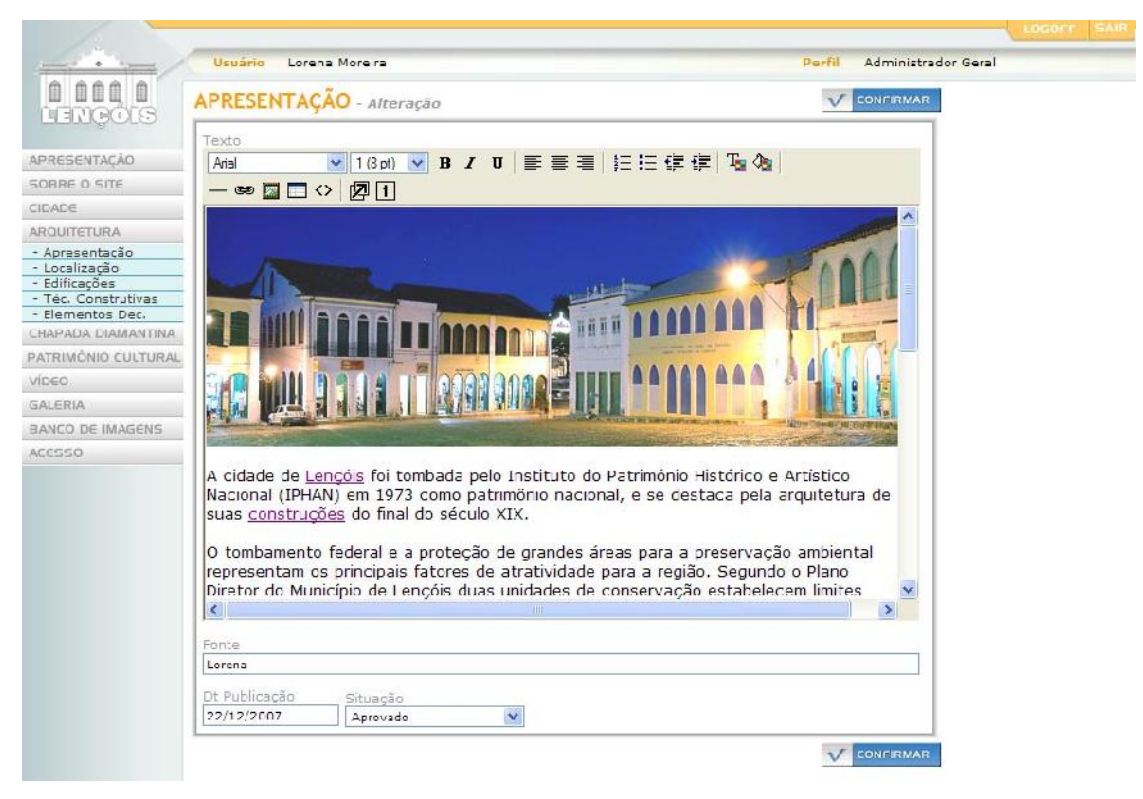

Figura 4.53: Tela 'arquitetura' do sistema

Fonte: <http://www.projetolencois.org/suporte/index.asp>, 2008.

O funcionamento do sistema e descrição das telas não será apresentado em detalhes. Entretanto, é importante ressaltar que o sistema possibilita acrescentar informações em todas as telas implementadas, inclusive ampliar a base de dados das edificações que compõem o sítio histórico da cidade de Lençóis.

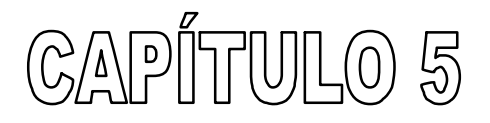

# **Considerações Finais**

### 5.1 ANÁLISE E INTERPRETAÇÃO DE RESULTADOS

A interpretação dos resultados obtidos na implementação do *website* sobre o patrimônio arquitetônico de Lençóis estão apresentadas nas seguintes categorias de análise:

#### Organização da informação

A coleta de dados juntamente com a organização da informação foi uma das etapas que mais tempo demandou se comparada com as demais etapas. Isto é justificado pela relevância dessa etapa e sua interferência nas fases posteriores. A elaboração do mapa conceitual caracterizou-se uma ferramenta de auxílio essencial e a utilização do *software* Cmap Tool contribuiu para sua realização. Entretanto, após a elaboração do mapa conceitual, foram revisadas as relações entre os conceitos (nós principais e nós secundários) e suas hierarquias para evitar que fossem feitas alterações, dessa natureza, nas etapas seguintes. Quanto maior o conhecimento adquirido sobre o tema tratado no ambiente, melhor foram relacionados os conceitos, contribuindo, consequentemente, para a organização da informação.

### Interface gráfica

A interface gráfica implementada no *website* sofreu alterações com relação à proposta na fase de planejamento. Vale ressaltar a importância desta etapa no desenvolvimento do ambiente no sentido de contribuir para uma melhor interação com o usuário. A partir de conhecimentos adquiridos, através de estudos sobre o tema e da análise de *websites* que tratam do patrimônio cultural, algumas modificações foram feitas e novos recursos foram acrescentados, objetivando um melhor resultado.

A proposição da interface gráfica de um *website*, assim como todo o processo, é um trabalho cíclico, podendo ser modificado caso surjam novas soluções que possam melhorar o produto. Um aspecto que poderá ser melhorado, com relação ao *website* do patrimônio arquitetônico de Lençóis, é o posicionamento do  $\textit{link}$  'mapa do site' e da ferramenta de busca que estão situadas no topo da tela, ambas são ferramentas essenciais de auxílio ao usuário e devem estar melhor localizadas. Outra sugestão é agrupar os itens da 'galeria' criando subseções para fotografias e vídeos, além da criação de um glossário contendo termos da área de arquitetura. Estes aspectos não foram implementados pois demandaria mais custos e tempo de programação uma vez que o *website* já estava em fase de conclusão.

#### Usabilidade

Foram implementadas algumas ferramentas de auxílio ao usuário como mapa do site, ferramenta de busca, posicionamento padrão de elementos nas telas, além de outros recursos sugeridos por estudiosos da usabilidade na *web*. Estas ferramentas visam facilitar a navegação e evitar uma possível desorientação do usuário e sobrecarga cognitiva, porém como a usabilidade envolve também outros aspectos de análise (aprendizagem, eficiência, memorização, erros e satisfação), devem ser realizados testes com o usuário final para que se possa avaliar a percepção, o entendimento e o desempenho na navegação (execução de tarefas simples).

#### Mídias

A produção, seleção, tratamento e edição das mídias apresentadas no *website* foi outra etapa que, teve um grande volume de trabalho. Um aspecto que contribuiu para isto foi a escolha na base de dados do Projeto Lençóis, pois os dados encontravam-se dispersos em vários CD's e computadores do LCAD, consequentemente, dificultando a sua seleção. A maioria dos dados selecionados foi modificada adaptando-os para a veiculação na web.

O *software* Adobe Photoshop foi a ferramenta utilizada para o tratamento de imagens. A principal modificação realizada foi a diminuição da resolução das imagens adequando-as para a *web*. Também foi necessário cortar trechos e 'retocar' as imagens de forma a destacar as edificações apresentadas.

Na etapa de edição de vídeos o *software* Windows Movie Maker foi utilizado, porém a versão final dos vídeos não apresentou um resultado satisfatório, ao diminuir o tamanho dos arquivos de vídeo para veiculá-los na *web* a qualidade das imagens foi prejudicada. Os vídeos apresentados podem ser melhorados em alguns aspectos: nas tomadas contendo imagens da cidade e da região foi suprimido o som devido ao ruído apresentado. Estas tomadas podem ser refeitas ou podem ser acrescentados alguns recursos como narração e inclusão de uma trilha sonora.

Outros vídeos que apresentaram ruído foram os da entrevista com a professora Odete Dourado, porém pela importância do conteúdo não foram retirados do trabalho. Estas tomadas de vídeo podem ser refeitas ou editadas através de um *software* com mais recursos que o Windows Movie Maker. Um recurso planejado para as entrevistas foi a inserção de imagens da cidade e trechos da região da Chapada Diamantina como pano de fundo para torná-las mais dinâmicas, porém isto não foi implementado devido às dificuldades encontradas na fase de edição.

#### Verificação de erros

Após a implementação do *website* foi verificada a existência de alguns erros no sistema como: funcionamentos de  $\frac{1}{n}$ ks, da ferramenta de busca e do formulário de contato, execução de vídeos, além de outros recursos implementados. Após esta etapa, a publicidade do *website* é uma importante aliada, porém não caracteriza o final da produção, o desenvolvimento de um *website* é uma tarefa cíclica onde testes e manutenções devem ser realizados periodicamente.

Diante dos resultados obtidos e análises feitas conclui-se que o *website* do patrimônio arquitetônico de Lençóis cumpriu o objetivo proposto, de disponibilizar informações sobre o patrimônio arquitetônico de Lençóis.

### 5.2 CONCLUSÃO

Diversas áreas de conhecimento têm estudos empregando as TIC's e a Arquitetura é uma dessas áreas que também tem buscado a internet como um meio de divulgação. Porém, a maioria dos estudos é incipiente, podendo seu motivo ser atribuído ao surgimento constante de novas tecnologias. As Tecnologias da Informação e Comunicação, em especial à hipermídia, aliadas ao patrimônio cultural, são importantes ferramentas de divulgação do patrimônio cultural.

Ao longo do trabalho demonstrou-se como a hipermídia pode ser aplicada ao patrimônio arquitetônico. Assim, o trabalho ora apresentado cumpre os seus objetivos na medida em que foi proposto um ambiente hipermidiático através da implementação do *website* do patrimônio arquitetônico de Lençóis (http://www.projetolencois.org), além da criação de um canal de vídeos no portal You Tube (http://br.youtube.com/user/projetolencois). Para isso as informações adquiridas foram sistematizadas e apresentadas em etapas de criação do ambiente, desde a produção e seleção de dados, a organização da informação, a proposição da interface, o tratamento dos dados até a implementação e análise de resultados. Tal procedimento se torna importante na medida em que visa facilitar e nortear o desenvolvimento de ambientes hipermídia por outros pesquisadores iniciantes na área.

Além disto, a organização e disponibilidade dos dados e informações propiciadas pela ferramenta contribuíram para a divulgação do patrimônio arquitetônico, facilitando as ações de preservação e de educação patrimonial.

A pesquisa demonstra também que a Tecnologia da Informação e Comunicação contribui com o patrimônio cultural, especialmente com referência ao patrimônio arquitetônico. Na medida em que o usuário conhece o seu patrimônio e, conseqüentemente surge um sentimento de apropriação desse patrimônio, ele contribui para a preservação da memória cultural. A partir do momento que pessoas conhecem o seu patrimônio e o assumem como tal, podem se tornar importantes agentes preservadores do seu legado cultural.

Vale ressaltar que a veiculação de informações sobre o patrimônio cultural de cidades possibilita também ampliar as atividades econômicas da região através do desenvolvimento do turismo. A divulgação do patrimônio cultural é um componente essencial das políticas de gestão patrimonial e atua como um instrumento multiplicador do conhecimento.

Dada à importância da preservação da memória do patrimônio cultural, a relevância da pesquisa está na disponibilização de recursos, através de um ambiente hipermídia, que podem ser utilizados na divulgação de informações sobre o patrimônio arquitetônico de cidades. O registro, a organização e a veiculação dessas informações, através de um ambiente hipermidiático, poderão contribuir não apenas para determinada região, na manutenção da sua identidade, assim como poderá auxiliar na preservação do seu patrimônio cultural.

#### 5.3 RECOMENDAÇÕES PARA TRABALHOS POSTERIORES

Recomenda-se a realização das sugestões apresentadas no item 5.1 deste capítulo dando ênfase aos testes de usabilidade e ampliação da base de dados das edificações. Posteriormente poderá ser criado um portal, com ampla divulgação de conteúdo, envolvendo outras cidades.

Uma outra recomendação, para futuros trabalhos, que deve ser realizada é a expansão do aplicativo, com a incorporação das funções de um sistema de informação geográfica (SIG), permitindo consultas, buscas espaciais, produção de mapas temáticos etc., visando auxiliar a tomada de decisões na preservação e conservação do patrimônio arquitetônico.

# **Referências**

ADKISSON, Heidi. Identifying De-Facto Standards for E-Commerce Web Sites. 2002. Dissertação - University of Washington, 2002.

ANDRADE, Soraia Maria de. O Patrimônio histórico arqueológico de Serra da Mesa: A Construção de uma Nova Paisagem. 2002. 266 f. Tese (Doutorado em Geografia) - Programa de Pós-graduação da Faculdade de Filosofia, Letras e Ciências Humanas, Universidade de São Paulo, São Paulo, 2002.

AMORIM, Arivaldo Leão. Notas de aula da disciplina Tecnologias digitais na documentação do patrimônio arquitetônico. UFBA / PPG-AU. Salvador: UFBA, 2008.

ARAÚJO, Delmar A. de; NEVES, Erivaldo Fagundes; SENNA, Ronaldo de Salles. Bambúrrios e quimeras (olhares sobre Lençóis: narrativa de garimpos e interpretações da cultura). Feira de Santana: UEFS, 2002.

ASSOCIAÇÃO BRASILEIRA DE NORMAS TÉCNICAS. NBR 9241-11: requisitos ergonômicos para trabalho de escritórios com computadores, parte 11 – orientações sobre usabilidade. Rio de Janeiro, 2002.

BAHIA, Centro de Estatísticas e Informações. Informações básicas dos municípios baianos: região Chapada Diamantina. Salvador, 1994.

BAHIA, Secretaria da Indústria e Comércio. IPAC-BA, Inventário de proteção do acervo cultural; monumentos e sítios da Serra Geral e Chapada Diamantina. Salvador, 1980, Vol. 4.

BANDEIRA, Renato Luís Sapucaia. Chapada Diamantina, história, riquezas e encantos. Salvador: Onavlis Editora, 1997.

BASTOS, Antonio Virgílio Bittencourt. Mapas cognitivos e a pesquisa organizacional: explorando aspectos metodológicos. Salvador: UFBA, 2001. Disponível em: <http://www.scielo.br/pdf/epsic/v7nspe/a08v7esp.pdf>. Acesso em: 23 out. 2007.

BATISTA, Claudia Regina. Desenvolvimento de interface para ambiente hipermídia voltado ao ensino de geometria sob a ótica da ergonomia e do design gráfico. 2003. 173 f. Dissertação (Mestrado em Engenharia de Produção) - Programa de Pós-graduação em Engenharia de Produção, Universidade Federal de Santa Catarina, Florianópolis, 2003. BIANCHINI, Adelaide. Conceptos y definiciones sobre hipertexto. Departamento de Computación y Tecnología de la Información, Universidad Simón Bolívar. Caracas, 1999. Disponível em: <http://www.ldc.usb.ve/~abianc/publicaciones.html>. Acesso em: 03 jan. 2007.

BRASIL. Decreto n. 91.655, de 17 de setembro de 1985. Cria o Parque nacional da Chapada Diamantina. Disponível em: <http://www.ibama.gov.br>. Acesso em: 04 jan. 2007.

BRITO, Francisco Emanuel Matos. Os ecos contraditórios do turismo na Chapada Diamantina. Salvador: EDUFBA, 2005.

BUZAN, Tony. Mapas Mentais e sua elaboração. São Paulo: Cultrix, 2005.

BUGAY, Edson Luiz; ULBRICHT, Vania Ribas. Hipermídia. Florianópolis: Bookstore, 2000.

CAÑAS, A. J.; CARVALHO, Marco; ARGUEDAS, Marco. Mining the web to suggest concepts during concept mapping: preliminary results. In: XIII SIMPÓSIO BRASILEIRO DE INFORMÁTICA NA EDUCAÇÃO, 2002, Porto Alegre. Anais eletrônicos... Porto Alegre. Disponível em:

<http://www.ihmc.us/users/acanas/Publications/ConceptSuggester/ConceptSuggesterSBIE2 002.htm>. Acesso em: 20 dez. 2006.

CAÑAS, A. J. et al. Concept Maps vs. Web Pages for Information Searching and **Browsing.** Institute for Human and Machine Cognition, Universidade West Florida. Disponível em:

<http://www.ihmc.us/users/acanas/Publications/CMapsVSWebPagesExp1/CMapsVSWebPa gesExp1.htm>. Acesso em: 20 dez. 2006.

CASCO, Ana Carmen Amorim Jara. Sociedade e Educação Patrimonial. Revista do IPHAN. Disponível em: <http://www.revista.iphan.gov.br/materia.php?id=131>. Acesso em: 20 abr. 2006.

CENDÓN, Beatriz Valadares. Ferramentas de busca na Web. 2001. Disponível em: <http://www.scielo.br/pdf/ci/v30n1/a06v30n1.pdf>. Acesso em: 24 jan. 2008.

CHAGAS, Américo. O Chefe, Horácio de Matos. Salvador: EGBA – Empresa Gráfica da Bahia, 1996.

# D'ANDRÉA, Carlos F. Coronel Horácio de Matos. Disponível em:

<http://www.cidadeshistoricas.art.br/hac/bio\_hora\_p.php>. Acesso em: 16 mai. 2006.

DANTAS, Ibarê. Coronelismo e dominação. Aracaju: PROEX/CECAC, 1987.

DICIONÁRIO AURÉLIO ELETRÔNICO SÉCULO XXI. Versão 3.0, Lexikon Informática Ltda. 1999. 1 CD-ROM.

FRONER, Yara Aci. Patrimônio histórico e modernidade: construção do conceito a partir da noção de revitalização de sítios, monumentos e centros urbanos. In: PRIMEIRO SIMPÓSIO DE TÉCNICAS AVANÇADAS EM CONSERVAÇÃO DE BENS CULTURAIS, 2002, Pernambuco. Anais... Pernambuco, 2002.

GAVA, Tânia Barbosa; MENEZES, Crediné, CURY, Davidson. Aplicações de mapas conceituais na educação como ferramenta metacognitiva. Departamento de Informática: Vitória – Universidade Federal do Espírito Santo, Disponível em: <http://br.geocities.com/confrajolas/AplicacoesdeMapasconceituaisnaEducacao.pdf. Acesso em: 18 dez. 2006.

GONÇALVES, Maria Salete Petroni de Castro. Garimpo, devoção e festa em Lençóis, Ba. São Paulo: Escola de Folclore, 1984.

HORTON, Sarah; LYNCH, Patrick J. *Principios de diseño básicos para la creación de* sítios web. Barcelona: Gustavo Gili S.A. 2000.

ICOMOS. Recommendations for the analysis, conservation and structural restoration of architectural heritage. In: International Scientific Committee for Analysis and Restoration of Structures of Architectural Heritage. 2003. Disponível em: <http://www.icomos.org/australia/downloads.htm. Acesso em: out. 2007.

INSTITUTO BRASILEIRO DE GEOGRAFIA E ESTATÍSTICA. Censo 2000. Disponível em: <http://www.ibge.gov.br>. Acesso em: 31 mar. 2006.

INSTITUTO DO PATRIMÔNIO HISTÓRICO E ARTÍSTICO NACIONAL (Brasil). Cartas Patrimoniais. 3 ed. rev. aum., Rio de janeiro: IPHAN, 2004.

INSTITUTO ESTADUAL DO PATRIMÔNIO HISTÓRICO E ARTÍSTICO DE MINAS GERAIS. Diretrizes para Proteção do Patrimônio. Disponível em: <http://www.iepha.mg.gov.br>. Acesso em: 16 mai. 2006.

JANOTTI, Maria de Lourdes Mônaco. O Coronelismo: uma política de compromissos. São Paulo: Brasiliense, 1986.

JOHNSON, Steven. Cultura da Interface: como o computador transforma nossa maneira de criar e comunicar. Rio de Janeiro: Jorge Zahar, 2001.

KOCH, Wilfried. Dicionário dos estilos arquitetônicos. 3ª ed. São Paulo: Martins Fontes, 2004.

KÓS, José Ripper *et al*. A cidade que não existe – reconstrução hipermídia para atender as cidades latino-americanas. Disponível em:

<http://www.fau.ufrj.br/prourb/cidades/vsmm99>. Acesso em: 9 out. 2005.

LEMOS, André (Org.). Cibercidade. As cidades na cibercultura. Rio de Janeiro: Editora Epapers, 2004. (a)

LEMOS, André; NOVAS, Lorena. Cibercultura e Tsunamis. Tecnologias de comunicação móvel, blogs e mobilização social. In: CENTRO INTERNACIONAL DE ESTUDOS E PESQUISA EM CIBERCULTURA. FACOM, UFBA. 2005. Disponível em: <http://www.facom.ufba.br/ciberpesquisa/andrelemos/tsunamis.pdf>. Acesso em: out. de 2007.

LEMOS, Carlos A. C. O que é Patrimônio Histórico. São Paulo: Editora Brasiliense S.A., 2004. (b)

LEMOS, Carlos; CORONA, Eduardo. Dicionário da arquitetura brasileira. São Paulo: Edart, 1972.

LEMOS, Érico de Melo. Desenvolvimento de aplicativo computacional valendo-se da hipermídia como recurso de ensino-aprendizagem em endodontia. 2001. 188 f. Dissertação (Mestrado em Odontologia) - Programa de Pós-graduação em Odontologia, Universidade de São Paulo, São Paulo, 2001.

LEVANDOSKI, Antonio A. Ensino e aprendizagem da geometria através das formas e visualização espacial. 2002. 139 f. Dissertação - Engenharia de Produção, Universidade Federal de Santa Catarina, Florianópolis, 2002.

LÉVY, Pierre. As Tecnologias da Inteligência. O futuro do pensamento na era da informática. São Paulo: Editora 34 Ltda., 1993.

\_\_\_\_\_\_ . Cibercultura. São Paulo: Editora 34 Ltda., 1999.

\_\_\_\_\_\_. O que é o Virtual? São Paulo: Editora 34 Ltda., 1996.

LORENÇO, Dárion Ricardo. Patrimônio Cultural. Disponível em: <http://www.brasilcultura.com.br/conteudo.php?menu=89&id=175&sub=183>. Acesso em: set. 2007.

MARCONDES, Maria José de Azevedo. Restauro de jardins históricos: discutindo conceitos e métodos. In: ENCONTRO NACIONAL DO ENSINO DE PAISAGISMO EM ESCOLAS DE ARQUITETURA E URBANISMO NO BRASIL, 8, 2004, Minas Gerais. Anais... Minas Gerais: 2004.

MEMÓRIA, Felipe. Design para a internet: projetando a experiência perfeita. Rio de Janeiro: Elsevier, 2005.

MEYERS, Robert J.; BURTON John K. *Multimedia and Megachange. New York: The* Haworth Press, INC., 1994.

MORAES, Walfrido. Jagunços e Heróis, a civilização do diamante nas lavras da Bahia. 5. ed. Bahia: Empresa Gráfica da Bahia, Assembléia Legislativa, 1997.

MORAN, José Manoel. As mídias na educação. Disponível em: <http://www.eca.usp.br/prof/moran/midias\_educ.htm>. Acesso em: 09 jan. 2008.

\_\_\_\_\_\_. Interferências dos Meios de Comunicação no nosso Conhecimento. Revista INTERCOM – Revista Brasileira de Comunicação. São Paulo, v. XVII, n. 2, jul./dez. 1994. MOREIRA, Daniel de Carvalho. Reconstituição de projetos de arquitetura: a fachada do antigo Teatro Municipal de Campinas. 2000. 103 f. Dissertação (Mestrado em Multimeios) - Instituto das Artes, Universidade Estadual de Campinas, Campinas, 2000.

MOREIRA, Marco Antônio. Mapas conceituais e aprendizagem significativa. Instituto de Física, Porto Alegre, UFRGS. 1997. Disponível em: <http://www.if.ufrgs.br/~moreira/mapasport.pdf>. Acesso em: 18 nov. 2006.

NEVES, Erivaldo Fagundes. Dimensão histórico-cultural: Chapada Diamantina; programa de desenvolvimento regional sustentável. Salvador: Companhia de Desenvolvimento e Ação Regional, 1997.

NIELSEN, Jacob. Usability Engineering. Boston: Academic Press Inc., 1994.

NOGUEIRA, Sandra. A cultura material no processo educativo: museus, objectos e ofícios tradicionais na reconstrução de identidades e evocação de memórias. Pasos, Revista de Turismo e Patrimônio Cultural, v. 1, n. 1, p. 97 - 103, 2003. Disponível em: <www.pasosonline.org>. Acesso em: 10 mai. 2006.

PADOVANI, Stephania. Avaliação ergonômica e recomendações para o projeto de sistemas hipertextuais. Estudos em Design V.  $N^{\circ}$ . 1, p. 39 - 57. Rio de Janeiro: Associação de Ensino de Design do Brasil, ago. 1997.

\_\_\_\_\_\_. Avaliação ergonômica de sistemas de navegação em hipertextos fechados. In: MORAES, Anamaria de (Org.). Design e Avaliação de Interface: ergodesign e interação humano-computador. Rio de Janeiro: iUsEr, 2002. p. 27-59.

PLANO DIRETOR DO MUNICÍPIO DE LENÇÓIS – BAHIA. Planejamento Ambiental e Arquitetura Ltda. - PLANARQ. 2004.

QUEIROZ, Moema Nascimento. Rompendo os Tapumes: uma proposta de interação vivenciada através da restauração na comunidade de São Sebastião das Águas Claras / MG. 2003. 218 f. Dissertação (Mestrado em Artes Visuais) - Escola de Belas Artes, Universidade Federal de Minas Gerais, Belo Horizonte, 2003.

\_\_\_\_\_\_. Preservação do patrimônio através da educação patrimonial: uma experiência com professores da rede pública de ensino de Itabirito/MG. In: SIMPÓSIO DE TÉCNICAS

AVANÇADAS EM CONSERVAÇÃO DE BENS CULTURAIS, 3, 2006, Olinda, Anais... Olinda, 2006.

QUEIROZ, M. N.; JÚNIOR, M. A. S. Iniciação à conservação de obras de arte: instrumento para a educação patrimonial. In: ENCONTRO DE EXTENSÃO DA UNIVERSIDADE FEDERAL DE MINAS GERAIS, 7., 2004, Belo Horizonte. Anais eletrônicos... Belo Horizonte: UFMG, 2004. Disponível em:

<http://www.ufmg.br/proex/arquivos/7Encontro/Cultura9.pdf>. Acesso em: 10 mai. 2006.

RIEG, Luciana Denise; ARAÚJO FILHO, Targino de. Mapas cognitivos como ferramenta de estruturação e resolução de problemas: o caso da pró-reitoria de extensão da UFSCar. São Paulo: UFSCar, 2003. Disponível em: <http://www.scielo.br/pdf/gp/v10n2/a03v10n2.pdf> Acesso em: 23 out. 2007.

SANTIAGO, Alina Gonçalves. Environnemet, Tourisme et Amenagement: L'imperatif d'une conciliation. Lle de Santa Catarina (Brésil). 01. ed. Lille: Presses Universitaires du Septentrion, 1998. v. 1. 331 p.

SANTOS, Robson Luís Gomes dos. Abordagem heurística para avaliação da usabilidade de interfaces. In: MORAES, Anamaria de (Org.). Design e Avaliação de Interface: ergodesign e interação humano-computador. Rio de Janeiro: iUsEr, 2002. p. 59-89.

SÃO PAULO. Departamento do Patrimônio Histórico. O que é Patrimônio. Disponível em: <http://www.prodam.sp.gov.br/dph/novaimag/prpatri.htm#>. Acesso em: 17 mai. 2006.

SENNA, Ronaldo de Salles. Lençóis: um estudo diagnóstico. Feira de Santana: UEFS, Prefeitura de Lençóis, 1996.

SEVERO, Fernanda. O Patrimônio histórico e artístico brasileiro e o turismo. Disponível em: <http://www.acontecendoaqui.com.br/at\_pht.php>. Acesso em: 9 ago. 2005.

SILVA, Elsa Peralta da. *Património e identidade. Os desafios do turismo cultural.* Universidade Técnica de Lisboa. Disponível em: <http://www.aguaforte.com/antropologia/Peralta.html#BALLART>. Acesso em: 12 jan. 2008.

SIMÃO, Maria Cristina Rocha. Preservação do patrimônio cultural em cidades. Belo Horizonte: Autêntica, 2006.

SIMON, IMRE. A Universidade diante das novas tecnologias de informação e comunicação. São Paulo: Jornal da USP, 1997. Disponível em: <http://www.ime.usp.br/~is/papir/opiniao.html>. Acesso em: 23 jan. 2008.

THE LINUX INFORMATION PROJECT. Gui Definition. 2004. Disponível em: <http://www.linfo.org/gui.html>. Acesso em: 17 jul. 2006.

TONERA, Roberto. Os recursos multimídia e a preservação do patrimônio cultural brasileiro - o caso do CD-ROM fortalezas multimídia. In: CONGRESSO BRASILEIRO DE ARQUITETOS, 17. 2003. Rio de Janeiro. Anais... Rio de Janeiro, 2003.

ULBRICHT, Vânia Ribas; et al. A organização da informação para aplicativos hipermídia: o caso do MAPEARTE. Florianópolis: UFSC, 2005. (a)

ULBRICHT, Vania Ribas (Org.). Ambientes Adaptativos: trilhando novos caminhos para a hipermídia. Rio de Janeiro: Ciência Moderna, 2006. 170 p.

ULBRICHT, Vania Ribas; PEREIRA, Heloisa C. de Souza. Notas de aula da disciplina ARQ 1115 / Hipermídia. UFSC / PósArq. Florianópolis: UFSC, 2005. (b)

VANZIN, Tarcisio. TEHCo - Modelo de ambientes hipermídia com tratamento de erros, apoiado na teoria da cognição situada. 2005. 188 f. Tese (Doutorado em Engenharia de Produção) - Programa de Pós-graduação em Engenharia de Produção, Universidade Federal de Santa Catarina, Florianópolis, 2005.

VASCONCELOS, Sylvio de. Arquitetura no Brasil: sistemas construtivos. Belo Horizonte: UFMG, 1979.

WHITE, R.; GUNSTONE, R. *Probing understanding*. New York: Falmer Press, 1992.

**APÉNDICES** 

# **APÊNDICE A - Roteiro de vídeo**

# 1. Dados técnicos

1.1 Equipamentos utilizados:

- Câmera digital Sony Cyber-shot, DSC-F828, 8.0 megapixel, zoom digital 7.0 x, distância focal 28 / 200 mm;
- Tripé;

• Câmera digital Sony Cyber-shot, DSC-W55, 7.2 megapixel, zoom digital 4.7 x, distância focal 38 / 114 mm.

1.3 Formato do arquivo de vídeo: MPEG

1.4 Autoria do vídeo: Arivaldo Amorim, Lorena Moreira.

1.5 Entrevistadora: Lorena Moreira

1.6 Assunto:

1<sup>a</sup> parte - Entrevista estruturada, com questões abertas, com alguns profissionais / pesquisadores sobre o tema patrimônio cultural.

2<sup>ª</sup> parte – Entrevista com moradores da cidade.

 $3<sup>a</sup>$  parte – Tomadas de sítios arquitetônicos, do exterior e do interior de algumas edificações selecionadas, para ilustrar não só os aspectos da documentação, mas também para servir de "pano de fundo" na narração de algumas das entrevistas.

# 1<sup>ª</sup> Parte

# 2. Entrevistas estruturadas

# 2.1 Nome do entrevistado: Erivaldo Fagundes Neves

- 2.1.1 Realizada em (data e hora): 25/07/2007 às 14 h 20 min
- 2.1.2 Local: Faculdade de Arquitetura da UFBA
- 2.1.3 Perfil do entrevistado:

Possui Licenciatura em História pela Universidade Católica do Salvador (1976), Especialização em Conteúdos e Métodos do Ensino Superior pela Universidade Federal da Bahia (1977), mestrado em História pela Pontifícia Universidade Católica de São Paulo (1985) e doutorado em História pela Universidade Federal de Pernambuco (2003). Atualmente é professor pleno da Universidade Estadual de Feira de Santana. Tem experiência na área de História, com ênfase em História Econômica, Teoria e Metodologia da História. Atua principalmente nos seguintes temas: história regional e local, História Agrária, Alto Sertão da Bahia, relações de trabalho, escravidão na pecuária e escravidão na policultura (fonte: Plataforma Lattes).

- 2.1.4 Perguntas:
	- a) Qual a importância da região da Chapada Diamantina para a História da Bahia?
	- b) Em que medida a preservação de sítios arquitetônicos como Lençóis, Igatú, Mucugê e Rio de Contas, contribuem para o resgate dessa história?
	- c) A disponibilização de informações sobre um determinado patrimônio contribui para a preservação do mesmo? De que forma?
	- d) O passado histórico de uma cidade determina o que ela é hoje?

# 2.2 Nome do entrevistado: Eugênio de Ávila Lins

2.2.1 Realizada em (data e hora): 28/06/2007 às 15 h 30 min

# 2.2.2 Local: Faculdade de Arquitetura da UFBA

2.2.3 Perfil do entrevistado:

Superintendente regional do Instituto do Patrimônio Histórico e Artístico Nacional (IPHAN) na Bahia. Possui graduação em Arquitetura pela Universidade Federal da Bahia (1977), especialização em Conservação e Restauração de Monumentos e Conjunto pela Universidade Federal da Bahia (1982), Coordenador do CECRE (1988-1998), mestrado em Arquitetura e Urbanismo pela Universidade Federal da Bahia (1989), diretor do Museu de Arte Sacra da UFBA (1996-1998) e doutorado em História da Arte pela Universidade do Porto (2002). Foi vice-diretor e é Professor Adjunto I da Faculdade de Arquitetura e Urbanismo da UFBA (fonte: Plataforma Lattes).

# 2.2.4 Perguntas:

- a) Qual a importância do Inventário do Patrimônio Artístico e Cultural da Bahia? O que mudou após a sua realização?
- b) Como os inventários do patrimônio podem constituir uma salvaguarda desse patrimônio?
- c) A disponibilização de informações sobre determinado patrimônio contribui para a preservação do mesmo? De que forma?
- d) O IPHAN exerce na Bahia ações de educação patrimonial? Por que?
- e) Qual a política do IPHAN para o patrimônio arquitetônico da Bahia?

# 2.3 Nome do entrevistado: Manoel Humberto Silva Santos

2.3.1 Realizada em (data e hora): 28/06/2007 às 14 h 30 min

# 2.3.2 Local: Faculdade de Arquitetura da UFBA

2.3.3 Perfil do entrevistado:

Possui graduação em Arquitetura pela Universidade Federal da Bahia (1974), especialização em Planejamento Urbano pela Universidade Federal da Bahia (1975) e mestrado em Arquitetura e Urbanismo pela Universidade Federal da Bahia (2006). Atualmente é Professor Assistente da Universidade Federal da Bahia. Tem experiência na área de Arquitetura e Urbanismo, com ênfase em Projeto de Arquitetura e Urbanismo. Atuando principalmente nos seguintes temas: Arquitetura rural, Capela rural (fonte: Plataforma Lattes).

- 2.3.4 Perguntas:
	- a) No período em que trabalhou na realização do Inventário do Patrimônio Artístico e Cultural, quais as principais dificuldades encontradas?
	- b) Como era realizado o inventário naquela época? Quais as etapas da execução? Como era feita a coleta de dados?
	- c) Você acredita que a divulgação de informações sobre o patrimônio arquitetônico contribui para a preservação do mesmo? De que maneira?
	- d) Considerando as suas primeiras viagens à região da Chapada Diamantina e hoje, como avalia as condições do patrimônio arquitetônico?
	- e) Que considerações você faz sobre a tecnologia empregada no inventário e a que hoje está disponível para esse tipo de aplicação?

## 2.4 Nome do entrevistado: Odete Dourado Silva

2.4.1 Realizada em (data e hora): 05/07/2007 às 16 h 00 min

2.4.2 Local: Faculdade de Arquitetura da UFBA

2.4.3 Perfil do entrevistado:

Graduada em arquitetura pela Faculdade de Arquitetura pela Universidade Federal da Bahia (1970) e doutorada em Conservação e Restauração de Monumentos pela Università Degli Studi Di Roma - La Sapienza (1987). Atualmente é Professora Associada da Universidade Federal da Bahia. Tem experiência na área de Arquitetura e Urbanismo, com ênfase em Teoria e História da Conservação e Restauro, atuando principalmente nos seguintes temas: patrimônio cultural, história da arquitetura e da cidade, crítica de arquitetura, políticas de preservação e intervenções em cidades históricas. Membro da equipe que elaborou o Inventário de Proteção do Acervo Cultural da Bahia, publicação em 6 volumes (fonte: Plataforma Lattes).

2.4.4 Perguntas:

- a) O que é preservação da memória e qual a sua importância?
- b) É possível conciliar a preservação do patrimônio edificado e o desenvolvimento econômico?
- c) Quais os principais aspectos de uma política para a preservação do patrimônio arquitetônico?
- d) Como você vê a educação patrimonial e quais os seus principais aspectos?
- e) Como você avalia os desdobramentos do Inventário do Patrimônio Artístico e Cultural sobre esse patrimônio?
- f) Quais as principais dificuldades encontradas na realização do Inventário do Patrimônio Artístico e Cultural?

# 2.5 2.5 Nome do entrevistado: Ronaldo de Salles Senna

2.5.1 Realizada em (data e hora): 13/08/2007 às 9 h 30 min

# 2.5.2 Local: Faculdade de Arquitetura da UFBA

2.5.3 Perfil do entrevistado:

Possui mestrado em Ciências Sociais pela Universidade Federal da Bahia (1973) e doutorado em Antropologia Social pela Universidade de São Paulo (1984). Atualmente é Professor Titular da Universidade Estadual de Feira de Santana. Tem experiência na área de Antropologia, com ênfase em Teoria Antropológica. Foi Secretario da Prefeitura Municipal de Lençóis (fonte: Plataforma Lattes).

2.5.4 Perguntas:

- a) Como o senhor define patrimônio cultural e qual a sua importância?
- b) Como era a vida em Lençóis antes desse novo ciclo de desenvolvimento econômico baseado no turismo? Quando ele começou?
- c) Como o senhor avalia a relação entre patrimônio arquitetônico e turismo em Lençóis?
- d) Quais as conseqüências do tombamento para a cidade e a vida dos seus moradores?
- e) O que fazer para que a população valorize e preserve o seu patrimônio?

### 2.6 Nome do entrevistado: Mário Mendonça de Oliveira

#### 2.6.1 Realizada em (data e hora): 06/07/2007 às 08 h 30 min

#### 2.6.2 Local: Escola Politécnica da UFBA

### 2.6.3 Perfil do entrevistado:

Possui graduação em Arquitetura e Urbanismo pela Universidade Federal da Bahia (1961), especialização em Restauração de Monumentos e Centros Antigos pela Università degli Studi di Firenze (1975), especialização em História da Arte pela Università degli Studi di Pisa (1965), especialização em Curso Sobre o Movimento Bauhaus pela Universidade Federal da Bahia (1969), especialização em curso de Aerofotogrametria e Fotointerpretação pela Università degli Studi di Firenze (1975), especialização em Fifth course on preservation and treatment of oton pela Università degli studi di Roma Tre (1983) e Reconhecimento de Notório Saber pelo Conselho Superior da UFBA (2001). Atualmente é Professor Adjunto IV da Universidade Federal da Bahia e membro de corpo editorial da International Journal of Architectural Heritage. Tem experiência na área de Engenharia Civil, com ênfase em construção civil. Atuando principalmente nos seguintes temas: restauração de monumentos, conservação (fonte: Plataforma Lattes).

2.6.4 Perguntas:

- a) O passado histórico de uma cidade determina o que ela é hoje?
- b) Em que medida a preservação de sítios arquitetônicos como Lençóis, Igatú, Mucugê e Rio de Contas, contribuem para o resgate da história da Bahia?
- c) A disponibilização de informações sobre determinado patrimônio contribui para a preservação do mesmo? De que forma?
- d) Como o Sr. avalia o uso das tecnologias computacionais na documentação e divulgação do patrimônio cultural?
- e) As tecnologias computacionais podem contribuir para a restauração e conservação de monumentos?

APÊNDICE B - Imagens das telas 'edificações'

#### Chalé da Av. Rui Barbosa

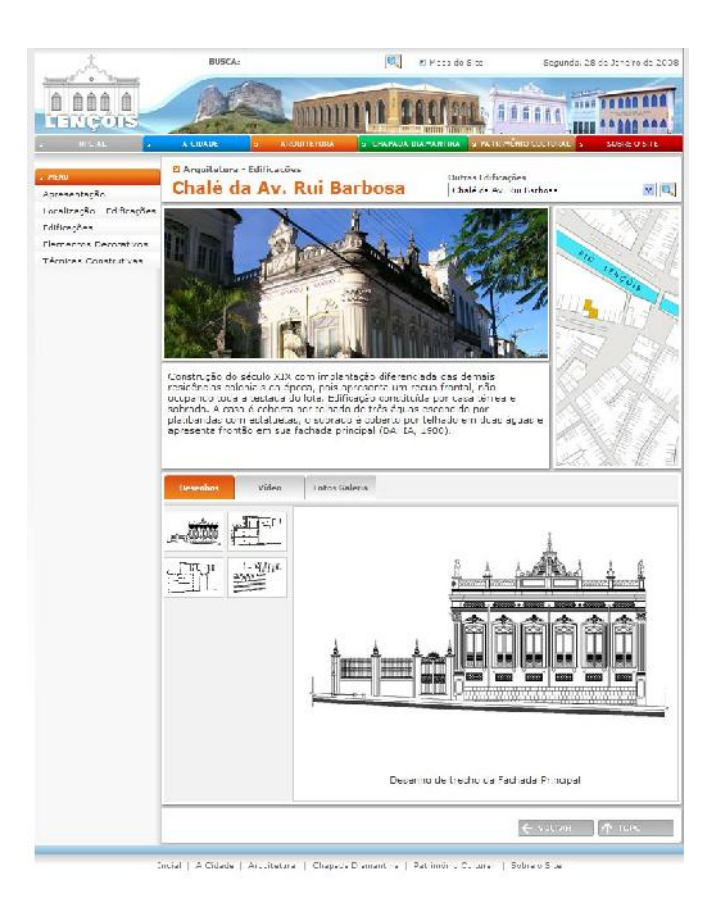

### Edificação nº 849

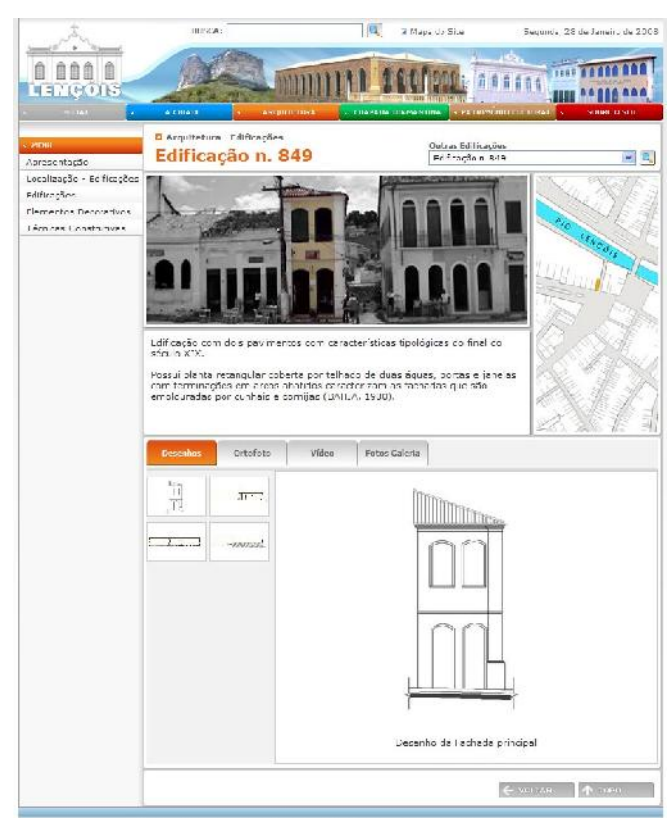

### Edificação nº 850

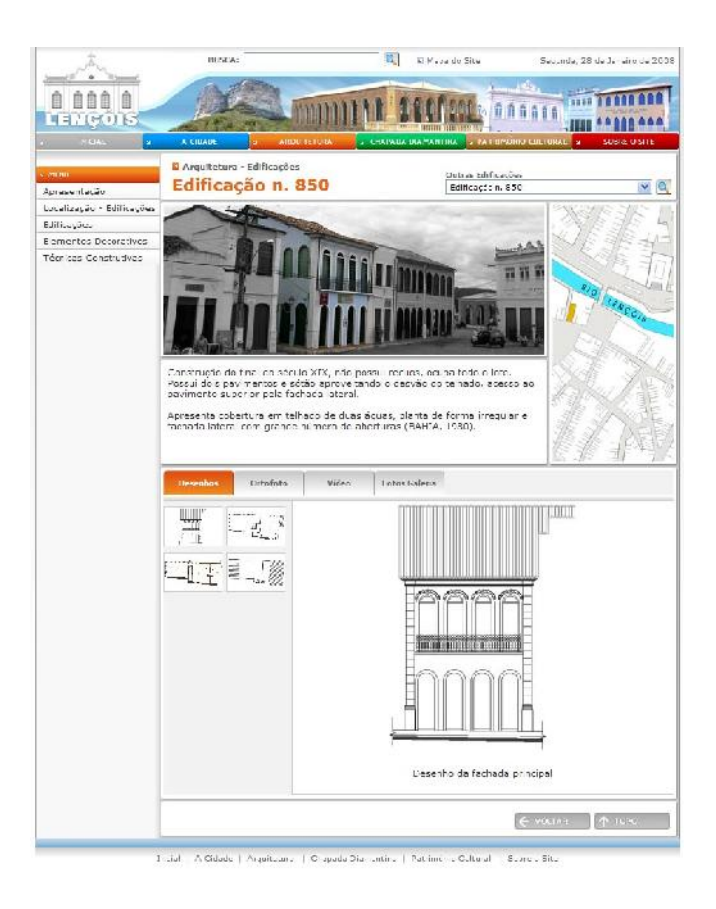

## Edificação nº 852

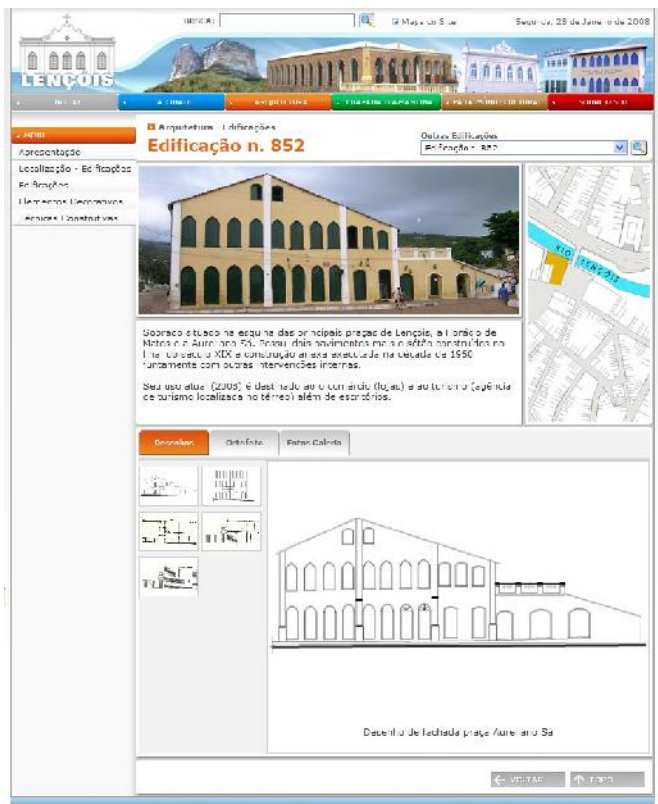

The K. | A Conde - Art det ra | Checkda Diamachua | Patomónio Cubire | Colombilite

## Edificação nº 854

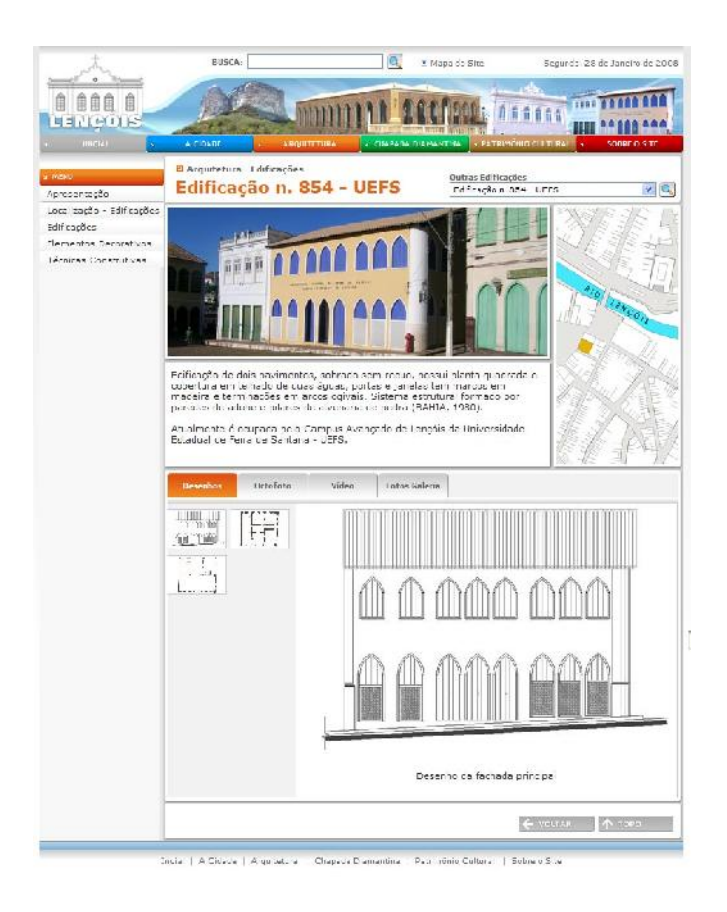

Igreja Nossa Senhora do Rosário

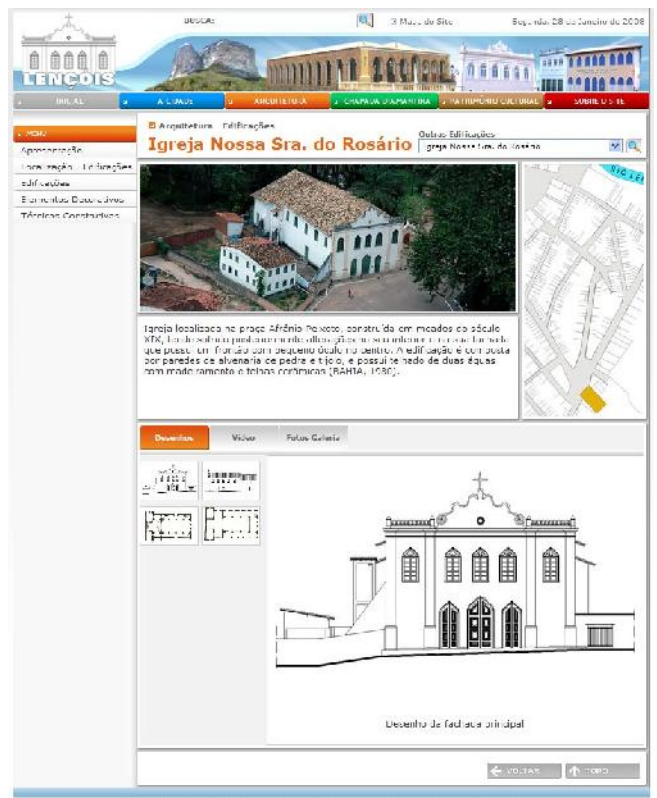

**LA 6 Jale LAngletter Chronic Bioman St** Character California L. Selector Str.

#### Igreja Senhor dos Passos

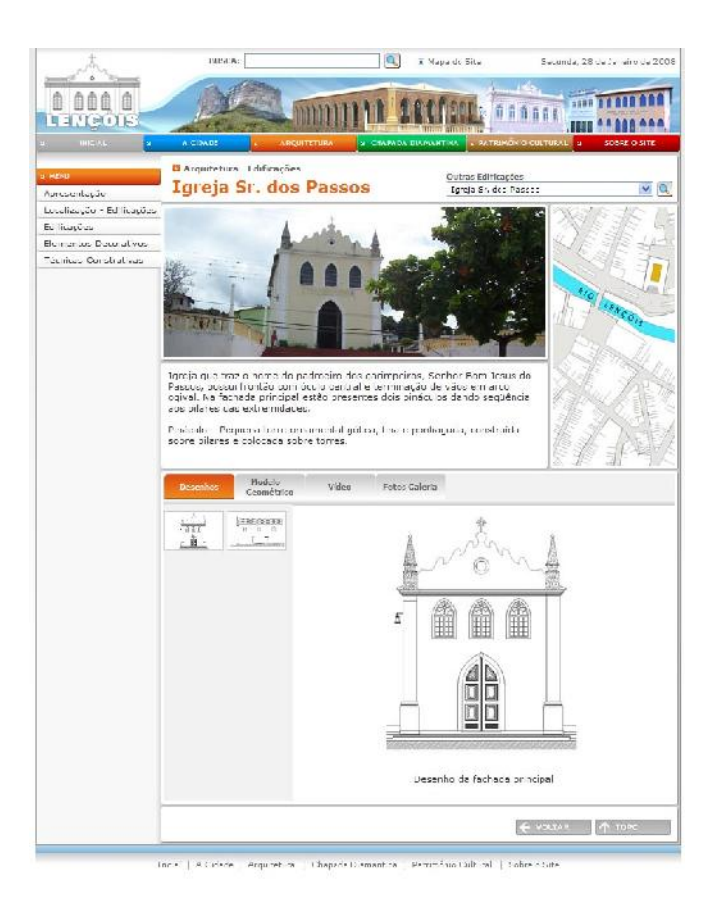

# Mercado Cultural

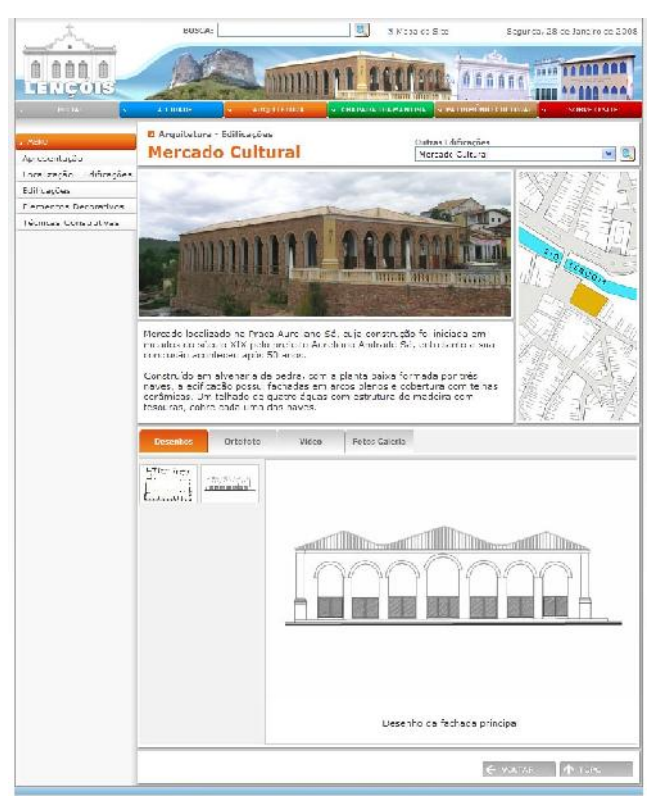

-<br>Inc.al - A Chiada | A yu astera - Chazada Danta tira - Pat fink fu Cu anal | Suza z Sia

#### Ponte sobre o rio Lençóis

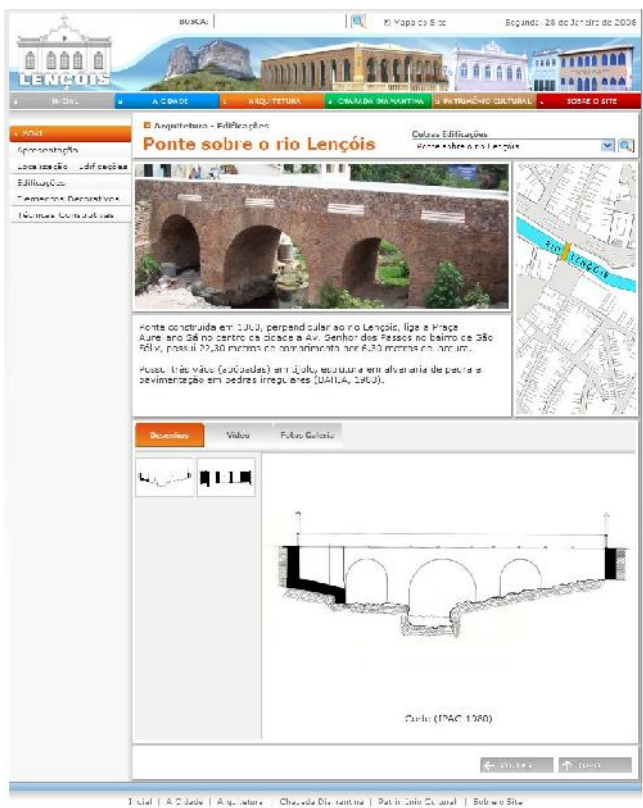

# Prefeitura Municipal

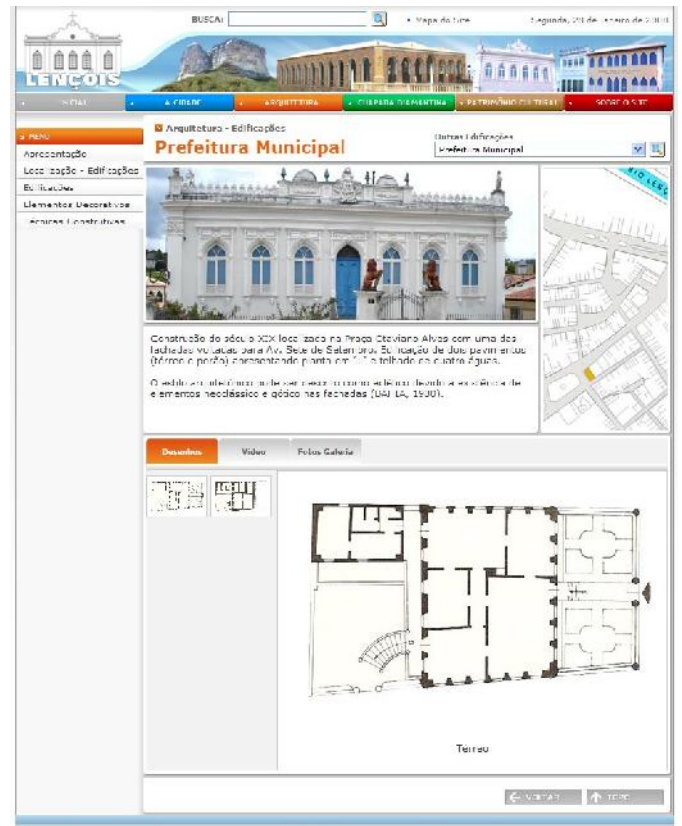

.<br>Erica | A Cidade | A quitetura | Chapada Diamantina | Papis () | Coloral | Suce o Site

# **Livros Grátis**

( <http://www.livrosgratis.com.br> )

Milhares de Livros para Download:

[Baixar](http://www.livrosgratis.com.br/cat_1/administracao/1) [livros](http://www.livrosgratis.com.br/cat_1/administracao/1) [de](http://www.livrosgratis.com.br/cat_1/administracao/1) [Administração](http://www.livrosgratis.com.br/cat_1/administracao/1) [Baixar](http://www.livrosgratis.com.br/cat_2/agronomia/1) [livros](http://www.livrosgratis.com.br/cat_2/agronomia/1) [de](http://www.livrosgratis.com.br/cat_2/agronomia/1) [Agronomia](http://www.livrosgratis.com.br/cat_2/agronomia/1) [Baixar](http://www.livrosgratis.com.br/cat_3/arquitetura/1) [livros](http://www.livrosgratis.com.br/cat_3/arquitetura/1) [de](http://www.livrosgratis.com.br/cat_3/arquitetura/1) [Arquitetura](http://www.livrosgratis.com.br/cat_3/arquitetura/1) [Baixar](http://www.livrosgratis.com.br/cat_4/artes/1) [livros](http://www.livrosgratis.com.br/cat_4/artes/1) [de](http://www.livrosgratis.com.br/cat_4/artes/1) [Artes](http://www.livrosgratis.com.br/cat_4/artes/1) [Baixar](http://www.livrosgratis.com.br/cat_5/astronomia/1) [livros](http://www.livrosgratis.com.br/cat_5/astronomia/1) [de](http://www.livrosgratis.com.br/cat_5/astronomia/1) [Astronomia](http://www.livrosgratis.com.br/cat_5/astronomia/1) [Baixar](http://www.livrosgratis.com.br/cat_6/biologia_geral/1) [livros](http://www.livrosgratis.com.br/cat_6/biologia_geral/1) [de](http://www.livrosgratis.com.br/cat_6/biologia_geral/1) [Biologia](http://www.livrosgratis.com.br/cat_6/biologia_geral/1) [Geral](http://www.livrosgratis.com.br/cat_6/biologia_geral/1) [Baixar](http://www.livrosgratis.com.br/cat_8/ciencia_da_computacao/1) [livros](http://www.livrosgratis.com.br/cat_8/ciencia_da_computacao/1) [de](http://www.livrosgratis.com.br/cat_8/ciencia_da_computacao/1) [Ciência](http://www.livrosgratis.com.br/cat_8/ciencia_da_computacao/1) [da](http://www.livrosgratis.com.br/cat_8/ciencia_da_computacao/1) [Computação](http://www.livrosgratis.com.br/cat_8/ciencia_da_computacao/1) [Baixar](http://www.livrosgratis.com.br/cat_9/ciencia_da_informacao/1) [livros](http://www.livrosgratis.com.br/cat_9/ciencia_da_informacao/1) [de](http://www.livrosgratis.com.br/cat_9/ciencia_da_informacao/1) [Ciência](http://www.livrosgratis.com.br/cat_9/ciencia_da_informacao/1) [da](http://www.livrosgratis.com.br/cat_9/ciencia_da_informacao/1) [Informação](http://www.livrosgratis.com.br/cat_9/ciencia_da_informacao/1) [Baixar](http://www.livrosgratis.com.br/cat_7/ciencia_politica/1) [livros](http://www.livrosgratis.com.br/cat_7/ciencia_politica/1) [de](http://www.livrosgratis.com.br/cat_7/ciencia_politica/1) [Ciência](http://www.livrosgratis.com.br/cat_7/ciencia_politica/1) [Política](http://www.livrosgratis.com.br/cat_7/ciencia_politica/1) [Baixar](http://www.livrosgratis.com.br/cat_10/ciencias_da_saude/1) [livros](http://www.livrosgratis.com.br/cat_10/ciencias_da_saude/1) [de](http://www.livrosgratis.com.br/cat_10/ciencias_da_saude/1) [Ciências](http://www.livrosgratis.com.br/cat_10/ciencias_da_saude/1) [da](http://www.livrosgratis.com.br/cat_10/ciencias_da_saude/1) [Saúde](http://www.livrosgratis.com.br/cat_10/ciencias_da_saude/1) [Baixar](http://www.livrosgratis.com.br/cat_11/comunicacao/1) [livros](http://www.livrosgratis.com.br/cat_11/comunicacao/1) [de](http://www.livrosgratis.com.br/cat_11/comunicacao/1) [Comunicação](http://www.livrosgratis.com.br/cat_11/comunicacao/1) [Baixar](http://www.livrosgratis.com.br/cat_12/conselho_nacional_de_educacao_-_cne/1) [livros](http://www.livrosgratis.com.br/cat_12/conselho_nacional_de_educacao_-_cne/1) [do](http://www.livrosgratis.com.br/cat_12/conselho_nacional_de_educacao_-_cne/1) [Conselho](http://www.livrosgratis.com.br/cat_12/conselho_nacional_de_educacao_-_cne/1) [Nacional](http://www.livrosgratis.com.br/cat_12/conselho_nacional_de_educacao_-_cne/1) [de](http://www.livrosgratis.com.br/cat_12/conselho_nacional_de_educacao_-_cne/1) [Educação - CNE](http://www.livrosgratis.com.br/cat_12/conselho_nacional_de_educacao_-_cne/1) [Baixar](http://www.livrosgratis.com.br/cat_13/defesa_civil/1) [livros](http://www.livrosgratis.com.br/cat_13/defesa_civil/1) [de](http://www.livrosgratis.com.br/cat_13/defesa_civil/1) [Defesa](http://www.livrosgratis.com.br/cat_13/defesa_civil/1) [civil](http://www.livrosgratis.com.br/cat_13/defesa_civil/1) [Baixar](http://www.livrosgratis.com.br/cat_14/direito/1) [livros](http://www.livrosgratis.com.br/cat_14/direito/1) [de](http://www.livrosgratis.com.br/cat_14/direito/1) [Direito](http://www.livrosgratis.com.br/cat_14/direito/1) [Baixar](http://www.livrosgratis.com.br/cat_15/direitos_humanos/1) [livros](http://www.livrosgratis.com.br/cat_15/direitos_humanos/1) [de](http://www.livrosgratis.com.br/cat_15/direitos_humanos/1) [Direitos](http://www.livrosgratis.com.br/cat_15/direitos_humanos/1) [humanos](http://www.livrosgratis.com.br/cat_15/direitos_humanos/1) [Baixar](http://www.livrosgratis.com.br/cat_16/economia/1) [livros](http://www.livrosgratis.com.br/cat_16/economia/1) [de](http://www.livrosgratis.com.br/cat_16/economia/1) [Economia](http://www.livrosgratis.com.br/cat_16/economia/1) [Baixar](http://www.livrosgratis.com.br/cat_17/economia_domestica/1) [livros](http://www.livrosgratis.com.br/cat_17/economia_domestica/1) [de](http://www.livrosgratis.com.br/cat_17/economia_domestica/1) [Economia](http://www.livrosgratis.com.br/cat_17/economia_domestica/1) [Doméstica](http://www.livrosgratis.com.br/cat_17/economia_domestica/1) [Baixar](http://www.livrosgratis.com.br/cat_18/educacao/1) [livros](http://www.livrosgratis.com.br/cat_18/educacao/1) [de](http://www.livrosgratis.com.br/cat_18/educacao/1) [Educação](http://www.livrosgratis.com.br/cat_18/educacao/1) [Baixar](http://www.livrosgratis.com.br/cat_19/educacao_-_transito/1) [livros](http://www.livrosgratis.com.br/cat_19/educacao_-_transito/1) [de](http://www.livrosgratis.com.br/cat_19/educacao_-_transito/1) [Educação - Trânsito](http://www.livrosgratis.com.br/cat_19/educacao_-_transito/1) [Baixar](http://www.livrosgratis.com.br/cat_20/educacao_fisica/1) [livros](http://www.livrosgratis.com.br/cat_20/educacao_fisica/1) [de](http://www.livrosgratis.com.br/cat_20/educacao_fisica/1) [Educação](http://www.livrosgratis.com.br/cat_20/educacao_fisica/1) [Física](http://www.livrosgratis.com.br/cat_20/educacao_fisica/1) [Baixar](http://www.livrosgratis.com.br/cat_21/engenharia_aeroespacial/1) [livros](http://www.livrosgratis.com.br/cat_21/engenharia_aeroespacial/1) [de](http://www.livrosgratis.com.br/cat_21/engenharia_aeroespacial/1) [Engenharia](http://www.livrosgratis.com.br/cat_21/engenharia_aeroespacial/1) [Aeroespacial](http://www.livrosgratis.com.br/cat_21/engenharia_aeroespacial/1) [Baixar](http://www.livrosgratis.com.br/cat_22/farmacia/1) [livros](http://www.livrosgratis.com.br/cat_22/farmacia/1) [de](http://www.livrosgratis.com.br/cat_22/farmacia/1) [Farmácia](http://www.livrosgratis.com.br/cat_22/farmacia/1) [Baixar](http://www.livrosgratis.com.br/cat_23/filosofia/1) [livros](http://www.livrosgratis.com.br/cat_23/filosofia/1) [de](http://www.livrosgratis.com.br/cat_23/filosofia/1) [Filosofia](http://www.livrosgratis.com.br/cat_23/filosofia/1) [Baixar](http://www.livrosgratis.com.br/cat_24/fisica/1) [livros](http://www.livrosgratis.com.br/cat_24/fisica/1) [de](http://www.livrosgratis.com.br/cat_24/fisica/1) [Física](http://www.livrosgratis.com.br/cat_24/fisica/1) [Baixar](http://www.livrosgratis.com.br/cat_25/geociencias/1) [livros](http://www.livrosgratis.com.br/cat_25/geociencias/1) [de](http://www.livrosgratis.com.br/cat_25/geociencias/1) [Geociências](http://www.livrosgratis.com.br/cat_25/geociencias/1) [Baixar](http://www.livrosgratis.com.br/cat_26/geografia/1) [livros](http://www.livrosgratis.com.br/cat_26/geografia/1) [de](http://www.livrosgratis.com.br/cat_26/geografia/1) [Geografia](http://www.livrosgratis.com.br/cat_26/geografia/1) [Baixar](http://www.livrosgratis.com.br/cat_27/historia/1) [livros](http://www.livrosgratis.com.br/cat_27/historia/1) [de](http://www.livrosgratis.com.br/cat_27/historia/1) [História](http://www.livrosgratis.com.br/cat_27/historia/1) [Baixar](http://www.livrosgratis.com.br/cat_31/linguas/1) [livros](http://www.livrosgratis.com.br/cat_31/linguas/1) [de](http://www.livrosgratis.com.br/cat_31/linguas/1) [Línguas](http://www.livrosgratis.com.br/cat_31/linguas/1)

[Baixar](http://www.livrosgratis.com.br/cat_28/literatura/1) [livros](http://www.livrosgratis.com.br/cat_28/literatura/1) [de](http://www.livrosgratis.com.br/cat_28/literatura/1) [Literatura](http://www.livrosgratis.com.br/cat_28/literatura/1) [Baixar](http://www.livrosgratis.com.br/cat_30/literatura_de_cordel/1) [livros](http://www.livrosgratis.com.br/cat_30/literatura_de_cordel/1) [de](http://www.livrosgratis.com.br/cat_30/literatura_de_cordel/1) [Literatura](http://www.livrosgratis.com.br/cat_30/literatura_de_cordel/1) [de](http://www.livrosgratis.com.br/cat_30/literatura_de_cordel/1) [Cordel](http://www.livrosgratis.com.br/cat_30/literatura_de_cordel/1) [Baixar](http://www.livrosgratis.com.br/cat_29/literatura_infantil/1) [livros](http://www.livrosgratis.com.br/cat_29/literatura_infantil/1) [de](http://www.livrosgratis.com.br/cat_29/literatura_infantil/1) [Literatura](http://www.livrosgratis.com.br/cat_29/literatura_infantil/1) [Infantil](http://www.livrosgratis.com.br/cat_29/literatura_infantil/1) [Baixar](http://www.livrosgratis.com.br/cat_32/matematica/1) [livros](http://www.livrosgratis.com.br/cat_32/matematica/1) [de](http://www.livrosgratis.com.br/cat_32/matematica/1) [Matemática](http://www.livrosgratis.com.br/cat_32/matematica/1) [Baixar](http://www.livrosgratis.com.br/cat_33/medicina/1) [livros](http://www.livrosgratis.com.br/cat_33/medicina/1) [de](http://www.livrosgratis.com.br/cat_33/medicina/1) [Medicina](http://www.livrosgratis.com.br/cat_33/medicina/1) [Baixar](http://www.livrosgratis.com.br/cat_34/medicina_veterinaria/1) [livros](http://www.livrosgratis.com.br/cat_34/medicina_veterinaria/1) [de](http://www.livrosgratis.com.br/cat_34/medicina_veterinaria/1) [Medicina](http://www.livrosgratis.com.br/cat_34/medicina_veterinaria/1) [Veterinária](http://www.livrosgratis.com.br/cat_34/medicina_veterinaria/1) [Baixar](http://www.livrosgratis.com.br/cat_35/meio_ambiente/1) [livros](http://www.livrosgratis.com.br/cat_35/meio_ambiente/1) [de](http://www.livrosgratis.com.br/cat_35/meio_ambiente/1) [Meio](http://www.livrosgratis.com.br/cat_35/meio_ambiente/1) [Ambiente](http://www.livrosgratis.com.br/cat_35/meio_ambiente/1) [Baixar](http://www.livrosgratis.com.br/cat_36/meteorologia/1) [livros](http://www.livrosgratis.com.br/cat_36/meteorologia/1) [de](http://www.livrosgratis.com.br/cat_36/meteorologia/1) [Meteorologia](http://www.livrosgratis.com.br/cat_36/meteorologia/1) [Baixar](http://www.livrosgratis.com.br/cat_45/monografias_e_tcc/1) [Monografias](http://www.livrosgratis.com.br/cat_45/monografias_e_tcc/1) [e](http://www.livrosgratis.com.br/cat_45/monografias_e_tcc/1) [TCC](http://www.livrosgratis.com.br/cat_45/monografias_e_tcc/1) [Baixar](http://www.livrosgratis.com.br/cat_37/multidisciplinar/1) [livros](http://www.livrosgratis.com.br/cat_37/multidisciplinar/1) [Multidisciplinar](http://www.livrosgratis.com.br/cat_37/multidisciplinar/1) [Baixar](http://www.livrosgratis.com.br/cat_38/musica/1) [livros](http://www.livrosgratis.com.br/cat_38/musica/1) [de](http://www.livrosgratis.com.br/cat_38/musica/1) [Música](http://www.livrosgratis.com.br/cat_38/musica/1) [Baixar](http://www.livrosgratis.com.br/cat_39/psicologia/1) [livros](http://www.livrosgratis.com.br/cat_39/psicologia/1) [de](http://www.livrosgratis.com.br/cat_39/psicologia/1) [Psicologia](http://www.livrosgratis.com.br/cat_39/psicologia/1) [Baixar](http://www.livrosgratis.com.br/cat_40/quimica/1) [livros](http://www.livrosgratis.com.br/cat_40/quimica/1) [de](http://www.livrosgratis.com.br/cat_40/quimica/1) [Química](http://www.livrosgratis.com.br/cat_40/quimica/1) [Baixar](http://www.livrosgratis.com.br/cat_41/saude_coletiva/1) [livros](http://www.livrosgratis.com.br/cat_41/saude_coletiva/1) [de](http://www.livrosgratis.com.br/cat_41/saude_coletiva/1) [Saúde](http://www.livrosgratis.com.br/cat_41/saude_coletiva/1) [Coletiva](http://www.livrosgratis.com.br/cat_41/saude_coletiva/1) [Baixar](http://www.livrosgratis.com.br/cat_42/servico_social/1) [livros](http://www.livrosgratis.com.br/cat_42/servico_social/1) [de](http://www.livrosgratis.com.br/cat_42/servico_social/1) [Serviço](http://www.livrosgratis.com.br/cat_42/servico_social/1) [Social](http://www.livrosgratis.com.br/cat_42/servico_social/1) [Baixar](http://www.livrosgratis.com.br/cat_43/sociologia/1) [livros](http://www.livrosgratis.com.br/cat_43/sociologia/1) [de](http://www.livrosgratis.com.br/cat_43/sociologia/1) [Sociologia](http://www.livrosgratis.com.br/cat_43/sociologia/1) [Baixar](http://www.livrosgratis.com.br/cat_44/teologia/1) [livros](http://www.livrosgratis.com.br/cat_44/teologia/1) [de](http://www.livrosgratis.com.br/cat_44/teologia/1) [Teologia](http://www.livrosgratis.com.br/cat_44/teologia/1) [Baixar](http://www.livrosgratis.com.br/cat_46/trabalho/1) [livros](http://www.livrosgratis.com.br/cat_46/trabalho/1) [de](http://www.livrosgratis.com.br/cat_46/trabalho/1) [Trabalho](http://www.livrosgratis.com.br/cat_46/trabalho/1) [Baixar](http://www.livrosgratis.com.br/cat_47/turismo/1) [livros](http://www.livrosgratis.com.br/cat_47/turismo/1) [de](http://www.livrosgratis.com.br/cat_47/turismo/1) [Turismo](http://www.livrosgratis.com.br/cat_47/turismo/1)